**AN IDG COMMUNICATIONS PUBLICATION June 1991** 

REDISTOR OF CHOOSE DP X **The Best Paint Program** You've Ever **Heard** 

**USA \$3.95** 

♦  $\Omega$ 

 $\delta$ 

# **Apple II / Macintosh**

**inCider** 

# **FRIENDS OR FOES? APPLE IIGS<br>MAC LC**

**46 SHAREWARE HITS FOR<br>THE APPLE IIe, IIes, AND MAC** 

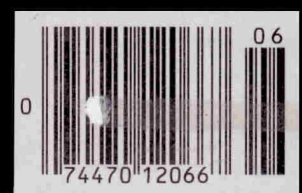

# **REVIEWS**

- $\bullet$  ZipGS
- **Mercury**
- **GeoQuiz**
- **Inside Information**

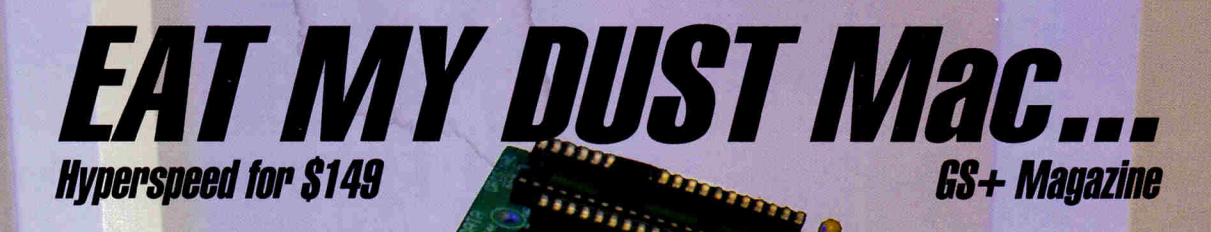

- *u* **You Use...**<br>• Appleworks GS • Managing your Money
- Printshop GS
- HyperCardGS
- Springboard Publisher
- DeluxePaint

• Quicken • Publish it 3, or any other GS software --Then you need a Zip GS.

#### **Here's Why...**

To use powerful programs you need a powerful computer. Apple Computer left one thing out of the IIGS when they designed it.. speed. The Zip GS puts the speed back in. The Zip GS comes standard with 8 K cache memory and runs at a very speedy 7 Mhz. The Zip GS gives you all the speed you need now and in the future because it's expandable. You will never have to buy another accelerator card again. All upgrades are available now.

Can you imagine the time you will save having your GS running up to 10 Megahertz faster. Appleworks performs like you always thought it should, recalculations in the blink of an eye. Word processing faster than on the new line of Macintosh computers. Nibble magazine said it this way "Apple Computer take n0te: this chip makes a full featured GS word processor faster than several Macintosh word processors running on a monochrome display." (monochrome display is the fastest) Hallelujah! **ZIP GS DELIVERS!** 

#### **ZIP GS**

• Is very easy to operate.

• Needs no special boot-up. • Provides Macintosh speeds for your GS• Is compatible with all GS hardware and software. • Uses  $1/10$  the power of competing boards. Address all memory. • Upgradable to 64 K cache memory. • 16 variable speeds at the touch of a key. • 30 day money back guarantee and a 1 year warranty. • Upgradable to 10 megahertz. • Fully DMA compatible.

#### **Installation**

Anyone can install the Zip GS in a matter of minutes. To help with the installation, we include an animated pictorial instruction manual which gives detailed instructions on installation and operation.

#### **Upgradable**

The Zip GS can be upgraded at any time. Zip Technology has available upgrade kits that boost the speed to 10Mhz.! We will be happy to do the upgrade labor for free within 48 hours.

#### **Reliable**

The Zip GS has only one custom integrated circuit. The other three components on the Zip GS are the same reliable components from the same manufacturers found in your GS Computer.

#### **Low Power**

The Zip GS requires only 120 ma of power-10times less than other accelerators. The low power means it will always run cool.

#### **Available**

The Zip GS has been available and shipping for over four months. In the short time that it has been available, we have delivered thousands to satisfied customers around the world.

#### **Special Introductory Offer**

The Zip GS is priced at \$199.00 retail. During ths introductory offer the Zip GS is only \$149.00, a savings of \$50.00.

#### **ZIP SS lntPoductOI'Y Otfep \$149.96**

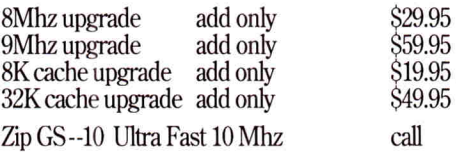

#### **Risk** *fltee* **111181'/Money Back &ual'antee**

If you are not satisfied with the performance of your GS Plus, simply return it in the original box within 30 days for a refund.

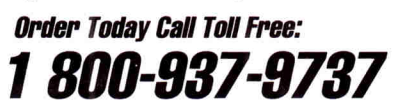

Checks, VISA, Mastercard. American Express and Discovery cards accepted.

Now Shipping<br>Standard Air By

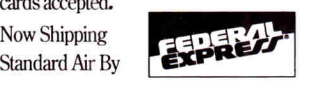

<sup>™</sup> 5601 West Slauson Avenue, Suite #190 · Culver City, CA 90230 · Phone: (213) 337-1313 · FAX: (213) 337-9337

**Circle 189 an Reader Service Card.** All product names are lrademarks of their manufacturers

# **Is Your Apple HGS" ALREADY OBSOLETE?** WELL, DON'T RUSH OUT AND BUY A NEW MAC OR 386/PC JUST YET!

With a supply of good software, your Apple IIGS is still one of the best personal computers ever produced. Because we are actively developing new software for the Apple IIGS, a software subscription to SOFTDISK G-S™ can be very valuable to you.

#### WHAT IS SOFTDISK G-8?

SOFIDISK G-S is a unique concept in Apple IIGS software. Every month we'll send you an *BOOK* disk packed with an exciting assortment of software for your Apple IIGS. You'll get personal productivity programs, entertaining

games, financial programs, Appleworks™ templates, fonts, clip art, desk accessories, hint and tips, and lots more all at a very affordable price.

#### SOFTDISK G·S IS ORIGINAL SOFTWARE THAT IS UNIQUE AND COLLECTIBLE.

Don't confuse SOFIDISK G-S with "share-

ware" or "public domain software." There are no extra fees to pay for our programs or for your free technical support. It's all included in your software subscription.

#### HERE ARE THE PROGRAMS, GRAPHICS, AND SOFTWARE FROM A SINGLE ISSUE OF SOFTDISK G·S.

#### CONTENTS OF SOFTDISK G·S #13

REFLEXION - Send your Alcorian Hyper-Marbles across the grid of Time and find the mysterious objects in Three-Space! A puzzle game with clean graphics and fun sounds.

PS VIEWER-IMAGES - This month's Print Shop Graphics features school images and some cool aliens.

HACK ATTACK LEVEL SET - Here's a new load of bricks to blast on your way to Doh! Load it into Arkanoid II and try to beat it!

JUKEBOX - Three incredible new songs, each compatible with Music Studio 2.0<sup>™</sup>! Sit back and listen, or play any Music Studio songs.

**SPORTS CLIP ART** - Two pages of detailed 640 clip art just loaded with sports figures.

**FRESHSCRIPT FONT**  $- A$  great GS font in four point sizes for use with all GS word processing applications, including WordWorks™ and Apple-Works GS<sup>™!</sup>

SPENCER'S PAGES - A sensational seasonal page layout template, "Lantern Light." Just boot up your AppleWorks GS and use this fabulous document.

G-ESSENCE - A column about the current state of the Apple world and things to enhance your GS productivity.

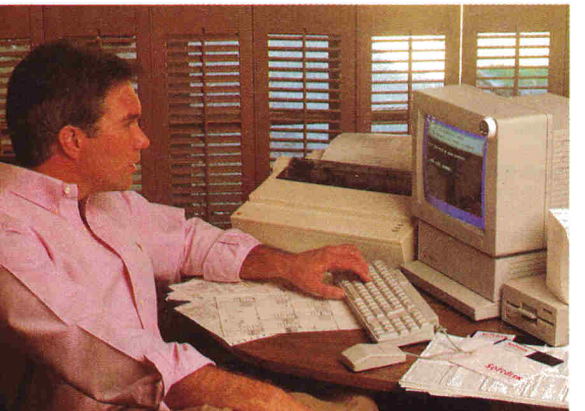

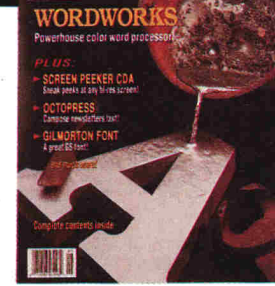

#### HERE'S WHAT THE EXPERTS ARE WRITING ABOUT SOFTOISK G·S:

*"Programs, desk accessories, fonts, games* ... *SOFI'DISK* G-S *is a \_great value. "* 

 $-$ InCider A+

<sup>~</sup>. . *this is a* full~lown *software package with beautiful graphics and an extensive help session* ... *it's an economical way to* add *interesting software to your library.*" - Apple IIGS Buyer's Guide

#### HERE'S WHAT OUR SUBSCRIBERS ARE WRITING TO US:

*'Vear Softdisk: Your Sojtdisk* G-S *is great! I am very impressed, the moving icons, interesting columns,*   $matter-of-factor$  *reviews, up-to-date system software, spiffy user interface, etc. I will definitely renew when the time comes.*"

So there you have it. Original software, outstanding quality, free technical support, and all at a price you can afford. Would you spend \$9.97 a month for an 800k disk packed with programs, postage free? If you're not sure, why not

take advantage of this special offer and try just 3 issues — no risk. If you're not completely satisfied, we'll refund your money. No questions asked.

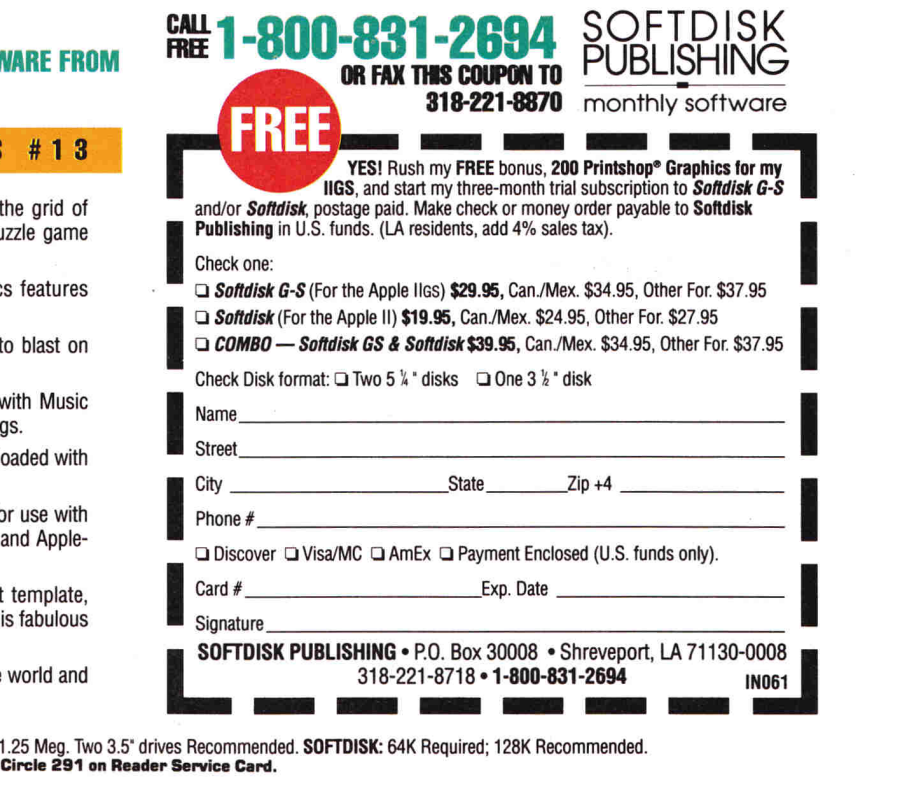

SOFTDISK G-S: 768K - One 3.5' drive Required; 1.25 Meg. Two 3.5' drives Recommended. SOFTDISK: 64K Required; 128K Recommended.

# **QUALITY COMPUTERS N**

#### **School P.O.s Welcome!**

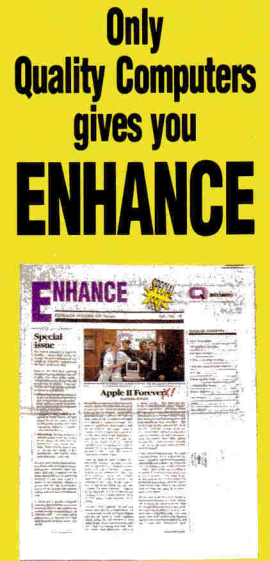

Enhance is Quality Computers bimonthly informative-technical-entertaining newsletter. Enhance gives you the kind of information you need to make your Apple the effective work/ educational tool it was designed to be, like product reviews and comparisons, new product announcements, news, and two special sections, Enhancing Education - written by teachers for teachers, and Computer Club Corner - designed to spark interest in User Groups across the country.

Enhancealso includes our catalogfull of all the hardware and software vou need for your Apple II. Quality Computers catalog includes detailed product descriptions and MONEY-**SAVING COUPONS.** 

Quality Computers has been publishing Enhance for over 4 years. It's free to all QC customers, or you can call for your free subscription today!

". . . an excellent publication. **Wanda Bullion SJAUG User Group, Cherry Hill NJ** 

"I enjoy reading the articles and always learn something new. **Charles S. Saunders** Skokie, IL

### **Get your FREE subscription TODAY!** 1-800-443-6697

Circle 136 on Reader Service Card.

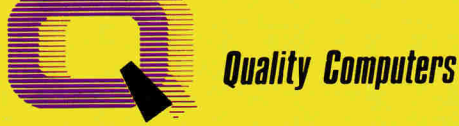

## 1-800-443-6697

#### **HARD DRIVES**

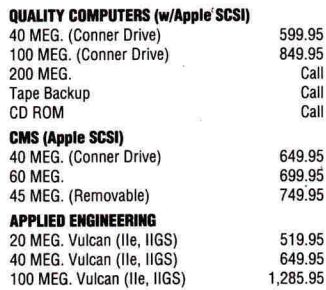

#### **SCSI INTERFACE CARDS**

Apple High-Speed<br>RamFAST/SCSI (w/256K RAM)

#### **MEMORY CARDS**

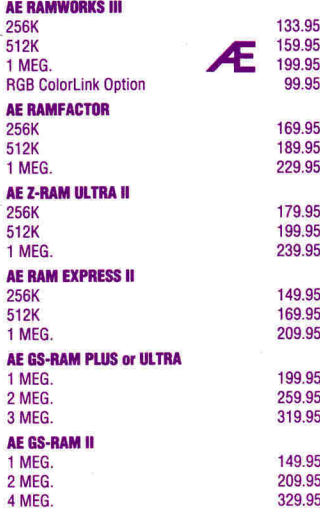

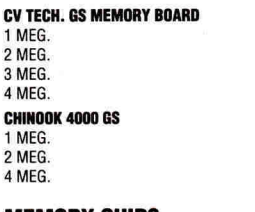

#### **MEMORY CHIPS** 256K

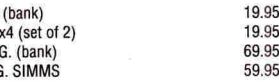

149.95 209.95

269.95

329.95

149.95

209.95 329.95

95

 $.95$ 

#### **DISK DRIVES**

**256K** 

1 MF

I ME

109.95

179 95

3.95 9.95 **Q Q5** 

9.95 0.05

9.95

**Q Q5** 

9.95 9.95

**Q Q5** 

9.95

9.95

995 995

995

9.95

9 95

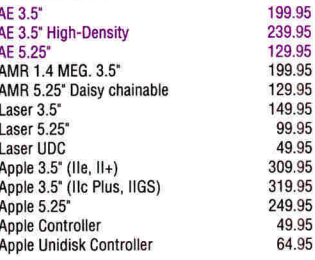

#### **PRINTERS**

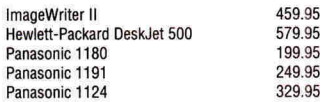

#### **PRINTER INTERFACE CARDS**

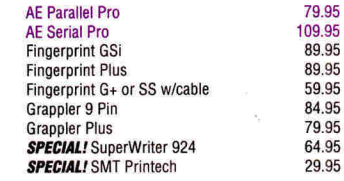

#### School P.O.s **Welcome!**

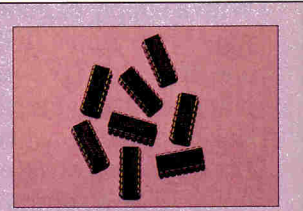

#### **MEMORY CHIPS** Expand your RAM with these high-

256K

1 ME

quality RAM chips. Fully Apple IIc, Ile and IIGS compatible. Easy to install on most RAM cards. Five vear warranty. \$19.95/bank 256K

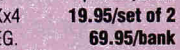

## **ATTENTION PRICE-HIINTERS!**

- We'll match any nationally advertised price!
- We have it in stock!
- Our service can't be heat!

PRICE MATCH POLICY AT MANAGER'S **DISCRETION** 

# **COMPLETE GS SYSTEMS**

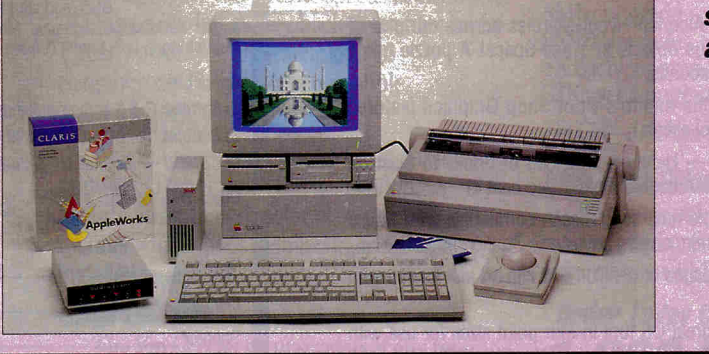

Let us put together an Apple **IIGS** system to fit your needs. Our knowledgeable sales staff can recommend a system designed for . . .

- the beginner
- · extra storage
- · extra speed
- the works!

. AT PRICES YOU CAN **LIVE WITH!** 

#### **YOUR COMPLETE APPLE SOURCE**

Quality Computers is one of the largest Apple mail order companies in the country. Why? We offer more: a staff of Apple sales experts; a complete product line; user-friendly Customer Service; the best Technical Support in the business; Q Labs, our own software development division; our own newsletter, Enhance; and special programs, like the Teacher Bonus Program. No other company offers all this at prices you can live with.

OWER FOR PERFORMANCE

# **QUALITY COMPUTERS OVER**

159.95 159.95 189.95 Call 99.95 599.95

99.95

98.95

259.95 139.95 249.95

799.95 387.95 409.95 510.95

77.95

64.95 79.95 78.95

59.95 14.95 27.95 39.95 59.95 69.95 11 .95 29.95 32.95

82.95 79.95 149.95

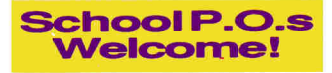

create an interactive tutorial, computerized slide show, and more! HyperStudio - Apple IIGS Requires 1.25 MEG. **\$82.95** 

**HyperStadio The** 

Requires 1.5 MEG. **\$79.95**  Tutor-Tech — Apple IIe, IIc, IIGS<br>Requires 128K **\$149.95** 

**ZIPGSX PLUS ZIP TECHNOLOGY** With a ZIPGS installed, you will never wait on your favorite programs again. GS/OS, AppleWorks GS and your favorite desk-top publisher become a joy to use. Features 8MHz speed, 16K cache, DMA compatibility, and is upgradeable to 12MHZ+. **\$269.95** 

**Hypercard IIGS** 

**Requires 128K** 

#### **HYPERMEDIA**

Your Apple II can become a hypermedia machine! Integrate text, sound, and graphics to

AE Datalink 2400 (Internal) AE Datalink Express AE Datalink Express w/MNP5 AE Datalink Express w/Send·FAX SupraModem 2400 9600 Baud

#### **MONITORS**

**MODEMS** 

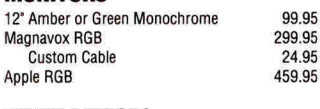

#### **INPUT DEVICES**

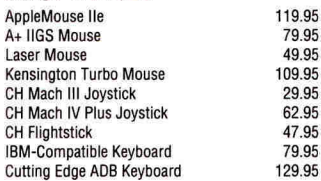

#### **SOUND & GRAPHICS HARDWARE**

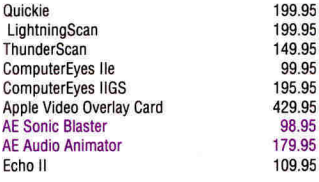

#### **ACCELERATORS**

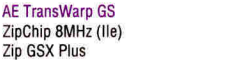

#### **COMPUTERS**

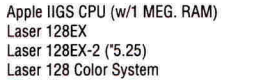

#### **ACCESSORIES**

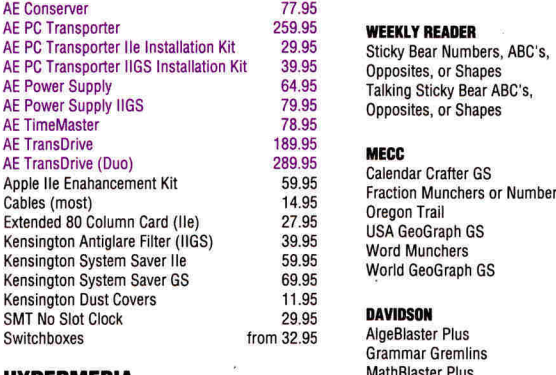

#### **HYPERMEDIA**

HyperStudio GS **NEW!** HyperCard IIGS Tutor-Tech (lie, llc, IIGS)

#### **BUSINESS SOFTWARE**  ppleWorks 3.0

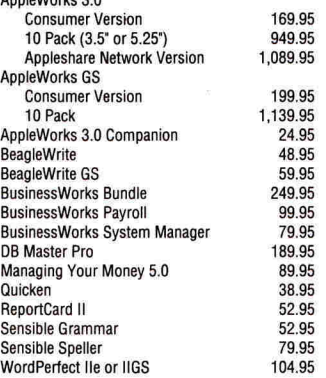

#### **COMMUNICATION SOFTWARE**

59.95 79.95 279.95 59.95 39.95

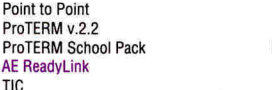

#### **EDUCATIONAL SOFTWARE**

#### ORANGE CHERRY - TALKING SHOOLHOUSE

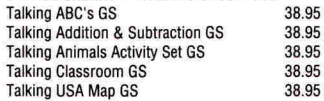

#### THE LEARNING COMPANY

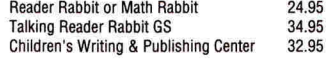

#### **BRØDERBUND**

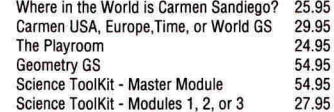

#### WEEKLY READER

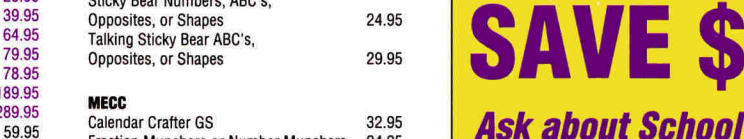

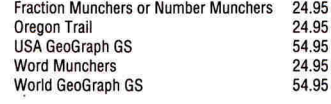

#### DAVIDSON<br>AigeBlaste

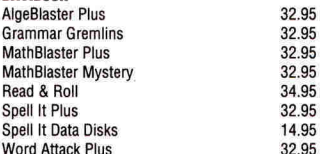

#### **Welcome! 1-800-443-6697 School P.O.s Welcome!**

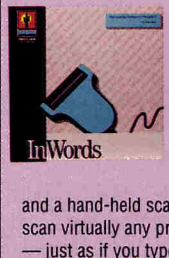

**WESTCODE** The revolution-<br>ary new way to enter text into your computer. With lnWords

**INWORDS** 

and a hand-held scanner, you can scan virtually any printed information - just as if you typed it from the keyboard - only faster. Ready to edit, analyze, calculate or print. Enters up to 500 words per minute. Requires Apple IIGS or enhanced lie with 512K, and Quickie or compatible<br>hand-held scanner.<br>\$79.95 hand-held scanner.

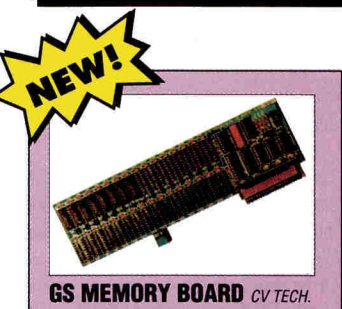

Expand your RAM with this DMA compatible IIGS memory card. Its unique piggyback connector lets you use your existing 1 MEG Apple Memory Expansion card, 4 MEG GS Juice Plus, or 4 MEG Chinook RAM 4000 for added memory.<br>1 MEG. **\$14**  $$149.95$ 

**Ask about School Editions, Lab Packs, and Site Licenses. Get your FREE Educational Soft·** 

#### Circle 13& an Reader Service Card.

**ware Catalog.** 

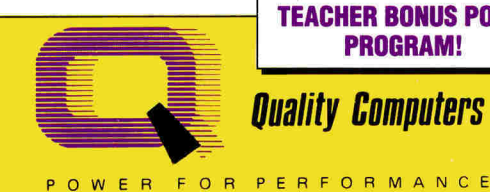

The fastest hard drive interface available. Just plug the card into your Apple lie, or IIGS, and fasten your seatbelt. Features: SCSI compatibility, built-in configuration software, 256K RAM, 10MHz processor, cache-lookahead, built· in ROM disk, and more! **\$179.95** 

**RAMFAST/SCSI** CV TECH.

## **PROGRAM! Duality Computers**

**ASK ABOUT OUR TEACHER BONUS POINT** 

#### **POLICY**

- We ship via Airborne Express, UPS, DHL, and US Mail. Saturday deliveries available. If order is split, we pay freight on balance of items. Add \$3.95 for C.O.D. certified.
- The relationship of the state of the support that is the complete packaging will be charged replacement fees.<br>Replacement. Items returned with damaged or incomplete packaging will be charged replacement fees. Prices subject to change without notice.
- We accept school P.O.'s by mail or FAX (313) 774-2698.

**VISA** 

## ACINTOSH

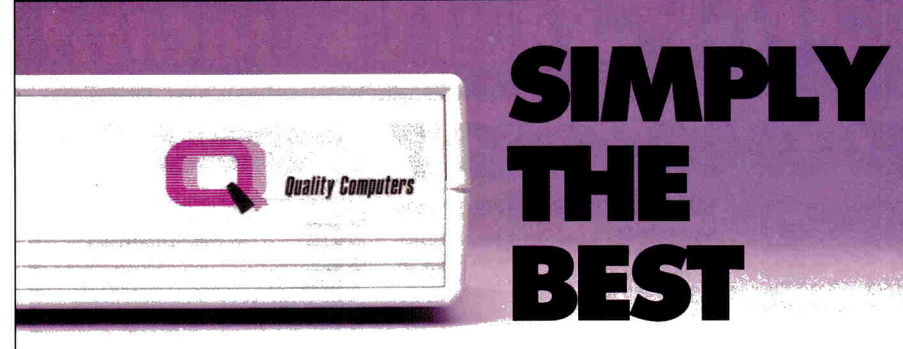

<sup>s</sup>the Apple hard drive leader, we've sold and serviced every hard drive on the market. We've shipped them out, and we've seen them come back- in droves. We've listened to thousands of complaints and processed hundreds of returns.

Finally, those days are over. We are proud to announce <sup>a</sup>hard drive we trust so much that we put our name on it - the Q Drive.

Why do we trust the Q Drive? Simply, we demanded the best, and we got it:

THE BEST INTERNAL MECHANISM. Other companies sell hard drives with poor quality internal mechanisms to keep their costs down. We didn't settle for that. That's why the Q Drive uses only top-quality Conner mechanisms. The Conner is fast (25ms), quiet, reliable, and uses the latest hard drive technology, including a voice coil actuator for faster head positioning, and track buffering for quick data access.

THE BEST COMPATIBILITY. We demanded SCSI compatibility. With SCSI you get complete compatibility with all present and future Apple products, as well as almost any new syste<sup>m</sup> you get, whether it's Apple, Macintosh, or IBM. The Q Drive comes with the Apple High-Speed SCSI card, standard, or the RamFAST/SCSI card on request.

THE BEST DOCUMENTATION. The O Drive's plain-English manual is the most complete available. It not only covers installation and set up, but also hard drive basics, ProDOS, pathnames, subdirectories, GS/05, the Finder, backups, maintenance, and troubleshooting. There's even <sup>a</sup>glossary of hard drive terminology.

EASIEST TO USE. The Q Drive's software makes setting up <sup>a</sup>breeze. It instantly determines which Apple it's running on and configures the Q Drive appropriately. The latest system software is built-in, along with the Finder or ProDOS 8 Mini-Selector, and 15 MEG of the best public domain software available. The O Drive even performs diagnostics, and can install EasyDrive for you, automatically.

#### THE BEST SERVICE AND SUPPORT. The Q

Drive is backed by the Quality Computers Technical Support staff- the best in the business. It comes with a hassle-free 30-day money back guara<sup>n</sup>tee, and a 1-year limited warranty. Plus, should your Q Drive ever fail, you can count on 72-hour average service time, and complete data recovery in most cases.

THE BEST PRICE. We priced the Q Drive to make it one of the most affordable hard drives available. Hardware, software, support, and price make the Q Drive the best Apple hard drive value. Take one for a test drive today!

#### WHAT THEY'RE SAYING

"The Q Drive is fantastic! Super-fast, formats itself, and a super 15 MEG software base what a bonus!

> *Howard J. Dillon l.Jls Vegas, NV*

"... the Q Drive software is so easy to use that it practically sets up the drive itself." *inCider Magazine* 

#### 40 MEG ................... \$599.95

100 MEG. .....................849.95 Includes the Apple High-Speed SCSI card. Add \$70 for RamFAST/SCSI card.

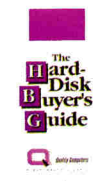

Undecided about a hard drive? Get the Hard Drive Buyer's Guide. *ONLY \$6*  (Shipped overnight to most locations - Refundable when you buy a hard drive

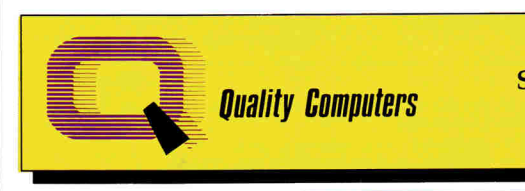

from Quality Computers) 20200 Nine Mile Road • Box 665 St. Clair Shores, MI 48080 SALES: 1-800-443-6697

Tech. Support: (313) 774-7740 Cust. Service: (313) 774-7200 FAX: (313) 774-2698

VICE PRESIDENT/GROUP PUBLISHER Paul Boule EDITOR IN CHIEF Dan Muse EXECUTIVE EDITOR Eileen T. Terrill SENIOR EDITOR Paul Statt ASSOCIATE EDITOR Carla Barker ASSOCIATE EDITOR Cameron Crotty SPECIAL-PRODUCTS MANAGER Janet Cote WEST COAST EDITOR Jeff Cable CONTRIBUTING EDITORS Joe Kohn

Ruth K. Witkin Cynthia Field

#### DESIGN

ART DIRECTOR John Sizing<br>ART DIRECTOR Dianne K. Ritson ASSISTANT ART DIRECTOR PRODUCTION MANAGER/DESIGNER/ Elizabeth Auer AD GRAPHICS

#### ADVERTISING Eastern Sales Office

ASSOCIATE PUBLISHER/ Dale Strang<br>TONAL SALES MANAGER (800) 441-4403 NATIONAL SALES MANAGER (800) 441-4403<br>SALES REPRESENTATIVE Diane Maguire SALES REPRESENTATIVE

(800) 441-4403<br>Mary Hartwell (800) 441-4403

ADVERTISING COORDINATOR

ADMINISTRATIVE ASSISTANT Lisa Benway-Caron Western Sales Office

WESTERN SALES MANAGER **James Burns** 

2421 Broadway Suite 200 Redwood City, Ca 94063 (415) 363·5230

#### MARKETING SERVICES/PROMOTION

DIRECTOR OF MARKETING Peg Brown MARKETING ASSISTANT Rita Rivard

CORPORATE PRODUCTION

PRODUCTION DIRECTOR Sue Gross MACINTOSH COORDINATOR Doreen Means

#### IDG COMMUNICATIONS/PETERBOROUGH

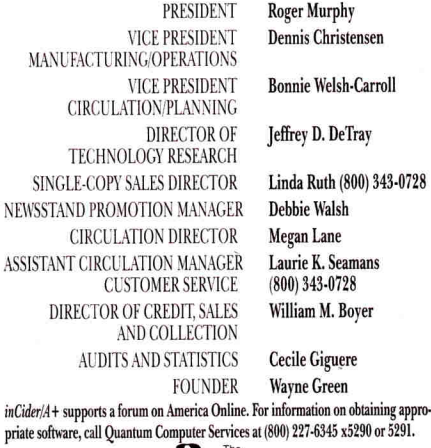

 $\sum_{\text{Burean}}$ Cider/A+ (ISSN #1054-6456) is published monthly by IDG Communications, 80 Elm Street, Peterborough, NH 03458. Phone: (603) 924-0100. Second-class poor age paid at Peterborough, NH, and additional mailing offices: (Canadia

# QUALITY COMPUTERS NIGH

1-800-443-6697

33.95

32.95

26.95

44.95

32.95

 $32.95$ 

28.95

22.95

34.95

34.95

27.95

36.95

29.95

26.95

#### **School P.O.s Welcome!**

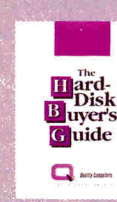

**BUYERS' GUIDE** Base your decision to buy a hard drive on fact not fiction The Hard Drive

Buyers' Guide, exclusively from Quality Computers, is packed with the kind of information you need to make an intelligent hard drive purchase. It comes with a guide to ProDOS 8 & 16 and GS/OS, plus, the cost of the quide is refundable when you buy a hard drive from Quality Computers. Shipped overnight to \$6.00 most locations

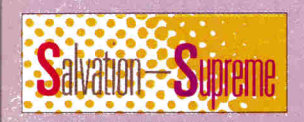

**SALVATION SUPREME** VITESSE The total hard-drive volume utility for the Apple IIGS, Salvation Supreme includes a point & click hard drive backup utility; The Exorciser, a virus detector and cure: Wings, a comprehensive hard drive management system; Renaissance, a fast, thorough hard drive optimizer; and Deliverance, an easy-to-use file repair/recovery \$119.95 utility

# **HARD DRIVE**

**OTHER TITLES** Crossword Magic 34 95 24.95 Katie's Farm McGee 24.95 **NEW!** McGee at the Fun Fair 24.95 Mavis Beacon Teaches Typing 27.95 Mavis Beacon Teaches Typing GS

#### **ENTERTAINMENT SOFTWARE**

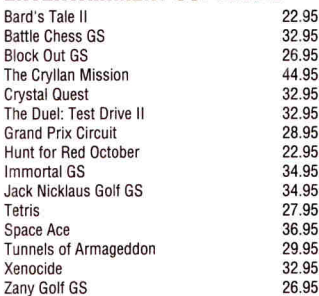

#### **SOUND & GRAPHICS SOFTWARE**

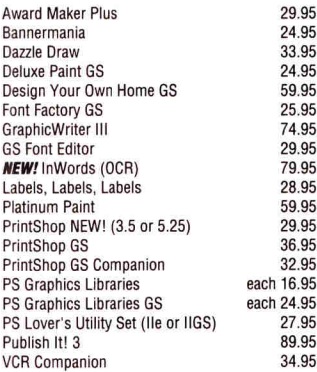

#### **TIMEOUT SERIES - BEAGLE DecisionPak** 89.95 **PerformancePak** 69.95 StylePak 79.95 MacroEase 25.95 DeskTools, FileMaster, PowerPack, SideSpread, TextTools, or Thesaurus 32.95 QuickSpell, SpreadTools, or UltraMacros 40.95 42.95 SuperFonts, SuperForms or Telecomm Outliner 42.95 ReportWriter 48.95 52.95 Graph

#### **UTILITIES & LANGUAGES**

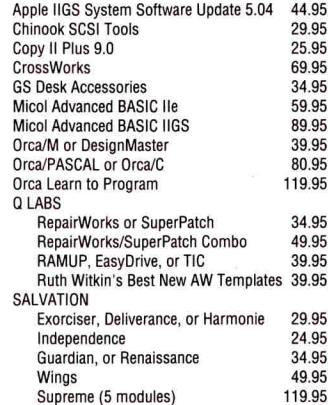

#### **INSTRUCTIONAL MATERIAL**

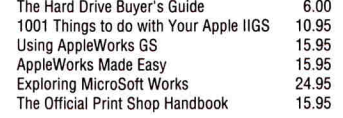

# **Get ENHANCE free!**

Enhance is Quality Computers' bi-monthly technical-informative-entertaining newsletter. It is packed with the kind of information you need like technical tips, product reviews, classroom tips, new product announcements, classified ads where you can buy/sell used equipment, dollars-off coupons, and more. Plus, *Enhance* includes our complete catalog! Join the hundreds of thousands who have enjoyed Enhance for over 4 years. Get your free subscription today!

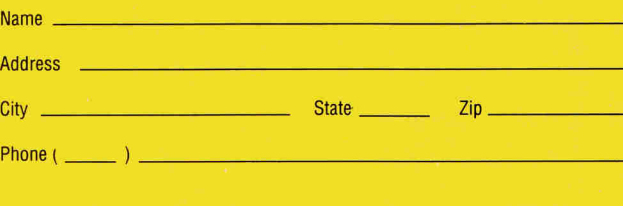

Clip and mail to: QUALITY COMPUTERS, P.O. Box 665, St. Clair Shores, MI 48080 Or call 1-800-443-6697

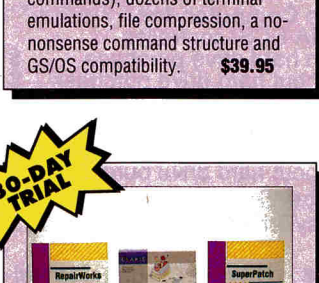

#### **REPAIRWORKS/SUPERPATCH**

RepairWorks is the award-winning AW database/word processing recovery and repair program. SuperPatch is the AW customization program that lets you change AppleWorks in over a hundred ways \$34,95/ea. 49.95/combo

**Better Business Bureau** 

 $\frac{\triangle}{\triangle}$ 

Member

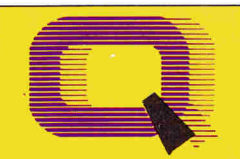

#### **VIA DHL 3 DAY DELIVERY! Quality Computers**

**OVERSEAS ORDERS** 

Circle 165 on Reader Service Card.

SALES: 1-800-966-1508 or 1-800-443-6697 Mon.-Fri. 9AM-9PM Sat. 10AM-4PM (Eastern Time) TECHNICAL SUPPORT: (313) 774-7740 Mon.-Fri. 10AM-12/1PM-5:30PM (Eastern Time) CUSTOMER SERVICE: (313) 774-7200 Mon.-Fri. 9AM-5PM (Eastern Time)

POWER FOR PERFORMANCE

20200 E. Nine Mile Road . Box 665 . St. Clair Shores, MI 48080 Orders & P.O.'s by FAX (313) 774-2698

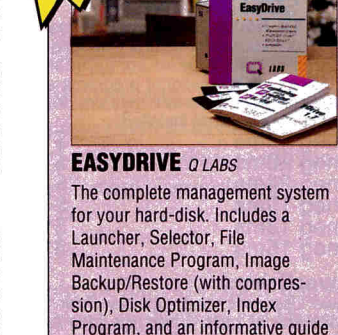

to ProDOS and GS/OS.

\$39.95

**School P.O.s** *<u>relcome!</u>* 

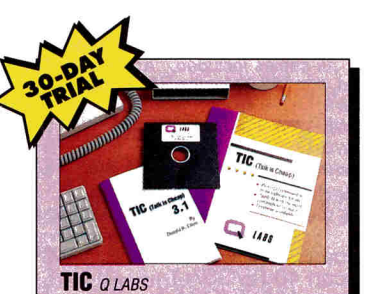

Enjoy a full-featured communication program at a price you can live with. TIC includes a comprehensive macro language (over 70 commands), dozens of terminal

**BUSINESS HOURS** 

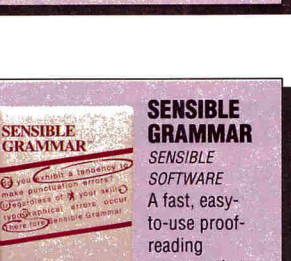

lets you check manuscripts for common writing errors. Identifies over 2.000 commonly misused phrases as well as punctuation, capitalization, and other typographical errors. Works with most ProDOS word processors. Requires 128K and 80 column \$52.95 display.

**CENCIRI E** 

program that

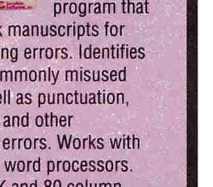

# Let's talk more about deals you can't refuse...

I'm gonna keep taking care of you and your Apple.So you check out the price of something you need with the other MOBs (Mail Order Businesses) and see what they gotta say. Then you give me a call. I'll beat the other<br>MOBs best advertised price in this magazine, or I'm gonna send you a check for \$5.\* How can you refuse?

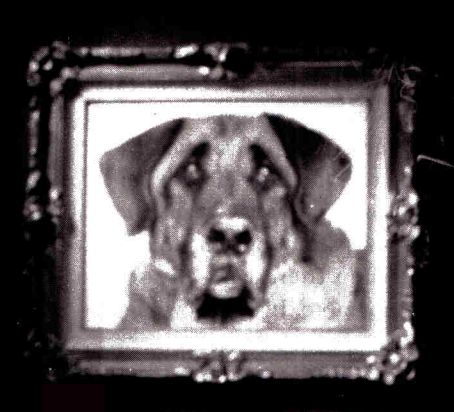

**Still the No. 1 MOB** and going strong.

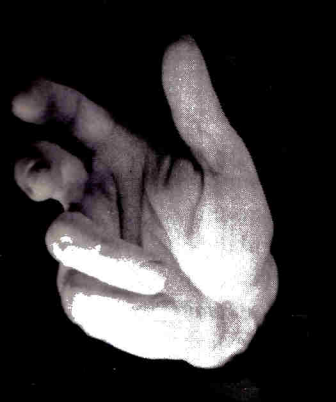

**HOW TO ORDER: Orders only: 1-800-438-2883** FAX: 1-619-274-2440 15% (\*15/min. restocking fee on refunded items only Price quotes & technical support: 1-619-274-1253 8am-5pm PST Monday-Friday • Committed to Value Since 1985 •

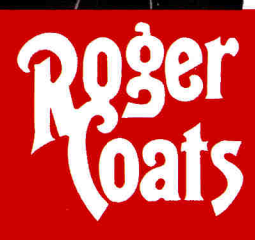

P.O. Box 171466 San Diego, CA 92197 Circle 90 on Reader Service Card.

## **Thousands** of Apple **Products in Stock and Ready to Ship.**

**Featuring these** manufacturers: (along with hundreds of others too numerous to list) Abbracadata · Accolade **Addison Wesley • American** Micro Research • Applied Engineering • Apricorn • Artworx · Beagle Bros · Broderbund • CH Products • **Claris • CMS Enhancements** • CV Technologies • Davidson & Assoc. • Digital Visions · Electronic Arts · Glen Bredon • Insvnc • Intuit Software • Kensington • Laser Computer • Lawrence Prod • Magnavox • Micro Revelations • Microsoft • Morgan Davis Group . Night Owl . Ohio Kache Systems . **Orange Micro · Passport** Designs • Progressive • Pygraphics · Readysoft · Roger Wagner · Sensible Software • Seven Hills • Sierra On-Line • Softspoken• **Strategic Studies • Supra** Corporation • Thirdware • Timeworks Software • Victory Software • Vitesse • Westcode Software . Wordperfect Corp • Zip Technology

## **Call today** for a FREE catalog.

**OUR FINE PRINT:** 

\*Certain limitations apply to MOB offer: 1. Advertised price must be published in this magazine. 2. We reserve the right to question misprints. 3. Liimted to items we carry & stock on hand, excluding games. Let us the insert of the fight to make final decision.<br>4. Management reserves the right to make final decision.<br>We accept the following methods of payment:<br>6. School Purchase Orders • VISA & MasterCard · Bank Wires · Certified Checks · Money Orders · NO C.O.Ds • Sorry, No Software Refunds

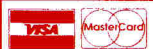

• Not responsible for product compatibility<br>• Sorry, no shipping, handling, or insurance refunds<br>• FOB San Diego, CA • We really appreciate your business!

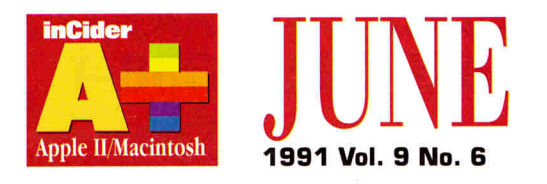

## **RTICLES**

#### LC vs. GS: Side by Side, Head to Head

And in this corner . . . .  $inCider/A + \text{puts}$  the Macintosh LC and the Apple IIGS through a tough software workout. Can a beefed-up GS hold its own against the newest contender for the home/school/small-business prize?

#### 34 **Shareware: Bargains You've Never Dreamed Of**

It's no fantasy — if you're looking for well-stocked shelves and software savings, the best deal in town is shareware, a unique distribution system that lets you try before you buy. Thanks to user groups, on-line services, and specialized mail-order houses, you'll find thousands of public-domain and shareware programs within easy reach, ready to meet all your productivity and entertainment needs.

#### Hard-Disk Drives Made Easy: Surviving the Crash 42

Cure for the hard-disk blues: An ounce of prevention plus some simple repair strategies will keep your data in good working order and minimize information loss when disaster strikes. A wide selection of backup, recovery, optimization, and maintenance utilities can help you keep up with your "housekeeping" and clean up when things go wrong.

p. 22

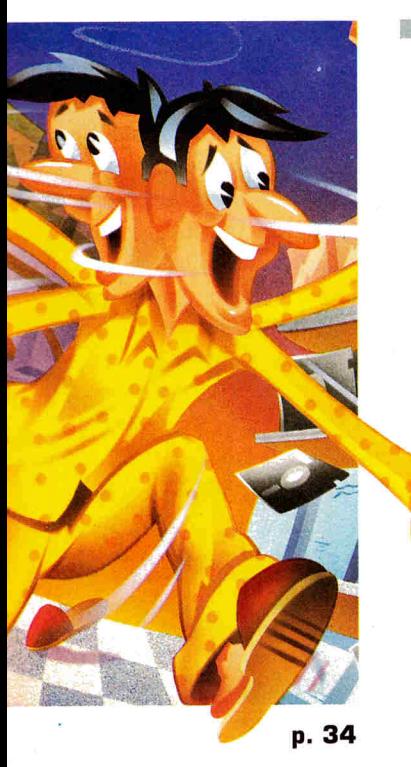

COLUMNS

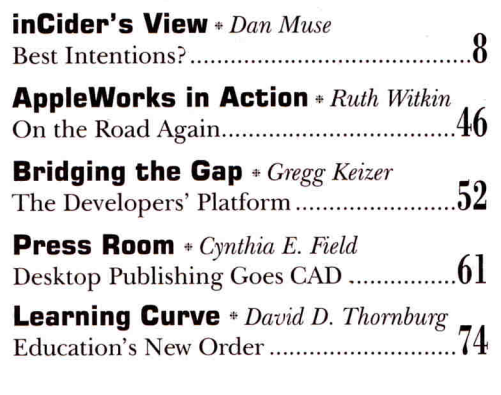

# **DEPARTMENTS**

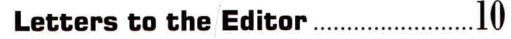

#### **What's New**

News, New-Product Focus, Notes from the AppleWorks Programmers Association........12

#### **Apple Clinic**

Cache Bash: Handy Storage; Skinny Platinum Paint; RGB Colors for IIe; Add Memory to Memory; **AppleWorks Clinic** ..............................

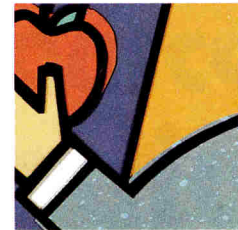

#### **Reviews**

p. 52 ZipGSX; GeoQuiz; Inside Information, The Random House Encyclopedia; 20 

#### **Editors' Choice**

80 

Cover Photography + Dana Sigall

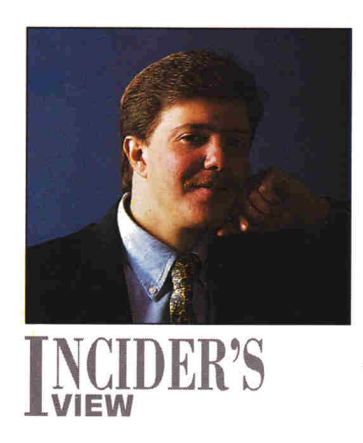

# **BEST INTENTIONS?**

#### . **By DAN MUSE \* EDITOR IN CHIEF**

AT BEST, IT'S A RISKY MOVE. AT WORST, it could alienate hundreds of school administrators across the country. We're talking about the new Apple Education Sales Consultant (AESC) program. In short, Apple has cut back on the number of authorized education representatives, but by selecting the best of the lot, service and support theoretically should be better.

Regardless of what the end result is, right now educators, at least the ones who have contacted us, say they feel confused and abandoned. Given that educators have doubted Apple because of its lack of commitment to the II line, an uproar is the last thing the company needs.

Thanks to the new AESC policy, Apple has once again ruffled a few feathers. Educators and school administrators are upset over two issues.

The first is that by substantially cutting back the number of dealers in each region, educators in rural settings may have to travel great distances to visit their AESCs. As one educator in Indiana wrote, "This week several of my colleagues learned that Apple Computer canceled all its 'educational contracts' with local dealers. They told me that there would be two dealers handling educational accounts in the entire state of Indiana. This is the dumbest move we've ever seen. At a time when IBM is reaching out .. . Apple is disappearing into oblivion .. . . " Libby Preble, Apple's manager of education-channel sales, says that Apple is aware of the potential inconvenience and is "working closely with AESCs to develop creative solutions for mral customers."

The second concern is that the new program assigns schools an AESC. Educators and administrators say they're no longer free to buy where they get the best deal. Mel Chafetz, principal of the A. Ward Spaulding Elementary School in West Suffield, Connecticut, was one of the frrst educators to call us regarding the new policy. He told us that he spoke for many other school administrators when he said, "Educators feel that their options have been taken away from them. They want to be free to buy from dealers who

give them the best prices and the best support."

Preble argues that the price issue isn't relevant because all educators pay the same price based on Apple's education price list. She adds that by selecting the dealers it believes are best able to supply support, Apple is providing a more "dedicated resource for education customers."

Curious types that we are, we wonder what the real story is. As with most stories, this one has two sides.

Apple says that changes in educational computing - greater focus on networking and integrated curricula - call for a higher level of support. Preble says that the AESC policy is a "more dedicated arrangement" - that AESCs will be more accountable and also able to invest more time and resources.

For a different perspective, we talked to a dealer on the East Coast who asked to remain anonymous. He said he believes Apple divided the country into regions, and that the dollar amount of Apple sales dictated the number of AESCs each region was allowed. "Apple seems to be operating under the premise that its products will sell themselves," he says. "It's a big mistake, though. Some schools are buying IBMs; others have decided to simply not buy at all."

Under the AESC program, dealers can sell other systems on the retail level, but sales to schools must be only Apple. Our dealer, however, says he believes he was actually penalized for being Apple-only. He says Apple used regional exclusivity as leverage to persuade nonexclusive dealers to turn Apple: "They were wooed with the carrot of an AESC contract if they dropped IBM."

Only Apple knows the motive behind the AESC program; it's easy for anyone to see, however, that the immediate impact on the educational community is decidedly negative. In the long run, the new program may be beneficial. If we listen to Apple, the program is intended to provide educators with better service and support. If we listen to educators, we wonder how Apple will survive its "good intentions."  $\Box$ 

hanks to its new **Education Sales Consultant policy, Apple has once again ruftled a few feathers.** 

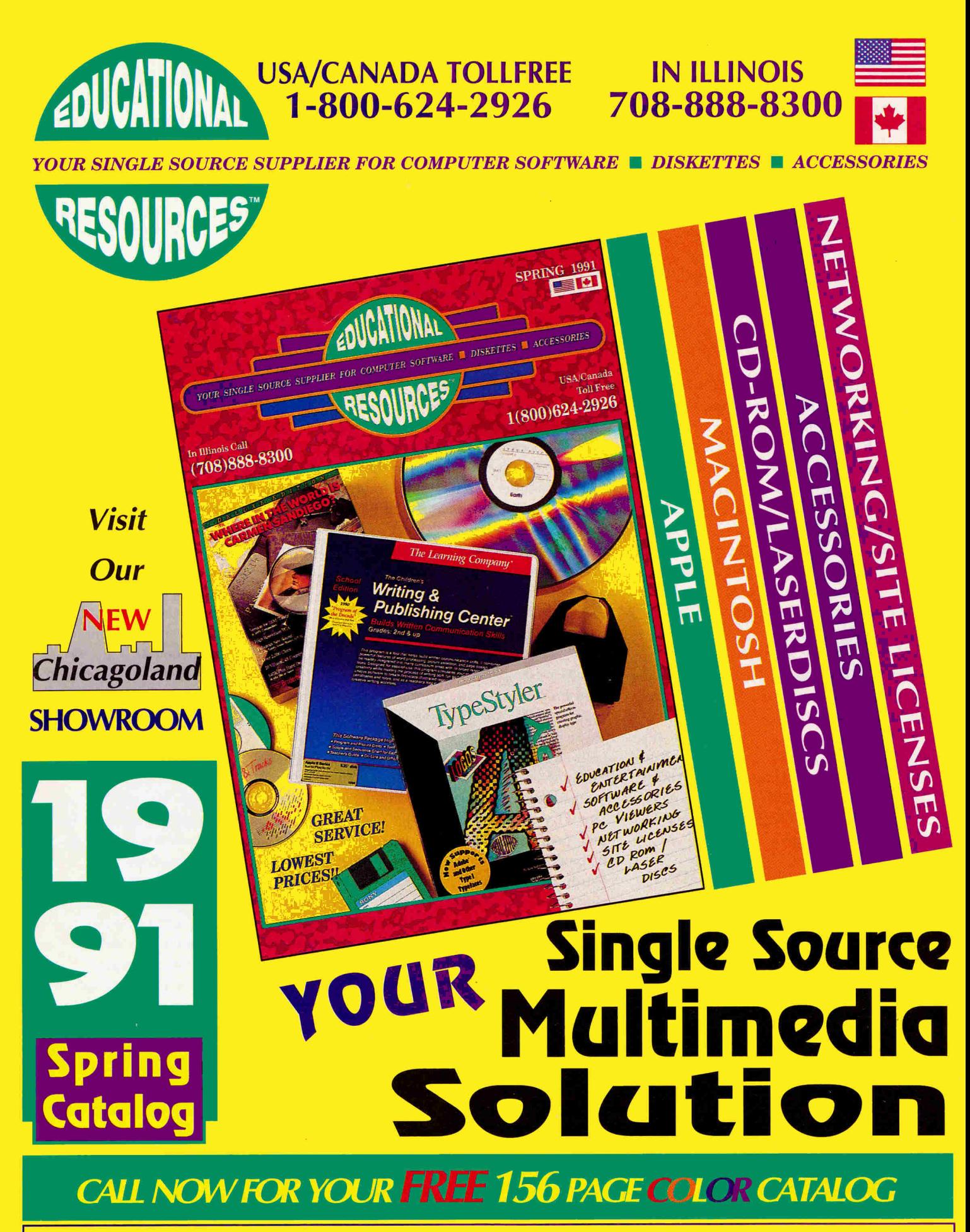

**EDUCATIONAL RESOURCES . 1550 Executive Drive . Elgin . Illinois . 60123** 

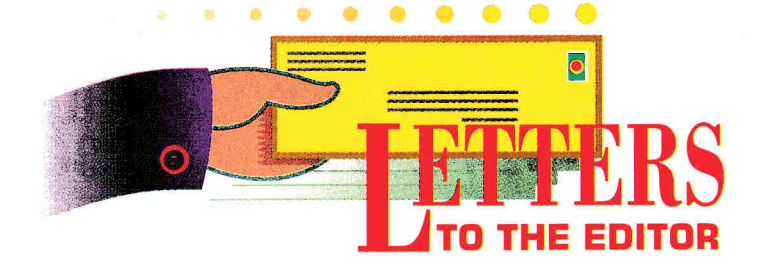

#### **AE TRUE CONFESSIONS**

I WONDER IF ANYONE ELSE IS MAD<br>at Applied Engineering's effort to have<br>each department show a profit. Their WONDER IF ANYONE ElSE IS MAD at Applied Engineering's effort to have new tech-support 900 number is like a finger in the eye to those of us who have purchased so many of the company's peripherals.

I have a IIGS with several AE peripherals, including a RamKeeper. Two weeks ago, I purchased a TransWarp GS accelerator and an AE high-density drive. The Trans Warp locked up my system when I moved files from one volume to another, so I paid for the first two long-distance calls to the company's technical-support staff. I tried several suggestions, including a chip update on the RamKeeper, hut to no avail. On my next call, a sales-department representative informed me that it would cost me \$1.50 per minute to get a problem solved that should be covered by my warranty! AE has always provided quality products and top-notch service. A 900 number? Give us a break.

#### **Everett Brazelton Oraville, CA**

**A PPLIED ENGINEERING HAS DONE**<br>the unspeakable by abandoning its<br>free tech-support line in favor of a 900 PPUED ENGINEERING HAS DONE the unspeakable by abandoning its number. It may seem outrageous to charge \$1.50 per minute, but AE is deluged with hundreds of calls a week, making it nearly impossible to get through. I called twice this week concerning trouble I was having with my Vulcan hard drive, and the staff solved my problem over the phone. With both calls I got through on the first try  $$ no busy signal, no long periods of being on hold, just quick, knowledgeable help. I'm <sup>g</sup>lad Applied Engineering made the changes in its tech-support department.

**William Heckel Little Falls, NY** 

#### **AE RESPONDS**

STHE MAJOR APPLE II VENDORS<br>leave the market, Applied Engineering<br>is being challenged with providing S THE MAJOR APPLE II VENDORS leave the market, Applied Engineering support to loyal Apple II customers who have nowhere else to turn. Even though these consumers purchase our competitors' products, they contact AE Technical Support for consultation.

Over the past couple of years, the company has continued to expand the Apple II Technical Support organization and it still hasn't been able to handle the increased volume of calls. This situation has occurred at a time when costs are increasing and Apple II revenues are diminishing, putting a financial strain on the company. Also, providing support to customers who'd rather call than read their manuals or who aren't even asking about an AE product ties up our phone lines so that customers and dealers with legitimate technical issues can't get through.

For 11 years, AE has designed, developed, manufactured, and marketed over 100 products for the Apple II. We continue to support the Apple II market and are committed to its success. This plan, however, would soon become impossible if we didn't offset the tremendous support costs, while providing a vehicle for customers who truly have AE technical issues to reach our support staff.

After several months of research, we decided to follow a growing industry trend and implement a 900 number. Some of the major companies that have implemented a 900 program include Microsoft, Lotus, Compaq, and Softwarehouse. Additionally, the big three distributors in the reseller channel, Ingram Micro, Merisel, and Tech Data, have initiated fee-based technicalsupport programs. AE's goal isn't to make the Apple II Technical Support department a profit center, but to help offset some of the financial burden and let us continue providing support to the Apple II market. The \$1.50-per-minute charge is one of the lowest in the industry and includes the customer's long-distance charges.

Although 96 percent of continental U.S. telephone exchanges can access a 900 service, a number of schools and businesses are restricted from these numbers; the company is investigating methods to accommodate these customers. AE is continually refining the new suppor<sup>t</sup> program, and makes every effort to phone or write to customers who contact our organization regarding AE's support.

We also recommend these alternatives to fee-based support:

• Customers may contact the authorized AE dealer from whom they purchased their products. Approximately 90 percent of AE revenues are generated by our dealers and we encourage customers to use this channel. Fortunately, the majority of these dealers don't ignore this technical responsibility.

• Customers with modems can call AE's bulletin-board system at (214) 241-6677. This service is available 24 hours a day, seven days a week, and is designed as a userto-user support forum. The only costs are applicable long-distance charges.

I recognize that many people who received free technical consultation over the years will question fee-related services. AE sincerely believes that it's doing the right thing to stay financially viable, thus allowing the Apple II market to continue through the 1990s. I'm soliciting relevant input, ideas, and opinions, and welcome all related correspondence from you.

**Robert J. Carroll, President and CEO Applied Engineering P.O. Box 5100 Carrollton, TX 75011** 

# RamFAST / SCSI supports more devices than Apple™!

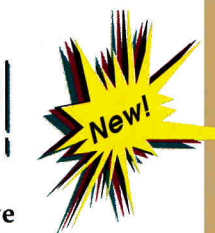

Introducing RamFAST/SCSI V2.00! The *fastest* hard drive controller for the IIgs is now even better! C.V. Technologies has enhanced RamFAST/SCSI with the following features:

•CD-ROM & Tape Drive support—Apple, NEC, Sider, & others

- ·Improved support for removable devices (Removable Hard Drives & CD-ROMs)
- . Built-in tape backup software that runs in the background mode
- •New mouse driven configuration program
- •Supports up to 12 partitions even under Prodos 8
- Boot ANY partition
- Password protection
- Automatic lookahead for *unbeaten* performance (February InCider)
- •Defect management for the ultimate in data integrity
- •Only \$189 or \$179 with the purchase of any drive!

TMS Pro R45 Removable, \$509\* 20ms seek time, extra carts \$67 each TMS Pro Series Drives\*, 10-12ms

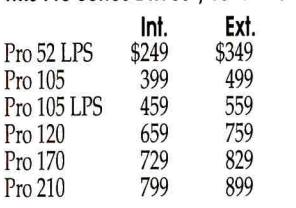

**TMS CD ROM TMS Pro 60 Tape Backup** (Please, call for prices!) C.V. Technologies

#### RamFAST/SCSIV2.00, \$189 **GS Memory Boards** 0MB \$89 1MB \$142  $2MB$ \$194 3MB \$246 4MB \$299

ZIP™ TECHNOLOGY\* ZIPGSX, Model 1500, 7 MHz 8k Cache memory, \$139 ZIPGSX, Model 1600, 8 MHz 16k Cache memory, \$179 ZIPGSX, Model 1800, 9 MHz

16k Cache memory, \$229

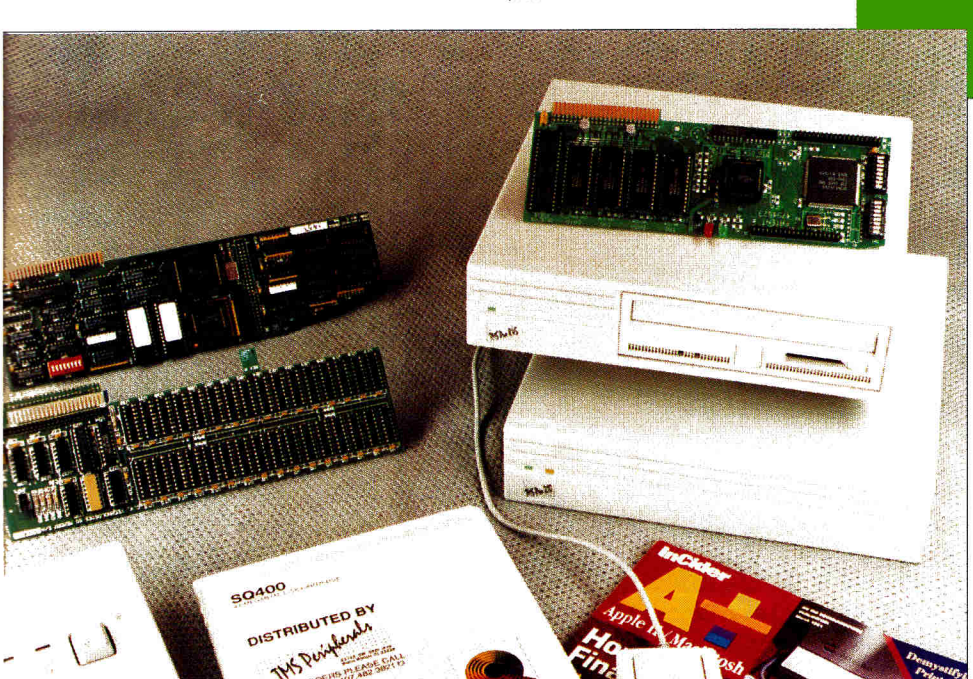

#### **APPLIED ENGINEERING**

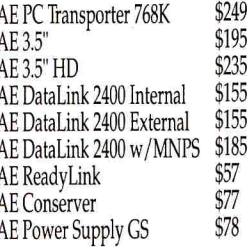

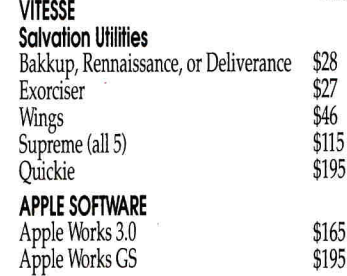

Circle 56 on Reader Service Card.

23123 SW 58th Avenue • Boca Raton, Florida 33428-2036 • 407.482.4034 • FAX: 407.451.9635 1 800 626 MEGS

TMS Peripherals offers a complete line of SCSI hard drives for Apple and Macintosh computers, from 40MB's to 210MB's, at incredible savings. But we're not just about great prices, we're about excellent service too! Each TMS drive is completely tested and verified by our technicians before it is shipped. Nevertheless, should you experience a problem with your drive (within the first 30 days) TMS will ship you a replacement and pick up your drive-at no cost to you, leaving you with virtually no down time! Each drive also carries a TMS Peripherals 2 Year Warranty. In the unlikely event that you experience problems, just call our Toll-Free Tech Support Line. If your problem persists after thorough troubleshooting by our technical staff-just ship us the suspect drive and we will send you a replacement unit within 48 hours!

Standard features include an International Auto-Switching Power Supply, Selectable Pushbutton SCSI ID Switch, 2 SCSI Ports (allowing Daisy Chaining), Shielded Power Supply, 2 A/C Outlets, VCA Mechanism, and all necessary hardware. Each drive comes preformatted, for either Apple or Macintosh computers, with the latest System Software! Of course, each drive also comes with TMS Toll-Free Tech Support and our enthusiam for each of our products!

For your convenience, we're open 8 am-10 pm (EDT) 7 days a week. All products ship Federal Express. Visa, Master Card, American Express, Optima, C.O.D.'s and P.O.'s accepted. \*All prices subject to change.

#### **OUR CUSTOMERS HAVE** THE LAST WORD...

"Great service—this is the first company to deliver on time. I was amazed.'

-Mike Wyatt

"Great drive! Thanks for the excellent service. A pleasure doing business with you!!"

-Jim Sulsona

"I love the drive. Delivery and service are impressive. I had the equipment 26 hours after I ordered it. Thanks!" -Mike Seaton

"Excellent product and service." -Jim Maricondo

"Excellent service! Keep up the good work."

-Brian Clemmons

"If you need a hard drive, I highly recommend that you buy it from TMS. I was impressed with TMS's products<br>and service...they truly deserve your business."<br>
—Steven W. Disbrow, GS+ Magazine

TMS Deripherals

# **WHAT'S NEW**

## **FIRST LOOK The lie Emulation Card for the Macintosh LC**

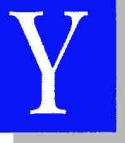

ou've heard about it, you've waited for it  $-$  well, we've seen it. We sent one of our agents on a commando raid and he came back from

California with a card, a cable fused with solder, and a manual of unbound pages. We threw the card into an LC, fired up the machine, and double-clicked on an application labeled *lie Emulation .* A few seconds later we were staring at the screen of our new lie.

You can configure the card <sup>t</sup>hrough a Control Panel that's similar to the Macintosh version. The card offers seven slots and lets yo<sup>u</sup> set it up easily to handle a modem or a printer. As expected, the port uses <sup>a</sup>cable that splits into a "Y" to accommodate a joystick and a diskdrive daisychain.

But wait, there's more! We wanted performance, and Apple's engineers gave it to us. We matched the card up against a stock IIGS at 2.8 megahertz, ran some spreadsheet recalculations, and came out with a dead tie. The verdict? Text in IIe emulation mode looks a little odd on the Mac's bit-mapped screen, but the LC/card combo looks like a viable alternative for someone who wants the best of both worlds. If Apple follows through on the noises it's making about a IIGS emulation board, we could soon see Task Force running alongside Microsoft Word.

For details contact Apple Computer at 20525 Mariani Ave., Cupertino, CA 95014, (800) 776-2333, or circle 352 on the Reader Service card.  $-$  C.C.

# **APPLE's Low-CosT PRINTERS**

**M** ac owners calling for an affordable<br>printer — but one that's better than Apple's dot-matrix ImageWriterhave gotten what they wished for. In fact, they've gotten double what they wished for in the Apple Style Writer (suggested retail price \$599) and the Apple Personal LaserWriter I.S (\$1299).

The StyleWriter, which is only \$4 more than the ImageWriter II, is a thermal ink-jet printer of the type popularized by Hewlett-Packard's DeskWriter. It prints high-quality  $images - 360$  dots per inch  $-$  on plain paper. It isn't fast, printing about a half a page every minute, but it's incredibly small — only about half the size of a Mac LC monitor - and it's quiet. It's ideal for crowded places such as dorm rooms and dining-room tables. The StyleWriter, like the LaserWriter LS, also takes advantage of Apple's new True Type font software. (See the story titled "What's TrueType?" on p. 15.)

The Personal LaserWriter LS is Apple's most affordable laser printer, and works custom chip on the LaserWriter. Once that's done, the control of the Mac returns to you, and the printer does its business: printing.

The biggest advantage of the Style Writer and the LaserWriter LS is that they plug into the printer port on any Mac and start printing. This kind of easy setup hasn't been available from Apple since the company began putting its laser printers on networks. More than one computer can't share *these*  two printers, though; they're not "networkable." But everything, even the printer cable, is included when you buy either printer.

The old saw is: Watch what you wish for - you might get it. Apple's customers asked for inexpensive printers and got them. They aren't fast, and they can't work on networks, but that's not what the customer wanted. But the dreams of Apple IIGS owners - inexpensive laser-quality printers that plug directly into the Apple IIGS remain unfulfilled. The custom circuitry on the Personal LaserWriter LS won't work with any computer but a Mac, and Apple

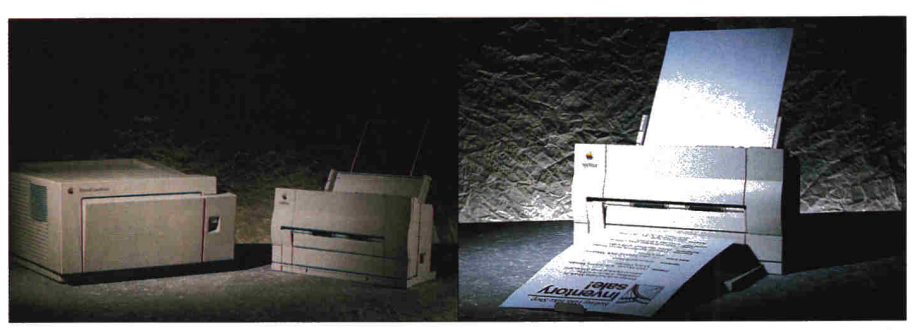

Apple's Personal LaserWriter LS and StyleWriter — what you've been waiting for?

with any Mac, but it'll probably see more action in small offices than dining rooms and colleges. It prints four pages a minute and uses a print-buffering system that employs QuickDraw, the built-in graphics language for every Macintosh. The condensed version of the story is that the print command in any Mac program takes a snapshot of what you want to print and communicates it over a serial cable to a

hasn't released or encouraged development of Apple IIGS GS/OS printer drivers for the StyleWriter. Apple II and IIGS users can choose either the ImageWriter II (\$595) or the Personal LaserWriter NT (\$2599), which both work on networks. For details, contact Apple Computer at 20525 Mariani Ave., Cupertino, CA 95014, (800) 776-2333, or circle 351 on the Reader Service card.  $- P.S.$ 

#### **NEW-PRODUCT FOCUS A MAC + APPLE II III APPLE IIGS**

#### **NEW SOFTWARE**

## ● **III**<br>Dilemma II

Dilemma II is a new version of Educational Activities' Apple II reading-comprehension and vocabulary-development software that targets teenagers and adults who are at risk of dropping out of school. Because Dilemma II is for junior and senior highschool students and people in equivalency programs, the software helps teach reading skills by incorporating simple language into stories for adults - no more "Dick and Jane" books for these folks. Dilemma II supplies

a number of different endings to encourage students to reread each game becomes educational. story. Not only do multiple read- Balloons Software - "a ings improve students' skills, but tradition since August 1990" they force them to consider the  $\frac{1}{2}$  is committed to all Apple IIs, consequences of different actions. so Number Squares runs on

stories, dictionaries, compre-  $\frac{1}{2}$  Plus to the IIGs. It costs \$25. hension quizzes, and vocabu- For more information contact lary questions. Disks are avail-  $\frac{1}{2}$  the company at 5201 Chevy able for four reading levels; Chase Parkway NW, each costs \$49.95, but the Washington, DC 20015-1747, Contact Educational Activities : on the Reader Service card. at 1937 Grand Avenue, Baldwin, NY 11510, (516) 223-4666, or circle 354 on the Reader Service card. r 1510, t5<br>or circle 3!<br>}ervice car<br>● Square

**Number Squares** 

Phil Shapiro's Number Squares (distributed by Balloon Software) has been quietly charming teachers and students all over the country since its introduction last year. If you thought of Number Squares as a computerized

version of one of those handheld plastic puzzles that challenge you to move the tiles around until the numbers are in order, you wouldn't be wrong, but you'd be selling the program short.

Number Squares offers 15 different puzzles, ranging in size from three-by-three squares to five-by-five. You play against the clock, so

there's the thrill of competition without the embarrassment of losing. You can attack the puzzles without plan or pattern, but most people eventually adopt a logical strategy of some sort - which is where this addictive little Dilemma II includes 16 everything from the Apple II

complete set is only  $$159.$   $\qquad$   $[202)$  244-2223, or circle 356

#### **Desert Storm: The First Draft of History**

**This magazine's first CD-**<br>ROM product — one for a Mac and CD-ROM player - is a week-by-week look at what really happened in Operation Desert Storm. It uses an extraordinary collection of stories from the pages of Time, original and unpublished dispatches from Time's correspondents around the world,

audio recordings of pool reports and press briefings and hundreds of maps and photographs. You have, at the command of a mouse click, all the materials that Time 's editors had when they put together the magazine.

A feature of the Desert Storm CD that should appeal to teachers of writing and journalism is its ability to follow the progress of a story from the field to the magazine. History teachers will like the ability to call up all the events of a certain day.

Time and its partner, Warner New Media, publishers of CO-ROMs such as The Magic Flute and The String Quartet, are making Desert Storm: The First Draft of History available for the low price of \$39.95. For more information contact Time at the Time & Life Building, Rockefeller Center, New York, NY 10020, or circle 357 on the Reader Service card.

#### **Physics Explorer**

**Wings for Learning, an** offshoot of Sunburst Communications, has introduced the first in its projected series of 12 Physics Explorer software packages. The Physics Explorer series will eventually cover the breadth of the physical-science curriculum from mechanics and waves, through electricity and

magnetism, to modern physics.

Physics Explorer is software that encourages exploration. Physics Explorer: Gravity, the first program, simulates the motion of a body under the gravitational influence of a central planet. It's all but impossible to try this program

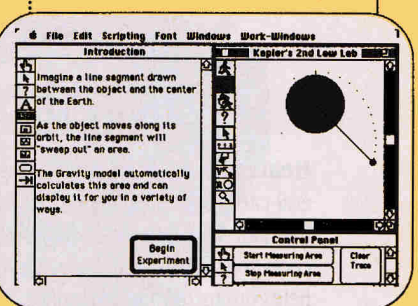

**You can observe Kepler's laws of motion in Physics Explorer: Gravity.** 

and not experiment by giving the satellite a stronger push or starting its journey a little closer to the planet.

But just because it's fun, don't assume that Physics Explorer: Gravity isn't serious: Students will actually observe Kepler's laws of motion and apply them to the solar system. Teachers can adapt Physics Explorer: Gravity to any high-school physics program.

Physics Explorer: Gravity runs on any Macintosh, and costs \$1 25. For details contact Wings for Learning at 1600 Green Hills Road, P.O. Box 660002, Scotts Valley, CA 95067-0002, (408) 438-5502 or (800) 321-7511. or circle 355 on the Reader Service card.

#### **NEW HARDWARE**

#### A **Harris Labs**

**M** any hardware developers<br> **M** are cashing in on the Apple 11/Mac cross-market, and none more enthusiastically than Harris Labs. The company's memory card for the Apple IIGs is called **GS Sauce,** and it uses Mac SIMMs (single in-line memory modules) to add up to 4 megabytes of RAM in about half the space of other cards, and without the risk of bending the pins on

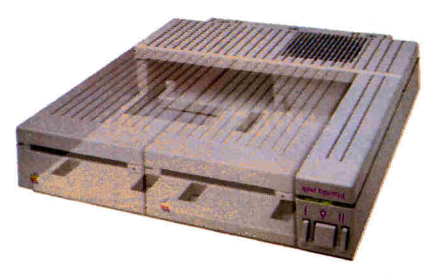

## Beat the heat

Heat. The computer user's most insidious enemy. Peripheral cards unavoidably produce heat inside your cpu. Heat that can devastate your whole system. Conserver<sup>TM</sup> effectively cools your IIGS while it protects against power surges and helps organize your workspace.

#### A quiet but powerful cooling fan draws

<sup>a</sup>ir from the top of the IIGS at a rate of 18 cubic feet per minute, lowering the temper<sup>a</sup>ture inside by more than 20 degrees to offset the heat produced by expansion cards. The difference can be critical to the life of your computer.

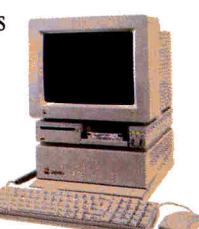

Power surges also invisibly threaten your computer's well-being. They occur when voltage spikes surge through your wiring seeking a place to dissipate. If that place is inside your computer, you'll very quickly gain a greater understanding of the laws of electricity. It's not a pretty sight.

Special line conditioning filters and dual surge suppression circuitry protect against surges, reduce noise and provide "clean" power. Six switched AC power outlets line the rear of Conserver to accommodate your computer, monitor and four other peripherals. Thus protecting your computer *and* your peripherals from surges. The outlets are conveniently controlled by three front-mounted LED switches.

For beauty, we gave Conserver the same sleek lines of the IIGS and a perfectly matched platinum color. To reduce desktop clutter, the unit was cleverly designed to house two 3.5" disk drives, or one drive and the special diskette holder we include.

#### Conserver .............................. \$99

#### Order today!

To order or for more information, see your dealer or call (214) 241 -6060 today, 9 am, to 11 pm, 7 days. Or send check or money order to Applied Engineering. MasterCard, VISA and C.O.D. welcome. Texas residents add 7 Y4% sales tax. Shipping not included.

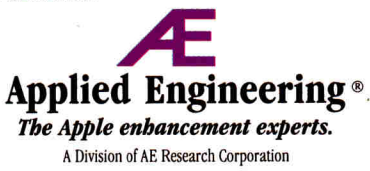

(214) 241-6060 P. 0. Box.5100 Carrollton, TX 75011

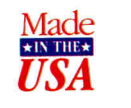

 $©$  */990. AE Research, Inc. All rights resserved.Prices subject to change without notice. Brand and prod11 ct names are registered trademarks of their respecth·e holders* 

## WHAT'S NEW

## NEW-PRODUCT FOCUS

standard memory chips. On the Macintosh side, the company's latest offering is the Turbo CL accelerator, which it claims will double the processing power of the Mac Classic. Perhaps even more impressive is Harris Labs' lifetime warranty on its products. No need to worry about product support here! Contact the company at 7379C Washington Avenue South, Edina, MN 55439, (800) 783-DRAM, or circle 358 on the Reader Service card.

#### ... 1-Meg RAM Card

**Rodime Systems is also on The Classic upgrade band**wagon. In addition to a series of hard drives designed specifically for the infant Mac, Rodime is offering a RAM card with 1 megabyte soldered on. The card also has SIMM sockets that will accept an additional 2 megabytes. Contact the company at 901 Broken Sound Parkway, N. W., Boca Raton, FL 33487, !4071 994-5585, or circle 359 on the Reader Service card.

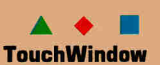

 $\blacksquare$  dmark is expanding its line  $\blacksquare$  of TouchWindow touchsensitive screens to include the Mac. Warren Buckleitner, editor of The Survey of Early Childhood Software for the High/Scope Educational Research Foundation, commented, "You can walk into any classroom and see computer screens covered with fingerprints. The TouchWindow works with the child's natural desire to reach out and select responses or move objects on screen. "

The TouchWindow (\$275) plugs into the game port and is already in use on more than 25,000 Apple computers. An Apple Adapter (\$17.95) is required for use with the Apple II or II Plus. The Mac version is expected soon. Contact Edmark at P.O. Box 3903 Bellevue, WA 98009-3903, !8001 426-0856, or circle 360 on the Reader Service card.

#### ... .. Model 510 Keyboard

**U**nicorn Engineering Inc., a<br>manufacturer of peripherals and software for physically challenged and developmentally disabled persons, introduced recently the Model 510 Keyboard, a smaller version of the Unicom touch-sensitive keyboard (\$250 for the Apple II interface, \$520 for the Mac version). The Model 510 is intended for users who need the versatility of the Unicom Expanded Keyboard Model II, but don't have the range to use it, or for those who are familiar with the Expanded Keyboard and have refined their targeting skills. Model II overlays may be used with the Model 510 by reducing them by 50 percent.

Unicom keyboards also require interface hardware from Don Johnston Development Equipment, Inc. (P.O. Box 639, 1000 N. Rand Road, Bldg. 115, Wauconda, IL 60084, 800-999-4660.) For the Apple IIGS and enhanced lie (128K) you need the Model G32e Adaptive Firmware Card, (\$520). For the Mac. vou need Ke:nx (pronounced "connects"), an ADB device that requires at least a Mac SE with System 6.0.3 (\$780J. Contact Unicorn at 5221 Central Ave., Suite 205, Richmond, CA 94804, (415) 528-0670 or (800) 899-6687, or circle 361 on the Reader Service card.

# WHAT'S TRUETYPE?

True Type is Apple's name for its font format that lets Macs print what's on screen, and display on screen anything that it can print. TrueType fonts are *outline fonts,* a kind that Adobe Systems introduced in 1989 for its Adobe Type Manager (ATM), a type system like TrueType.

Outline fonts are designed for video monitors and computer laser printers, not printing presses. Unlike Benjamin Franklin's system of keeping the pieces of each type size in individual trays, called fonts, Apple's outline-font format doesn't store pictures of letters in various type sizes. Instead, this format uses the system file to store the *directions* for drawing each letter. The directions vary for different letters in different typefaces, but you no longer need to store every size of type you might someday want to use.

Apple's TrueTypewill be a part of the next Mac system software upgrade, System 7.0. TrueType also works with System 6.0.7; if you buy a TrueType printer such as the Personal LaserWriter lS or Style Writer, make sure you receive the True Type disks for the older system: You never know when you'll need them. Your True Type printer will include the *Times, Helvetica, Courier,* and *Symbol* families of typefaces. Other typefaces will become available from third-party vendors, with whom Apple collaborated in the creation of True Type. For more information contact Apple Computer at 20525 Mariani Ave., Cupertino, CA 95014, (800)  $776-2333$ , or circle 350 on the Reader Service card.  $- P.S.$ 

# TIMELY DTP PROGRAM

Timeworks' desktop-publishing program is now arguably the most up-to-date, best-supported program available far the Apple II. While the industry still raves about Publish It! 3, Timeworks has been working on Publish It! 4, which brings a slew of new features.

The new version offers the fallowing improvements: automatic hyphenation: text autoflow: the ability to save a document as a template: the option to format a disk without leaving Publish It!: the ability to select all objects: support for New Print Shop graphics: improved fant support: access to the Object Specifications dialog box by double-clicking on any object: and many other features. Also expect Timeworks to release a utility that lets its Mac program Publish It! Easy import page-layout documents from Publish It! for the Apple II.

Finally, Timeworks has made site licenses available far many of its products. According to the company, you can get licenses for Publish It! (Apple II) and Publish It! Easy (Mac). Schools that currently own at least one copy of a program can purchase site licenses for 10 or more computers. Publish It! 3, which has a retail price of \$149.95, is available far \$25 for each computer. Schools can order additional manuals for a small fee, which Timeworks hadn't announced at press time. According to the com· pany, the site licenses will be handled primarily through its authorized education dealers. To receive the name of the nearest dealer or for other education-related questions call (800) 535-9497.

For more Information on Tlmeworks products, contact the company at 625 Academy Drive, Northbrook, IL 60062, 17081 559-1300, or circle 353 on the Reader Service card.  $-$  D.M.

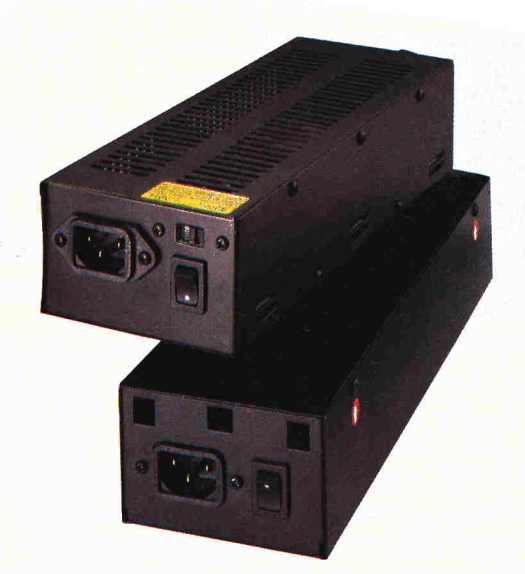

# **Power to spare**

With today's advanced peripherals and applications Apple didn't dream of a few years ago, it's easy to overload the standard Apple power supply. That's why Applied Engineering now offers a heavy duty power supply for the IIcs, IIe and II+. AE's Heavy Duty Power Supply more than doubles your Apple's power output.

**Expansion cards, disk drives, accelerators, clock** cards, modems, printer interfaces and the base computer itself all compete for the same power output. Expect to crank all of them up at once, and you can find yourself on the short end of the stick.

**Apple's standard power supply** provides only 2.5 amps, compared to our 6 amp output AE's input voltage is 90 to 135 VAC/6o Hz or switchable to 180 to 270 VAC/50 Hz. Output is: +5V @ 6A, +12V @ 2A, -5V @ .SA, -12V @ .SA. Ripple is: 10m V typ. and full load operating temperature is:  $32^{\circ}$  to  $122^{\circ}$  F (0° to 50°C).

The AE Power Supply installs in minutes using the same four mounting holes and occupying the same space as Apple's power supply. Comes complete with a full one year warranty.

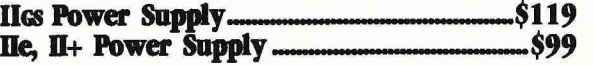

**Order today!** To order or for more information, see your dealer or call  $(214)$  241-6060 today; 9 am to 7 pm, <sup>7</sup>days. Or send check or money order to Applied Engineering. MasterCard, VISA and C.OD. welcome. Texas residents add  $7\frac{1}{4}\%$  sales tax. Shipping not included.

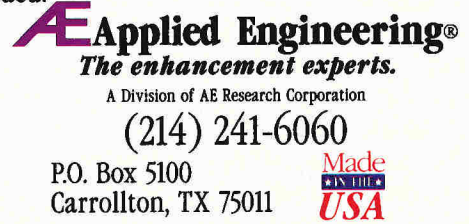

©1990. AE Research, Inc. All rights reserved. Prices subject to change without notice. Brand<br>and product names are registered trademarks of their respective holders.

# **WHAT'S NEW**

**AppleWorks Programmers** Association

# **NOTES**

#### **USERS AND PROGRAMMERS Sharing the. Power to Create**

AW Tip: If you're an AppleWorks user who finds manipulating date/time-related data confusing and frustrating, here's some information that may help you. Recent versions of Apple Works (especially version 3.0) have enhanced some of its date/timehandling functions; (Your system needs a clock to take full advantage of these date/time features, though.)

• Type an"@" (the *at* symbol) followed by a return to post the current date or time in a "date" or "time" category in the database. • Select the *Print Date* or *Print Time* option in the word processor to print the current date or time. Using this feature with AppleWorks' *Mail Merge* function is especially. handy for printing form letters.

• Use the Clipboard to transfer date/time information to the spreadsheet and preserve the original date/time formats as labels. • Enhance your version with Beagle Bros' TimeOut UltraMacros (6215 Ferris Square, Suite 100, San Diego CA 92121, 800-345- 1750) and you can add a function to post the current date or time anywhere in AppleWorks, in various formats, and with <sup>a</sup> single keystroke. .

Handling date and time data in the spreadsheet requires carefully selecting the formats. You can sort this information in database format (Apr 15 91 or 10:45) alphabetically, but you'll have problems if you try to span more than one month. The YY.MMDD, MM.DD, or HH.MM numeric formats (91.0415, 4.15, or 10.45) sort easily in the spreadsheet and can be manipulated mathematically. A shortcoming of using the YY.MMDD numeric format is that it won't transfer to the database without help from UltraMacros enhancement. (See the accompanying macros.) Excluding or separating the year (YY) portion of the date into a separate spreadsheet column and using the MM.DD format is best. (Note: The MM.DD and HH.MM formats transfer easily from the spreadsheet to the database.)

Anniversary and birthday database lists need special treatment. Set up these files so that the month and day appear in a "date" category without including the year. The year may be in a separate category if you desire. Including the year with the month and day makes the list generally unusable for its intended purpose:

"Date arithmetic" (the ability to determine elapsed time or the number of days between two dates) isn't a built-in AppleWorks feature. Many users have requested it or have asked for help in handling these tasks. Date arithmetic is important for depreciation, accounts-receivable, payroll, financial, and other applications. Here are three helpful date-arithmetic tools and a calendar utility: • TimeOut ReportWriter, by Dan Verkade; (Beagle Bros, 6215 Ferris Square, Suite 100, San Diego CA 92121, 800-345~1750) is an AppleWorks enhancement that provides at least 12.date functions that work within AppleWorks to perform date and time calculations.

• Mastering AppleWorks (second edition), by Elna Tymes, (distributed by Sybex, 2021 Challenger Drive, P.O. Box 4003, Alameda, CA 94501, 415-523-8233) provides instruction to create an Applesoft BASIC program that will manipulate date and time data from an AppleWorks database.

• Andreas Wennborg, an APA member, has created a concise spreadsheet application that will find the number of days between almost any two dates and determine the day of the week of each. In addition to this unique spreadsheet, Andreas has also created a macro that does date arithmetic. COUNT.DAYS apd the macro are in the public domain; they'r<sup>e</sup> available from the APA and other public-domain sources.

• F1exiCal, by Lester Simpson and published by JEM Software ('Z578lamar Court, Arvada, CO 90003, 303-422-4766), provides practical daily, weekly, and monthly calendars that you print as needed. FlexiCal works from within AppleWorks and is automated by built-in macros that don't require a separate macro enhancement program.

AW Macros: The macros below convert and enter dates. The default date format (month dd, yyyy) in the AppleWorks *Other Activities* menu is assumed.

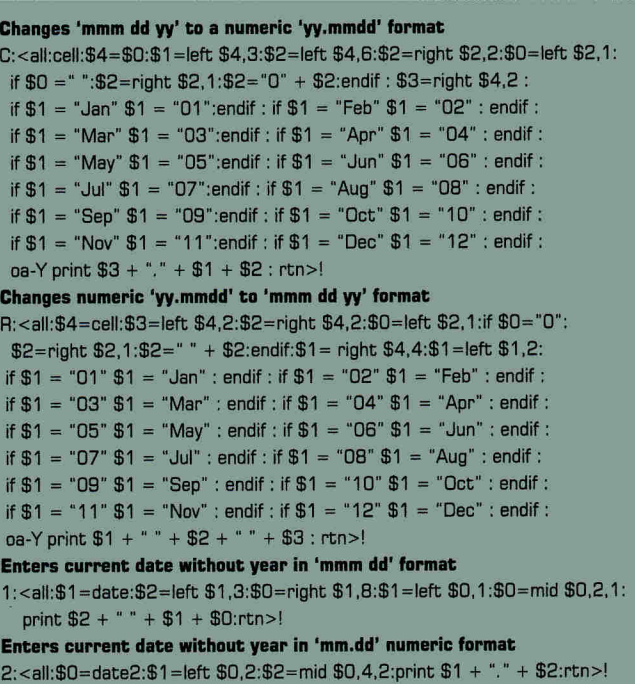

FOR A 5.25-INCH DISK THAT INCLUDES TEMPLATES, MACROS, DETAILED DOCUMEN-TATION FOR TIPS DESCRIBED ABOVE, AND THE POPULAR "PATCHER" PROGRAM THAT FIXES SOME FLAWS IN VERSION 3.0 SEND \$4 SHIPPING TO APA AT THE ADDRESS BELOW. PLEASE INCLUDE THE *INCIDER/A* + ISSUE DATE WITH YOUR REQUEST. APA MAINTAINS FILES, TEMPLATES, AND INFORMATION THAT IT MAKES AVAILABLE TO APPLEWORKS CLASSIC USERS. IF YOU HAVE QUESTIONS OR REQUESTS, CALL WRITE, OR LEAVE A MESSAGE AT THE PRO-APA BBS. FOR MEMBERSHIP INFORMATION CONTACT THE APPLE WORKS PROGRAMMERS ASSOCIATION, 6531 LEXINGTON AVE, LOS ANGELES, CA 90038, MODEM APA@PRO·APA.GrS.COM (213) 463-9289, VOICE (213) 469-9916. THE APPLE WORKS PROGRAMMERS AssOCIATION IS REGISTERED WITH THE APPLE USER GROUP CONNECTION.

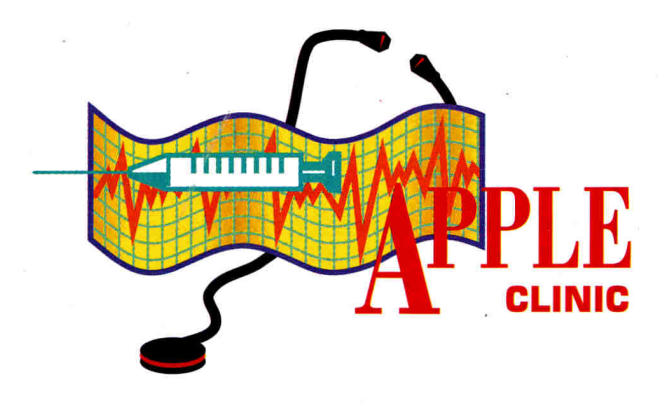

# **CACHE BASH**

**Learn about one way you can make your Apple II run a little faster.** 

#### **By CECIL FRETWELL**

#### **HANDY STORAGE**

HAT'S MEANT BY THE TERMS "cache memory" and "disk caching"? And how does a cache differ from other types of memory?

#### **Robert McQueen Florence, SC**

*A* cache *is a holding tank in your computer's memory that increases the speed of operations. Your computer uses cache memory to store frequently used data or code. One kind of cache is a special type of high-speed RAM (random-access memory) found on accelerator cards.* 

*When the computer needs data or fetches an instruction, it looks in cache memory before searching the regular memory. When the system finds the information, it stores the instruction in cache memory, then processes it. Not only is cache memory usually faster than normal RAM, it's often in a chip nestling close to the CPU, so there's minimal signal delay. If the hardware doesn't find the information in slow memory, it must go back to the source,. usually a disk.* 

*Another kind of cache is related to disk*  l/0 *operations. Let's suppose a program requires a record it must load from disk. Instead of pulling in just the record, the operating* 

*system brings in a whole block of data, including the desired record, and stores it in an internal RAM buffer. When the program asks for the next record, very likely it's in the memory buffer, not on disk. With disks operating in milliseconds and the CPU running in nanoseconds, this operation, called* disk caching, *can result in some fast processing.* 

*You can also disk-cache in the other direction. When a program writes a record, the operating system can put the record in an internal RAM buffer. The only time it'll write to disk is when the internal buffer is full, the data is ''flushed," or the file is closed. Again your processing speed*  increases because the CPU operates in nano*seconds mther than milliseconds.* 

*The problem is that if your computer crashes*  before the cache is dumped to disk, you'll lose *your data. To avoid this disaster, after the program issues the write command, it can issue a flush command. '"Flushing" means the buffer is written to disk and the internal struc*ture of the file is updated. The most you could *lose is one record.* 

#### **SKINNY PLATINUM PAINT**

**I RECENTLY RECEIVED MY COPY OF<br>
Platinum Paint from Beagle Bros. It's a<br>
nice application, but I don't** Platinum Paint from Beagle Bros. It's a like the swapping associated with having to use two disks.

Following your suggestions in "Hard-Disk Drives Made Easy: The Wizard of OS" (April 1991, p. 53), it seemed logical to take the System Disk from Beagle Paint, delete the CDEV files to gain 86K of memory (a manual Control Panel is fine with me), delete the Finder icon files to add another 26K, and trash the START application, which is worth 104K. Deleting these files and applications gave me plenty of room to put the Platinum Paint application (187K) on the disk, and even let me add my favorite font to the System file.

Now the program runs fine and loads faster than the Fmder, but when I click on *Quit*, it apparently tries to quit to the Finder. When the program can't find the Finder, it returns to the beginning (first, or palette) screen. I have to use another disk to turn off my system or reset the computer.

I have the same problem with Font Factory GS. Would ProSel or another application dispose of this minor difficulty?

#### **Raymond L. Hussey Indianapolis, IN**

*A spokesperson at Beagle Bros (6215 Ferris Square, Suite 100, San Diego, CA 92121, 619-452-5502) confirmed my suspicion that you're having this problem because you removed the START file under the System folder.* 

Glen Bredon's ProSel 16 should solve your *problem (\$89.95; distributed by Charlie's Apple Seeds, 9081 Hadley Place, San Diego, CA 92126, 619-566-1297). This product replaces the GS!OS START file (renaming it OLD. START) with a smaller START file .* 

*I've used ProSel quite a bit and firmly believe that if you don't like the shell, the mst of the package is well worth the money.* 

*By the way, to run Platinum Paint the technical-support people at Beagle Bros Tecommend that you have at least 1 megabyte of memory.*  $\Box$ 

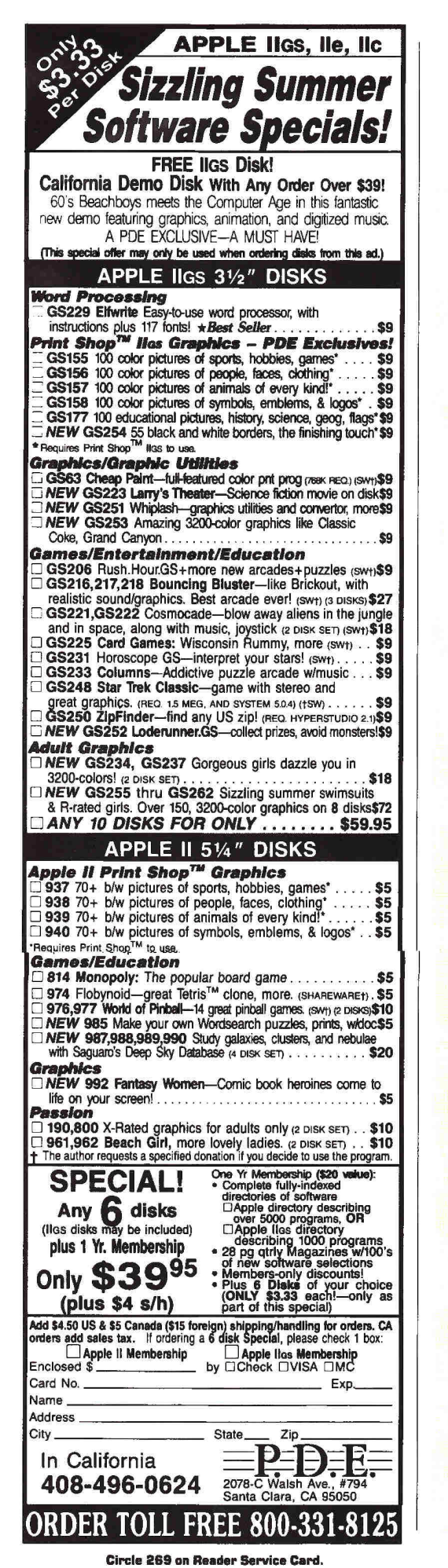

## **APPLEWORKS CLINIC**

**By Claris Corporation** and the National AppleWorks Users Group

#### **LINING UP DECIMAL POINTS**

#### How can I line up the decimal points in a column of numbers in database reports?

Line up your database's columns of numbers by "justifying" the column. Get the report-format definition on screen, move the cursor to the column you want to justify, and press Open apple-J (DA-J). A series of 9s will replace the actual numbers in the first three records at the bottom of the screen, indicating that the column is justified. Unlike most applications (which justify only numbers), OA-J lets you right-justify columns containing text, and columns that mix text and numbers.

Note that AppleWorks automatically right-justifies any column you total with OA-T. When you try to justify a totaled column, AppleWorks just beeps.

#### **HANDLING DOLLAR SIGNS**

My spreadsheets include columns of dollar values. I like to put a dollar sian in front of the first number in the column, but not in the following numbers. For example:

\$12,300,30 6.800.24

8.120.60

How can I format these numbers to

get the output I desire?

Comma format lets you line up these numbers. Format the first cell in the column in Dollar format with two decimal places. Then use Open apple-L or Open apple-V to format the remaining cells in Comma format with two decimal places.

#### **QUICK CLEANUP**

#### Is there any way to clean up my Desktop fast, then quit AppleWorks?

The fastest way to clean up the AppleWorks 3.0 Desktop is to go to the Main Menu and select the fourth choice, "Remove files from Desktop." Now press Open apple-Right Arrow to select all files on the Desktop, then hit Open apple-Return. AppleWorks will save all changed files to their original disk or subdirectory, remove the

files from the Desktop, and return to the Main Menu. Finally, select the sixth choice. "Quit."

#### THE COMPUTER ISN'T FROZEN

Every once in a while my computer displays the message "Insert **APPLEWORKS Program Disk" at the** bottom of the screen and my computer seems to freeze. No matter what I do, I can't get rid of that message. What's causing this problem?

Here are the two common causes of this problem:

1. You may have named your data disk "/APPLEWORKS" when you formatted it. That title confuses AppleWorks because it expects to find program code, not data, on the /APPLEWORKS disk.

You should use the Apple II System Utilities or Ilos Finder, or a disk-utility program such as Central Point Software's Copy II Plus (\$39.95; 15220) NW Greenbrier Pkwy, #200, Beaverton, OR 97006, 503-690-8090) or Beagle Bros' TimeOut FileMaster (\$49.95; 6215 Ferris Square, Suite 100, San Diego, CA 92121, 619-452-5500), to rename all your datadisk volumes as anything other than **APPLEWORKS.** 

Meanwhile, if you get the message again, open the door on the drive containing your data disk and Apple-Works will "hunt" through your disk drives for the program disk. When it finds the disk it will resume normal operation until you access the /APPLEWORKS data disk again. 2. You may be having problems if you have a damaged copy of the Apple-Works Program Disk. Make another backup of your original disk and try run-

ning AppleWorks from the new copy. If you're using your original disk, make a backup and start using it now!

**APPLEWORKS CLINIC IS A FORUM FOR ANSWER-**ING YOUR OUESTIONS ABOUT THE POPULAR INTEGRATED PACKAGE APPLEWORKS -CLASSIC, 3.0, OR GS. ADDRESS YOUR CORRE-SPONDENCE TO APPLEWORKS CLINIC. **INCIDER/A+. 80 ELM STREET. PETERBOROUGH.** NH 03458. MENTION OF THIRD-PARTY PROD-UCTS IN THIS COLUMN DOES NOT IMPLY **ENDORSEMENT BY CLARIS CORPORATION.** 

#### RGB COLOR FOR liE

I HAVE AN APPLE liE AND WANT TO attach an RGB (red/green/blue) color monitor. I've been told I can't do it and that I must buy a composite monitor. Is there an alternative?

#### Andy Ziegler Plant City, FL

*Try adding Applied Engineering's ColorLink RGB Option (\$129) to the company's Ram Works Ill expansion card (P.O. Box 5100, Carrollton, TX 75011, 214-241-6060). 1fyou don't have the Ram Works Ill, you're probably better off getting Apple Computer's Color Composite monitor for the Ile (\$31 0; 20525 MarianiAvenue, Cupertino, CA 95014, 408- 974-0474). It has a text mode that connects directly to the monitor output of the lie, good resolution, and a switch-selectable black-andwhite* text *mode. (This monitor will probably cost less than buying Ram Works III with the RGB*  option.) Thanks to Walt Roshon, Harold Hislop, and *Fred Starkey for their help answering this question.* 

#### **ADD MEMORY TO MEMORY**

I 'D LIKE TO EXPAND THE MEMORY<br>
on my IIGS beyond the 1-megabyte<br>
limit I already have on my Apple board, on my IIGs beyond the 1-megabyte but I hate to get rid of my perfectly good card. I thought of using AE's RamKeeper, but the company no longer manufactures it. Is there another way to add memory without getting rid of my Apple card?

#### Robert McQueen Florence, SC

*Applied Engineering has discontinued the RamKeeper, but some mail-order houses may still have it in stock. I talked to a spokesperson at CV Technologies (800 East Whipp Road, #200, Kettering, OH 45440, 513-435-5743) and found out you can purchase the company's GS Memory Board from Quality Computers (20200 E. Nine Mile Road, St. Clair Shores, MI 48080, 800-966-1508). For 1 megabyte of memory it costs \$149.95 and contains a slot into which you plug your existing memory card.* 

ADDRESS YOUR CORRESPONDENCE TO APPLE CLINIC, INCIDER/A+, 80 ELM STREET, PETERBOR-OUGH, NH 03458. BECAUSE OF THE VOLUME OF LETTERS, MOST WON'T APPEAR IN PRINT, BUT WE'LL TRY TO RESPOND IF YOU ENCLOSE AN SASE.

## OFFICIAL ANNOUNCEMENT TO READERS **Breakthrough For AppleWorks Users!**

The best integrated PC package yet!

Northvale, NJ

Remarkable Technologies announces a breakthrough product which delivers AppleWorks power on an IBM PC or compatible. SuperWorks allows Apple Works users to step up to a PC along with all their AppleWorks files, utilizing AppleWorks work-alike integrated software.

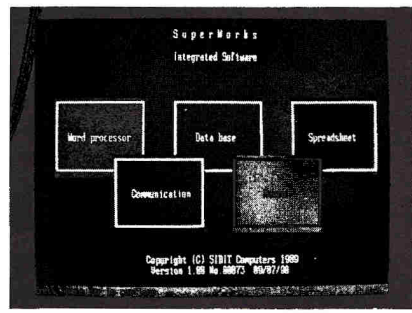

*SuperWorks Features Screen* 

New features provide complete and full integration of all its capabilities including; spreadsheet (with 3-D capability), database (the easiest to use and one of the most powerful anywhere), word processing (a dynamic and full capability communications package) plus 30 DAY MONEY BACK GUARANTEE

unlimited keystroke macro capability. It takes only 160K in RAM. In addition, SuperWorks allows you to work with your Apple Works file on an IBM PC.

As a special introductory offer to inCider readers, SuperWorks will be made available at the special price of \$199.00 (plus *\$5.00* for shipping and handling). SuperWorks has a regular retail price of \$400.00. Send your check or credit card information with order form below to Remarkable Technologies, 245 Pegasus Avenue, Dept. SW, Northvale, NJ 07647. Telephone: 201-784-0900. Fax: 201-767-7463

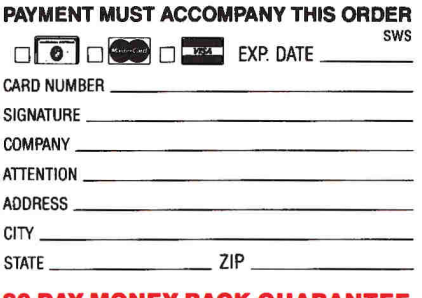

Circle 33 on Reader Service Card.

# Never buy another ribbon!

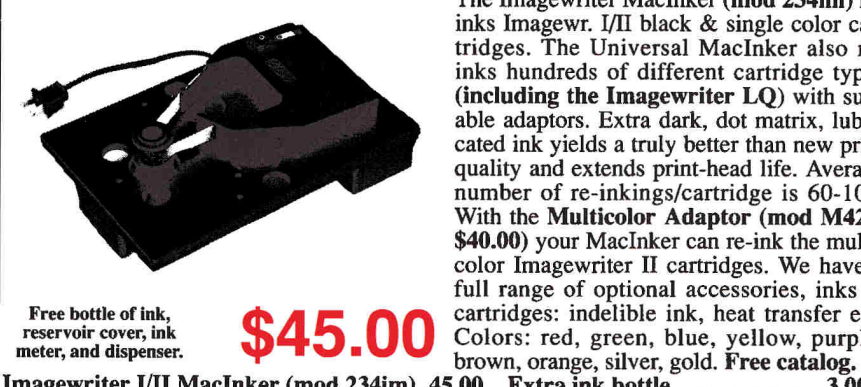

Macinker Over 175,000 sold since 1982 MacInker™, the automatic ribbon re-inker. The Imagewriter MacInker (mod 234im) re-<br>inks Imagewr. I/II black & single color cartridges. The Universal MacInker also reinks hundreds of different cartridge types (including the lmagewriter LQ) with suitable adaptors. Extra dark, dot matrix, lubricated ink yields a truly better than new print quality and extends print-head life. Average number of re-inkings/cartridge is 60-100. With the **Multicolor Adaptor** (mod M422, \$40.00) your MacInker can re-ink the multicolor Imagewriter II cartridges. We have a full range of optional accessories, inks & Free bottle of ink,<br>reservoir cover, ink  $\mathbb{S}45$  00 colors: red, green, blue, yellow, purple,

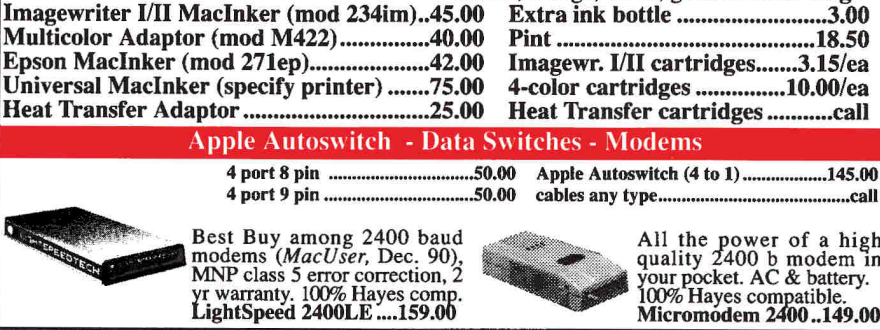

E Buy among 2400 baud<br>
ems (*MacUser*, Dec. 90).<br>
auality 2400 b modem in<br>
arranty. 100% Hayes comp.<br>
Contract AC & battery.<br>
Nicromodem 2400..149.00<br>
Order Toll Free (800)547-3303

Satisfaction or 30 day money back on all products. Major credit cards accepted. Shipping \$5.50 on most products

Computer Friends, Inc., 14250 NW Science Park Dr. Portland OR 97229 tel. (503)626-2291- fax (503)643-5379

Circle 288 on Reader Service Card.

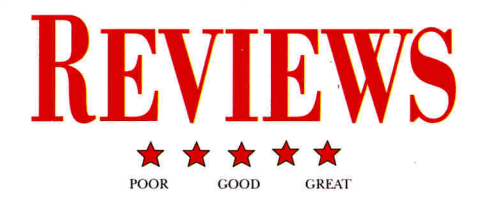

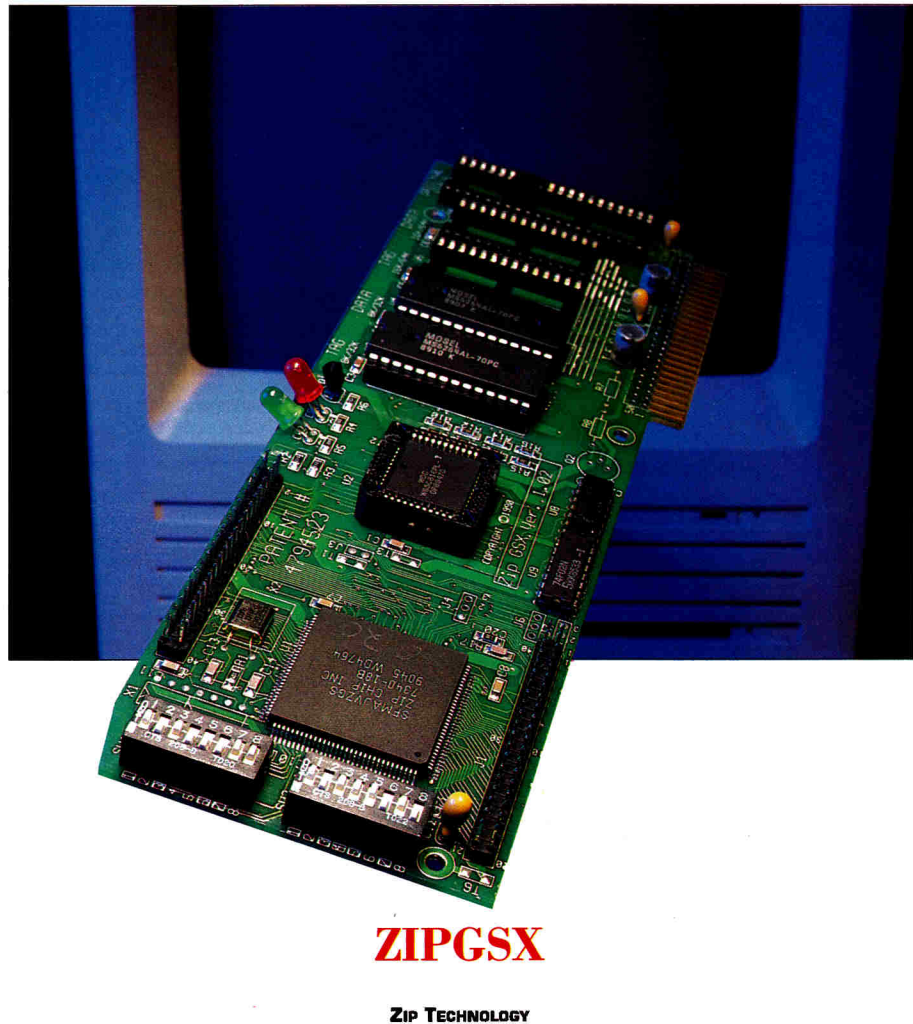

**5601 WEST SLAUSON AVENUE, SuiTII 190, CUUIEA CITY, CA 90230, (2131 337-1313**  Apple IIGs accelerator card; \$149 (7MHz, 8K), \$199 (8MHz, 16K), \$229 (9MHz, 16K); additional 32K RAM chips, \$49; upgrade to 10MHz, 64K, call for price

#### *\*\*\*\****女**女

 $\mathbf{F}_\texttt{at}^\texttt{up}$  $\blacksquare$  that computer processing speed is one lip through a few computing magazines at the newsstand and you soon realize of this decade's hottest topics. While contemporary IBM PCs and compatibles typically boast speeds of 16MHz (mega- . hertz) or more, the average Apple II slogs along at just 1MHz. (The Apple IIGS runs nearly three times faster than that, but the graphical nature of most GS programs slows

operations considerably.) Building a gradebook spreadsheet, painting a still life, or designing a sales brochure can sometimes seem like running in beach sand.

Until now the trade-off for some GS users has been to stick with 8-bit text-based products such as AppleWorks 3.0 or tightly written graphics programs such as Publish It! 3. For the most part, these programs work well, but using them may mean depriving yourself of the many attractive features of GS/OS (the Apple IIGS operat $ing system$ ) — not to mention the colorful and powerful WYSIWYG (what you see is what you get) performance of authentic GS software such as AppleWorks GS.

Fortunately, there's a solution: the ZipGSX accelerator card from Zip Technology. This circuit board comes in three speeds: 7MHz, 8MHz, and 9MHz. Besides featuring <sup>a</sup> faster 65C816 microprocessor, or CPU (central-processing unit), each Zip card accommodates high-speed-caching randomaccess-memory (RAM) chips. Zip cards are equipped with either 8K or 16K of cache memory, an amount you can boost to a maximum of 64K with chips you purchase from the company. (A *cache* is a bit of RAM that automatically stores a temporary copy of your GS' memory; the larger the cache, the faster your machine runs.)

Moreover, you can upgrade your ZipGSX to 10MHz, the practical limit for the 65C816 microprocessor. In preparing this review we test-drove a 9MHz, 64K ZipGSX on a 1.25-megabyte GS for two weeks and experienced program speed improvements of up to about 300 percent.

At first glance a ZipGSX card might look like any other circuit board. Closer examination - aided in part by the cleverly conceived and executed HyperStudiostack tutorial that accompanies the product - reveals the card's crystal oscillator clock; the ASIC (application-specific integrated circuit) that controls the card's functions; a high-speed 65C816 microprocessor; cache RAM chips; red (power) and yellow (caching) indicator LEDs (light-emitting diodes); two sets of DIP (dual in-line package) switches for customizing the card; a cable assembly for attaching the ZipGSX to your GS' motherboard (main circuit board); and a docking platform for storing the GS' original' microprocessor chip.

Installation of our ZipGSX was straightforward, seemingly foolproof, and took less than 15 minutes. In a nutshell: Turn off the power to your GS, remove its cover, touch the power supply to bleed off any static electricity on your body, carefully use the supplied chip puller to pry the original 65C816 chip from the GS' motherboard, insert the ZipGSX connector into the nowempty socket, and install the card in any of the first four expansion slots. That's all there is to it!

Some of the credit for ease of installation goes to the HyperStudio stack provided on the ZipGSX utilities disk. (You don't need to own HyperStudio to use the stack; a runtime version of the program is furnished.) The animated tutorial provides a detailed, step-by-step preview of the complete installation process. Progressing to each subsequent step is as easy as clicking on an arrow that points to the next card. When it's time to physically install your ZipGSX card, you can easily refer to the equally wellwritten instructions in the manual.

#### AS YOU LIKE IT

Benefiting from two forms of documentation (the HyperStudio stack and the printed guide) is appealing indeed, but imagine being able to choose from five alternate methods for customizing your ZipGSX card's operations! You can effect changes in the board's functioning through either the hardware DIP switches mentioned earlier or any of four software utilities provided.

If yours is a floppy-based GS system, space may be limited on the GS/OS System Disk. In that case, install only one or two of the software options on your startup disk. If your system's equipped with a hard-disk drive, however, you might want to install all four software utilities and experiment to determine the one(s) you prefer. According to a spokesperson at Zip Technology, all ZipGSX cards are compatible with DMA (direct memory access) devices such as CV Technologies' RAMFast SCSI (smallcomputer-systems interface) and Apple Computer's Apple II SCSI cards.

Among these four utilities is a CDA (classic desk accessory) such as the ones stored in the text-based Control Panel you access by pressing the control, open-apple, and escape keys simultaneously. This accessory's particularly handy when you're working with 8-bit programs such as AppleWorks 3.0.

When you work with newer GS programs such as AppleWorks GS, you may prefer to

#### **TO THE TEST**

Working at a computer magazine can really make you a performance junkie, especially because you don't have to pay for any of the products you review. So our response at the inCider/A+ tech labs to the Zip press release was ''Yeah, but how fast will it really go?" We weren't going to be impressed with any half-measures; we called the company day and night until it sent us a loaded card, complete with 64K of cache memory and the 10MHz upgrade. Total list price: \$429. Then we put on our safety glasses, got out our stopwatches and fired up our experimental IIGs for some comparative lap times. Take a look at our results in the accompanying table.

Is the ZipGSX faster than the competition? Just by a hair. If AE ever offers its 10 MHz upgrade on the open market, Zip might find the already installed TransWarp GS base too hot to handle. - Cameron Crotty

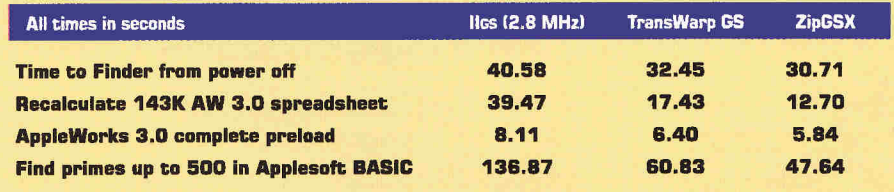

use the ZipGSX cdev (control-panel device) appearing in the *Control Panel* listed in the Apple menu. Either accessory lets you make real-time alterations in the ZipGSX card's speed and/or DIP-switch settings. For example, a ZipGSX card on an Apple Talknetworked GS requires a reduced speed and one DIP-switch modification.

From the Fmder you can invoke either the supplied software INIT or the ZipGSX.Sysl6 program to semipermanently override DIPswitch settings without opening up your GS and touching the switches. According to a Zip technical-support representative, INIT utilities were developed originally for the Macintosh, but have been implemented in GS/OS as a way of patching (altering) programs in ROM (read-only memory).

The ZipGSX card's INIT lets you override DIP-switch settings with changes that prevail even after you've turned the computer's power off. The ZipGSX.Sys16 program provides yet another way to customize your ZipGSX card by editing and saving modified INIT parameters (settings).

Thanks to ZipGSX software, you needn't ever open up the GS or fiddle with actual DIP switches if you don't want to. That's not to say you won't enjoy sneaking a peek inside once in a while to watch the flickering yellow LED, a visual indicator of the invisible tasks performed by the ZipGSX. Technically referred to as an "anticaching" indicator, the LED brightens whenever the GS is reading or writing data in the computer's main memory, and dims when the computer's using cache memory.

If you're as intrigued by electronic gadgets as we are, you'll be fascinated watching the LED come to almost full brilliance whenever a disk-drive access occurs, and fade nearly completely when the computer's on but not processing information. What happens when cache memory's being put through its paces? The LED flickers like crazy! If only for entertainment value, we wish the ZipGSX's LEDs were visible without the GS' cover removed.

#### PERFORMANCE PLUS

With the 9MHz ZipGSX installed in our system we ran a wide assortment of both Apple Ile/c and GS programs. We created spreadsheet templates, worked on mailinglist databases, designed desktop publications, painted pictures, composed letters, wrote manuscripts, and played music. In the process, we encountered only one problem: When we started up 8-bit ProDOS programs such as AppleWorks 3.0 and Publish It! 3 from scratch instead of launching them from GS/OS, the programs would seize up after a short time. If we first set the Control Panel speed to *Normal,* no such lockup occurred.

Zip Technology's technical-support department notes that other owners of older (ROM 01) GSes have experienced similar problems with early GSX cards because of an oversensitivity to electronic

#### LC : vs. G S

And in this corner .... Can the GS hold its own against the newest Mac contender in  $inCider/A + 's$  tough software workout?

o lynch mobs allowed that's the first, and only, rule. When  $inCider/A +$ introduced its readers to the Mac LC last December, a howl of protest hit on-line services and mailboxes. Is it true? Is the LC really better and cheaper than the GS? Put the two machines in a ring and the LC should pummel the reigning champ, right? Or does the IIGS still have some wallop in its punch?

Options

File Edit Window Set

Macintosh LC

Let's find out. All you need are the two machines side by side. Add lots of software, a smattering of hardware, and enough time to shake up the systems. Let's live dangerously.

#### **BASHING HEADS**

Comparison comes naturally to the GS and the LC. Though far from being twins, these computers share important

# SIDE BY SIDE,<br>HEAD TO HEAD

Apple IIGS

BY GREGG KEIZER \* CONTRIBUTING EDITOR

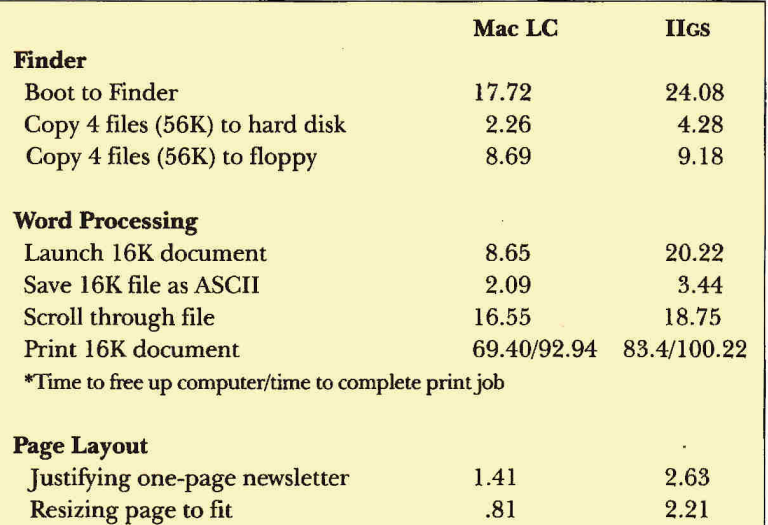

**Table 1. Performance benchmarks (times in seconds): standard Mac LC versus IIGS with accessories.** 

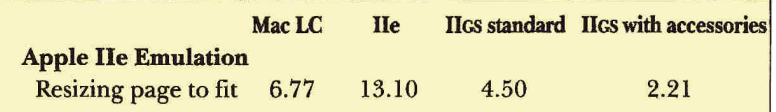

**Table 2. Performance benchmarks ltimes in seconds): Mac LC in lie emulation made versus stand-alone lie, standard GS, and accessarized GS.** 

> characteristics, not the least of which is their intended market: Both the Apple IIGS and the Mac LC are most comfortable in the home, home office, and classroom. Moreover, they're comparably priced.

> The Apple IIGS comes with 1.25 megabytes of RAM (random-access memory), a now-sluggish 2.8-megahertz 65816 microprocessor, and the standard Apple

# **POWER SUPPLY**  processor-direct slot (PDS) with **lie EMULATION CARD installed 68020 MICROPROCESSOR running at 16 megahertz built-in HARD-DISK DRIVE with 40-megabyte capacity 3.5-inch high-density SUPERDRIVE with 1.4-megabyte capacity**

suite of serial, SCSI (small-computer-systems interface), ADB (Apple Desktop Bus), and Apple Talk ports. Seven slots let you plug in cards (and thus capabilities), while a special memory-expansion slot helps fill the machine's 8-megabyte RAM capacity. You equip the GS yourself with monitor and disk drives; most people settle for Apple's own 12-inch RGB (red/green/blue) screen and a pair of drives, one 3.5-inch, one 5.25-inch. The GS' self-proclaimed expertise, graphics and sound, is backed up by 4096 colors and an 15-voice Ensoniq synthesizer chip, underutilized by most of the array of current GS programs. First available in 1986, the GS can't boast a huge software library. Relatively few developers these days produce GS-specific productivity, entertainment, and educational programs. Only a handful are still actively creating GS packages (although hundreds of 8-bit Apple II programs written originally for the Ile/IIc help fill the gap for GS users).

Pop the top on a Macintosh LC and you'll find 2 megabytes of RAM, a 16-megahertz 68020 microprocessor (not exactly state of the art, as it was previously part of the now-defunct Mac II), and nearly the same set of ports as on the GS. A single processor-direct slot (PDS) waits for an expansion board: Many Mac LC users will occupy it with the Apple He Card. (See the accompanying sidebar "Sure Fooled Me" for details.)

Also inside the LC are a 40-megabyte hard-disk drive and a 1.4-megabyte SuperDrive (Apple's high-density 3.5-inch floppy). Two of the potentially most impressive features of the LC are its microphone and the sound-input capabilities of the operating system. Introduced in 1990, but widely available only this year, the LC can run the extensive Macintosh productivitysoftware collection. Few education and entertainment

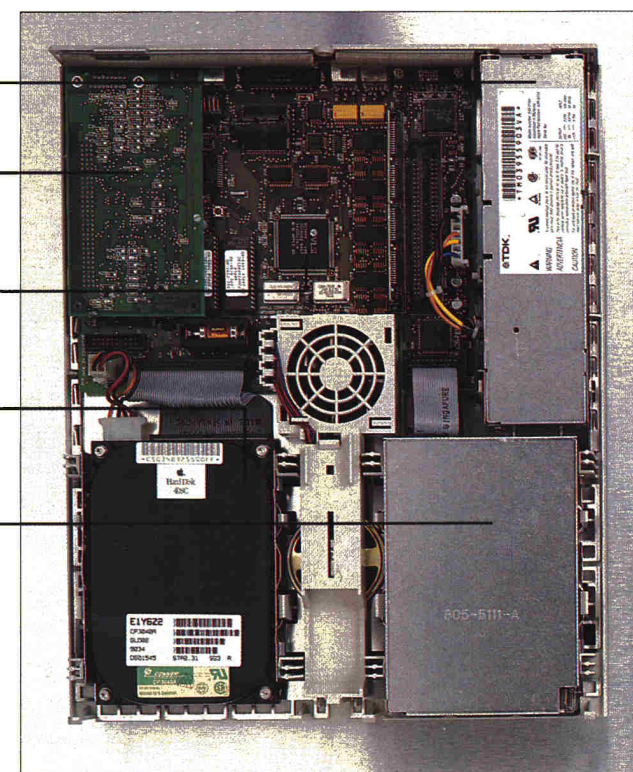

packages flash the Mac label, though Apple is now prodding developers in both camps.

#### WEIGHING IN

No sorcerer's stone can transmogrify the Apple IIGS. You can't wave your hands and turn the GS into an LC  $-$  or an LC into a  $GS$   $-$  even if you have deep, deep pockets. Feeling the pain as they look at their GS software and wonder why the LC can't run it, critics have taken Apple to task for this incompatibility. What you can do, of course, is beef up the GS to make it a better match hardware-wise for something like the Macintosh LC.

Shop for an internal 40-megabyte hard-disk drive first. Applied Engineering's Vulcan is really the only choice. You can save a bit by going external with something like Quality Computers' Q·Drive (which includes Apple's High-Speed SCSI Card), but you'll regret it later when your desk tries to crowd you out of a place to put your keyboard. An internal drive is out of sight, out of the way, and much more convenient. You'll need to add more memory, too. Move your GS to the 2.25-megabyte mark (comparable to the LC's 2 megabytes) by piggybacking your existing Apple Memory Expansion card to CV Technologies' !-megabyte GS Memory Board.

Picking up the GS' speed can make all the difference if you're trying to compete with the LC and its 68020 microprocessor. Your best bet is Applied Engineering's Trans Warp GS, an accelerator board that pushes the GS' CPU (central processing unit) to 7.4 megahertz. Applied's new Cache Card increases speed another 30 percent. You can duplicate some of the LC's sound input on the GS with Roger Wagner's HyperStudio,

Mac LC logic board (left); IIcs logic board (right).

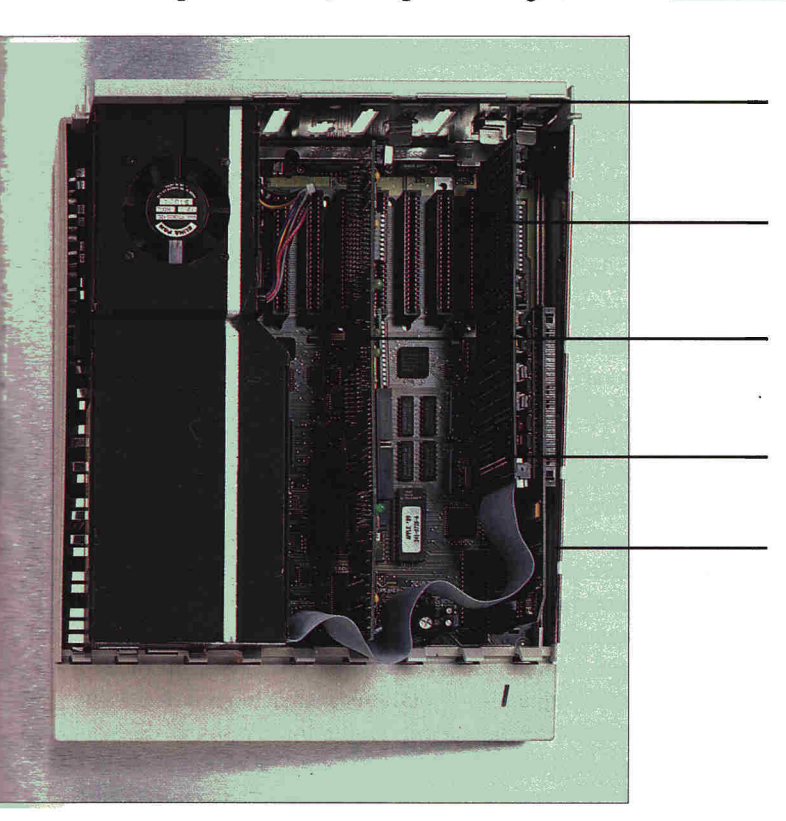

**FRICE Wars**<br>Apples don't come cheap. All the talk about low-cost Macs conveniently omits the fact that they're low-cost only when compared to higher-priced Mac models at the top of the line. Ranked against a similarly equipped and comparably quick PC compatible, any Apple seems overpriced. But you know that-already.

Comparing the cost of the Macintosh LC versus that of the Apple lics is particularly difficult. At one end you can make a case that the standard GS ICPU, RGB monitor, two disk drives) might price out as low as \$1881. A bare-bones LC comes in at nearly \$600 more - \$2458 - and doesn't run Apple lle software.

Comparable configurations, or as comparable as technology can make them, show a slightly different picture, though. You'll need to add such extras as a hard-disk drive, an accelerator, and additional RAM to bring the GS as close to the LC's specs as possible. Add Apple II emulation to the LC and its price rises, too. The results are detailed in the accompanying table. (With the exception of the Apple lie Emulation Card, all prices are averages taken from direct and/or discount sources. I A stripped-down GS costs much less than the  $LC$  -- but it does less, and does it less. quickly, than an upscale GS,  $\blacksquare$  G.K.  $\blacksquare$  G.K.

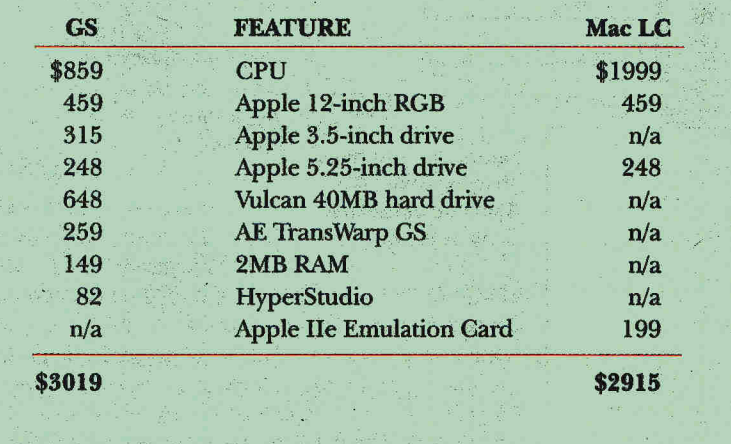

#### VULCAN HARD-DISK DRIVE with 40-megabyte capacity

general-purpose EXPANSION SLOT lone of seven in GSJ

TRANSWARP GS with replacement microprocessor. 7.4 megahertz

#### VULCAN CONTROLLER CARD

RAM CARD installed in special memoryexpansion slot. GS' total RAM capacity is 8 megabytes.

#### **Sure Fooled Me**

Vital to the LC's acceptance among Apple II users, crucial to its approval by educators, the Apple lie Card turns back the clock as it turns one of the newest Macintosh computers into an old machine. Unlike the Apple lie emulation built into the GS, the LC's requires both extra hardware and another piece of software: a petite \$199 lie-on-a-card connected to the LC's single processor-direct slot. with emulation software running from the Macintosh's 3.5-inch or hard-disk drive.

The result is striking. Once you launch lie Startup, the Macintosh application, the LC's screen darkens

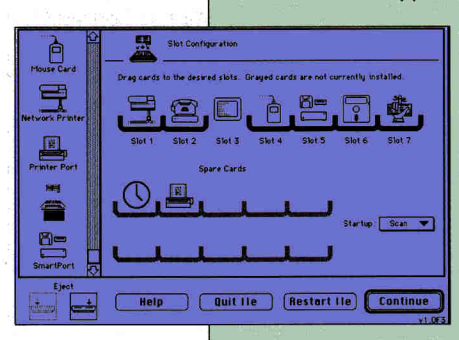

**Figure. Screen dump showing Mac LC's Apple lie emulation Control Panel.** 

and the familiar "Apple //e" flashes across the display. Stick a ProDOS 3.5-inch disk into the LC's internal drive or a 5. 25-inch disk into an external drive connected to the port at the back of the card, and you can run just about any 8-bit program that works on an enhanced lie. AppleWorks, BannerMania, The Print Shop, Publish It! 3, Math Blaster, and Where in the World Is Carmen Sandiego? were just some of the lie programs that passed

inCider/A+'s tests with flying colors. Only America Online failed to function.

You can steal up to 1024K of the LC's RAM to apply to Apple II mode, a boon to AppleWorks users. Programs can run at double the speed of a real lie (though only about 66 percent as fast as an Apple IIGSJ. And with an ingenious feat of software engineering, the LC mimics Apple lie slots.

To ready the LC's printer and modem ports, mouse, 3.5-inch drive, and internal memory for lie work, you simply drag icons on the Option Panel, accessed by pressing Open apple-Control-Escape. If the LC is connected to a network printer with LocalTalk cabling, for instance, you just pull the Network Printer symbol to Slot 1. (See the accompanying **Figure.** J

It's not perfect. You can't get to the LC's internal hard-disk drive within Apple lie mode, nor can you access an AppleShare-run network while emulating the lie. According to Brian Loucks, product marketing manager for the lie Card, AppleShare compatibility is the highest priority: "We didn't get the AppleShare stuff done for the first version, but we're working on providing that in the future." Divvying up the LC's hard disk between ProDOS and the Macintosh is lower on the list, and "only in the investigative stages," adds Loucks.

Even with those omissions, the lie Card is a welldesigned, easy-to-use link with the countless 8-bit Apple II programs that home and classroom Macintosh users won't want to do without.

**-G.K.** 

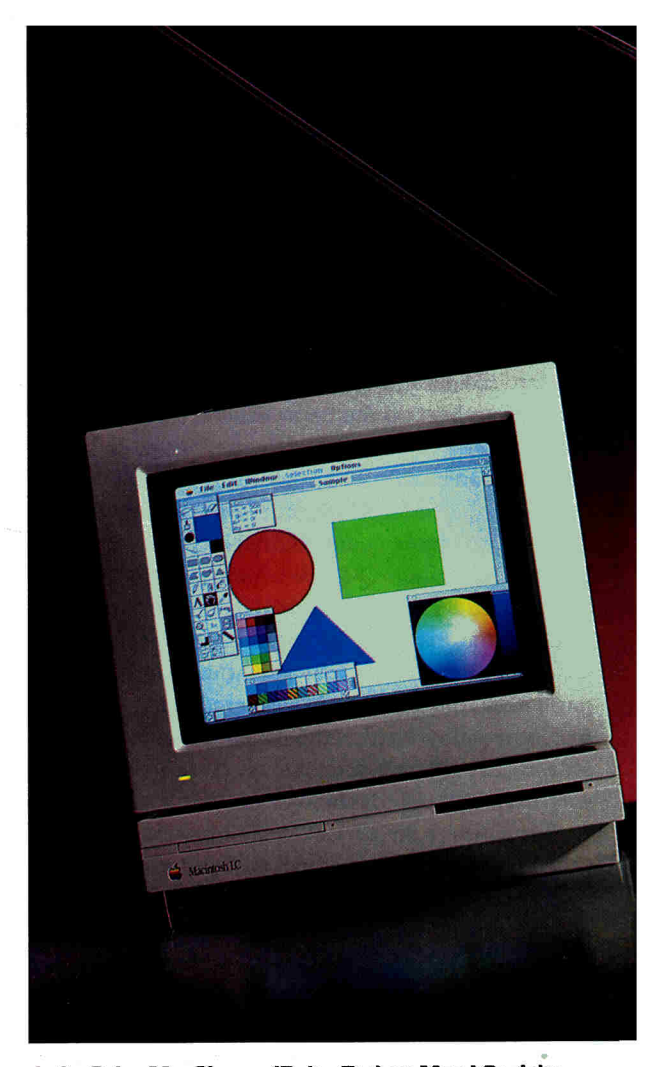

**Left, Color MacCheese (Delta Taol on Mac LC; right, Platinum Paint IBeaglel on** IIGS. **Note similarity of tool menus and color and pattern palettes. Gradient-tone color wheel for choosing palette is unique to Mac.** 

the interactive-multimedia maker that includes a microphone and digitizing software for inserting sound <sup>a</sup>nd music into stacks.

By the same token, the Macintosh LC can't revert to an Apple lies. The best it can do is mimic a Ile after you've plugged the Apple lie Card into the LC's PDS connection . Add an Apple 5.25-Inch Floppy-Disk Drive and you're set. Everything else  $-$  the 40<sup>m</sup>egabyte hard-disk drive, the 2 megabytes of RAM, the fast microprocessor  $-$  is part of the LC.

#### COMING OFF THE BENCH

You can't compare the GS and the LC feature for feature, capability for capability. They may look <sup>s</sup>urprisingly alike, both on the desktop and when you're running certain kinds of software, but they are, after all, different machines. But you can compare their performance in several real-world applications, from startup and document launch to printing <sup>a</sup>nd page layout. Waiting for your computer, whatever the model, is dead time. If one of these two machines is decidedly inferior in day-to-day productivity tasks, it's a lesseffective tool and a poor value.

All tests detailed below were conducted on a standard

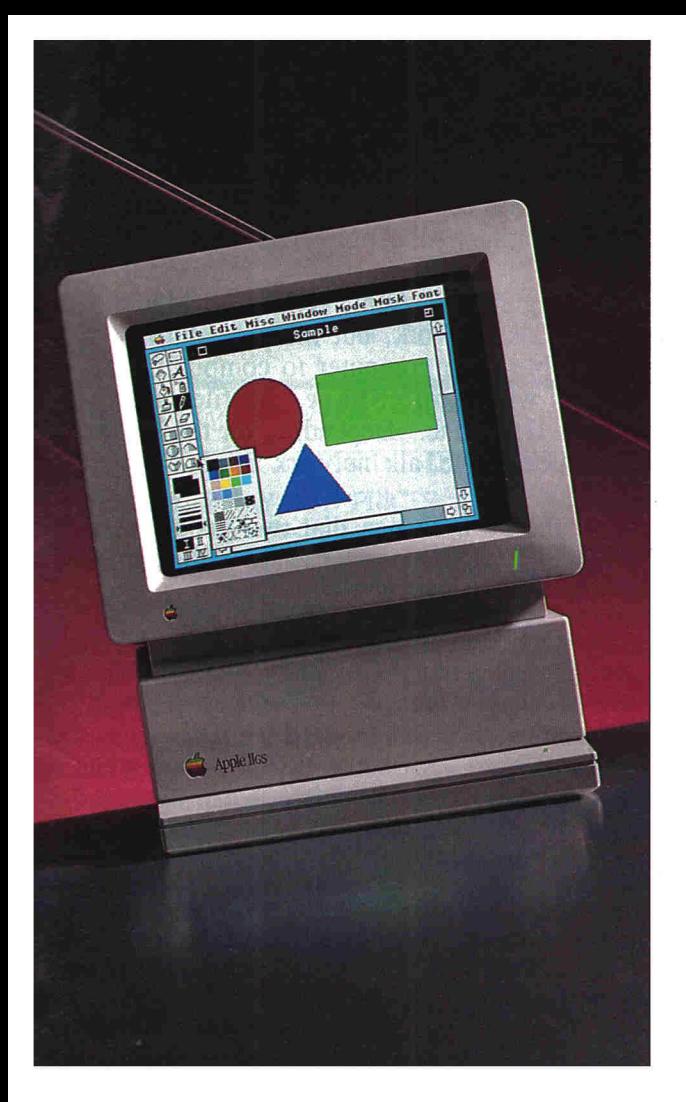

Macintosh LC with 2 megabytes of RAM and a 40 megabyte hard-disk drive, and on a substantially enhanced GS that included 2.25 megabytes of RAM, an internal Vulcan 40-megabyte hard-disk drive, and <sup>a</sup> TransWarp GS card. Note that system costs are remarkably close. (See the accompanying sidebar "Price Wars.")

We began with operations conducted from the Finder, the first screen you see on either the GS or the LC. For most people, this flle manager and program launcher *is* the operating system. You spend a lot of time working in the Finder as you organize files in folders, copy files from disk to disk, and run software with a double click. Take a look at Table 1, the time-trial results. Although the LC beat the beefed-up GS in every case, the only significant Mac advantage is in the time it takes to boot the machine and get to the Finder. Once there, similarities rule — no other application comes as close on both computers. If you're familiar with the Fmder on the GS, you'll be comfortable with the Finder on the LC.

Integrated software  $-$  programs that do a lot of things for a relatively small amount of money - hold a special place in Apple II and Mac users' hearts. Apple Works GS and Microsoft Works are fitting competitors on the two machines. Each outfits its computer with a word processor, database manager, spreadsheet, and telecommunications module; AppleWorks GS adds paint and page-layout programs. Both offer a what-you-see-is-what-you-get look at documents and forms, and both depend on <sup>a</sup>

graphics-based interface featuring a point-and-dick approach. Though the difference in launching a document was dramatic, the times to perform other typical tasks were much closer. With a quick computer, Apple-Works GS is nearly a match for Microsoft Works and the LC. Both packages are easy to use and can tum out nearly identical documents. (See the accompanying Figure.)

The Mac made its reputation with desktop publishing - churning out good-looking documents with the right software and a laser printer. Publish It! Easy and Publish It! 3 are more than just capable packages. The former is a simple-to-use but full-featured desktop-publishing program for the Mac, while the latter is the leading layout application for the Apple II. Publish It! Easy and the LC won the time trials handily, even though the accelerated GS flew through the chores when compared to an Apple He, a Mac LC in emulation mode, or even a standard GS (Table 2). Publish It! Easy has the edge not only in performance, but in tools and features as well. It's simpler to use and more flexible. But the final results  $-$  the printed pages - look uncannily alike, whether created on the GS or the LC, as long as both are connected to a capable laser printer.

#### SPARRING PARTNERS

The LC's on top in the benchmarks. That's not  $unexpected$  - after all, it's competing against fiveyear-old technology. What *is* surprising is how close the GS comes to the LC in most of the performance tests. True, the GS wasn't an off-the-rack system - but it was comparably priced.

Other elements and features don't show up in simple timing tests. The GS' seven slots are a powerful argument for the machine. Adding another function, such as the Apple II Video Overlay Card, a genlock device that synchronizes video and computer-graphics signals so that you can combine the two in a single frame, is simply a matter of slipping in a new board. Compared to the GS, the LC is crippled with its single slot. Multifunction cards for the LC, some of which are already available, may divert some of that criticism, but it's going to be more difficult to add features to an LC than to a GS.

The counterweight lies in software. There's simply no comparison between the GS and the LC when it comes to productivity packages. From top-of-the-line spreadsheets like Microsoft Excel to word processors like MacWrite II, the Mac can match any computer when it comes to software. Games and educational software may be slow in coming to the Mac (look for that to change dramatically this year), but because many of the best of both are in 8-bit Apple II form, the LC can access them as easily (if not quite as cheaply) as the GS.

The real winner? That depends on what you plan to use the computer for. Strange as it may sound to hardcore Apple II owners, the GS and the LC are as much complementary as competitive. Both run with graphicsbased interfaces and can print to PostScript printers; both can connect to an Apple Talk network; and the two

28 • inCider/A+ • June 1991

Apple IIe Card, \$199 \$248 mail-order sources Applied AppleHVIdeo Carronton, 1X 75011 35 Corporate Drive Aldus Corp. Vltesse Inc. HyperCardllae,\$99 [203) 268-0030 Seattle, WA Suite 2 Apple Computer .. ........, ...... \$199 98104-2871 La Puente, CA 20525 Mariani Ava. CV 18chnologies [206) 622-5500 91748-1869

5201 Patrick Henry El Cajon, CA 92020 ...........rtllarll8,\$285 Guarlt ....... 3.D \$198 Drive (619) 442-0524 Microsoft Corp. Quark Inc.

**Apple High-Speed Cache Card**, \$109 LightningScan **The New Print Shop 0-Drive**<br>SCSI Card, \$129 **TransWarp GS** Thunderware inc. Broderbund Software Quality ( ICII CUd, \$129 TNaWarpGI Thunderware Inc. Broderbund Software Quality Computers Apple........, \$3491ist, 21 Orinda W&y 17 Paul Drive 20200 E. Nine Mile Road IJqiiiMian,\$229 \$259 maH-order sources Orinda, CA 94583 San Rafael, CA St. Clair Shores, **Expansion, \$29 \$343 dist, the conduct of the conduct of the conduct of the conduct of the conduct of the conduct of the conduct of the conduct of the conduct of the conduct of the conduct of the conduct of the conduct of** Flappv DIU Drhnt, \$8981ist. \$285 (415) 492-3200 (313) 774-7200 \$648 mail-order sources<br>Applied Engineering **RO.** Box 5100

Cupertino, CA 95014 1800 East Whipp Road **Math Blaster 6. 1986** (816) 8113-1270 (816) 8146<br>
(816) 8795 (816) 813-1270 Kettering, OH 45440 Davidson & Associates **8299** Extering, OH 45440 Davidson & Assoc<br>1991 138-2743 8135 Kashiwa St

Cleris Corp. 1 050 Pioneer Way ... waft .... 3.0.\$495 (70SJ 559-1300 CA94041 Ra Box5B1BB Suite P ............... 4.0.\$395 (415) 962-0195

PRODUCT INFORMATION

## **MacLinkPlus/PC**<br>DataViz

(513) 435-5743 3135 Kashiwa St. .......... lid a.,, \$249.95

Santa Clara, CA 95052 \$149.95 list, 1 6011 NE 36th Way 300 South Jeckson St. Redmond, WA 98073<br>(206) 882-8080

#### PageMaker 4.0 **Quickie**

......, Card, \$548 (214) 241-6060 Trumbull, cr 06611 411 First Ave. South 13909 Arnar Road

........... 3.0,\$249 \$119 Torrance, CA 90505 PIIIIIIIIIIIC! a. S128.95 ........... AppleWorks CS, \$299 **http://www.filesoft.com/microsoft.com/microsoft.com/microsoft.com/microsoft.com/microsoft**<br>http://www.filesoft.com/microsoft.com/microsoft.com/microsoft/inc. the St. Academy Drive to 1390 Villa St. lfyfarCard a.a. S199 ttw.er'llcudlo I. 1 "\$49.95 625 Academy Drive 1390 Villa St. llaoWI'IU II, \$249 Roger Wagner Publishing Northbrook, ll 60082 Mountain View,

(303) 934-2211 \$795

Figure. Laser-printed documents prepared with Mac Microsoft Works (left) and AppleWorks GS (right). machines even share some similarities on the software

side. Yet each has strengths you can play from.

The GS, for instance, is still the better all-around, low-cost interactive-multimedia platform. Whether you're dabbling at home with HyperCard IIGS or producing full-fledged extravaganzas in the classroom, the GS is the best pick. Surprised? Most of the credit goes to the relatively inexpensive Apple II Video Overlay Card, which makes possible all kinds of video/ graphics combinations. Though the Mac's no multimedia slouch, similar video boards for that machine cost three to four times as much; no such board exists for the LC yet (and may never, owing to its single and unique slot).

Then, too, although the LC may be poised to leap into classrooms, for many schools the GS is still the best choice. Curricula that depend on Apple II software running from an AppleShare file server across an AppleTalk network simply won't work with the LC. Because the Apple lie Emulation Card fails to deliver AppleShare connectivity, you can't use an LC to run <sup>a</sup>

network's II software. (You can connect an LC to an AppleShare file server and run Macintosh programs, but that's not the point here.) Many schools have a considerable investment in networked software; they won't give up that software easily. Until the lie Card can connect to an AppleShare file server, the GS remains a more flexible and less expensive Apple Talk workstation than the LC.

But if you're looking for a bridge between the past and the future of Apple computing, the LC is your choice. The Apple lie Card keeps ties alive to the classic software you just can't give up yet, such as Apple Works, The Print Shop, and Math Blaster. Th<sup>e</sup> GS can do that, too, but with the LC you can dive into a much bigger native software pool at the same time. Music software, for instance - for professionals and amateurs both  $-$  abounds for the Mac. The pickings are slim for the GS. Ditto with Mac desktop-publishing software, where you select from three times the choices — including the powerful **PageMaker** and **Quark** Xpress. And if you like to write, the LC lets you

## Apples Share With (and With And Without) AppleTalk

Apple and Macintosh machines have a built-in computers -- even those that cost thousands of  $\ell$ AppleTalk, the network specifications that link  $\ddot{A}$ Apple IIGS and Macintosh computers come equ

Don't let the word *network* scare Macintosh computers with a printer does, in f procedure is little more than plugging conne computer to computer. If all you're doing AppleShare, the file-sharing software y Mac. Depending on the distance betwe  $31$ .

AppleTalk network might snap togeth<br>When several computers us

built-in printer sharing capability that other computer ars more  $-$  lack. That capability is AppleTalk, the net **cs**, and their peripherals. All Apple IIGS and Macinto! AppleTalk.

Scare you off. Linking several Apple IIGS and Macintos tiact, create an AppleTalk network, but the procedure is lit ato ports and trailing cable from computer to computer. If a **F**, you don't need to mess with AppleShare, the file-sharing  $\mu$ t to send files from Apple II to Mac. Depending on the distance mple two-computer-one-printer AppleTalk network might snap to

puters use one laser printer, there's a chance that two people will

# **FROM HOME TO SCHOOL AND BACK AG. FAS-TRACK DELIVERS!**

- NEARLY A DECADE OF SERVICE TO OUR CUSTOMERS WE WELCOME SCHOOL PURCHASE ORDERS
- TOLL-FREE SUPPORT-BEFORE AND AFTER THE SALE ALL SCHOOL ORDERS ON APPROVAL
- 
- 
- 
- EVERYDAY LOW PRICES CALL FOR FREE 72 PAGE CATALOG

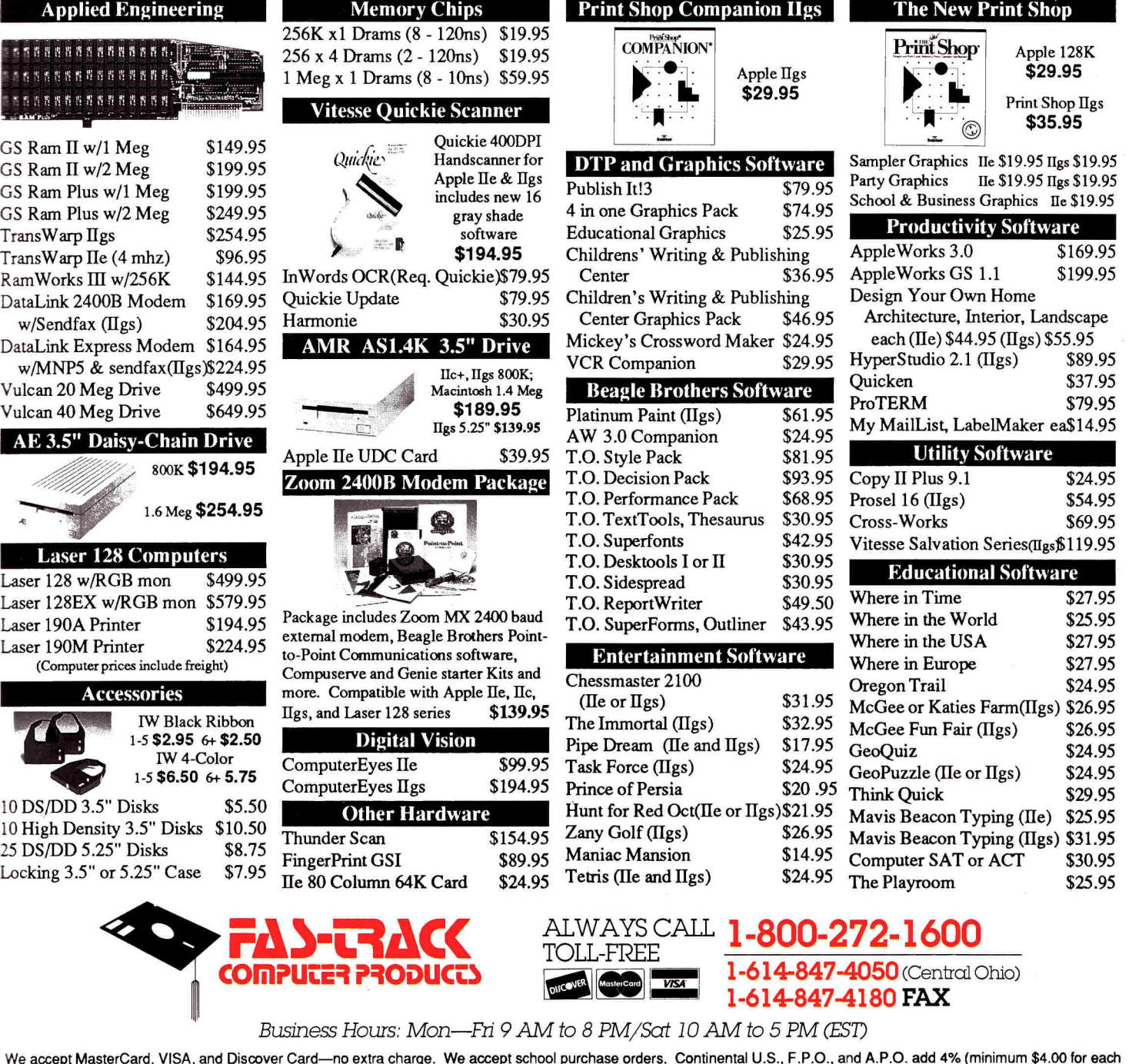

We accept MasterCard, VISA, and Discover Card-no extra charge. We accept school purchase orders. Continental U.S., F.P.O., and A.P.O. add 4% (minimum \$4.00 for each shipment. AK, HI, PR, VI, and Canada, add 5% (minimum \$10). International orders, except Canada, will be shipped priority mail insured and charges will be added to your order.<br>No C.O.D. Ohio residents add 5.75% Sales Tax. Personal orders: We can only accept returns within 45 days on defective merchandise for replacement. Shipping charges are not refundable. Prices and availability are subject to change without notice.

7030C HUNTLEY ROAD • COLUMBUS, OHIO 43229 Circle 85 on Reader Service Card.

explore everything from WriteNow to Microsoft Word. Compared to that array of sophisticated packages, GS writing tools seem few and far between.

In addition, a Mac LC may make more sense as a home-office machine. If you use a Mac at the downtown office, putting one in your home is an easy decision. But even if you work 9 to 5 with IBM PCs, it's much easier to share their files with an LC than with a GS because of <sup>a</sup> wider selection of conversion software, such as DataViz's MacLinkPlus/PC. The LC's library of productivity software also commends it for home-office applications: You're more likely to find a package that meets your needs exactly when you're scanning the Mac shelf at the store. Hardware add-ons recommend the Mac, too. If you work as a desktop publisher from home, for instance, you have dozens of hand-held scanners to choose from, not just the few available for the GS (primarily Quickie and LightningScan).

#### THE DECISION

Performance versus application: Evaluated strictly on performance, the Mac LC outweighs a standard Apple IIGS; stack it up against a comparably priced GS system that includes some heavy-duty hardware, though, and the gap narrows. If you're willing to let <sup>a</sup>few seconds slide by, the GS will suit you fine.

It's the software that really tells, though. Both the GS and the Mac LC can run Apple II programs, but the Mac's collection of software written specifically for the machine is broader and deeper than the GS'. The Mac's program count grows rapidly; the GS' choices increase slowly. Is the Mac LC is a better computing value than the Apple lies? If you're watching the Apple market you'd say that dollar for dollar, the LC is a smarter investment, both in the short term and over the long haul.

But the LC isn't perfect. The machine's single slot and lack of AppleShare compatibility within Apple lie emulation mode are telling weaknesses that may swing a purchase decision to the GS. Chances are both problems will be solved in time with various multifunction PDS cards and an upgrade to the IIe Card's software but some people won't wait.

Who's the winner? Primarily because of the Mac LC's software, partially because of its performance, and despite its shortcomings, the decision between the LC and the GS is a close call. Tomorrow  $-$  unless Apple Computer changes its marketing strategy and takes a long, hard look at beefing up the GS and supporting the machine's software developers - it'll be a TKO.  $\Box$ 

GREGG KEIZER WAS TilE FOUNDING EDITOR OF *COMPUTEt'S APPLE A PPUCAT/ONS,* A BIMONTIILY PUBLICATION, AND IS CURRENTLY Til<sup>E</sup> AUTHOR OF BRIDGING TilE GAP, OUR COLUMN ON APPLE II/MAC CONNECTIVITY. WRITE TO HIM AT 614 LINDEN STREET, SHREVEPORT, LA 71104. ENCLOSE AN SASE IF YOU'D LIKE A PERSONAL REPLY.

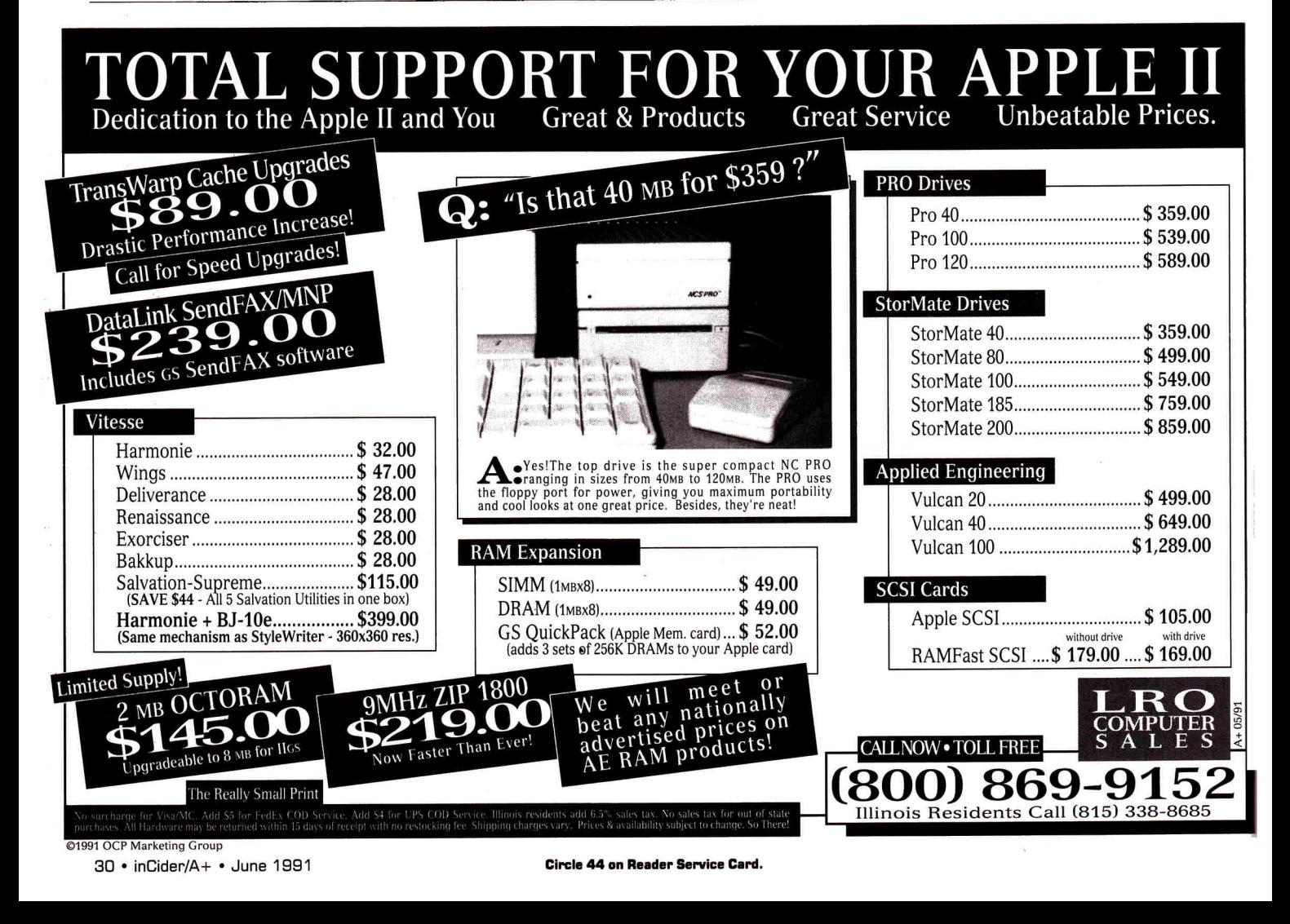

# Your ticket

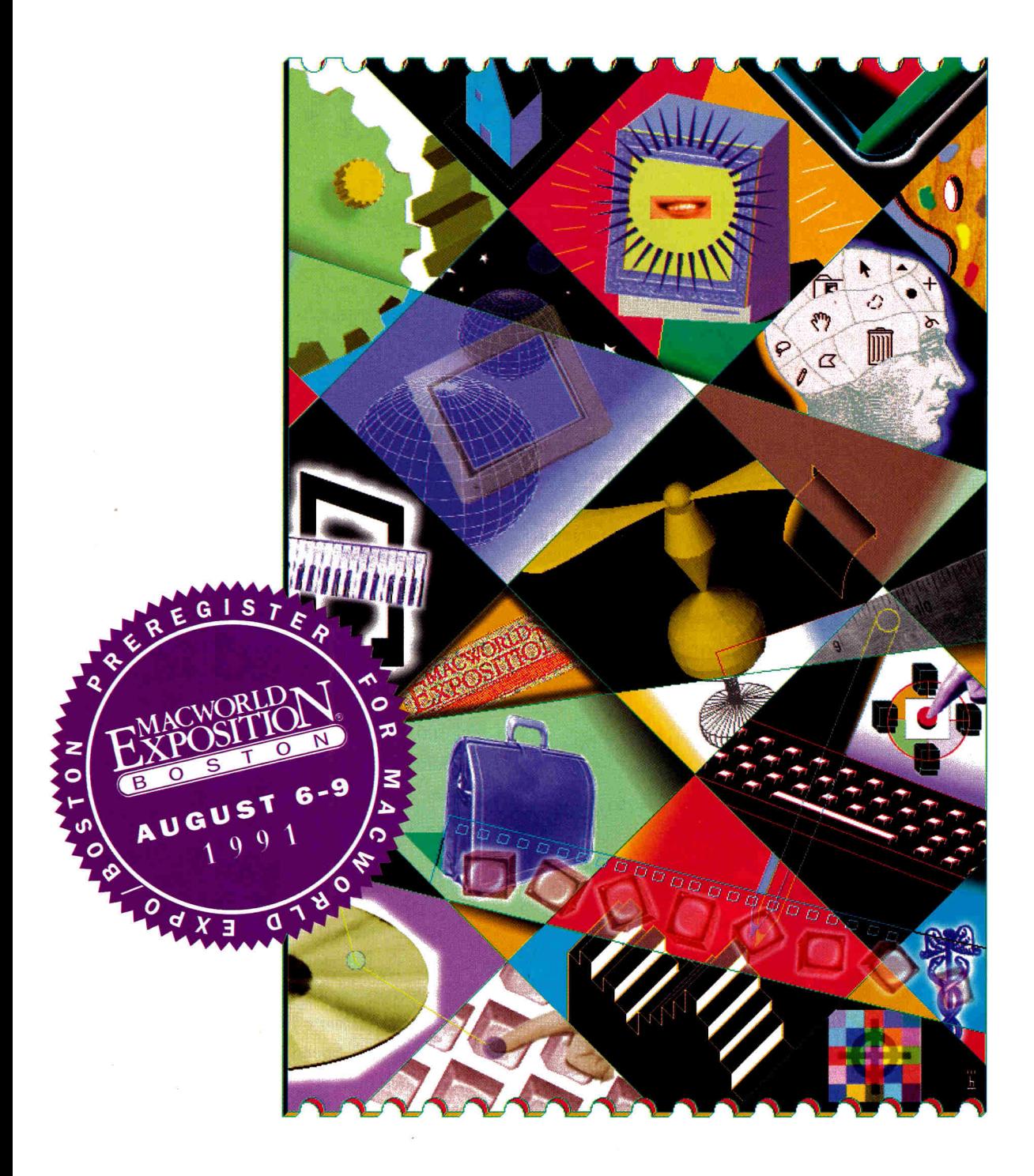

# to information, **innovation and incredible savings.**

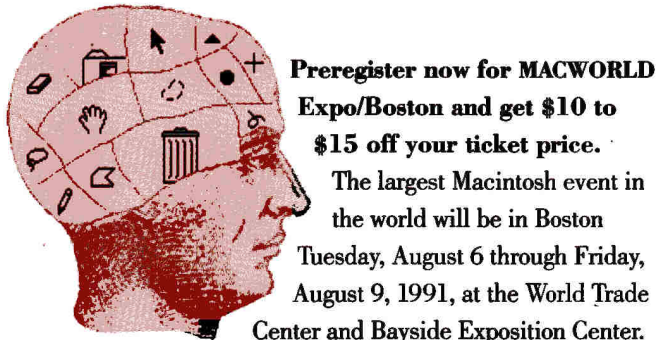

Expo/Boston and get \$10 to \$15 off your ticket price. The largest Macintosh event in the world will be in Boston Tuesday, August 6 through Friday, August 9, 1991, at the World Trade Center and Bayside Exposition Center.

This year's MACWORLD Expo/Boston will fill you with information on the latest hardware, software, peripherals and services. It will thrill you with innovations that make the Macintosh easier to use. It will stir your imagination with new ways to put your Mac to work.

And that's not all. Return the attached preregistration card with your payment by July 1, and you'll receive incredible savings - \$15 on all Conference Sessions\* and Exhibits (\$65 now, \$80 cash at the door), or \$10 off Exhibits-only admission (\$15 now, \$25 cash at the door).

When you preregister, you'll save time as well as money. We'll send your admission badge early, so you can walk right into MACWORLD Expo, right past the long lines at the door. With 50,000 people expected to attend this world-class event, preregister now and maximize your time on-line at the exhibits, not in line.

*H* you go to one computer show this year, make it MACWORLD Expo. Whether your Mac is in your office, studio, home, lab or classroom, you'll find something new at MACWORLD Expo. And if you don't have a Mac yet, come and see what you've been missing.

Networking. Spreadsheet analysis. Databases. Education. Research. Word processing. Accounting. Law. CAD-CAM. Forecasting. Design. Publishing. Illustration. Animation. Music. Programming. Entertainment. You'll see it all.

More than 400 companies will be exhibiting in two locations, spread over 300,000 square feet. And for your convenience, there's free shuttle service connecting the World Trade Center and the Bayside Expo Center during show hours.

#### Ten conferences in one.

This year, MACWORLD Expo/Boston is bigger than ever with ten conferences in one. Each conference series will be all inclusive and have its own focus. Create your own agenda. Spend<br>as much time as you'd like at any or all of them.

#### MACWORLD Expo Boston Show Hours

Exhibits and *Conference Programs* 

Tuesday, August 6 lO a.m. to 6 p.m.

Wednesday, August 7 10 a.m. to 6 p.m.

Thursday, August 8 10 a.m. to 6 p.m.

Friday, August 9 10 a.m. to 3 p.m.

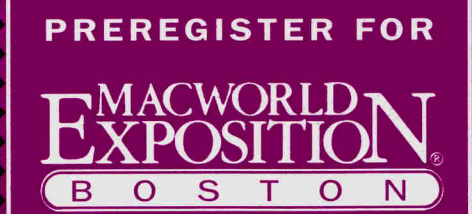

Successed

 $\Box$ 

 $G$ 

BY JULY 1 AND TAKE  $$10 - $15$  OFF YOUR TICKET PRICE

**TOOOOU** 

# Use this ticket to preregister for MACWORLD Expo/Boston by July 1 and save \$10 to \$15.

*The largest Macintosh event in the world wiU be in Boston from Tuesday, August 6 through Friday, August 9 at the World Trade Center and the Bayside Expo Center. And when you preregister by July 1, you'U save time and money.* 

Please choose your package and fill out the form completely. Incomplete forms will be returned. One form per person; make photocopies for additional people. Please do not staple check to form. Send completed forms to:

#### MACWORLD Expo/Boston, P.O. Box 4010, Dedham, MA 02026.

Registration forms received after July 1 will be returned. Purchase orders cannot be accepted. Registration fees are nonrefundable. Call the MACWORLD Expo/Boston Hotline at (617) 361-3941 for more information.

#### Please register me for:

#### □ Package One \$65

07. □ Education 08. <sub>O</sub> Government 09. □ Consultant 10. 0 Transportation 11. □ Information services 12. n Utilities 13. 0 Engineering 14.  $\Box$  Health services  $15. \Box$  Other (specify)

Conference sessions\* and exhibits. Preregister by July 1 (\$80 cash only at the door).

U.S. Attendees: You will be mailed your badges on or about July 24. Be sure to check box indicating where badge should be sent. All other badges will be held at the Preregistration Counter at the Bayside Expo Center for pick up beginning Monday, August 5.

International Attendees: If you're preregistering from outside the U.S. and want your badge sent to you instead of picking it up at the Bayside Expo Center, check the appropriate box below and add \$45 to your preregistration fee. Fill in your exact street

#### □ Package Two \$15

Admission to exhibits only. Preregister by July 1 (\$25 cash only at the door).

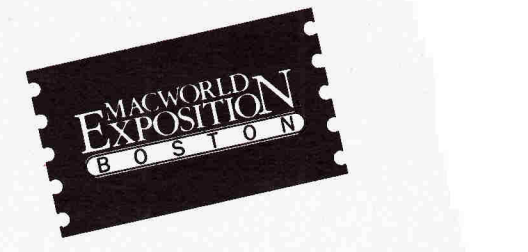

address (no P.O. boxes) and include your telephone number and country code. We will Federal Express your badge directly to you.

Bonus for All Attendees: All registration fees include a 6-month, \$7.50 paid subscription to MACWORLD Magazine. (The basic subscription rate is \$30 for 12 issues.) We'll include a subscription request form in the preregistration package we return to you in the mail.

 $\square$  (Check if applicable.) I'm an International attendee and would like my badge shipped by Federal Express. Enclosed is an additional \$45.

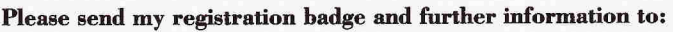

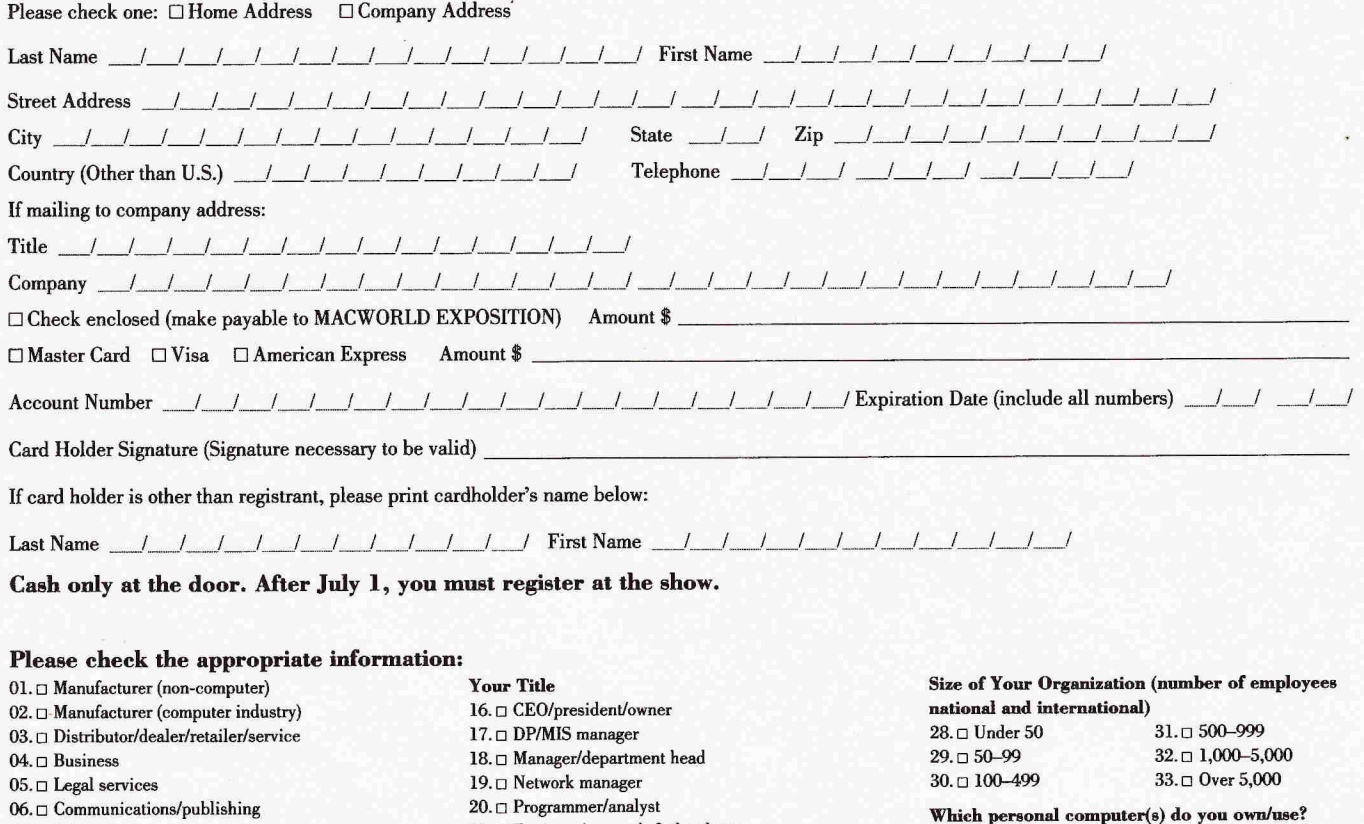

\*MACWORLD Expo conference sessions are on a first·come, first-served basis with no guaranteed seating and are subject to change without notice. All registration fees are nonrefundable. Do not staple check to form. Send completed form, with check or money order to: MACWORLD Expo, P.O. Box 4010, Dedham, MA 02026.

21. <sub>O</sub> Engineer/research & development

 $22. \Box$  Consultant 23. □ Marketing/sales 24. □ Educator  $25.  $\square$  Art director/graphics$ 26. □ Editor/writer  $27. \Box$  Other (specify)

37. O Macintosh II 44. O IBM PC (or clone)  $38. \Box$  Macintosh 45.  $\Box$  None

34.0 Macintosh Classic 41.0 Macintosh IIci 35. 0 Macintosh Plus 42. 0 Macintosh Ilfx 36. □ Macintosh SE 43. □ Apple II Series

39.  $\Box$  Macintosh LC 46.  $\Box$  Other (specify)

40. □ Macintosh IIsi
*The Designer Mac.* The latest trends and tips for graphic artists, ad agencies, architects and engineers.

#### *The Macintosh in*

*Multimedia.* The dazzling developments surrounding the exciting integration of video, sound, animation, and graphics.

*Mac Programmer/Developer Forum.*  The place for novice and veteran techies to meet, learn and brainstorm.

#### *Future Technologies on the Mac.*

Cutting edge innovations destined to make the Mac even more powerful and versatile.

The Mac in *Entertainment.*  Demonstrations, trends and howto's for this fascinating new application area.

*The Business/Professional Macintosh.*  Solid advice and case studies for corporate, small business, legal and health care users.

*The Mac in Education.* How teachers and administrators - from kindergarten through college - can use the Mac to great advantage.

*Maximizing your Macintosh.* Share experiences, get new ideas and insider's tricks at these advanced insider workshops.

*Getting Started with Mac LC.* A brandnew conference for those who are brandnew to the Mac.

*You-Asked-For-It.* Special requests, newest market developments and the perennial favorite, Mac User Group Extravaganza (MUSE).

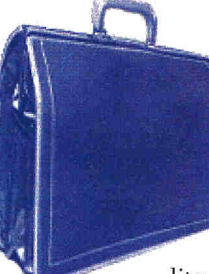

*UGWUMP (User Group Welcoming/Unwinding/Meeting Place).* "People networking parlor" for user groups. Share success stories, exchange newsletters and literature. Learn how to start a user group in your area, and more!

#### Save 5% to 45% when you fly American Airlines.

MACWORLD makes it possible to save money getting to and around Boston. American Airlines will automatically discount your fare from 5% to 45% when you call 1-800-433-1790 and ask for Star File #S0580AL.

#### Reduced rates for hotels and cars.

What's more, you'll get a reduced rate when you book your reservation directly at one of the hotels listed here. Just mention you're coming to MACWORLD Expo. But hurry, these rooms fill up fast.

And if you plan to rent a car, you'll receive a great rate from Avis when you tell the reservations operator that you're a MACWORLD Expo attendee. Just call 1-800-331-1600 and ask for Worldwide Discount #B136000.

#### Don't miss ont on incredible preregistration savings.

The deadline to receive your preregistration discounts of either \$10 or \$15 is fast approaching. So fill out the attached form today and send it in with your payment (check or credit card). And if the form is missing from this ad, or if you have any other questions, just call the prerecorded MACWORLD Expo information hotline at 617-361-3941.

*MACWORLD Expo. For all that's new in the world of Macintosh, it's just the ticket.* 

#### Hotels

57 Park Plaza 482-1800; \$100/\$110 Back Bay Hilton 236-1100; \$150/Sl70

Boston Marriott Copley 236-5800; \$165/\$185 Charles Hotel

864-1200; \$168/\$178 Colonnade

424-7000; \$150/\$170 Copley Plaza

267-5300; \$175/\$195 Four Seasons 338-4400; \$205/\$225

Guest Quarter Suites 783-0090; \$145/\$165

Hilton at Dedham Place 329-7900; \$125/\$135

Holiday Inn/Boston 277 -1200; \$110/\$120

Holiday Inn/ Govermnent Center 742-7630; \$131/\$147

Holiday Inn/Randolph 961-1000; \$87/\$95

Howard Johnson/South 288-3030; \$75/\$85

Hyatt Regency 492-1234; \$165/\$185

Inn at Children's 731-4700; \$99/\$109

Lafayette Hotel 451 -2600; \$160/\$180

Lenox Hotel 536-5300; \$145/\$165

Logan Airport Hilton 569-9300; \$135/\$155

Marriott Long Wharf 227-0800; \$215/\$235 Meridien

451-1900; \$185/\$205 Midtown Hotel

262-1000; \$99/\$109 Omni Parker House

227-8600; \$145/\$165 Park Plaza

426-2000; \$120/\$140 Ritz Carlton

536-5700; \$185/\$205

Royal Sonesta 491-3600; S140/\$140 Sheraton Boston

236-2000; \$135/\$155 Sheraton Tara

**Braintree** 848-0600; \$130/\$130

Tremont House 426-1400; \$110/\$125

**Westin Copley<br>262-9600; \$170/\$190** 

All phone numbers are 617 area code. Rooms are priced for single and double occupancy.

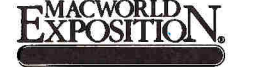

\* All conference sessions are on a first-come, first-served basis with no guaranteed seating.<br>MACWORLD Expo is sponsored by Macworld, the Macintosh™ Magazine, an IDC Communications publication. MACWORLD Exposition is an i duced by World Expo Corporation, and managed by Mitch Hall Associates and not affiliated with Apple Computer, Inc. MAC and MACINTOSH are trademarks of Apple Computer, Inc. World Expo is an IDG company, the world's leader in infonnalion services on infonnation technology.

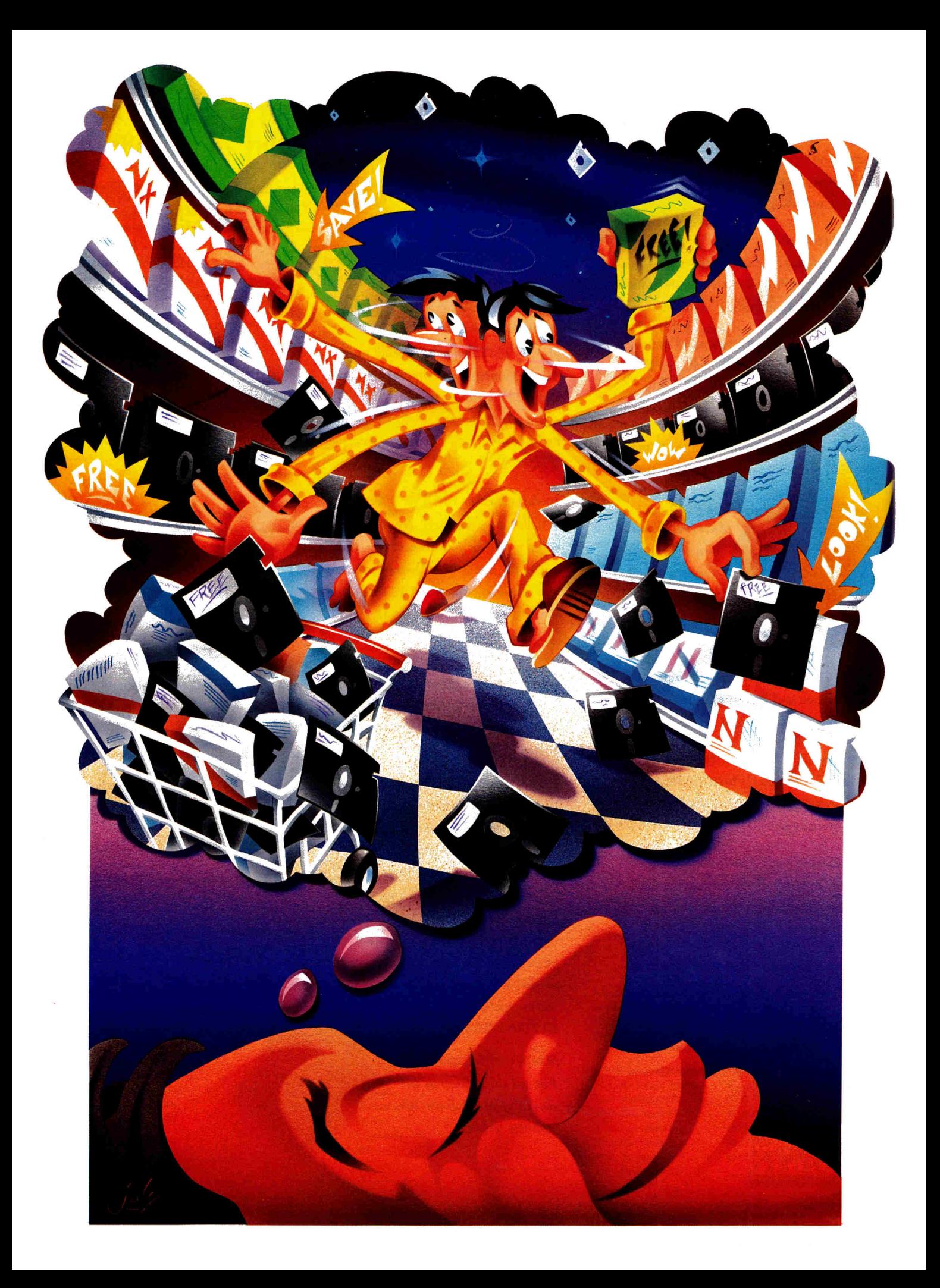

## SHAREWARE. Bargains You've Never Dreamed Of

icture this: You decide to visit what you think is a typical software store. As you enter, you see aisle upon aisle of new software for the Apple II, IIGs, and Macintosh. You quickly gather up the latest utilities, games, educational and productivity applications, fonts, and clip art. When you reach the counter, you realize you've picked up more than 100 "must have" programs. "What's this going to cost me?" you think to yourself. It's too late to tum back now. Then you notice that for some reason the salesperson is dividing your software into two large stacks. When he finishes adding up your purchases, you're pleasantly surprised to see that you're paying only \$3 to \$5 for each

program. The salesperson explains that the store charges only to recoup expenses for disk duplication. He goes on to tell you that all software in the first stack is free; software in the second stack is yours to try for a few weeks. If you like the software, he says, just send a check to the author of the program. You walk out of the store confused. Free software? Disks that cost \$5? Buying on the honor system? Then you gaze up at the sign and see that this isn't a typical computer store at all — it's the Shareware Solutions Software Supermarket.

If this scenario sounds implausible, welcome to the wonderful world of shareware and freeware. Thousands of high-quality programs are distributed this way. Shareware and freeware represent some of the best software bargains available - viable alternatives to software you buy in a computer store or through the mail. Programmers who have no financial backing or interest in marketing release their products in this try-before-youbuy fashion. If you like the stuff, you must send the specified fee to the author. (The programs are copyrighted.) After paying the shareware fee, you're entitled to upgrades and technical support.

•

•

•

•

•

The Shareware Solutions Software Supermarket is only

mythical, of course, so savvy shoppers have to be a bit more resourceful tracking down bargains. In general, you have three alternatives for finding shareware: user groups, on-line services, and mail-order catalogues.

#### USING USER GROUPS

Today more than 1300 Apple user groups exist, and virtually all of them maintain a large library of low-cost software. Chances are there's an Apple computer club near you. You can find out by calling Apple's User Group Locator service at (800) 538-9696, extension 500.

Joining your local user group is generally the leastexpensive way to obtain public-domain or shareware

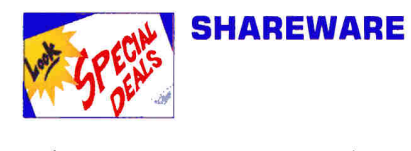

software. Some user groups will let you copy software freely if you supply the disks. Others may charge a few dollars to cover expenses, with the proceeds typically going toward the group's operating expenses. Many dubs also operate electronic bulletinboard systems (BBSes) to which you can connect if you own a modem and telecommunications software, and most maintain an on-line electronic library, so that you can transfer files from the user group's computer system to your machine by a procedure called *downloading.* It's the quickest way to acquire public-domain or shareware software; you can download a relatively small file in a matter of minutes, and a full *BOOK* disk usually takes less than an hour.

What do you do if you don't own a modem and there's no local Apple user group? No problem - a number of Apple clubs cater to people in rural or remote locations. Some of the larger organizations are the Boston Computer Society and Washington Apple Pi, with separate special-interest groups *(SICs)* for Apple II and Macintosh users; the National Apple Works User Group (NAUG) and the Big Red Computer Club (BRCC), geared specifically toward the Apple II; and the Berkeley Macintosh User Group (BMUG) and New York Macintosh User Group (NYMUG).

#### MODEM MADNESS

Commercial on-line services, such as America Online, GEnie, and Compu-Serve, maintain huge areas for information exchange, called *forums* or *roundtables,*  devoted to the Apple II and the Mac. In addition to providing subscribers with features such as up-to-the-minute news and the ability to make airline reservations from the comfort of your own computer keyboard, these areas are also devoted to sharing information and software among members. All three of these international networks let members discuss computerrelated topics within the message system, access direct technical support from thirdparty hardware and software companies, and browse through on-line electronic libraries. The size of these collections is enormous  $-$  some contain up to  $10,000$ files available for downloading.

If there's an Apple-oriented BBS in your area, you'll avoid the expense of longdistance dialing. If you don't have local access to a free BBS, you can still benefit from on-line software libraries without incurring outrageous long-distance charges. The nation is crisscrossed by several longdistance telephone systems designed to be accessed only by computers equipped with modems. Two such systems are Tymnet and Telenet. You pay long-distance charges only for the call to the nearest city hosting the Tymnet or Telenet number; if you have such a service in your own town or city, you don't pay long-distance fees at all, although you must still pay access charges for the online services to which the system connects you. (Tymnet and Telenet work invisibly: The phone number the on-line service assigns you includes the Tymnet or Telenet hookup.) So although using on-line networks is the quickest way to get software, it's also among the more expensive, owing to membership and connect-time fees.

#### MADE TO ORDER

Still other sources of quality publicdomain and shareware programs are mailorder houses specializing in this type of software. Because most shareware authors state explicitly that no one can sell their software in the traditional sense, firms such as the Public Domain Exchange (Apple II and Mac), The Diskette Gazette Library (Mac only), EduCorp (Mac only), Christella Enterprises (Apple II only), and Computer Budget Shopper (Apple II only) charge only a small disk-duplication fee. Because many of these companies publish attractive catalogues, pay to advertise, and provide technical-support phone lines, they do ask a little more than nonprofit user groups, but not much more.

If your appetite for public-domain and shareware software borders on the insatiable, you'll be pleased to know that the same compact-disc technology that brought us digital-quality music has been adopted by the computer industry. (See "CD-ROM Comes of Age," May 1991, p. 44.) A CD can store more than 500 megabytes of software: That's the equivalent of 625 3.5-inch disks or 3500 5.25 inch disks on a single CD.

At the 1990 National Apple User Group Convention, two program-packed CDs were offered for  $$80$  each  $-$  one for the

Apple II, the other for the Mac. Called GEM *(Generous Efforts of Many),* these two discs are packed with thousands of publicdomain and shareware applications, Apple-Works templates and HyperStudio stacks (II only), fonts, graphics, clip art, animations, utilities, and demos. The Apple II GEM CD is one of only two CDs available for that machine. You'll need a CD player with a SCSI connection and an Apple II SCSI interface card to access this version. In addition, the large Mac user groups -NYMUG, BMUG, and BCS - have all produced CDs. In fact, the discs have become so popular that BCS and BMUG release yearly updates. To give you an idea of just how comprehensive these discs are, the BCS CD contains every version of every program ever entered into the BCS/ Mac library. It comes with a HyperCard "front end" to make searching relatively simple. The only caveat is that CDs are notoriously slow at data retrieval. But when you can get thousands of programs for pennies apiece, who cares?

Several companies specialize in producing Mac CDs. Among them is Wayzata Technology, which is now distributing the GEM discs for \$119 each and has compiled CD Fun House, a \$65 disc with more than 300 games. EduCorp is also prominent in this field; it produces a \$59.95 disc filled with HyperCard stacks and a CD simply named 5.0, containing more than 11,000 files of games, HyperCard stacks, graphics, clip art, and applications.

#### PAY THE FIDDLER

Shareware is a method of distribution unique to the software industry. What's great about shareware is that you don't get stuck paying for software that's not good or useful to you. To whet your appetite, we've put together a listing of some of the best public-domain and shareware programs for the Apple IIe/c, the IIcs, and the Mac. The information is designed to acquaint you with the kinds of products available. It's by no means a complete survey; it's merely an overview.

Contact your local user group, buy a modem, or send away for a catalogue from one of the mail-order public-domain houses. Chances are good you'll find what you're looking for.

## APPLE **IIE/II**C

#### **MACRO LIBRARY INTEGRATOR**

Developed by Ira Lieberman, Macro Library Integrator (MLI) is a complete set of nearly 120 shortcuts for use with AppleWorks 3.0 and Beagle Bros' TimeOut UltraMacros 3.1. Included are macros to control cursor movement, document format, find and replace functions, text highlighting, deletion and restoration, printing, TimeOut Super Fonts features, and subroutines. Complete documentation is included with the files, and each macro has <sup>a</sup> purpose and comment area, describing the shortcut and how to use it.

#### **APPLEWORKS PAYROLL CALCULATOR**

Developed by F. Dean Baird, the spreadsheet template files on the double-sided Apple-Works Payroll Calculator (APC) disk let you compute and post recurring payroll expenses for a small business (up to 25 employees). Functions include gross earnings, FICA (Social Security) taxes, FIT (federal income tax) withholding, two user-defined withholding amounts (deductions 3 and 4), total payroll expense per period (gross earnings plus employer FICA), and FTD (federal tax deposit) coupon amount (FICA multiplied by 2, plus FIT). A sample payroll file and instructions come with the program. The author requests a \$25 shareware fee if you use APC in a business setting. If you use it at home or in the classroom, the templates are freeware. AppleWorks 3.0 is required.

#### **APPLEWORKS CHECKWORKS**

The spreadsheet templates on the two-sided Apple Works Check Works disk are designed for version 3.0 and UltraMacros 3.1. It's a complete check-printing and -management system that works entirely within AppleWorks. The program assumes little or no knowledge of UltraMacros, and contains detailed step-bystep instructions on setting up the system, compiling the macros, and creating and working with task files. The flip side even includes an annotated set of macros, with every line of instructions described and illustrated. The author; Dan Crutcher; requests a \$10 shareware registration fee.

#### **SCHOLASTIC PRACTICE** ·

Scholastic Practice, an innovative shareware educational program (no set fee specified), was written by Kyle Hasselbacher, a high-school student, for use by other students. It provides a learning environment for more than a dozen subject areas, including literature, biology, history, government, chemistry, grammar, geometry, earth science, computer science, physics, and math, plus a miscellaneous area containing questions in art, religion, and geography. A total of 1420 questions are stored on disk, loaded in groups of 12; each time you run the program, the questions appear in a different, random order. If your answer is incorrect, the software displays the right response. The program keeps track of correct and incorrect answers, and supplies a percentage at the conclusion of each session.

#### **YO YO DUCK**

Yo Yo Duck, by Michael Coffey, is a \$5 shareware program that every Apple II user should have (although you'll hope you never need it): It provides a number of diagnostic tests to locate your system's hardware problems, including monitor, disk drives, printer, joystick, speaker, keyboard, RAM and ROM, and RAMexpansion cards. Detailed instructions and a troubleshooting guide come with the software.

#### **DB MASTER 5.0**

For many years, DB Master 5.0, by Barney Stone of Stone Edge Technology, was <sup>a</sup> commercial program that many users considered the best and most powerful databasemanagement system available for the Apple II series. It's now a \$45 shareware program. A 58-page introductory tutorial is included on disk to help you get started creating your personalized database record-keeping system. Each DB Master database file you create can be up to 10 megabytes in size and can span numerous disks, overcoming many of the limitations imposed by other database systems. DB Master allows for maximum flexibility in its report-generation module, so that you can present information in any number of ways. DB Master requires a 128K enhanced IIe, IIc, lie Plus, or IIGS with two 5.25-inch drives, <sup>a</sup>

single 3.5-inch drive, or a hard disk. If you've outgrown the AppleWorks database module, or simply want the most powerful flat-file database system available for the Apple II, DB Master will meet all your requirements.

#### **COMMAND.COM**

Do you use an IBM at work and wish you knew the Apple II as well as you do MS-DOS? Are you interested in learning about MS-DOS, but don't want to purchase an IBM or compatible? If you answered yes to either question, take a look at Command.Com, a \$45 shareware program by David Sugar and Les Kay. Command. Com is an MS-DOS work-alike environment that insulates users from the ProDOS interface, and replaces it with a shell environment that works just like MS-DOS. With extensive on-line help readily available, Command. Com will be an MS-DOS education for some users. With more than 100 utilities included, those already familiar with MS-DOS will have some powerful

resources at

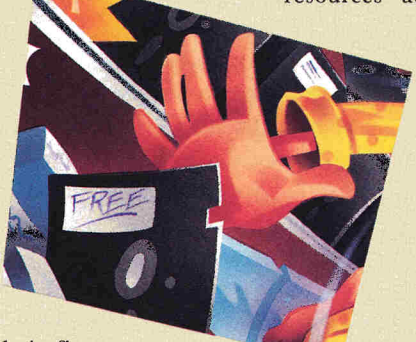

their fingertips. For those of you who telecommunicate, the included Xterm terminal program will provide you with lots of features not commonly found in other Apple II applications of that type. Although MS-DOS may not be the most user-friendly operating system, it's the one most widely used, and Command.Com will teach you all about it.

#### **SUNRAYCER SERIES**

Since 1987, an annual "Solar Challenge" auto race has captured the world's imagination, as all cars entered in the race are 100 percent powered by the rays of the sun. Each year; General Motors enters its sleek SunRaycer, and

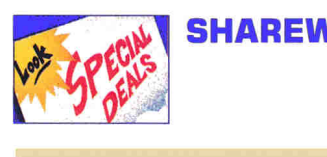

SHAREWARE

to commemorate the annual event, the company sponsored the development of this threedisk series that teaches you all about solar energy and the harnessing of its power to fuel automobiles. Using a combination of interactive text, music, animation, and simulations, the SunRaycer series is among the best publicdomain educational programs in existence.

#### **NEWTON'S APPLE**

Developed in association with the longrunning PBS series of the same name, Newton's Apple is a series of educational programs that use real-world examples to teach common scientific principles. Specifically geared toward elementary-school students, Newton's Apple lets kids learn about compression and tension, for example, by studying how bridges are built. Other modules cover cocaine and the dangers of drug abuse, probability, tooth decay and dental hygiene, and neon lighting. Available on five double-sided 5.25-inch disks or a single 3.5-inch disk, the Newton's Apple series is a wonderful example of how computers can enhance classroom learning.

#### **FINANCIAL WIZARD**

Financial Wizard, by Brian Winn, is a \$20 shareware program that helps you figure amortization, depreciation, deposits, interest, investments, and loans. Each module can perform up to four different financial analyses. Financial Wizard operates in some ways like a graphicsoriented spreadsheet; you enter variables and figures, and the program prints either summary or detailed reports and tables.

#### **UTILITIES FROM KARL BUNKER**

Karl Bunker's freeware programs may have funny names, but the programs themselves are no laughing matter:

**\*Sneeze** is a sophisticated ProDOS-based program launcher, letting you navigate easily through disks, directories, and subdirectories of Applesoft BASIC programs, system files, and GS/OS applications. It serves as a textfile reader, and can display on screen or print any ASCII file or AppleWorks wordprocessing document.

\*Many authors use **Dogpaw,** a program for displaying and or printing text files, to present the on-screen documentation you see when you first run a public-domain disk. It works with either the 40- or SO-column screen and lets you page forward and backward. A wordsearch option is also included.

#### **IIGIF**

The Graphic Interchange Format (GIF) standard was developed by CompuServe to let people with different computer types use the same graphics. Although there are no 8-bit Apple II programs that convert hi-res or double-hi-res images to GIF format, IIGIF, a freeware program from Jason Harper, lets Apple II users decode, view, and save GIF graphics created on other computers, including Macs, Amigas, IBM PCs, and other incompatible systems.

#### **AGATE**

Agate, from Tony Marques, is a freeware program that lets Apple II users view doublehi-res animated ANSI graphics on line. It's not a full-featured terminal program; add it to your collection only if you call BBSes that operate on MS-DOS computer systems. If you do, Agate will double your pleasure. The program requires an enhanced 128K IIe, IIc, IIc Plus, or IIGS and a Hayes-compatible modem.

#### **SHRINKIT**

At the December 1990 AppleFest in Long Beach, California, Apple Computer instituted the first annual Apple II Achievement Awards, and chose Andy Nicholas as the recipient of the prize for Best Shareware Program of the year for his freeware utility Shrinklt. Since its release, Shrink It has become the most widely used filecompression program available, and is now the standard in its field for the Apple II. File compression is most useful in telecommunications, as it lets you transfer files from computer to computer in smaller form  $-$  down to  $50$ percent of their original size - therefore saving time. Shrinkit can even decompress files created with some of the popular compression programs on the market for other computer systems, making it possible to download text files generated on incompatible machines. It's also a convenient method of storing little-used prograins to disk. Separate versions exist for II Plus, IIe/IIc, and IIcs computers.

#### **SOUTH PACIFIC QUEST**

South Pacific Quest is a fast-action, joystickcontrolled freeware arcade game from Peter Ward. The scenario pits you against the evil Futz empire on a desert island in the South Pacific. Your goal is simple: Take over all four bases on the island, capture the flags, and eject the intruders. It's a cross between Super Mario Brothers and Lode Runner - you'll be running up and down ladders in hot pursuit of the Futzers, and ducking their deadly fireballs and other instruments of mayhem. It doesn't take much to get killed off, so you're sure to come back for more and more pleasurable frustration month after month.

#### **APPLE CONFERENCE TERMINAL**

If you're thinking of purchasing a modem and subscribing to one of the on-line information networks, check out Apple Conference Terminal (ACT), a full-featured freeware telecommunications program by Bob Garth. ACT uses standard Xmodem and Ymodem protocols to transfer files, but also has a number of features not included in even some of the more expensive programs available commercially. Although you can call local BBSes via ACT, the program excels when you use it to connect to large networks running on mainframe computers, such as GEnie. A popular feature of large multi-user systems such as GEnie is the "chat," or conferencing (or "CB"), function: People from around the country can meet in a particular on-line area and hold the equivalent of a conference call. Whatever you type on your keyboard is seen by everyone in attendance, and vice versa. ACT has a conference module built in. In addition, a game module lets you play long-distance chess and reversi in colorful double-hi-res graphics screens with others who also use AGf. ACT is in a class by itself.

#### **PRDTREE ELITE**

If the idea of public-domain and shareware programs excites you, you may want to consider setting up a BBS of your own. Thanks again to Bob Garth, you can now do just that - elegantly - with his ProTree Elite freeware BBS program. It's flexible, and includes builtin support for on-line games. It supports protocol uploads and downloads, provides all users with electronic mailboxes, and sets up numerous message sections. Once you've established your own Elite BBS system, you can get technical support from Bob Garth via his own Pro Tree Roundtable on GEnie, accessible through the A2 Roundtable.

### **APPLE lies**

#### **ANI SHOW**

Anishow is a freeware gem from Jason Harper, the author of the now-commercial GS program SuperConvert. Anishow displays animation files created with Mediagenic's Paintworks Plus or Paintworks Gold. A number of dazzling public-domain animation files are available, including an Escher waterfall flowing into infinity, a *Star Trek* clip showing the *Enterprise* warping out of orbit, and a file called *Chasers,* which shows two paper airplanes flying through an ancient Greek temple.

#### **GREENSTONE GAMES**

The name Brian Greenstone is synonymous with high-quality shareware games for the Apple IIGS. Greenstone, author of the commercially available hit game Xenocide, offers a whole series of \$5 and \$10 shareware games, and every one of them is fantastic:

\*Grackle gives you amusing shoot-'em-up arcade fun, in which your goal is to drop attacking birds before they drop on you.

\*Copy Killers offers fast action within a tight joystick-controlled maze game.

\*Quadronome is a three-dimensional one- or two-player game that's similar to racquetball. \*Senseless Violence I is a variation of the old classic Frogger.

\*Senseless Violence II gives you outer-space navigation on your own small screen.

\*Cosmocade is two games in one: Naxos, similar to those old-time shooting galleries found at amusement parks, and Journey to Calibus, sort of a top-down-view Nintendo shoot-'em-up.

#### **CO-PILOT**

If you're a member of CompuServe or GEnie, you can save a lot of time and money with Ken Gluckman's \$25 shareware program Co-Pilot. As a "front end" for the commercially available telecommunications programs Talk Is Cheap and Point-to-Point, Co-Pilot serves as a super-hi-res, mouse-driven, off-line message processor. Co-Pilot lets you log on to either service, retrieve electronic mail and messages from forums, download software programs, and then log off, all in the shortest time possible. You read all messages off line, when you're no longer connected to the network and no longer paying connect charges.

#### **FINDER VIEW**

Wouldn't it be nice to just double-click on a GS graphic and see it displayed? With Finder View, that's exactly what happens. This

\$5 shareware gem from Jupiter Systems contains

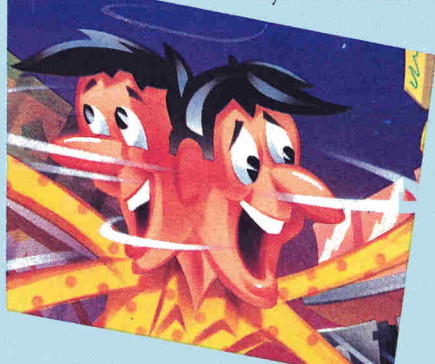

two small files

- one that goes into your Icon

folder, and one you tuck into your System folder. Do away with the bother of loading graphics into a paint program just to view them.

#### **FIND FILE**

If you use a high-capacity hard-disk drive, chances are you're always trying to remember exactly where you stored a particular file or program. With Find File, a freeware new desk accessory from Stephen Chick, you'll never have to search again. Just access *Find File* from the *Apple* pull-down menu, and enter a full or partial filename; Find File will display, in a matter of seconds, every file on your hard drive containing that sequence. Indispensable!

#### **MILESTONES 2000**

Dr. Ken Franklin has devised a wonderful way for you to play a fabulous, highly addicting GS game while helping to solve one of society's most pressing problems. Unlike shareware, the \$15 "ReliefWare" fee for Milestones 2000 is donated to a nonprofit organization working to feed the hungry and care for the homeless. Milestones is based on the classic French card game Milles Borne. It's you versus the computer in a mouse-driven car race. The first to drive 2000 kilometers wins. It only sounds easy - the

computer throws obstacle after obstacle in your path, including flat tires, speed limits, and empty gas tanks. Packed with more than 500K of amusing digitized sounds, Milestones is one of the finest GS games available.

#### **PHOTONIX**

Written by the French Free Tools Association (FTA), Photonix 1.46 is a fast disk-copy program that all GS owners should have in their software collections. For a \$20 shareware fee, it comes complete with animation and rock 'n' roll music. Photonix copies 3.5-inch floppies in one pass, so disk swapping becomes a thing of the past. One other extra is that if you're copying from a disk with an incorrect interleave ratio, Photonix is the only program available that will change the interleave while copying to the target disk. Previously, FTA's claims to fame were its programs Nucleus and Modulae, dazzling demonstrations of the best the GS has to offer.

#### **SHOWPIC**

If you like GS graphics, Show Pic is an indispensable freeware new desk accessory. Written originally by Bruce (Lunatic) Mendez, recent versions have been enhanced by Dave Leffler with the help of Jonah Stich. ShowPic lets you view any type of super-hi-res GS graphic, and save it in a couple of different formats. In addition to displaying standard GS graphics files created with paint programs, ShowPic also works with Print Shop GS graphics, GIF graphics, and a special type of graphic containing 3200 different colors. You can convert color graphics to gray scale, 320-mode images to 640 mode, and Print Shop GS graphics to 640-mode clip art for HyperCard GS, HyperStudio, or AppleWorks GS.

#### **UTILITYWORKS**

Written by George Wilde, UtilityWorks is a \$20 shareware program that includes just about every utility a GS owner could want. It displays any one of a variety of file types, from ASCII text to AppleWorks word processing to Paintworks Gold animation to super-hi-res graphics to Applesoft BASIC. A built-in text editor lets you work on AppleWorks or other

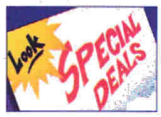

**SHAREWARE** 

word-processing documents. Utility Works also displays all fonts in your system, and lets you load desk accessories "on the fly." It catalogs any directory and creates a database of your files. It backs up and restores your hard-disk drive. It purges your computer's RAM in lowmemory situations and includes a find function to locate files stored in subdirectories.

#### **GRAPHICS AND SOUND FROM PETER BRINKLEY**

Peter Brinkley is obviously fascinated by scientific discovery and by the GS' ability to produce beautiful graphics and music. He has produced a series of stunning freeware programs that take advantage of the machine's most prominent attributes:

\*MatheMusic simulates two large pendulums swinging in unique orbits, with accompanying musical interpretation of the constantly changing kinetic images.

\*PlasmaLab includes five fractal-like cellularautomata generation programs that produce graphics you can stare at in wonder for hours. \*PhotoLife produces constantly changing graphics displays with any GS image you designate as background.

\*Powerplay contains four games: Four Play and Gridlock, two Tetris imitations; Pig N **Bull,** a number-guessing challenge; and Tron, an arcade strategy theme that has you trying to box in your opponent.

#### **TRAVELWARE**

Created by Duane Gossett, a fifth-grad<; social-studies teacher in Tennessee, Travelware is a series of first-rate HyperStudio stacks:

\*Colonial Experience is a simulated visit to Williamsburg, capital of Virginia from 1699 to 1780. Complete with maps and scanned photographs, Gossett's two-disk tour of Williamsburg is so thorough it's the next best thing to being there. Colonial-era music is included.

\*A Capital Experience is a simulated trip to Washington, with a few twists and turns along the way just for fun. Actual photographs, imported with a Quickie hand-held scanner, show you the Capitol, the Washington Monument, the Lincoln Monument, and many other popular tourist attractions. Detailed maps are included. \*Mr. Jefferson's Country is a simulated tour of Monticello, the third president's Virginia estate. Humorous touches enliven this stack: Before you ever arrive at Monticello, for instance, your car dies and you end up spending the night in a haunted house.

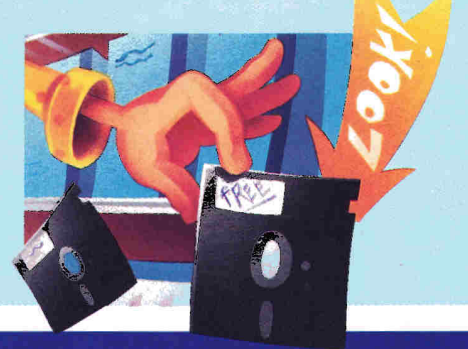

MACINTOSH

\*The Civil War contains a detailed summary of the causes of the War Between the States and introduces you to the political and military leaders on both sides. You'll get a glimpse into what life was like during that period, and learn about major battles, the end of the war, and the assassination of Lincoln. Scanned photographs and digitized battle sounds are included.

All four programs are distributed by the Big Red Computer Club. The tours of Washington and Williamsburg are freeware; the trip to Monticello and the Civil War stack carry a shareware fee of \$5 each. All stacks come with HyperStudio's run-time module.

#### **WRITE IT**

Write It, from Apple employee Chris Haun, is an effective, yet simple, word-processor new desk accessory. It's shareware, yet no specified fee is suggested. This is real honor-system software, as you pay the author what you think the program is worth.

You can use Write It within GS/OS applications such as AppleWorks GS, HyperCard GS, and HyperStudio. Although nowhere near as full-featured as a standard stand-alone word processor, Write It is perfect for reading documentation for shareware or freeware programs. It excels particularly when you want to cut text from one document and paste it into another, as it supports and works with the standard GS clipboard.

#### **BILLIARD PARLOUR**

Freeware from R. Crandall, Billiard Parlour puts the game right on your Mac screen, with snooker, 8/9 ball, and many more variations. With great graphics and lots of options, it'll challenge even the best pool sharks out there!

#### **BIPLANE**

BiPlane 1.02 is a full-featured \$40 shareware spreadsheet-modeling program from Alan Porter, with the ability to execute spreadsheets and cut and paste the results instantly into your word processor or graphics product. BiPlane worksheets are compatible with those developed with other spreadsheet programs and saved in SYLK (Mac text-file) format.

#### **COMPACT PRO**

With the right utility you can reduce the sizes of many of your files by compressing the data within them, and that's just what Compact Pro, a \$25 shareware utility from Bill Goodman, does. Making files smaller can free up valuable space on your hard disk and reduce the number of floppies you'll need for backups. If you transfer files via modem, you can save time and money by compressing them first.

#### **COMPUGRAPH**

CompuGraph, a \$40 shareware program from Klex Software, is a three-dimensional conceptual-design system - an electronic modeling system sophisticated enough for

engineers and designers to use to illustrate complex wireframe images, yet simple and versatile enough for artists to use to manipulate images into masterpieces. The program provides multidimensional spatial design features that simulate those found on industry's high-end professional graphics systems among them, dynamic rotation and perspective in real time, animation capability, floating-point accuracy, and compatibility with all Mac applications that can read MacPaint or PICT files.

#### **CONVERSION DA**

Version 1.5.2 of the freeware desk accessory Conversion DA from Rick Johnson calculates equivalents for various English and metric units, including length, weight, temperature, dry and liquid measures, fractions and decimals, numerics, angles, model-railroad scales, area, and more.

#### **DISINFECTANT**

Disinfectant, a public-domain utility by John Norstad and a supporting cast of dozens, is the one program <sup>a</sup>ll Mac owners should have. It's quite possibly the best virus-detection and ·eradication application available for the Macintosh at any price - and it's free! This beauty does a very thorough search-and-destroy of all ten known Mac viruses.

#### **FEDIT**

Fedit Plus, a commercial program that lets you inspect and edit raw data within a file, evolved from Fedit 3.1, a shareware offering from John Mitchell. It's a disk and file editor that will let you take a look at the inner workings of a computer program. If the hacker spirit lives within you, Fedit's for you.

#### **FILEMASTER**

File Master is one utility the power user is lost without. A \$25 shareware gem from Alexander Falk, it's a desk-accessory version of Apple's ResEdit, letting you modify the attributes of a file without launching the larger program. It's great for changing file types, displaying files, searching for and deleting files, and modifying Finder information and flags.

#### **FLOPPY FIXER**

Floppy Fixer 1.0 is a utility for recovering files from damaged Mac disks. It runs on a Mac 512, 512£, Plus, SE, or II, and requires at least two disk drives (one of which can be a hard disk). The author, Frank Beatrous, requests that you donate the \$20 shareware fee directly to the Lupus Foundation of America.

#### **GIF CONVERTER**

GIF Converter 2.2d3 is a marvelous \$40 shareware graphics package from Kevin A Mitchell. Thanks to this handy utility, Mac users can access graphics created on Apple IIGS, Amiga, IBM, and other incompatible computer systems.

#### **IMAGE**

Image 1.33, a freeware utility by Wayne Rasband for the Mac II family (8-bit display required), lets you edit digitizations, including gray-scale scans, before output on a laser printer. It offers many of the same capabilities you'll find in expensive graphics applications.

#### **INIT CDEV**

Init Cdev 3.0, a freeware INIT Manager by John Rotenstein, comes to the rescue - now you can keep a whole lot of INIT and cdev files in your System folder without having to remove them whenever their services aren't required.

#### **McSINK**

McSink, a \$45 word-processor desk accessory from Dave McWherter, got its name from the proverbial kitchen sink: It includes almost every feature you can think of. You can access it from the Finder or within an application program; it includes simultaneous open windows plus utilities for cleaning up text files created on other computers, adding or stripping linefeeds, and many more operations.

#### **MULTISPOOL**

Multispool, a freeware utility by Guiseppe Carnevale, lets you print a document and work on your computer at the same time. You can also configure the spooling parameters: size, priorities, single- or multi-user, and network-friendly.

#### **STUFFIT CLASSIC**

Stuffit, a \$25 shareware utility program by Raymond Lau, is the standard for Mac archiving and compression. Compact Pro may be faster and more efficient, but Stuffit was the first Mac compression utility to gain wide acceptance and is used to compress virtually every file on every Mac BBS or network.

#### **SYSTEM ERRORS DA**

System Errors DA, a freeware desk accessory by Bill Steinberg, helps you make sense of the ID number when your system crashes. It's handy for tracking down those nagging system problems that plague every user occasionally.

#### **ZTERM**

ZTerm is a full-featured \$30 shareware telecommunications program by Dave Alverson. It's elegant and easy to use, yet powerful. ZTerm supports the popular Xmodem, Ymodem, and Zmodem protocol transfers, and offers VT100 terminal emulation and a scrollback buffer for rereading previous material.  $\Box$ 

#### **MAIL-ORDER HOUSES**

**Computer Budget Shopper**  2203 Park Ave. #20 Cheyenne, **WY 82007** 

**Christella Enterprises**  RD. Box 483 St. Clair Shores, Ml48080

**Diskett e Gazette Library International Datawares** 2278 Trade Zone Blvd. San Jose, CA 95131 (408] 262-6660 **EduCorp Computer Services**  7434 Trade St. San Diego, CA 92121-2410 (619] 536-9999

**Public Domain Exchange**  2078C Walsh Ave. Dept. 931 Santa Clara, CA 95050

(408] 496-0624 \$20/year membership

**Wayzata Technology**  16221 Main Ave. RD. Box 87 Prior Lake, MN 55372 (612] 447-732 1

#### **USER GROUPS**

**Berkeley Macintosh User Group**  1442A Walnut St. # 62 Berkeley, CA 94709-1496 (415] 549-2684 \$40/year

**Big Red Computer Club**  423 Norfolk Ave. Norfolk, NE 68701 (402] 379-4680 \$ 19. 95/year membership

**Boston Computer Society**  One Kendall Square Cambridge, MA 02139 (6 17] 252-0600 \$39/year, \$49/year family, \$28/year students, seniors

**National AppleWorks User Group**  RD. Box 87453 Canton, Ml 48187

(313] 454-1 115 \$29/year membership

**N-'tbrk Macintosh User Group**  688 Sixth Ave. New York, NY100 10 (212] 69 1-0496 \$40/year, \$60/year family, \$100/year corporate. \$20/year student

**User Group Locator**  Apple Computer (8QOJ 538-9696 x500

**Washington Apple Pi**  7910 Woodmont Ave. #910 Bethesda, MD 20814 (301) 654-8060 \$39 new, \$32/year renewal, \$6 BBS option

#### **INFORMATION SERVICES**

**America Dnline**  Quantu<sup>m</sup> Computer Services 86 19 Westwood Center Drive Vienna, VA 22180 (8QOJ 227-6364 \$5.95/month membership \$5- \$ 1 0/hour connect time

**CompuServe**  RD. Box 202 12 Columbus, OH 43220 (8QOJ 848-8 199

\$39.95 membership \$6-\$12.50/hour connect time

#### **GEnie**

General Electric **Information Services** 401 North Washington St. Rockville, MD 20850 (8QOJ 638-9636 \$29.95 membership \$5-\$18/hour connect time

#### **Hard-Disk Drives Made Easy: Part 6**

## **SURVIVING THE CRASH**

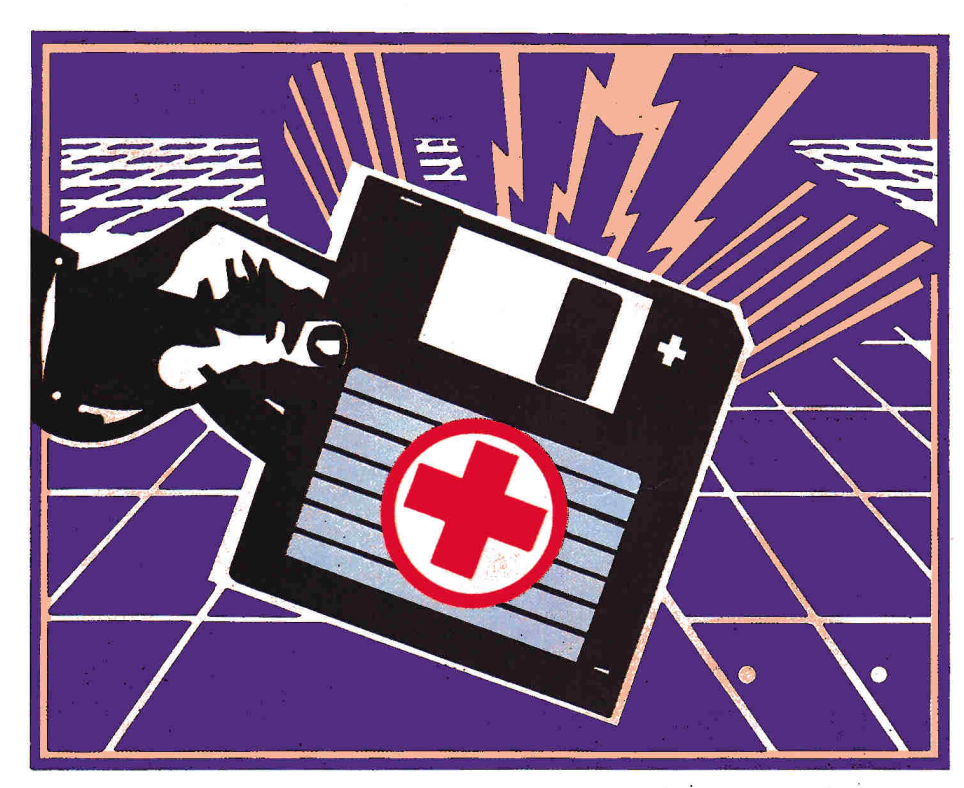

**Cure for the hard-disk blues: An ounce of prevention plus some simple repair strategies will keep your data in good working order.** 

#### **By Gary R. Morrison and Walker Archer**

here's an old computer adage that goes, "There are two kinds of hard-drive users: those who have experienced a disk crash, and those who are about to

experience a disk crash." Too fatalistic a view, to be sure, but it does point up the importance of being prepared. After all, hard drives are mechanical objects and can fail at the most inconvenient moment.

Because your hard drive's innards are put together in a "clean room" environment and sealed to avoid contamination by dust, there's virtually no physical or electronic maintenance you can perform to keep your drive running. You can, however, practice some preventive medicine on your data - and, with the right utility software, maybe even resuscitate a file that's been corrupted by a hard drive gone astray.

#### **BACK UP A MOMENT**

You've heard it before: Whether you're working with a hard drive or floppies, if your data's important to you, save it again on another disk. The only safe way to use a disk drive - particularly a hard-disk drive, with which you stand to lose megabytes' worth of information  $-$  is to "back it up" (copy everything to a safe place) on a regular basis.

Just how often is that? Ask yourself how many days of work you can afford to lose. Some people copy every file every time they open it; others use special backup utilities once a day to copy a whole group of files at the same time; others need to do it just once a week. If you use your computer primarily for playing games, you might want to back up only on a monthly basis, because most of this kind of information would still exist on the original disks that came in the package. If you use your hard drive in a small business that generates a large amount of important data, however, you might want to back up your orders and books even twice a day.

It's also a good idea to keep at least two sets of disks as backups. A tradition among mainframe users is to keep at least three copies, called "son," "father," and "grandfather" backups according to their ages. Why so many? If your hard drive crashes while you're copying over an old backup file, you may be left with no backup at all - some or all of the backup data would be gone along with the original. If you keep at least two separate sets of backups and rotate the sets of disks you use, you'll always have at least one good set of backups. (Just keep track of which set contains the most up-to-date information.)

If copying your data each time you open a file is inconvenient, get a good backup utility program and learn how to use it. (Examples include special modules in Copy II Plus, Easy Drive, and ProSel for the Apple II, TimeOut FileMaster for the Apple II running AppleWorks, and Copy II Mac, Fastback II, HFS Backup, Redux, and Retrospect for the Mac.) But know what you're buying: There are two primary backup strategies - *image* and *incremental* - and the difference is fundamental.

Image-backup programs simply copy every hard-disk block containing data, no inatter what file it belongs to. It saves an entire picture of the hard drive fast, but in a format that's completely unusable from the backup medium- floppy disks or tape. When you "restore" the backup, the image program puts the blocks back on the hard disk in exactly the same order in which it found them.

An incremental-backup program copies files one at a time, a slower method. Although such programs can perform "full" backups - copy all files on your drive - you'll more likely use it to copy only the files that have changed since the last backup. And how does the backup program know which ones to copy? Your computer's operating system sets a *backup flag* - an extra bit of infor $mation$  - for each file whenever it's written to disk; a backup program scans through your hard drive's directory in seach of files with their flags turned on. Mter the backup is finished, the program turns the flag off in the directory.

#### **WHEN GOOD DRIVES GO BAD**

Short of crashing, what else can go wrong with your hard drive? Sometimes

instead. Special utilities called *file-recovery*  programs can often restore order to corrupted data and "bad blocks" - areas of the disk that won't accept data your application program tries to save to them or areas from which you can't retrieve your data when you want it.

Running a file-recovery program is a little risky in itself. Because of what it has to do to fulfill its function  $-$  altering information on disk one bit at a time, when it's easy to make inadvertent changes - it may end up jumbling your data more or even destroying it. In most cases, though, you'll retrieve your information as intended. It is a good idea to run one of these programs in test mode occasionally just to make sure everything is operating smoothly on your drive.

Examples of file-recovery utilities include RepairWorks and Change-a-File (for AppleWorks word-processor and database files) and modules within ProSel and Copy II Plus for the Apple II; if you own a Mac, check out SUM II, Complete Undelete, lstAid Kit, or Sector Collector, which attempts to head at least part of the problem off at the pass by rounding up your disk's questionable areas into a file of their own so that your application won't be able to access them for storage.

#### **GET IT TOGETHER**

There's another kind of wear and tear you may run into when you've had your hard drive for a while. After considerable use, the files can become *fragmented*. It's not dangerous in terms of loss of data,

but it's an example of the second law of thermodynamics at work in an organizational sense: If left to their own devices, most systems will become less and less ordered. Normally, your hard drive stores a file in a series of sequential blocks. As you begin to add data to your disk and delete some of the old material, the new blocks may show up just about anywhere.

Say, for example, that you decide to delete a short letter, which will leave four empty blocks on your disk. (See the accompanying Figure.) The next time you save a file, the operating system will use those four blocks and then save the remainder of the new data in the next available blocks; the file is then scattered, or fragmented, across the disk. As you delete and add more files, your disk becomes more and more fragmented, and your drive's performance deteriorates because the heads must be repositioned farther to read all blocks of the file.

You can correct this problem with a type of utility commonly called an *optimizer.*  Optimizer programs search through your disk for fragmented files and rearrange them so that each one occupies contiguous blocks. (Examples of optimizer utility programs include special modules within ProSel and EasyDrive for the Apple II and DiskExpress II and SilverLining for the Macintosh.)

Because optimizer programs essentially play a "shell game" with the blocks on your disk to obtain their results, you could have a disaster on your hands if the process is interrupted by a power  $\infty$ 

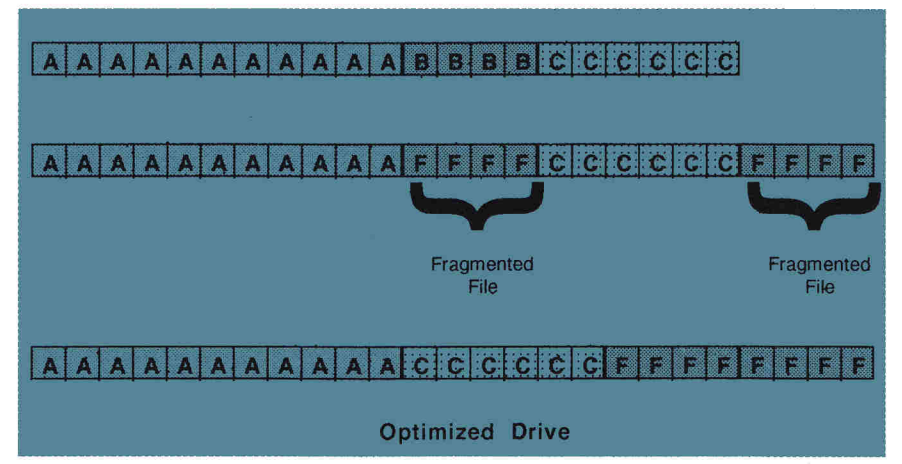

the damage isn't physical destruction of Figure. Your hard disk saves large files in pieces wherever it finds room to tuck your data - it may get scrambled them; an optimizer utility can rearrange those fragments into continuous files.

outage - so remember to back up your drive before running the utility.

Your hard disk's enhanced performance may be quite impressive, however — well worth the risk involved — and most users need to optimize their drives just three to six times a year.

Here's a tip: Format at least one volume on your drive to hold your application programs, which you alter very rarely and which therefore tend to not fragment; put changeable data into other partitions, so that you'll save time and trouble by optimizing only the volumes that need it.

#### **LET'S DO LAUNCH**

What about day-to-day routine maintenance? Sometimes hard-drive users lose data not because of damage or fragmentation, but because they simply can't find what they're looking for and can't remember where they put it.

As you add more and more files, you'll need to keep track of their organization — to catalog directories, create new subdirectories, map disk structure, resurrect accidentally deleted files, and lock, unlock, and rename files, as well as sort through the drive as you delete old files or copy them to a floppy to prevent cluttering.

You'll find utilities to help you perform such housekeeping chores, along with a booting application  $-$  the most basic computer task you need to perform  $$ in programs known as *launchers.* 

One of the biggest advantages of having a hard drive is that you don't have to change floppy disks and reboot your computer when you want to switch between applications: If they're on your hard disk, you don't have to insert <sup>a</sup> program disk for each application you want to start up. But how do you get to that program you want to run? The most convenient way is to use a launcher, also called a *program sekctur, sheU,* or *menu system.* 

The original ProDOS operating system came complete with its own program launcher of sorts. When a program passed control back to ProDOS, the operating system presented you with two fill-in-theblank prompts; you typed both the

pathname to the application's directory and the filename of the program to execute. This launcher had two distinct problems: The prompts didn't appear the first time you booted  $-$  only if you were exiting a program  $-$  and you had to remember long, involved pathnames and type them correctly.

With access to *BOOK* floppies and still larger hard drives, a new market sprang up for programs that would let you switch easily between applications execute a program from a list you create. In the latest version of ProDOS 8 (1.9),

**Blrd'a Better Bye**  freeware

Association 6531 Lexington Ave. Los Angeles, CA 90038 [2131469-9916

\$10

\$49.95

\$49.95 1stAid Software 42 Radnor Road Boston, MA 02135 (617) 783-7118 **Capy II Mao 7.2 Copy II Plus v. 9**  Central Point Software 15220 NW Greenbriar Parkway #200 Beaverton, OR 97006 [503) 690-8090 \$39.95 each

available from BBSes and user groups **Change-a-File** 

AppleWorks Programmers

**Complete Undelete 1.0.** 

**1atAld Kit: 2.8,** \$99.95 **Bector Collector 1.0.** 

**DiskExpress II 2.04** ALSoft Inc. RO. 8ox927

**DlakTaala Plus 1.03**  Bectronic Arts 1820 Gateway Drive San Mateo, CA 94404 [415) 572-2787 \$49.95 **DlakTap 4.0**  CE Software RO. Box 65580 West Des Moines, IA50265 [5151 224-1995 \$99.95

Spring, TX 77383-0927 (7131353-4090 \$89.95

for instance, Apple has replaced the old fill-in-the-blank prompts with a textbased launcher, an extension of the old "quit code" that works even if it finds no boot application on disk.

The ProDOS System Disk that came with your computer includes the other utilities you'll need for file maintenance (rename, copy, lock, and unlock files, for instance, and work on the entire disk).

In GS/OS and on the Mac, the Finder is the launcher portion of the operating system. It uses *icons* (small representative pictures) to indicate the various applica-

#### **PRODUCT INFORMATION l!uyDrlve,** \$39.95

**RapalrWarka,** \$34.95 Quality Computers 20200 East Nine Mile Road Box 666 St. Clair Shores, Ml 48080 (3131 774-7200

**Fastback II 2.01**  Fifth Generation Systems 1 0049 North Reiger Road Baton Rouge, LA 70809 [5041 291 -7221 \$189

**HFB Backup 3.0**  Personal Computer Peripherals 4710 Eisenhower Blvd. BuildingA4 Tampa, FL 33634 (8131 884-3092 \$99

**.lumpStart** Mainframe Software 255 Mitchell Road Cape Elizabeth, ME 04107 \$25 shareware

**On Cue 1.3**  ICOM Simulations 64B South Wheeling Road Wheeling, IL 60090 17081 520-4440 \$59.95

**ProSel** Charlie's Apple Seeds 90B1 Hadley Place San Diego, CA 92126 [6191 566-1297 \$40 [81. \$89.95 (161

**Redux 1.62** Microseeds Publishing 7030-B West Hillsborough Ave. Tampa, FL 33634 (8131 882-8635 \$99

#### **Retrospect 1.2**

Dantz Development 1510 Walnut St. Berkeley, CA 94709 (4151 B49-0293 \$249

**SilverLining 5.22** 

La Cia 16285 SW 85th Suite 306 Tigard, OR 97224 (5031 684-0143 \$99.95

**Squirt,** \$B. 50 shareware **lqulrt-16,** \$20 shareware Synesis Systems RO. Box 1308 Gilbert, AZ 85234

**BUM 112.0 Symantec** 10201 Torre Ava. Cupertino, CA 95014

[4081 253-9600 \$149.95 **TimeOut FileMaater**  Beagle Bros

6215 Ferris Square Suite 100 San Diego, CA92121 16191 452-5500 \$49.95

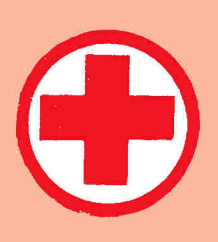

tions and files on your disk; to execute a program or open a file, just double-dick with your mouse. (If you have the Mac's MultiFinder option, you can have more than one program open on your desktop at the same time, switching quickly from one to another with a single mouse click.)

Other Finder functions include file transfer, deletion, and a number of other maintenance tasks. The GS/OS 5.0.4 System and System Tools disks contain extra utilities, as well, such as the *Installer*  program that sets up the operating system and its accompanying device drivers on your hard drive, and Apple's *Advanced Disk Utilities,* which erase and initialize your hard drive.

In addition, several commercial pack- · ages on the market can substitute for your machine's own launcher, or bypass it by letting you switch applications without returning to that screen first. They offer a variety of interfaces and maintenance utilities; some users enjoy colorful graphics displays, while others prefer the speed of a text interface.

Finding an interface with which you're comfortable is an important part of choosing this type of program, but be sure to check each candidate's range of functions and features, as well.

Combination launcher/ maintenance programs include Copy II Plus, ProSel, EasyDrive, and JumpStart for the Apple II and DiskTop 4.0 and DiskTools Plus for the Mac. There's also TimeOut FileMaster, which lets you perform various housekeeping tasks without leaving Apple Works.

On the other side of the fence  $$ program selectors without maintenance modules - you've got Bird's Better Bye and Squirt for the Apple II and On Cue for the Macintosh.

A hard drive is an invaluable invest $ment - if you're willing to learn how to$ take care of it, it'll pay off in terms of both increased speed and decreased frustration. Like owning a car, however, owning a hard drive means you must perform regular preventive maintenance change the oil, tune up the engine, so to speak - or you could suffer a breakdown at the worst possible time.

For many computer users, a hard-disk drive is as big a necessity as an automobile. Just don't forget to treat it with as much respect  $-$  because if your hard-disk drive crashes at 1 a.m., not even AAA can help.  $\Box$ 

GARY R. MORRISON IS AN ASSOCIATE PROFESSOR IN THE DEPARTMENT OF CURRICULUM AND INSTRUCTION AT MEMPHIS STATE UNIVERSITY, WHERE HE TEACHES COURSES IN INSTRUCTIONAL DESIGN AND TECHNOLOGY. HE'S THE AUTHOR OF THE PROGRAM REPAIRWORKS, PUBLISHED BY QUALITY COMPUTERS, AS WELL AS THE APPLE II *HARD-DISK PRIMER,* PUBLISHED BY NAUG, THE NATIONAL APPLEWORKS USERS GROUP. WALKER ARCHER IS MANAGER OF SOFTWARE DEVELOPMENT AT QUALITY COMPUTERS, AND HAS BEEN WORKING WITH APPLES SINCE 1980. HE'S THE DEVELOPER OF THE PROGRAMS EAsY-DRIVE AND RAMUP. GARY MORRISON AND WALKER ARCHER ARE ALSO THE AUTHORS OF AN ON-LINE COURSE IN C PROGRAMMING FOR THE GS. WRITE TO THEM C/O INCIDER/A+, 80 ELM STREET, PETERBOROUGH, NH 03458. ENCLOSE A SELF-ADDRESSED, STAMPED ENVELOPE IF YOU'D LIKE A PERSONAL REPLY.

#### **FURTHER READING**

**"FileMaster, Graph, QuickSpell,"** Reviews, May 1988, p. 29 "Simple Solution: EasyDrive 1.5," Reviews, April 1989, p. 94 "Do You Know Where Your Data Are?" May 1989, p. 54<br>"Salvaging Sunken Files," Editors' Choice, October 1989, p. 124 **"A** Hard Drive Is Good co Find," July 1990, p. 42 "Capy II Plus Version 9," Reviews. August 1990, p. 30 "Family Ties: A Striking Resemblance in System Software," February 1991, p. 52 **"AW Tip/Notes from the AppleWorks Programmers Association,"** What's New, March 1991, p. 12 "AW Enhancements/Notes from the AppleWorks Programmers Association," What's New, March 1991, p. 12<br>**"Hard-Disk Drives Made Easy: Off the Beaten Track,"** March 1991, p. 88<br>**"Hard-Disk Drives Made Easy: The Wizard of OS,"** April 1991, p. 53 "**Hard-Disk Drives Made Easy: It Pays to Be Organized,"** May 1991, p. 57

#### TO YOU IT'S GEOGRAPHY. TO THEM, IT'S A TOTALLY "RAD" ALTERNATIVE.

Getting kids to Jearn about the world is no simple task. The future is what happens a moment from now. Geography is what lies between home and school. The world seems relatively small.

#### APPLE" II SERIES SOFTWARE, TO COVER MORE GROUND.

Introducing easy -to-use geography programs that help stimulate learning, while still entertaining.

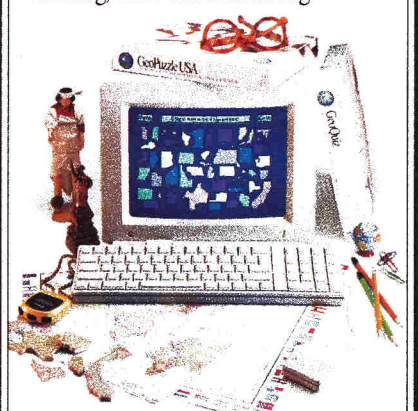

#### GEOPUZZLE USA, \$39.95.

Questions, puzzles and data make the entire country and its history as familiar as your own backyard.

#### GEOQUIZ, \$49.95.

An absorbing game, dynamic educational tool and global travelogue all in one. For the Apple• IIGs only.

#### DESKTOP GEOGRAPHY FOR AN EVER-CHANGING WORLD.

Simple-to-use products for global understanding. Because knowing whafs where is just as important as knowing what's what.

#### AT YOUR LOCAL RETAILER, OR CALL 1·800-255-2789.

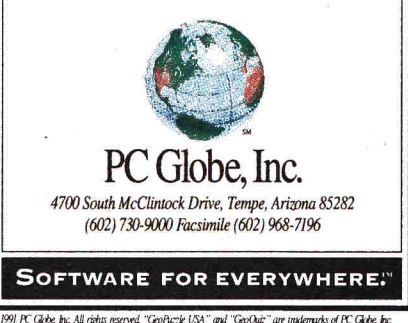

PC<sup>\*</sup> Clicke, Inc. software, patent pending. Circle 35 on Reader Service Card.

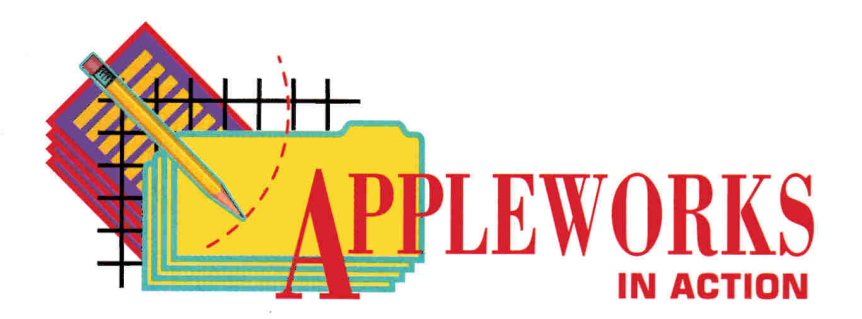

## ON THE ROAD AGAIN

For the record, for fun, and for future planning, use this spreadsheet

to track vacation expenses.

#### By RUTH K. WITKIN

ON THE ROAD AGAIN - YEAH, MY spreadsheet and me. You'll think I'm crazy, but I enjoy keeping logs of vacation trips. Scribbling on a spreadsheet makes long lulls between sightseeing stops pleasurable.

The spreadsheet in Figure 1 is the kind I take with me. vacation expenses are split into three categories: transportation, living, and entertainment, with a slew of items in each category. I simply jot down numbers and notes on a paper spreadsheet, then enter them into AppleWorks when I return home. This spreadsheet contains lots of fancy stuff that takes time to create, but hang in there. When you're done you'll have something that not only looks good, but is fun and easy to use.

Create a new AppleWorks spreadsheet file named VACATION. You should now see the spreadsheet *Review/Add/Change* screen with the cursor in cell A1. Use the following summary to start the spreadsheet.

Long Lines. Enter a double line across row 2 in columns C through 0: Place the cursor on C2 and type quotation marks. Hold down the equal-sign key until the sign reaches the right edge of H2, and press Right Arrow 12 times to bring the cursor to column O. Now move the cursor back to I2, type quotation marks again, hold down the equal-sign key until the sign reaches the right edge of O2, and press Return.

Leave the cursor on I2 and copy the entire row to the clipboard: Press Open apple-C (OAC) to start the *Copy* command. Type T to select *To cli:pboard,* hit Return to confirm *Ruws,* and hit Return again. Next, copy the row containing the line from the clipboard to row 8: Place the cursor on I8, press OA-C, and type F to select *From clipboard.* Place the cursor on 143  $(yes, 43 - your row numbers won't match)$ those in Figure 2 until you enter all long and short lines). Again, press OA-C and type F. Do the same with the cursor on 146.

Now enter a line across row 10 in columns C through O: Place the cursor on C10 and type quotation marks. Hold down the minussign key until the sign reaches the right edge of H10, and press Right Arrow 12 times to bring the cursor to column O. Move the cursor to I10, type quotation marks again, hold down the minus-sign key until the sign reaches the right edge of 010, and hit Return.

Other rows need the line, so leave the cursor on 110 and copy the entire row to the clipboard: Press OA-C, type T, and hit Return twice. Now copy the row containing the line from the clipboard to row 24: Place the cursor on 124. Press OA-C and type F. Now place the cursor on 135, press OA-C, and type F. Do the same with the cursor on 156.

Column Width. Each column is now nine characters wide. Use the Layout command (OA-L), *Columns,* and *Column width* to reduce column A by seven characters (to

two characters), reduce column B by eight characters (to one character), increase column C by eight characters (to 17 characters), and increase column 0 by one character (to ten characters).

Short Lines. Enter a short line that separates a list of items from its total: Place the cursor on D22, type quotation marks, press the spacebar once, type seven minus signs, and hit Return. Now copy that line into the columns to the right: Leave the cursor on D22 and press OA-C. Press Return twice, move the cursor to E22, type a period, move the cursor to O22, and hit Return.

Instead of repeating these steps, copy this row of short lines to the dipboard:.Leave the cursor on D22 and press OA-C. Type T and hit Return twice. Now copy the row from the clipboard to row 34: Place the cursor on D34. Press OA-C and type F. Place the cursor on D45. Again, press OA-C and type F. The lines on your spreadsheet should now match the ones in **Figure 2.** Recalculation. To keep things moving at a rapid pace when you enter labels, numbers, and formulas, tum off automatic recalculation: Press OA-V and type RFM (for *Recalculate, Frequency, Manual).* Now

press OA-S to store the spreadsheet on disk. Referring to Figure 2, enter all labels in rows 3 through 9 and columns A (vertical category names) and C (category items). Enter the numbers in row 7 only; ignore the others for now. So AppleWorks doesn't think you're entering formulas in row 6, type quotation marks before each date. The label in C9 is *PEOPLE: 4.* You can edit it later to agree with the number of people in your vacation party. Don't bother to press Return after typing each entry; moving the cursor away from the cell serves the same purpose. After you type the last entry hit Return.

You'll soon enter the sample numbers. It can get mighty confusing doing this in the  $\circ$ 

### *Preferred Products, Preferred Prices*

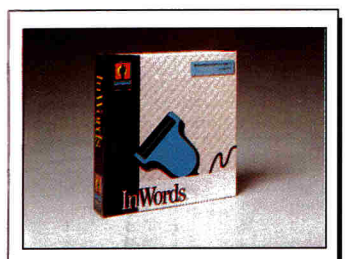

*New! In Words by WestCode.*  Text scanning software that adds OCR to the Quickie scanner. With In Words, you can scan any printed text into a word processor, data base, or desktop publishing file without typing a single word. Scans up to 500 words per minute. Requires Quickie scanner and IIGS or 512k lie ....................... .. .. \$78

#### **Memory Expansion Applied Engineering**

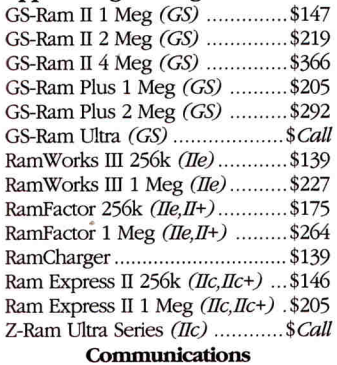

#### **Applied Engineering**

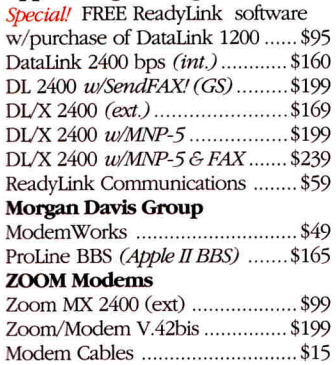

#### **Accelerators/Co-Processors**

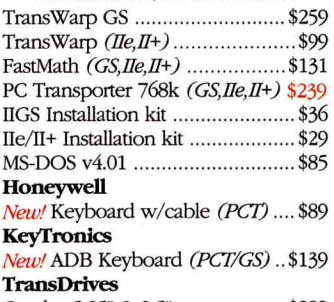

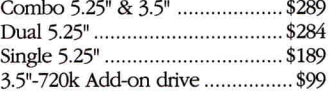

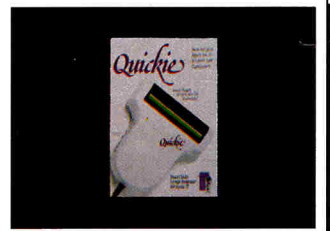

*Quickie Scanner by Vitesse.*  The Fast, Smooth, uncomplicated hand-held scanner that made In Words possible. Scan true grey, B&W, or text into your IIGS, IIe, or Laser 128. Features include 320/ 640 mode, landscape & portrait scan, cut/paste, fat bits, resize, rotate, flip, NDA, multiple windows and much more! ................ \$199

#### **R.G.B. Monitors/Video Applied Engineering**  ColorLink RGB *(for Ram Works)* \$103

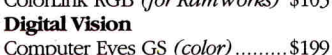

Computer Eyes *(B&w:)* ............. \$108 **HeadS tart** 

*New!* M1152C Digital Monitor for lie and/or PCT *(includes cable)* ... .. \$159 **Leading Teclmology**  New! 1452C Digital Monitor for lie

and/or PCT *(includes cable) ......* \$229 **Magnavox** 

#### CM135 Analog/Digital RGB monitor *(includes digital cable - IIe, GS)* .. \$289 IIGS Analog Cable .................... .. . \$25

To Order, **1-800-327-7234** 

#### **FAXyourOrder: 214/247-8151**

#### **Questions and Customer Service Call 214-484-5464**

VISA, MasterCard and COD orders accepted. Order by phone , ma il or FAX. School and Government Purchase Order's welcome. Special and Sale items may be limited quantities. Prices and Specifications are subject to change without notice. Please verify product compatibility before ordering. Texas residents add 7.25% sales tax.

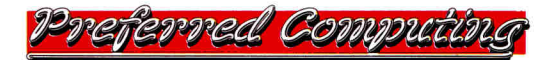

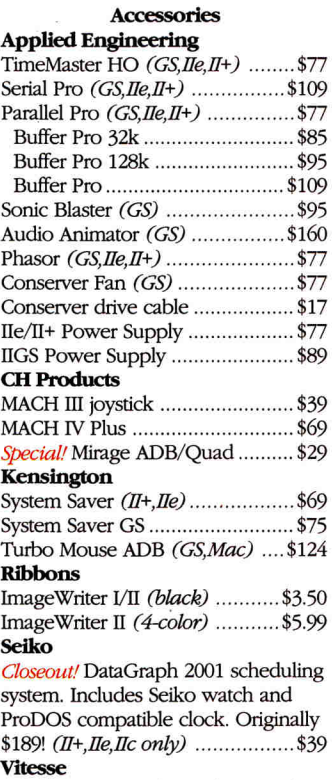

Quickie Scanner *(GS, lle)* .......... \$199

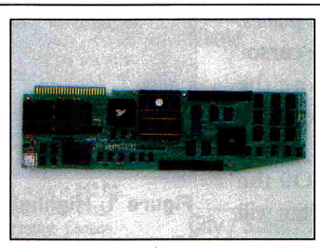

#### **Trans Warp GS** *by* **AE**  The original and best Accelerator for the Apple liGs computer. More than doubles the speed of your llGs. Built in diagnostics assures trouble free operation. II as speed is easily adjustable from a CDA. TransWarp GS .................... \$259 32k Cache upgrade .............. \$85

#### **Storage Devices Applied Engineering**

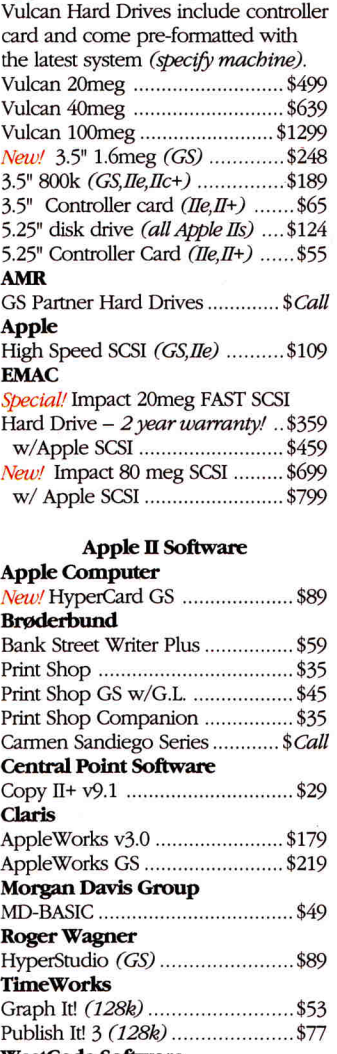

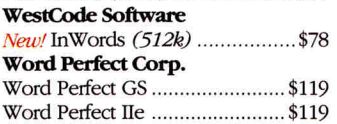

#### *Why buy from us?*

*15 day money back guarantee on hardware.* Jf *it doesn't meet your needs, we'll refund the purchase price. No hassles.* 

*We handle only the industry's best hardware and software.* 

*All memory cards come with factory installed* & *tested RAM.* 

*We 're nice guys that want to help. We want our business to grow because of repeat customers* & *word of mouth .* 

*UPS and Federal Express Next day service available.* 

**P.O. Box 815828 Dallas, Tx 75381** 

dark, which is what you have when labels at the left disappear a few days into the week and headings at the top disappear a few items into the categories. AppleWorks has a solution: Anchor the labels and headings so that you can roam through the spreadsheet to your heart's content and still have signposts along the way. Here's how.

Place the cursor on D9, press OA-T to start the *Titles* command, and type **B** to select *Both.* Move the cursor to the right. As *Tuesday* appears, you can see that the labels in each row are fixed frrmly in place. Move the cursor downward and you can see that the headings are also fixed firmly in place. Referring to Figure 2 again, enter all numbers. When you finish, return the screen to normal by pressing OA-T and confirming *None.* Press OA-S to save the spreadsheet.

Now format the entries: Leave the cursor where it is and press OA-V to start the *Standard Values* command. Confirm *Value format,* then type C2 (for *Commas, 2 decimal places),* and hit Return. Next, place the cursor on D7, press OA-L to start the *Layout* command, type **B** (for *Block),* move the cursor to 07, and hit Return. Confirm *Value format,* type C, and press Return to confirm *0* for the number of decimal places.

Format the labels next: Place the cursor on C3 and press OA-L, type **B,** move the cursor to C50 and hit Return. Type **L** (for *Label format),* and type R (for Right *justify).*  Use OA-L to center D9 through 09 the same way. Next, enter the formulas that will perform your calculations. Place the cursor on the cell receiving the formula. Move the cursor to the cell locations shown in the formula and type everything else. When the formula is complete, press Return.

Now move the cursor to each cell location listed below, type the formula shown, and press Return. The SUM formulas include the line immediately above the list of items and the line immediately below, which sets up a range of cells. If you insert rows within this range later, Apple Works will adjust the formula to add the new entries.

FORMULA 1: Total Transportation Expenses adds the list of transportation expenses (D21 through D11) paid in cash and enters the result in D23.

Cell location: D23

Formula: @SUM(D22.D10)

Copy Formula 1 to the other cells in the row: Leave the cursor on D23 and press OA-C.

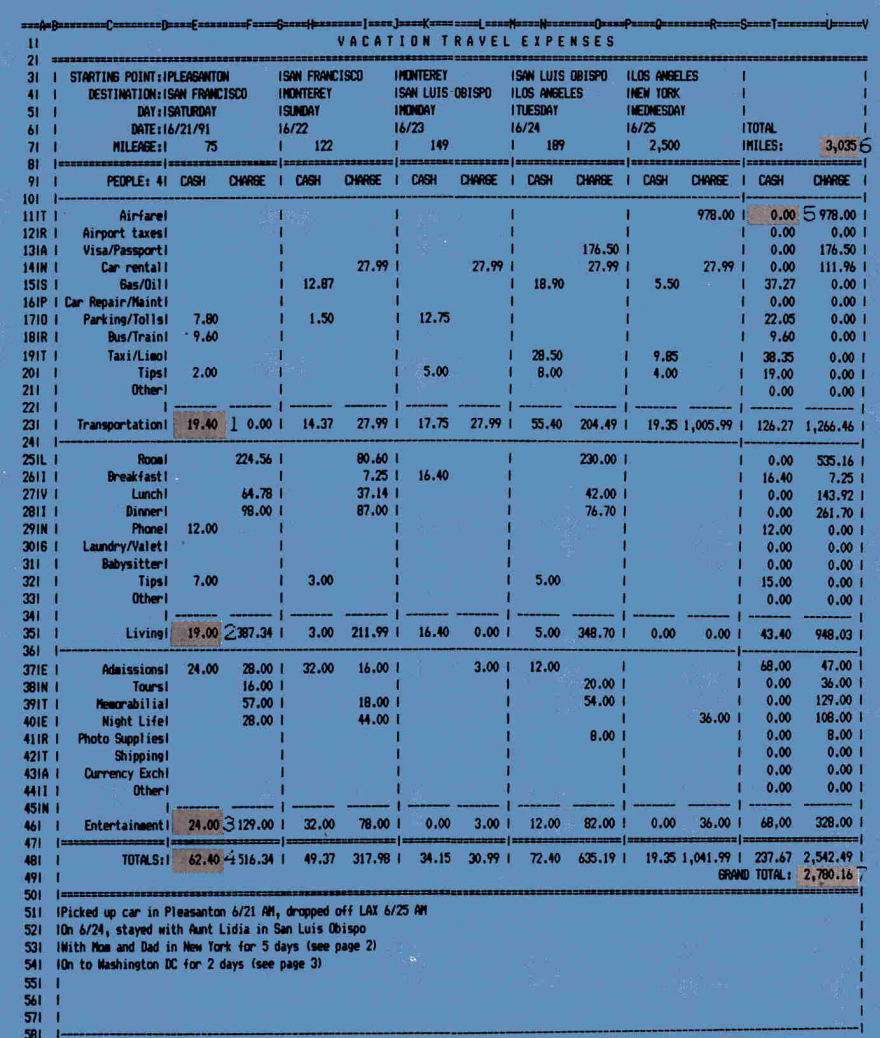

**Figure 1. Highlighted cells in this vacation-travel spreadsheet are formula locations.** 

Hit Return twice, move the cursor to E23, type a period, move to M23, and press Return. Tell AppleWorks both cell references are relative by pressing OA-R. Press OA-K to calculate each formula, and compare with Figure **1.** 

FORMULA 2: Total Living Expenses adds the list of living expenses (D33 through D25) paid in cash and enters the result in D35.

Cell location: D35

Formula: @SUM(D34.D24)

Copy Formula 2 to the other cells in the row: With the cursor on D35, press OA-C and hit Return twice. Move the cursor to E35, type a period, and move the cursor to M35. Press Return, then OA-R, then OA-K. FORMULA 3: Total Entertainment Expenses adds the list of entertainment expenditures (D44 through D37) paid in cash and enters the result in D46.

Cell location: D46

Formula: @SUM(D45.D36)

Like the first two formulas, copy Formula 3 to the cells in the row as far as column M. FORMULA 4: Cash Expense Totals by Day adds the cash spent in each category and enters the amount in D48.

Cell location: D48

Formula: @SUM(D46,D35,D23)

Copy Formula 4 to the other cells in the row as far as column M.

FORMULA 5: Cash Expense Totals by Item adds the cash spent on every item each day and enters the amount in N11.

Cell location: N11

Formula: @SUM(Lll,Jll,Hll,Fll,Dll)

Copy Formula 5 to the other cells in the transportation category: With the cursor on N11, press OA-C and hit Return twice. Move the cursor to Nl2, type a period, move the cursor to N2l, and press Return, OA-R, then OA-K. ln the same way, copy Formula 5 to the following cells: N23, N25 through N33,

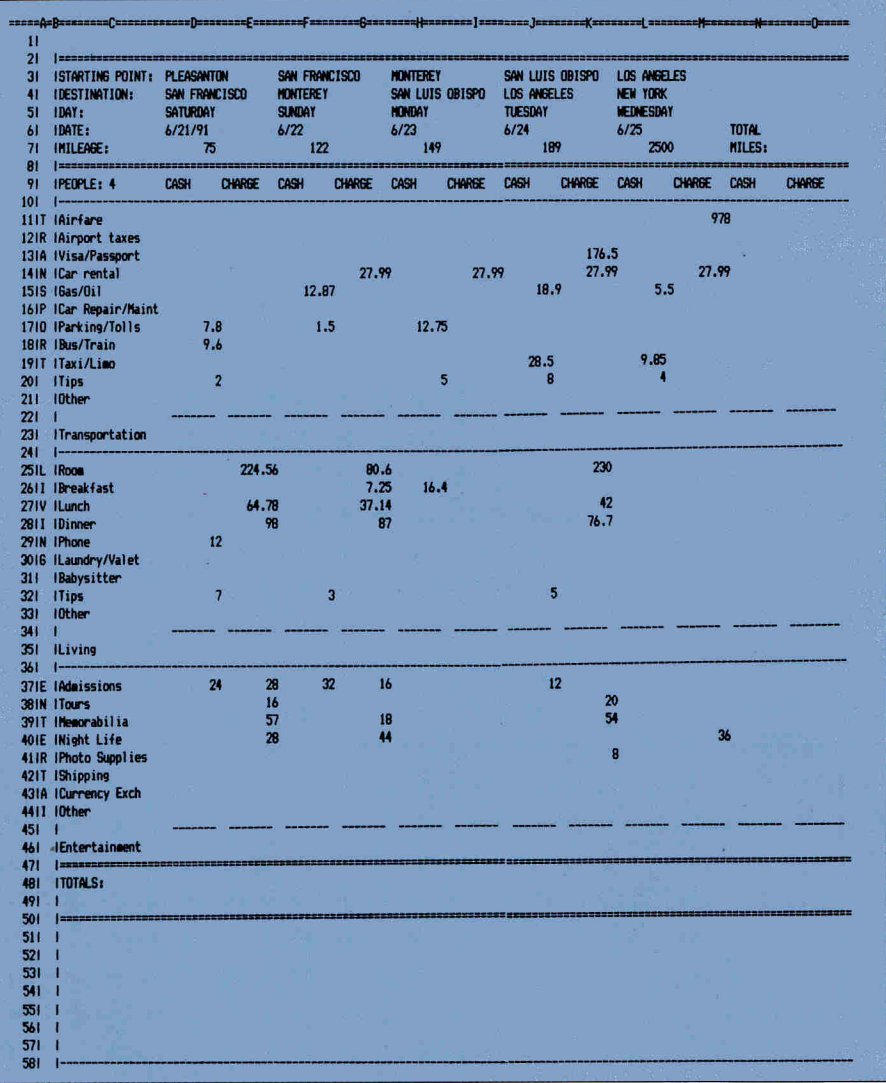

Figure 2. Labels, lines, and practice entries for the vacation-travel spreadsheet.

N35, N37 through N44, N46, and N48, pressing OA-K to recalculate after each copy.

Next, copy all formulas in column N to column O: Place the cursor on N11, press OA-C, hit Return once, move the cursor to N50, and hit Return again. Press Right Arrow to move the cursor to O11 and hit Return. Every cell reference in each formula is relative, so press OA-R. Press OA-K.

FORMULA 6: Miles Traveled adds the miles traveled daily and enters the amount in O7. Cell location: O7

Formula: @SUM(L7,J7,H7,F7,D7) FORMULA 7: Grand Total adds total cash spent (N48) and total charges (O48) to produce the grand total in O49.

Cell location: O49

Formula:  $+N48+O48$ 

Chances are you'll need more than a onepage spreadsheet for most vacations. Simply change this formula to include the cash and charge totals from other pages, or enter a new formula somewhere on the spreadsheet to take all such page totals into account.

Vertical lines will divide your spreadsheet into days and make it look like the one in Figure 1: First, place the cursor on B2, type quotation marks and an equal sign, then press Return. Now do the vertical lines: Place the cursor on B3, type quotation marks again, type the vertical line (it shares the backslash key), and hit Return again. Leave the cursor on B3, press OA-C, and hit Return twice. Move the cursor to B4, type a period, move the cursor to B48, and press Return.

You can now insert this vertical line anywhere on the spreadsheet: Leave the cursor on B3 and copy the entire column to the clipboard: Press OA-C, type T, type C, and hit Return. Now copy the column

containing the vertical line from the clipboard to the left of column D: Place the cursor on D2, press OA-C, and type F. Place the cursor on G2. Again, press OA-C and type  $\mathbf{F}$ . Do the same in  $[2, M2, P2, S2, and$ V2. Now use the *Layout* command (OA-L), Columns, and Column width to reduce each vertical-line column by eight characters (to one character each). Press OA-S to save.

You're in the home stretch now, so refer to **Figure 1** and type the spreadsheet title in I1, leaving one space between characters and two spaces between words. Then type quotation marks in R49, press the spacebar six times, type GRAND TOTAL:, and hit Return. Enter a vertical line in B49 through B58 and V49 through V58, then eliminate the gaps in rows 50 and 58 by entering equal or minus signs. Edit (OA-U) another minus sign into O22, O34, and O45 to make the short lines one character longer. Lastly, type the notes in C51 through C54.

Leave the cursor where it is and press OA-O to bring up Printer Options. Type TM (to change the top margin) and press Return. Type .2 and hit Return again. Type CI (for Chars per Inch), press Return, type 17, and hit Return. All other print settings remain at AppleWorks standards. Press OA-S to save and return to the spreadsheet screen.

Now print your spreadsheet: Leave the cursor where it is and press OA-P. Hit Return to confirm All. Press Return to select the printer (or type a printer number, then press Return), type the date (if you have a computer clock, type @), and hit Return twice.

If you're taking more than a five-day trip, you'll need to add columns: Copy one day's worth of columns with their formats, formulas, and lines to the clipboard, then copy them back into the spreadsheet once for each extra day. To add a day, place the cursor on Q1 and copy columns Q, R, and S to the clipboard. Move the cursor back to column Q1 and copy from the clipboard, choosing Formulas and values. Reduce the width of column S and edit the formula in W11 to include the new cash cell, Q11. Copy the formula into other cells in column W, then as a group from column W to column X. Blank out GRAN in row 49 and make other touchups. Save this new version under another filename. Have a great vacation! Q

WRITE TO RUTH WITKIN AT 5 PATRICIA ST., PLAIN-VIEW, NY 11803. ENCLOSE AN SASE FOR A REPLY.

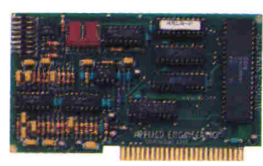

**Audio Animator unleashes** the sound potential your **Has was born with. Com**plete MIDI interface, software and external mixer. \$219

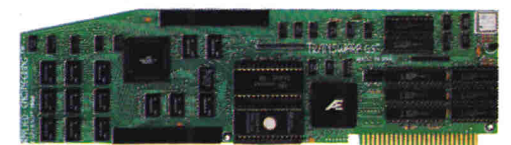

Compute at Warp speed with TransWarp GS. More than doubles processing speed and it's upgradable. \$349

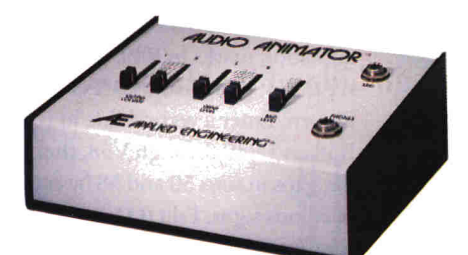

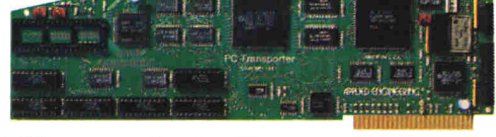

PC Transporter lets your IIss run IBM's MS-DOS. Shop both sides of the software aisles. \$349

External mixer (included with Audio Animator) places precise control over sound levels at your fingertips.

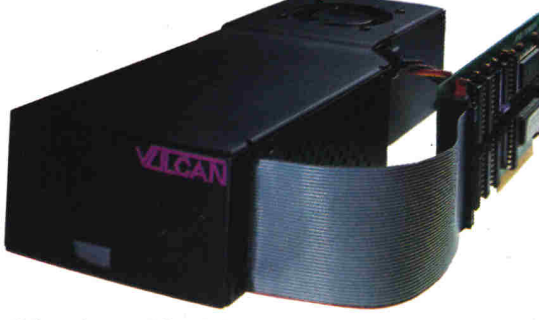

Vulcan internal hard disk replaces the Apple power supply with 70 watts of pure power and up to 200 MEGs of storage capacity. From \$699.

**Our IIss Power Supply gives** your system the extra power you so desperately need. \$119

The Apple IIGS computer. Loaded with the potential to be a fast, powerful super computer. All it takes is a lot of love and a little help from Applied Engineering.

## **Super System IIGS**

 $\Gamma$  or ten years, Applied Engineering has set the Apple II industry standard for quality and reliability. We do it with top-notch tech support, innovative new products and a commitment to design and build the best products possible. To receive your free 32-page Applied Engineering product catalog, see your dealer or call (214) 241-6060 today, 9 am to 6 pm, Monday through Friday. To place an order, send check or money order to Applied Engineering. MasterCard, VISA, and C.O.D. welcome. Texas residents add 7.25% sales tax. Shipping not included.

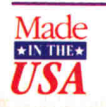

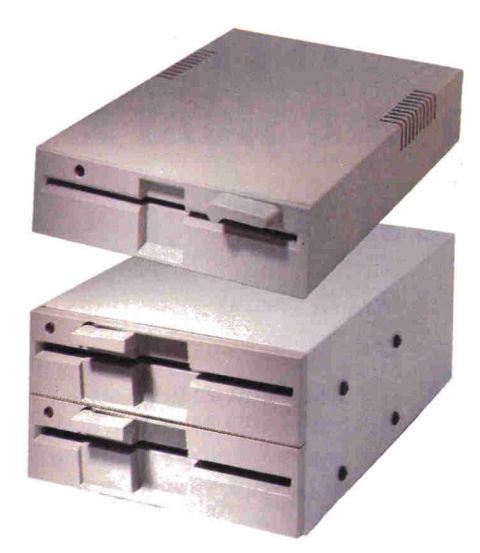

Applied Engineering's 5.25 disk drive (top) features a new design for virtually flawless performance. \$169

MS-DOS compatible 5.25 Drive System (bottom) ullows MS-DOS programs on 360K disks to oot from PC Transporter. From \$259

The AE 3.5" Disk Drives are completely Apple compatible. The AEHD can store 1.44 Mb per disk! 800K - \$279  $1.44Mb - $339$ 

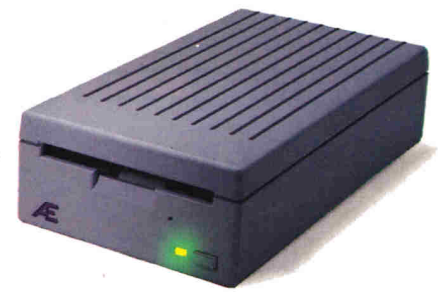

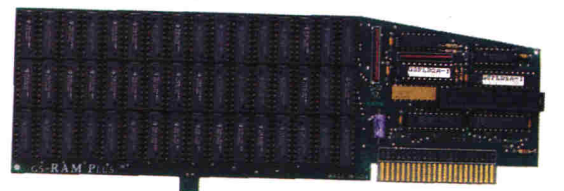

The GS-RAM Plus memory card grows from 1 to 6 Mb, with full compatability. From \$189.

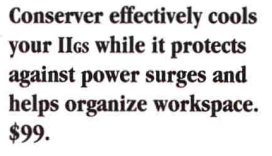

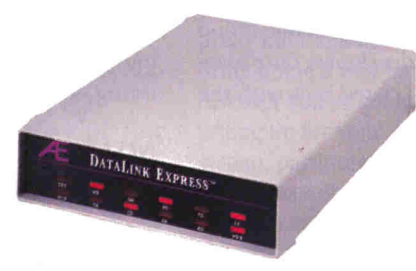

Our modems, both internal and external, are upgradable, Hayes compatible and now have a Send-Fax option. Complete with software and free online time. From \$219.

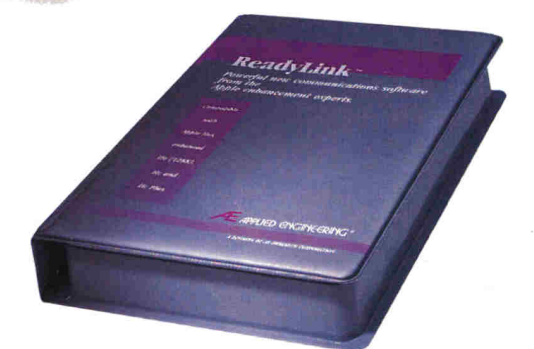

The easiest, most complete, most popular communications software available. It's ReadyLink. \$99.

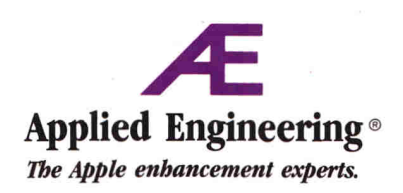

A Division of AE Research Corporation

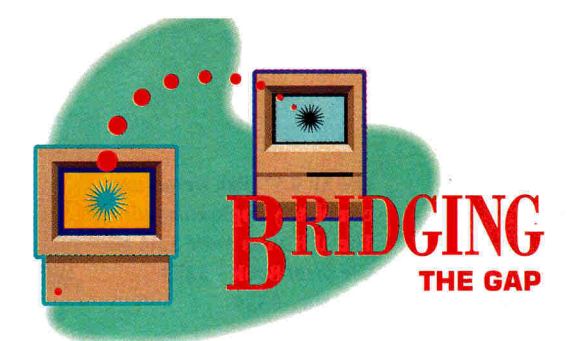

## **THE DEVELOPERS' PLATFORM**

**Five Apple 11/Mac developers comment on their <sup>s</sup>trategies for handling a mixed market - after all, no one computer has the lock on everyone's desk.** 

#### **By GREGG KEIZER**

YOU'RE NOT THE ONLY ONE BRIDGING the gap. Not only are there thousands of other people out there, all of them, like you, trying to live in two computer worlds at once, there are dozens of software publishers and hardware manufacturers simultaneously struggling to meet the needs of established Apple II customers as they reach out for new Macintosh markets.

Most of these vendors started out their corporate lives

as Apple II developers. They all continue to put out at least some products for the Apple II line (as well as MS-DOS titles, too).

Now, with combined sales of the Mac Classic and LC projected to breach the onemillion mark in 1991, these publishers and manufacturers see the Mac market as an addition to the Apple II audience and as an alternative to the PC for home, home-office, education, and entertainment applications. It's no surprise that name-brand

developers once associated only with the

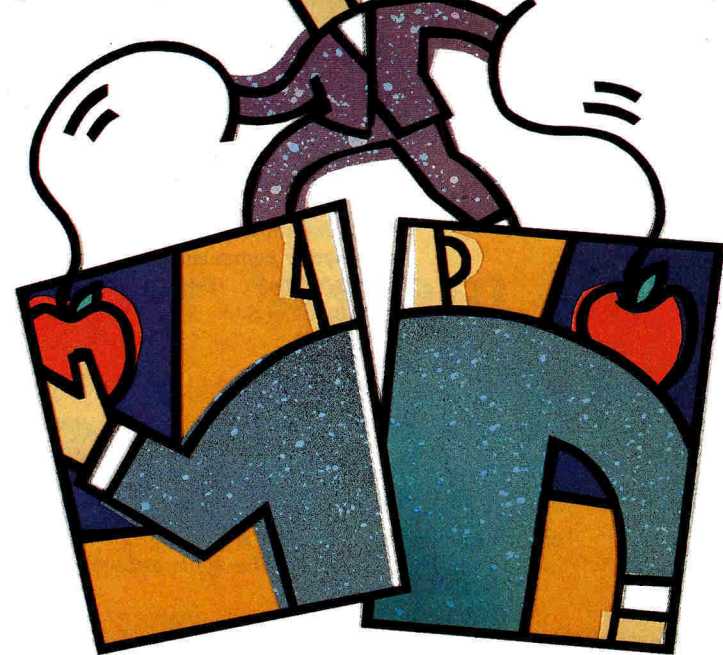

Apple  $II$  - from Broderbund and The Learning Company to Applied Engineering and Timeworks — are rolling out Mac programs as they continue to sell and support their Apple II lines. You see, publishers and manufacturers must bridge the gap, too.

These connectors aren't always elegant and transparent, with versions that make switching systems a pleasure. Often the links are crude and simple, maybe only sharing a name with something Apple II owners have known and loved for years. Sometimes the bridges are more sophisticated, where function and form are nearly identical.

Several prominent developers comment here on how they're spanning the chasm between the Apple II and the Mac. Their remarks range from what they think of the low-cost Macs to how they'll continue to support and create for the Apple Ile/c and Tics. They may not share state secrets (no one likes to give the competition advance warning), but their comments are always interesting, and sometimes even illuminating.

#### **NOT PUBLISH? PERISH THE THOUGHT!**

"We're committed to the Apple II line," **Trmeworks'** Bill Sickle says firmly. Sickle is product manager for Timeworks' desktoppublishing packages, and is responsible for Publish It!, one of the best-known Apple II programs. And he's not about to give up on <sup>a</sup>good thing: "We had an Apple II line long before the Macintosh, we're working hard on Publish It!, and someday soon you'll see *Publish It!* 4 for the Apple II."

Bridging the gap, claims Sickle, is a phrase often used in the Timeworks' offices: "Like many other publishers we see this migration to the Mac. The Apple II is a shrinking market rather than a growing one, but we're trying to make the migration as easy as possible for the user, to ensure  $\Diamond$ 

### **We don't recommend plucking your Vulcan™ off a table and dragging it along the ground. But it's nice to know you could.**

*October 30, 1990* 

#### *Gentlemen:*

*I use my Apple l/GS with <sup>a</sup> Vulcan and an AE AID converter at professional waterski tournaments to measure jump distances. I wish to commend you on the durability of your Vulcan Hard Drive.* 

*I was using the computer at the* U.S. *National Waterski Championships in August when a gus<sup>t</sup>of wind picked up the canopy under which we were operating. Wires running to my system were attached to the canopy and when the canopy blew away, it pulled the computer with the Vulcan off the table and onto the ground, dragging*  it *along the ground some twenty feet.* 'I *was actually in the process of writing data to the hard disk at the time.* 

*Even though the incident pulled many of the attaching wires out of the computer, no damage occurred to the computer or the hard drive. I subsequently verified all of the data on the hard drive and found no errors and no bad or damaged blocks in either ProDOS or MS-DOS (I use half my storage for my PC Transporter's MS-DOS files and half for ProDOS).* 

*Needless to say, I am very grateful for a soundly built and well-engineered product.* 

#### *Sincerely yours, Roger Dilling Milledgeville, Georgia*

**We hope you never** drag your hard disk through the dirt, but can appreciate the engineering required to make the above letter possible. Until recently, if you wanted a hard disk for your Apple, you had to add an outdated, external box to your desktop clutter. Now, with Vulcan™ on the scene, you have an internal to consider. One that's lightning fast, clean, powerful and affordable.

**A glance at the other** computer manufacturers; ffiM, Compaq, Dell, Mac, tells

you something. They're all very different systems, but all come with internal hard disks (it's hard to even find a Mac these days without an internal hard disk). The reason? Internals are the latest advance. The modern storage solution. They become a transparent part of your system, and in the case of Vulcan, actually enhance the rest of your system.

**Enhancing the rest of your system.** Many feel Apple's standard power supply is insufficient. Add <sup>a</sup> Vulcan and you make a significant improvement to the rest of your system. The high efficiency power supply in Vulcan is rated in excess of 70 watts, nearly double the capacity of Apple's standard power supply and that of other drives. Vulcan power supply components are heatsinked to the aluminum case for cool operation and long life. And we added an ultraquiet, flush-mounted cooling fan to keep things cool inside. Vulcan actually beefs up your power supply. External hard disks drain it.

**Ease of use.** Most hard disks are pretty intimidating. It's frustrating to bring home a new hard disk, only to discover you've got to spend a lot of time setting up for your particular operating system, partitions and formatting. Vulcan comes pre-formatted, pre-partitioned and includes the latest Apple Operating System. You'll be using your Vulcan within minutes. Just pull out your old power supply, plug the Vulcan in it's place, insert the card and turn on the computer. Vulcan will boot to your familiar Apple Finder in a few seconds. Now *that's* ease of use.

#### **lncider/A+ Magazine put it simply**

in their "Best of the Best" Holiday Shopping Guide: *"The best internal hard disk is the Vulcan from Applied Engineering -you can use it with DOS 3.3, ProDOS or GS/OS, and it comes with its own fan and power supply".* Vulcan incorporates the most popular standard protocols for a hard disk and includes an ultra-fast 16-bit data bus controller, not

the less expensive 8-bit others use. And since Vulcan is fully compatible with our PC Transporter, you can create ProDOS or MS-DOS storage space, in addition to GS/OS, DOS 3.3, CP/AM or Pascal 1.3. No

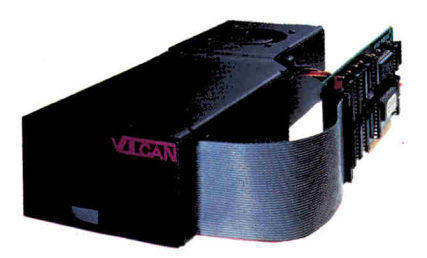

other hard disk works with all these operating systems.

**Vulcan gives your Apple** IIGS, lie, II+ or II upgradeability (20-100 MB), useable speed, safe power (its FCC certified and works on 110/220 VAC, even European 115/230 VAC at 50-60 Hz), practically unlimited size and AE's famous tech support and one-year warranty.

**Order today!** To order or for more information, see your dealer or call (214) 241-6060 today, *9* am to **11** pm, 7 days. Or send check or money order to Applied Engineering. MasterCard, VISA and C.O.D. welcome. Texas residents add 7 114% sales tax. Shipping not included.

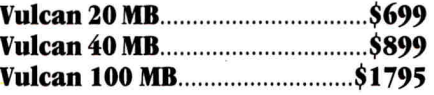

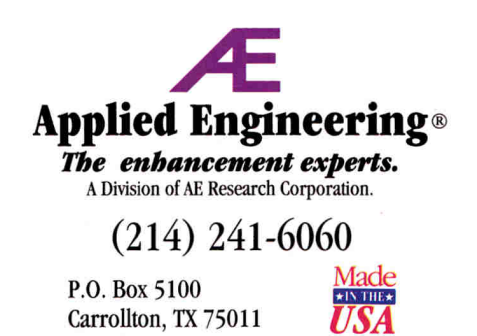

©1990. AE Research, Inc. All rights reserved. Prices subject to <sup>c</sup>hange without notice. Brand and product names are registered trademarks of their respective holders.

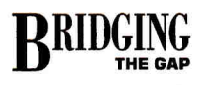

that the years of data they've invested in the Apple II aren't lost. We're very concerned about that."

Timeworks demonstrated this concern last October when it released *Publish* It! *Easy,* an entry-level desktop-publishing package for the Mac. Publish It! Easy directly imports AppleWorks, AppleWorks GS, and Apple double-hi-res graphics files into its Mac documents. Although Sickle stops short of promising a future with complete and transparent Publish It!-to-Publish It! Easy file compatibility, he says instead, "We'd be fools not to take advantage of our market share. It's obvious that it's file sharing between Apple II and Mac versions." And he promises other interesting products to help users bridge the Apple li-to-Mac gap.

''I'm very happy to see a lot of Apple II users move over to the Mac. We're just trying to ease their transition," says Sickle. "People will find that the transition time is very short - they'll like the Mac. But we won't forget the Apple II users. We'll continue to publish Apple II software as long as people buy it. When you have an enormously successful product and very loyal users, it's like having a full house and quitting the poker table. For the foreseeable future we'll publish for the Apple II."

#### LEARN ON THE LC

The Learning Company sees things a bit differently. "The school markets are particularly excited about the LC," says Sharyn Fitzpatrick, The Learning Company's corporate communications director. "The LC's features give Apple II users another outlet. Eventually the Mac part will become the primary part of the machine." As for the Apple II's future in The Learning Company's plans, Fitzpatrick will only say, "That's up for discussion. We've not made a decision yet."

Clearly, The Learning Company is looking hard at the LC. According to Fitzpatrick, its color, relative affordability, and other bells and whistles make it an attractive machine, particularly for schools. "We're trying to create a whole new product line," says Fitzpatrick. Software such as *The Writing Center,* an announced-but-notyet-released word-processing and desktoppublishing program, will be joined by Mac versions from the *Super Solvers* series, the company's very successful PC line.

"Whether we take existing titles and move them to the Mac depends on what they are," says Fitzpatrick. "That's dictated by the market. But we're looking at taking successful titles from the Apple II and moving them to the Mac. We're announcing *Reader Rabbit* for the Mac, in color, and we should ship it [this spring]."

As for Apple II users, Fitzpatrick sympathizes with their anxieties about being left behind, but she doesn't have an easy answer. "The technology is what will leave them [Apple II users] behind. The technology is what's deserting them, not the publishers," she says. "We need to give kids animation, and we need 512K to do it. We're dealing with Nintendo kids. We can't get them excited on a 128K Apple II."

#### ON THE MAC ALL ALONG

Davidson & Associates has been bridging the gap for years. Now the company's refining its future vision of Apple computers in the classroom and at home.

"I had no idea it would *be* five years before they [Apple] brought out a [Macintosh] product for homes and schools," says Jan Davidson, president of Davidson & Associates. "I loved the Macintosh interface. I thought it was great for education, even though Apple didn't know then if it was going to fit into education."

So Davidson pushed for Macintosh development, and pushed hard. Work on the company's first Mac package was begun only months after the machine's introduction in 1984; a year later *Math Blaster* was on the shelves. At the same time, Davidson's Apple II products took on a distinctive Mac look and feel. "The [Macintosh] interface was so perfect for learning that we tried to make the Apple II [products] look like the Mac," Davidson says.

"We've already got our Apple II users comfortable with the Macintosh interface," she says, pointing out that running Davidson Apple II software on a Macintosh LC under the Apple lie Emulation Card will be an especially easy transition. "They'll actually use the *mouse* and pull-down menus just as they do with Mac software."

At Davidson, as at most software publishing companies, the Apple II's future isn't crystal clear. Although there are several Apple II products under development, including a lies version of *English Express,*  a comprehensive English-as-a-secondlanguage program on laser disc, Davidson notes, "We're making development decisions based on the features of the machine and the objectives of the program. We try to meet the needs of the marketplace. People want more and more from a software product."

But what of Apple II owners? Davidson declined to comment directly, but gave this analogy instead: "I bought a refrigerator a couple of years ago. A few months later, a better one came along. Why is it that people feel that computers should be any different?

"I'd be buying Mac LCs," she advises, putting herself in an educator's shoes. "If I felt a real need to use [Apple II] software, I'd buy the Apple lie Emulation Card and make use of it. We're really quite excited about the LC, because of the speech-input capabilities. I think that the Mac Classic <sup>a</sup>nd LC are going to be very successful."

#### THANKS FOR THE MEMORY

Applied Engineering may be the preeminent maker of Apple II add-on cards, but like its software counterparts, it too is moving into the Macintosh market.

"We have a number of products we see as bridging the gap," says AE's Tom Milks. "We think that the majority of Apple II users looking for their next computer will stay with Apple, and will decide on the Classic and the LC. Those machines represent the kind of price range that most consumers can afford. So we've designed products for those computers."

Applied Engineering P.O. Box 5100 Carrollton, TX 75011 12141 241 -6060 Broderbund Software 17"Paul Drive San Rafael, *CA* 94903-2101 14151 492-3200

#### **COMPANY ADDRESSES**

Davidson & Associates 3135 Kashiwa Street Torrance. CA 90505 12131 534-4070 18001 521-6263 18001 556-6141 18001 852-2255

The Learning Company 6493 Kaiser Drive Fremont. CA 94555 14151792-2101

Timeworks Inc. 625 Academy Drive Northbrook, IL 60062 17081 559-1300

Some of these products, such as the external Datalink modem, which sports ports for the Mac, IIGS, and IIe, and an external 3.5inch disk drive, which you can use with either Mac or IIGS computers, can flip-flop between worlds or make the transition when you do. Other products, such as a memoryexpansion card for the bargain-basement priced Classic, and a multifunction board for the LC, are Mac specific.

"We're noticing an increase in the Macintosh product sales," says Milks. "A lot of the same loyal customers that knew us as an Apple II company are looking at and buying Macintoshes. They trust the Applied Engineering name." Playing off that name is a big part of AE's strategy.

But according to Milks, Applied Engineering will continue to be a major member of the Apple II universe. "We'll always support the Apple II and we'll continue to introduce products for the II. We'll present at least two products within the next 60 days. We'll offer an upgrade for the *Trans-Warp GS* to make it even faster, and we'll offer an upgrade to the *Vulcan* hard-disk drive to increase its performance."

AE admits that some Apple II users may take its entry into the Mac market as an abandonment of the faithful: "We have to grow with the market. We're moving into the Mac market so we can continue to support the Apple II market." That reasoning, though good business sense, may sound disingenuous to Apple II loyalists. "By the end of the year, our development should be more on the Mac side than the Apple II side," says Milks. "Let's face it, a company can't stay in business without a market."

#### HOME AT SCHOOL, NOT AT HOME

Other than Apple itself, no company has sold more copies of its software to the Apple II community than Broderbund. And though the company is nowhere near calling it quits on the II, it sees the machine in a narrower, more focused light.

"We're continuing to publish in both Apple II and Macintosh formats," says Francesca Sterling, Broderbund's publicrelations manager. "But for the Apple II. we're only converting those products that fit in the educational market." At first glance that may sound warning bells in Apple II users' heads, but Broderbund's big sellers are aimed at the classroom, even if they sometimes end up in the home. Veterans such as the *Print Shop* and *Camum Sandiego* lines are cases in point.

"We're constantly evaluating it [the Apple II market]," says Sterling. "\\e see the market weakening. But the schools still have a lot of Apple lis, so anything new that they can use, we'll continue to convert to the Apple II." As proof, Sterling offers up *Treehouse*, a Playroom sequel for older kids. Although it will hit the Mac first, an Apple Ii version is in the works. Ditto with *Where in America's Past Is Carmen* Sandiego?, another episode in the seemingly endless tales of crime, geography, and history.

Still, Broderbund is noticing an Apple lito-Mac transition: "We're seeing the impact of the new systems [the Classic and LC]. We've noticed a significant increase in Mac product sales during the last two months." Ascribing the jump in sales to the low-cost Macs, Sterling promises that all future Broder- . bund Mac software will be written for color.

As to what to say to diehard Apple II fans, Sterling is at a loss for words. "I'm not sure what to tell them," she says. "It's the evolution of the computer market. We all have to go in that direction. "

#### DIFFERENT ARCHITECTS...

One thread that runs through every conversation with old-line Apple II developers is that business is business. The market demands, or it doesn't demand. And then it decides. Companies that don't react to change and make the transition risk disappearing. And a company long gone doesn't do anyone any good, whether that's a user needing technical support, a developer needing work, or a stockholder needing dividends.

Businesses make tough choices on the basis of cold facts, not hot emotions. Sometimes that's the hardest thing for any computer user - no matter what machine he or she uses - to understand.  $\Box$ 

WRITE TO CoNTRIBUTING EDITOR GREGG KEIZER AT 614 LINDEN STREET, SHREVEPORT, LA 71104. ENCLOSE AN SASE IF YOU'D UKE A PERSONAL REPlY.

### **DESIGN YOUR OWN HOME**

with your IBM, Macintosh, Apple II, or Apple IIss

#### *Architecture Program*

Draw floor plans, side views, and structural details. Calculate dimensions (feet/inches or metric), area & lumber. Use 154 architectural symbols, text, icons, pull-down menus.

#### *Interiors Program*

Arrange a room from the top, try different color schemes, then automatically view it from the side. Over 100 furniture pieces, each with 8 rotations: text, on-screen measurements, pulldown menus.

#### *Landscape Program*

a top view and use the auto side view feature to view your plan from any direction. Includes<br>slopes, scaling, and plant "aging," plant identification, and shopping lists.

#### *Ask about our. LIBRARIES.*

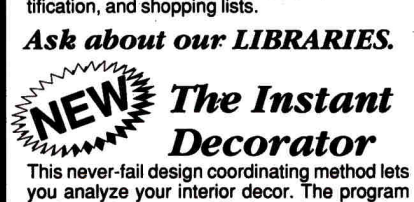

analyzes the compatability in each room of fur- niture and other elements and determines the degree of harmony or disharmony. Become an expert interior decorator overnight!

Apple II, Laser 128 (64K) Macintosh (512K); IBM (256K) Instant Decorator ... ONLY \$49.95

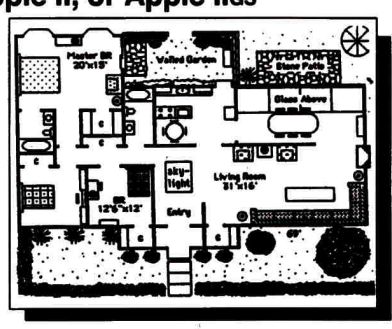

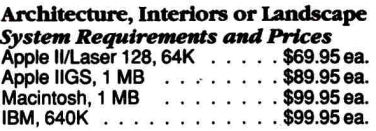

#### To order call 800-451-4871 or FAX (503) 683-1925

By Mall: Add \$7 shipping first program, plus \$2 ea. additional. Send Visa/MasterCard number with expiration date or check.

Circle 40 on Reader Service Card.

## Programs, Peripherals

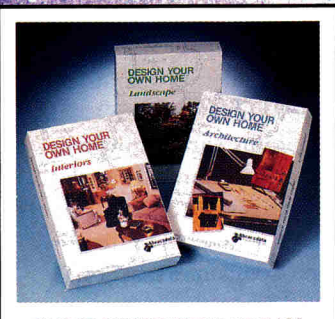

HOME DESIGNER'S DREAM **Design Your Own Home Architec**ture, Landscape or Interiors by Abracadata. Now you can have a designer home with a most prestigious name: yours. Draw floor plans, elevations, structural details the way you want them. Build interior and landscape designs with separate packages. All packages come with pre-drawn shapes.

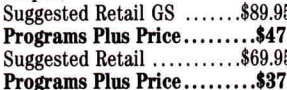

#### **ACCELERATORS** /RAMCARDS

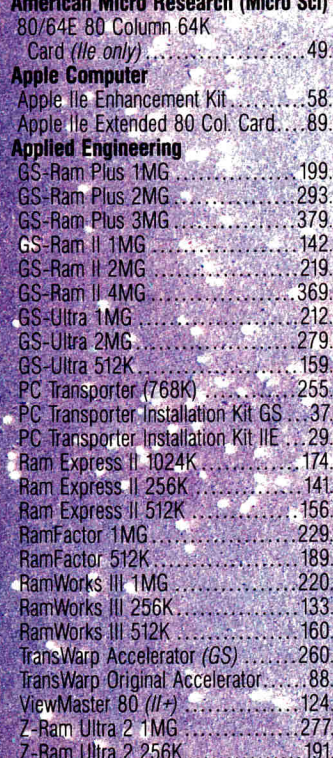

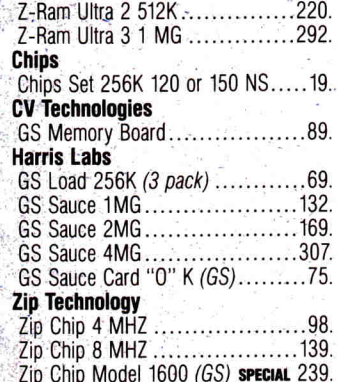

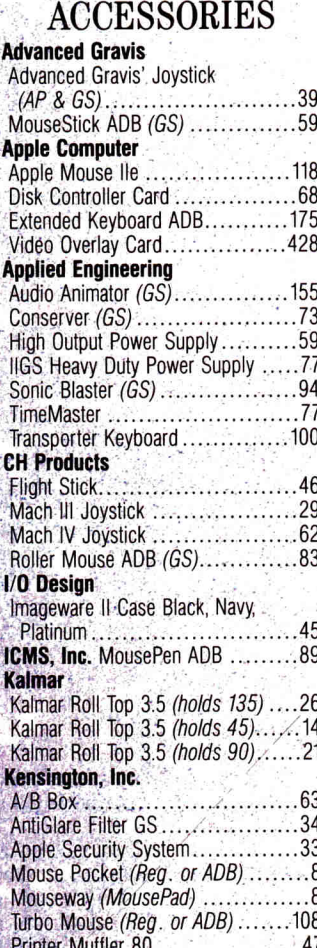

Muffler 80 Stand ............22.

Saver Printer Stand .......... 19.

Koala Pad Plus w/Graphics Exhibitor .. 79

**Check our low prices. Most of** our prices are the lowest in this magazine. If we don't already have the lowest price, WE WILL TRY TO MATCH AND **REAT ANY ADVERTISED PR** 

"Advertised price" does not include typographical errors on the part of other vendors or prices that do not reflect higher shipping costs, credit card charges, or membership fees. Final judgement remains with the manager on duty.

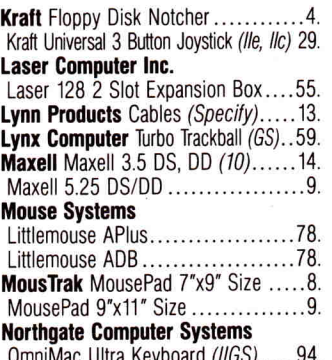

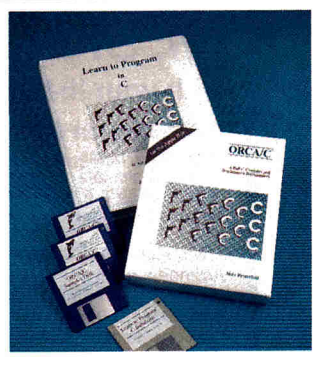

THE ANSI C **COMPILER ANSWER** ORCA/C™ with Learn to Program by The Byte Works comes with complete C libraries and extensions for IIos toolbox. Combines pro power with easy-to-use pulldown menu environment. Beginners learn fast. Source-level debugger saves time. Optimizations enhance speed of programs, compact code. Work in Mac style desktop or UNIX style shell. Disks with sample code. Suggested Retail .........\$200.00 Programs Plus Price ........\$119

Circle 128 on Reader Service Card.

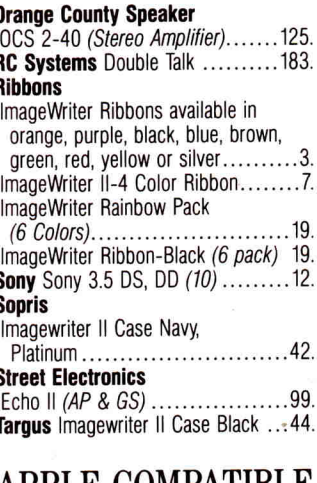

#### APPLE COMPATIBLE **COMPUTERS**

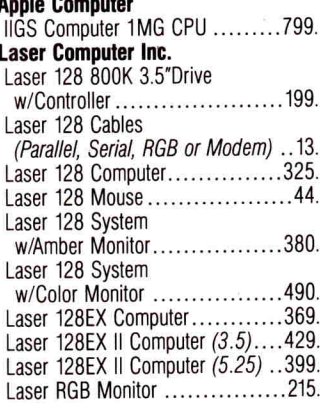

#### **BACKUP UTILITIES**

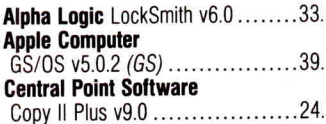

Fax: 203-381-9043 Inquires: 203-378-3662 Canada: 1-800-344-7753

**75 RESEARCH DRIVE** STRATFORD, CT 06497

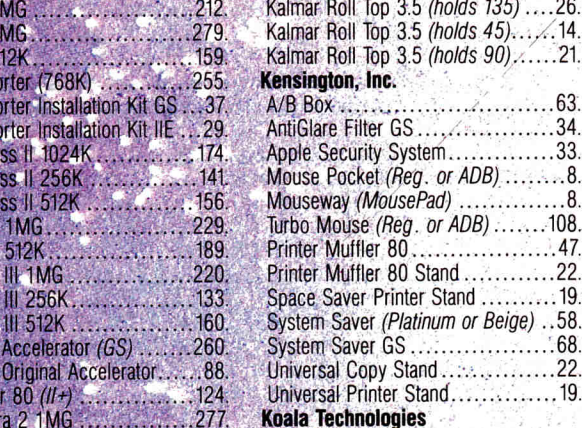

## $\&$

#### Vitesse, Inc.

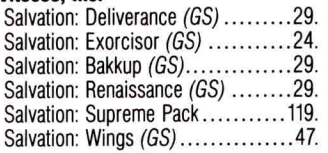

#### BUSINESS SOFTWARE

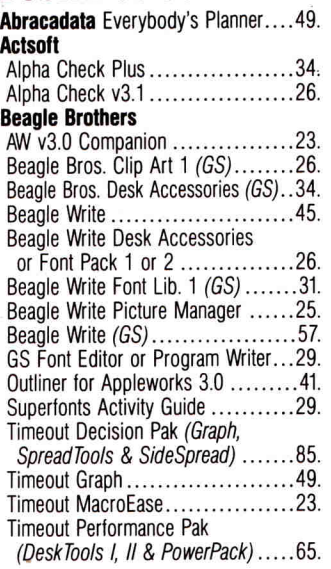

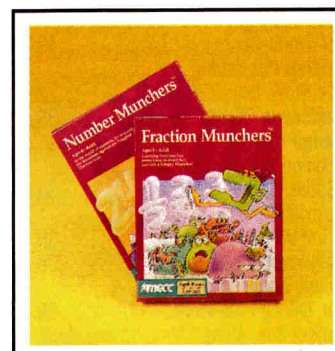

JOIN THE MUNCHERS FOR A MATH ADVENTURE With MECC's Number Munchers and Fraction Munchers, hungry Munchers are out to make a meal of tricky math challenges before *they* become a meal for the mischief-making Troggles. They're counting on your quick thinking and math skills to reach the Muncher Hall of Fame safely. No matter what your age or skill level, Number Munchers and Fraction Munchers are gobbling-good fun for the entire family. Suggested Retail ...... .. .. . \$39.95 Programs Plus Price .........\$24

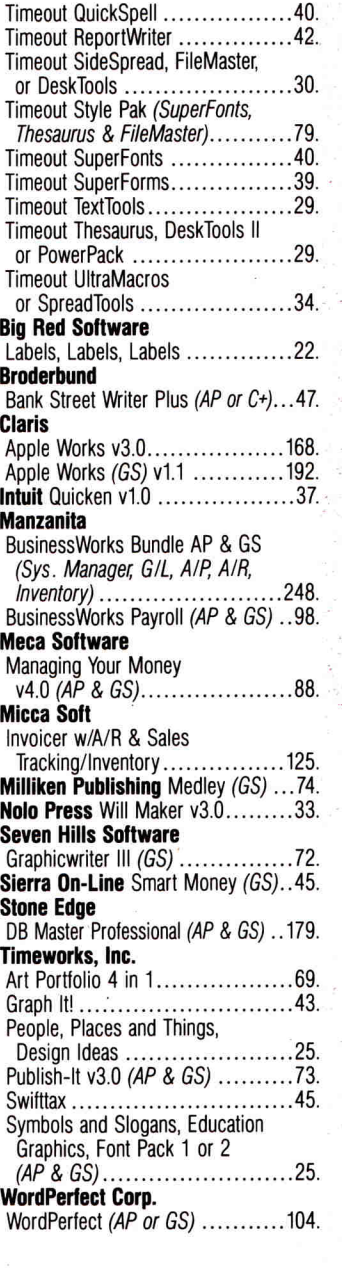

#### **COMMUNICATION SOFTWARE**

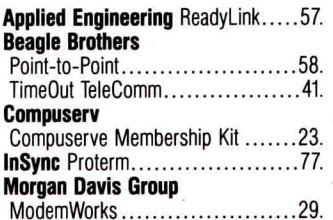

ns Pl

lus

DISCOUNTS BY MAIL. Circle the items in our ad you want, send the ad in with the coupon below and receive \$.50 off each item! (subject to the conditions below) If Ordering At The Last Minute, Our Air Express Service Can Rush Your Software/Hardware To You.

~· " . . ·.

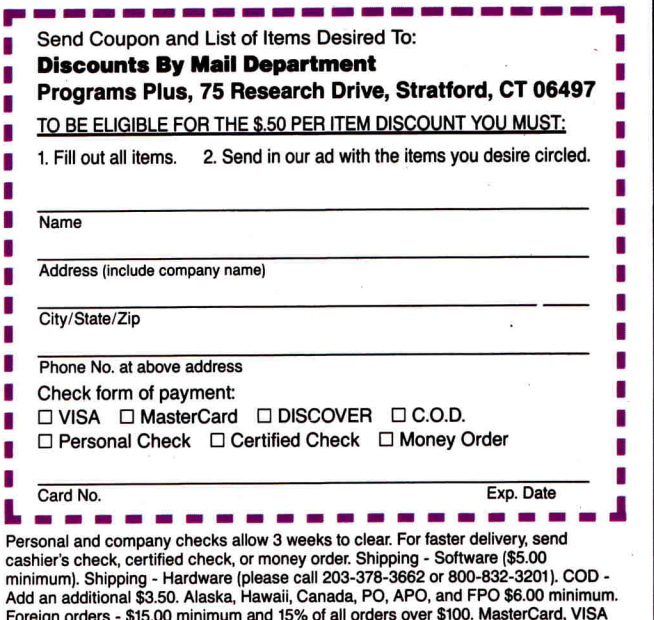

Foreign orders - \$15.00 minimum and 15% of all orders over \$100. MasterCard, VISA<br>and DISCOVER (please include card no. and expiration date). Connecticut residents add 8% sales tax. Prices subject to change without notice. All returns must have a<br>return authorization number. Call 203-378-3662 to obtain one before returning goods<br>for replacement. Defective merchandise replaced with sa guarantee compatibility. All sales are final.

#### $: \mathcal{A} \rightarrow \mathcal{A}$ DISK DRIVES & HARD-DISK SUB-SYSTEMS

Proline .. ............. : .· . .' .... :. ·• :..,\_, · · **Softspoken** Crossworks . . . . . . . . . . . .

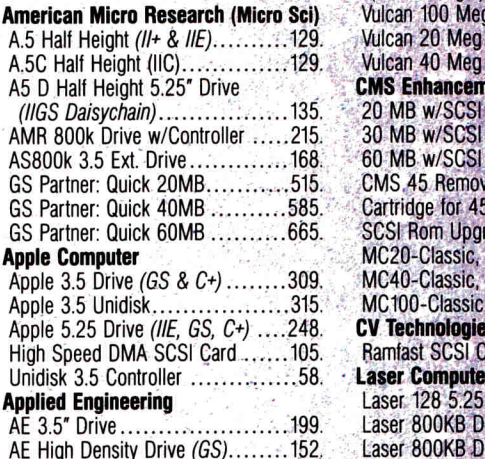

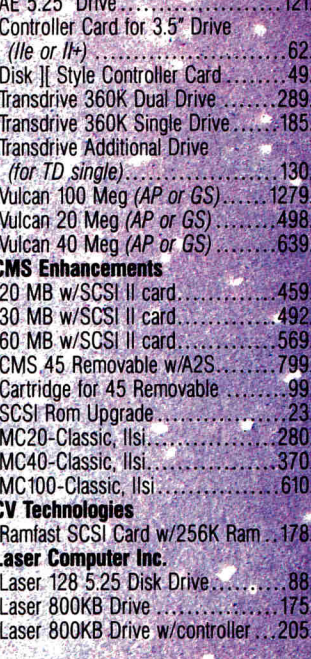

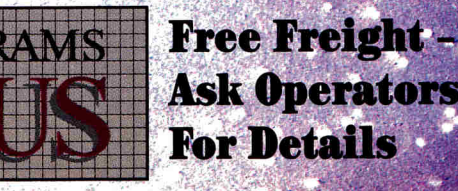

### **Carry A Full Line of** SPECIAL EDITION PRODUCTS

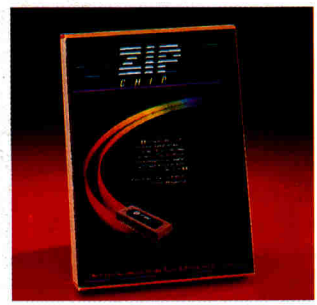

**City** 

#### **SUPER SPEED UP YOUR IIGS FOR LESS!** Patented model 1600 GSX Board by Zip Technology has super deluxe features for less. Safe and easy to install, it will speed up all major hardware and software to 8 MHz Plus. Comes standard with 16K memory and is DMA compatible. The GSX is fully upgradeable to 64K of cache memory and 10 MHz with up-grade kit. Suggested Retail .........\$350.00 Programs Plus Price........\$239 Also available: 4 MHz ........................\$98.

8 MHz .......................\$139.

#### Universal Disk Controller............ 44.

Omnishore<br>Sider D2 20MB HD... 

#### **EDUCATIONAL SOFTWARE**

**ME CO Spanish Vocabulary** or Spanish Grammer...............16.

**VISA** 

**7 POINT POLICY BENEFITS YOU** 

1. VISA. MASTERCARD or DISCOVER accepted. No surcharge. Your card is not . Continental U.S. Add \$7.00 minimum charged until we ship.

2. If we send a partial order, there's no second shipment charge.

3. All shipments insured at no extra charge.

4. No sales tax charged for out of state shipments.

5. COD maximum \$1,000, cash or certified check. COD orders ship via UPS Blue Label unless UPS Ground delivers next day.

6. 120-day limited warranty on all products. Defective software replaced immediately. Defective hardware repaired or replaced at our discretion. Prices subject to change without notice. All items subject to availability.

7. Corporate and school purchases ac-

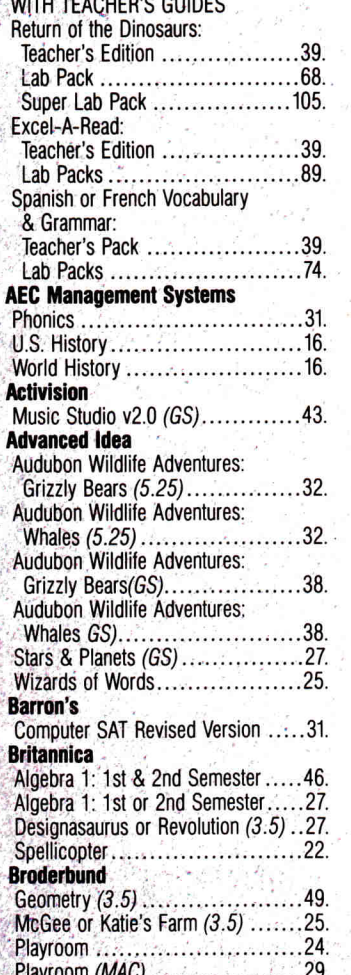

cepted, based on credit approval. To submit purchase orders, call our business office at 203-378-1926 or 800-832-3201. 9am-5:30pm EST. Shipping on corporate and school orders billed at cost.

#### **SHIPPING**

- per order to cover DHL Overnight Service, unless UPS ground delivers next day. Some areas require an additional day. (UPS ground service available at reduced rate per customer request.) Saturday delivery available to many areas upon request.
- Order by 5:30pm EST Monday-Friday and all (in-stock items) will ship that evening for overnight delivery, has evening for overlight denvery,<br>barring system failure, etc.<br>Alaska, Hawaii, outside Continental

U.S., APO and FPO: call (203) 378-3662 or write for shipping information.

Mail-in orders (especially from foreign countries), please furnish telephone or fax number.

### We sell more Apple II Software than anyone else!

Mac LC (has Series II card) **MacClassic 240** 

Mac  $\Pi$  SI  $\bullet$  Mac  $\Pi$  CI  $\bullet$  Mac  $\Pi$  FX

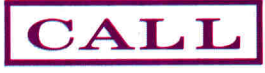

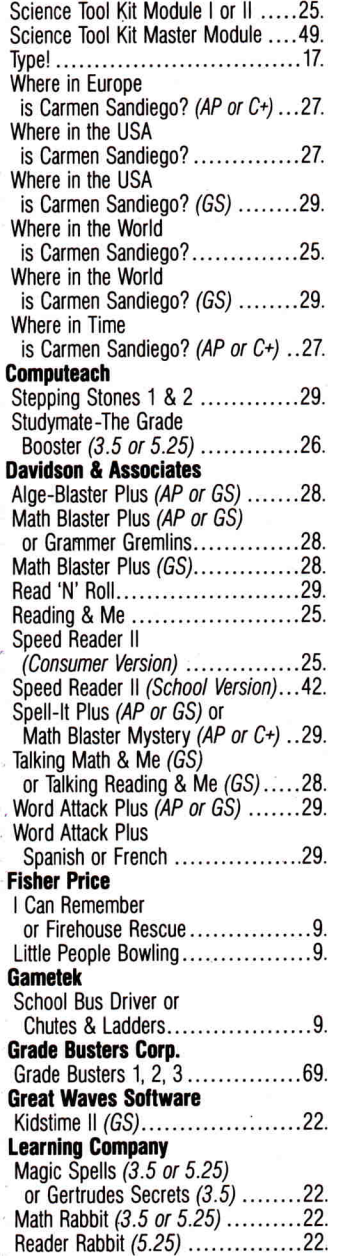

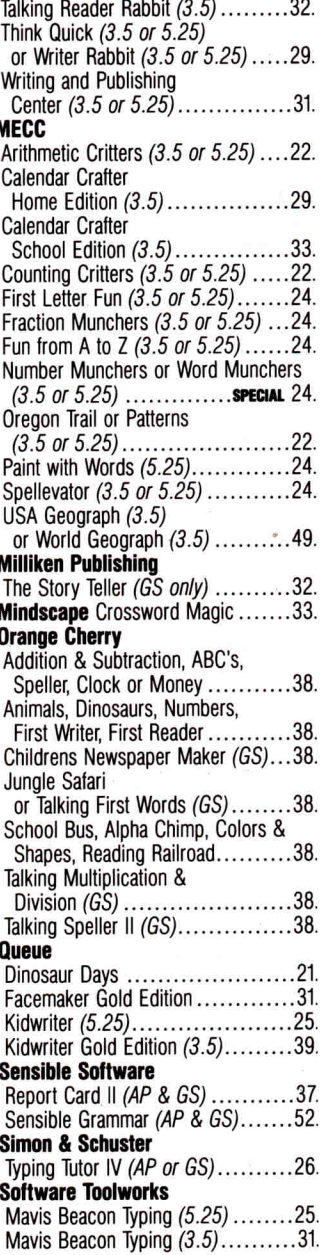

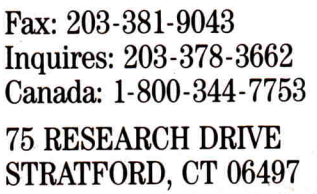

## Software for Apple & Mac.

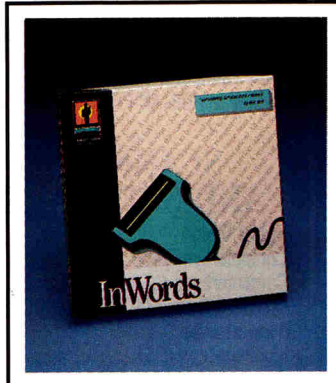

TEXT SCANNING SOFTWARE InWords by WestCode is OCR software for the Apple IIe and IIGS. With InWords and a handheld scanner, you can scan in virtually any printed information articles, books, contracts, lesson plans, and more - into a file for your word processor, data base, spreadsheet or desktop publishing program. Scans up to 500 words per minute. Requires 512K and Quickie. Suggested Retail .............\$129 Programs Plus Price .........\$77

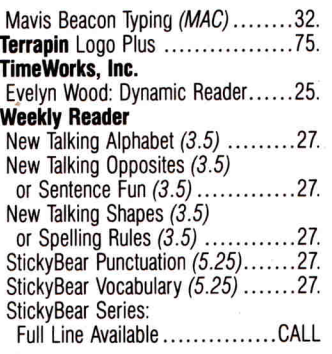

#### **ENTERTAINMENT SOFTWARE**

#### **Accolade**

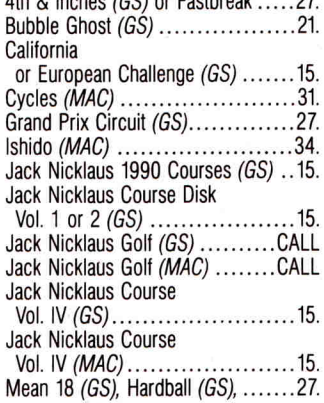

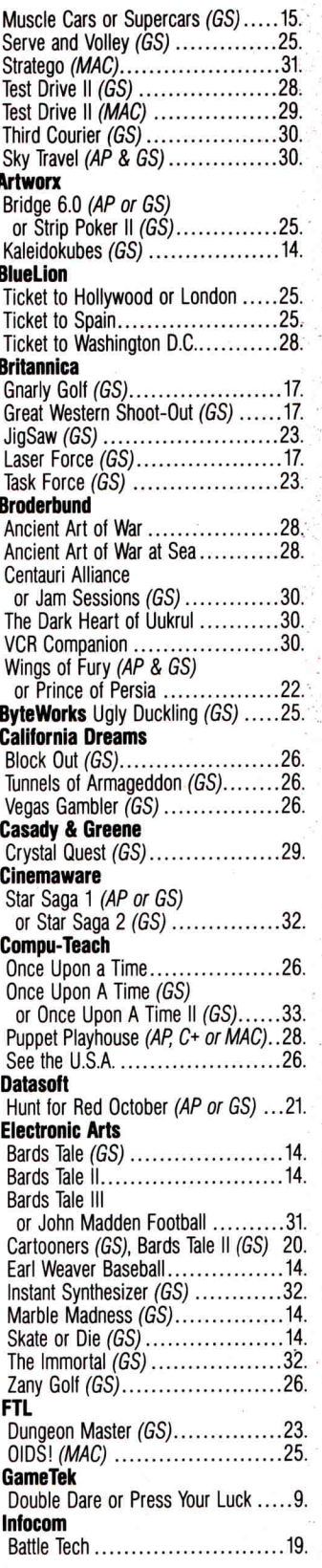

<u>ograms Plus</u>

**24-Hour Fax Line 203-381-9048 DHL Overnight Delivery Packing Materials 100% Safe for the Environment** 

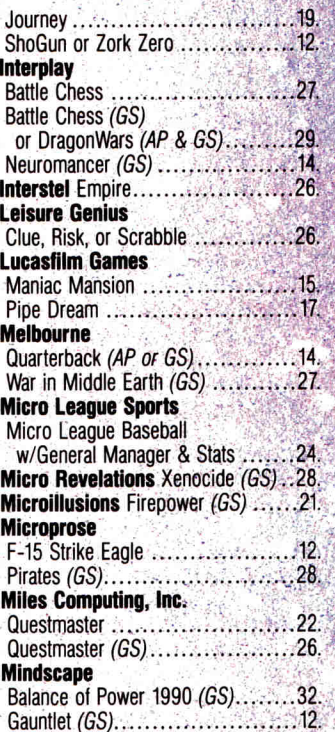

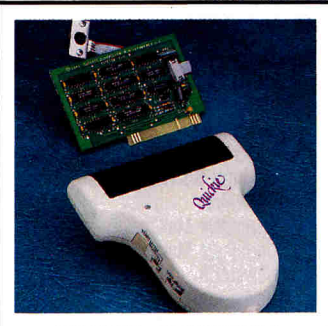

#### **QUICKIE - FIRST HAND SCANNER FOR YOUR** APPLE II COMPUTER BY VITESSE, INC.

Allows you to scan in true grey or B&W, 320/640 mode. Features include Landscape/Portrait Scan. cut/paste, open multiple windows, fat bits edit, resize, rotate, flip, direct print, save to six formats, NDA and MORE! ONLY scanner that's Inwords OCR Software compatible. Suggested Retail ............\$299. Programs Plus Price .......\$191

PRG

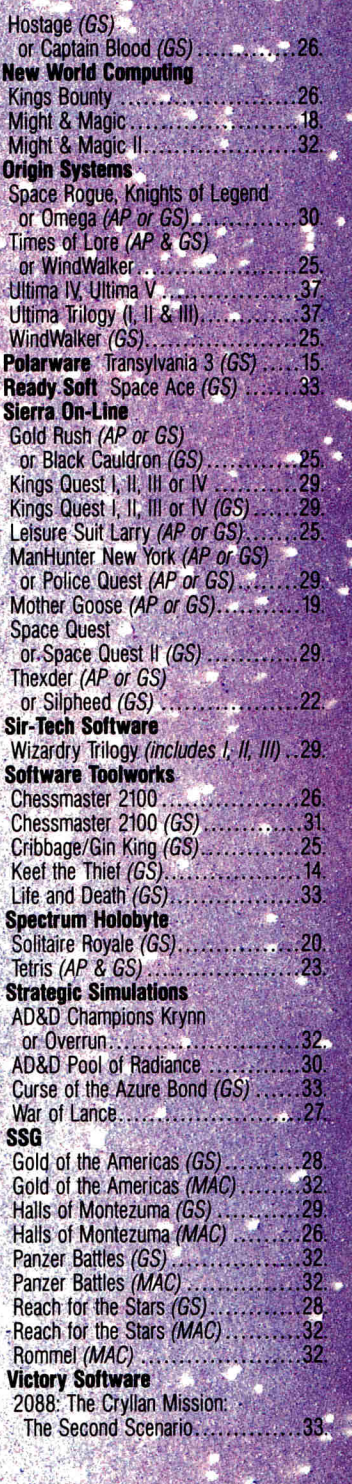

Fax: 203-381-9043 Inquires: 203-378-3662 Canada: 1-800-344-7753 **75 RESEARCH DRIVE** STRATFORD, CT 06497

### Programs Plus is the best value for all your Apple & GS

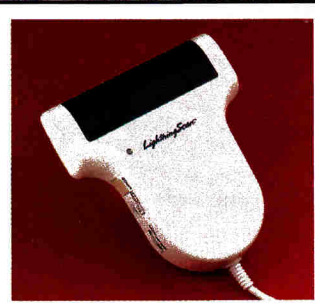

LIGHTNINGSCAN GS MAKES STRAIGHT SCANNING EASY LightningScan® GS by Thunderware. Scan photos, drawings and text instantly! Only LightningScan GS lets you change contrast and brightness, colorize images and view a histogram. The only hand-held scanner with SnapGuide, the guide that makes straight scanning easy. Runs on<br>any Apple IIss with 512K. Can be upgraded to work on the Macintosh, Includes new NDA to scan and paste images into GS/OS programs. . . . . . . . . . . \$295. **Suggested Retail** Programs Plus Price .......\$194.

2088: The Cryllan Mission (GS) ....32. Secrets of Bharas.....................36 **Walt Disney** 

Mickey's Crossword-Puzzle Maker...24.

#### **GRAPHICS PACKAGES**

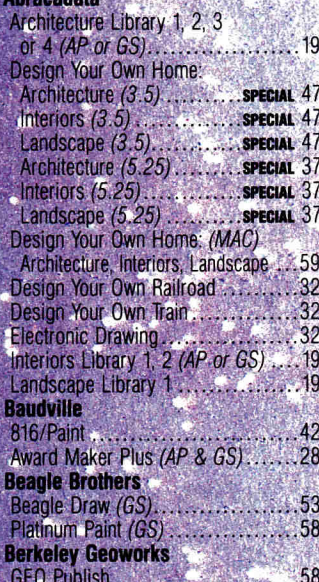

GEOS V2.1, GEOCalc or GEOFile

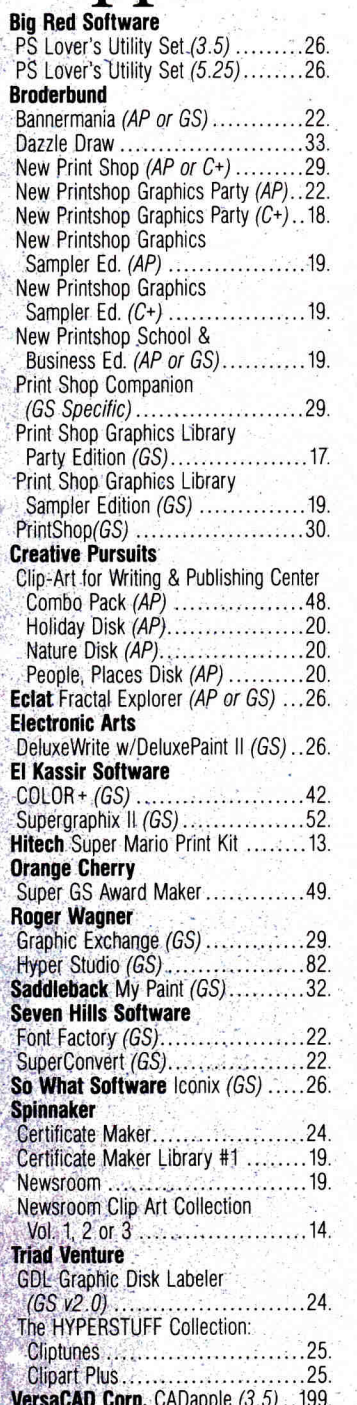

**MODEMS & MONITORS** Anchor Automation 2400E ........129. **Apple Computer** Apple Color Composite Monitor ...325.

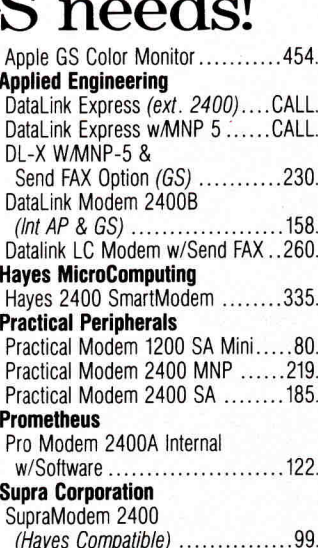

#### **PRINTER INTERFACES**

Courier HST 9600.................599.

**U.S. Robotics** 

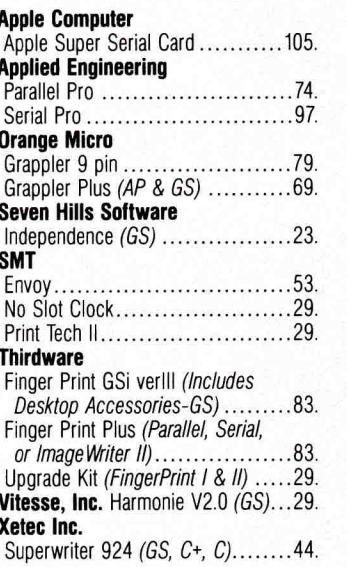

#### **PRINTERS**

Apple Computer ImageWriter II....455. **Brother** M1109-AP Printer .........179.

#### **SCANNERS AND SOFTWARE**

#### **Digital Vision**

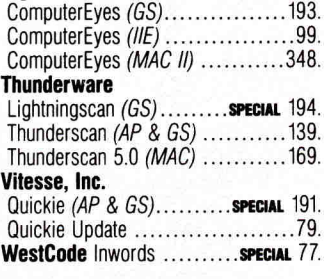

#### UTILITIES AND LANGUAGES

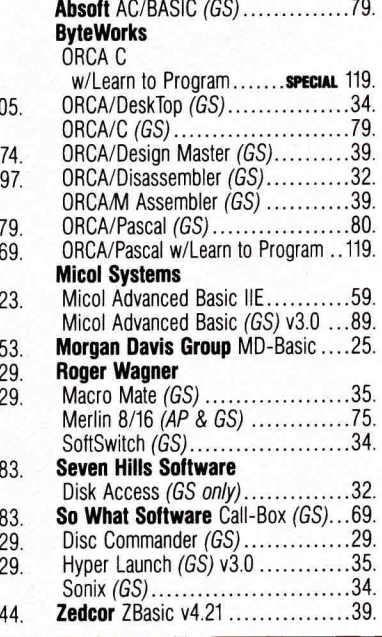

#### **100% Applied Engineering Memory Board with Factory Installed Chips**

Some mail-order companies buy AE memory boards and install their own RAM chips. Programs Plus sells only genuine AE memory boards with factory installed RAM. Sure we might be able to sell our boards less expensive than our already low price but we don't want our customers to go through any hassles should an unlikely failure occur within AE's 5 year warranty period. With Programs Plus, you won't have to remove all of your chips before sending your memory board to AE for service. Your entire AE board (including RAM chips) will be backed with AE's 5 year warranty for parts & labor!

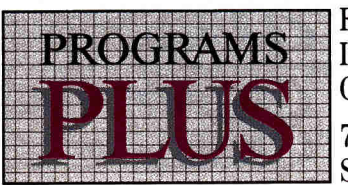

Fax: 203-381-9043 Inquires: 203-378-3662 Canada: 1-800-344-7753

**75 RESEARCH DRIVE** STRATFORD, CT 06497

Circle 128 on Reader Service Card.

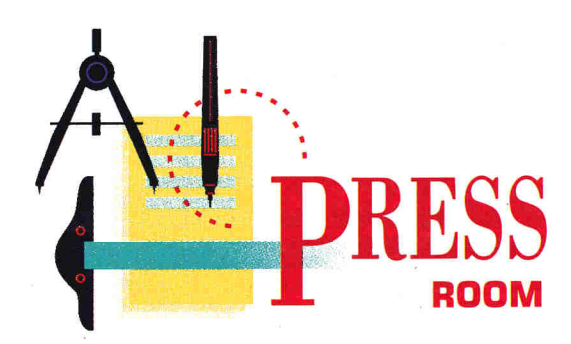

## DESKTOP PuBLISHING GOES CAD

There's no need to buy a dedicated program for many computer-aided-design projects  $$ <sup>a</sup>DTP program will do fme.

#### By CYNTHIA E. FIELD, Ph.D.

A RECESSION'S A GOOD TIME TO squeeze additional productivity out of every software dollar, and desktop-publishing (DTP) programs are a perfect place to start. Most DTP products can easily tackle everyday computer-assisted-design (CAD) projects that might otherwise require an outlay of\$100 or more for special software. Certainly, DTP programs can't boast the wealth of design features that professional drafting software does, but for uncomplicated applications, try drafting with the layout rulers, shape tools, and fill patterns your DTP program provides. Getting started is easy  $-$  just take a few cues from this month's project, a boat-dock template designed by reader Alan Krause. (See the accompanying Figure.)

Krause belongs to the Easthampton Rod & Gun Club, a 250-membcr sporting club that's located on the Oxbow section of the Connecticut River in westem Massachusetts. Among other services, the club provides boating facilities for its members.

"Because the Oxbow freezes in the winter," Krause explains, "we're forced to. remove our docks or risk having them damaged severely by ic<sup>e</sup> . Armed with photocopies of the template, committee members inspect each section of the dock as it's removed from the water and note

the repairs (if any) that are required. The filled-in templates then tell us at a glance the materials we need to purchase in order to do the work."

Krause's template also lets members add to the dock or experiment with different arrangements. Because it's composed of design objects, Krause can select and drag part of it to another location, or copy and

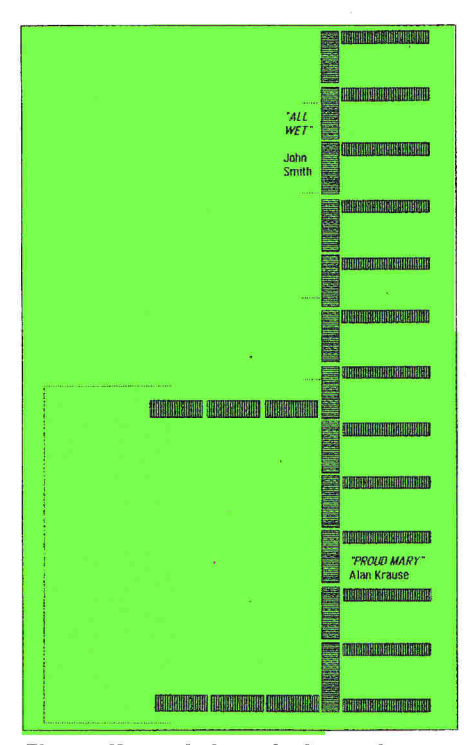

Figure. Krause's boat-dock template.

paste sections wherever he wants. Strategic placement of text frames lets him keep track of boat names and owners. As Krause points out, a marina owner could give handouts of a dock template to boat owners seeking a berth at the facility.

Krause's template sports more than three dozen objects, yet it's a snap to set up — particularly if you use **Publish It! 3** as we demonstrate here (\$149.95; Timeworks, 625 Academy Drive, Northbrook, IL 60062, 708-559-1300). Although you'll want to switch viewing modes from time to time during the design process, start with *Size to Fit* mode by pressing Open apple-4 (OA-4) or *Show Half Size* mode by pressing OA-3. When it's time to type boat names, press OA-1 for *Show Full Size* mode.

The 12 "mains" in the club's dock are represented by vertically oriented, filled rectangles. Pull down the *Objects* menu, select *Set Line Weight,* and choose the narrowest one. Pull down the menu again, select *Set Fill Pattern,* and choose the fourth . pattern in the top row of the pattern palette. Select the box tool and *rubber-band*  a vertical rectangle that's about one-quarter of an inch wide by three-quarters of an inch high. To *ruhber-band,* hold down the mouse button, drag the mouse diagonally, and release the button when the rectangle looks correct. Use the screen rulers as guides.

Now make sure the rectangle's selected. If it is, it displays four corner "handles." If it's not, click on it with the pointer. Press OA-M. Check the dimensions that appear in the pop-up dialog box and edit them as required to conform to the specifications for the first object under *Mains* in the accompanying Table.

Unlike a CAD program, Publish It! 3 can't scale components automatically for you. Depending on the precision your drawing requires, you may need to do a  $\Diamond$ 

#### O **Perioperaneel** ⊡

 $\overline{\mathbf{p}}$ 包

可 可

包

可

可

**PPPP** 

 $\overline{\mathbf{p}}$ 可

厄

已

回

可 口

민

可

回 可

可 可

可

可

可

厄

可

回 可

可 可

一

可

叵

已 可

厄

可

**P** 

已 可

已

可 叵

p.

同回

已

已 っ

已

卫

可 可

п

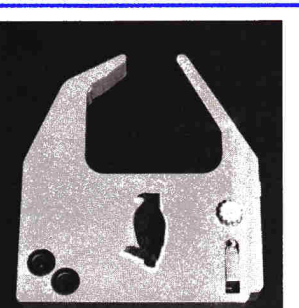

#### DON'T THROW IT AWAY RE-INK IN THE PRINTER

#### THE FALCON

\* Two drops in each inking port reinks the cartridge while it is in the printer (less than 2 min.)

Cheaper than a regular cartridge because it lasts a guaranteed 10 times longer (normal usage 1800-2000 pp) Cheaper and easier than an external

re-inker

Fits Imagewriter I + II, DEC LA-50, most C. Itohs, NEC 8023 etc.

Ribbon cartridge and a supply of ink included for \$18.95

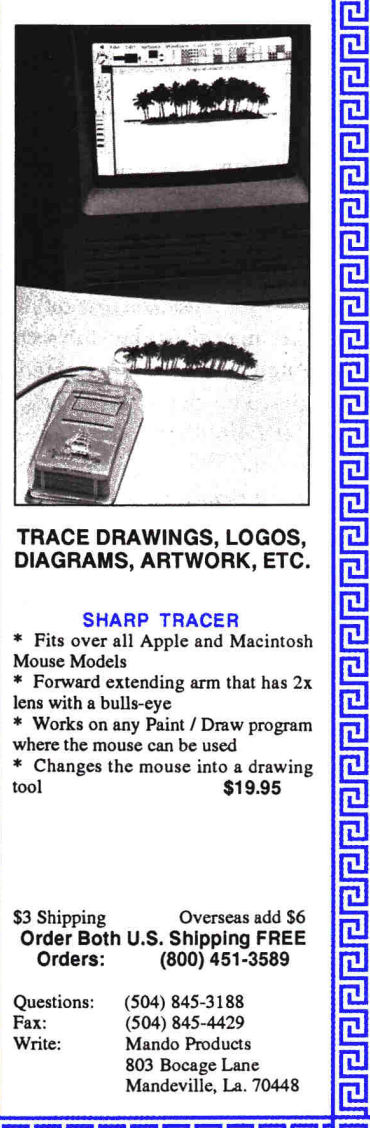

#### **RRRRRRRRRRR**

Circle 150 on Reader Service Card. 62 • inCider/A+ • June 1881

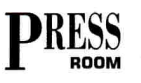

 $\overline{p}$ 

可  $\overline{\mathbf{p}}$ 

 $\overline{\mathbf{p}}$ 

可

可

可 可

可 可 可  $\overline{\mathbf{p}}$ 

 $\overline{\mathbf{p}}$ 

可 可

巨

 $\overline{\mathsf{n}}$ 

可 可

 $\overline{\mathbf{p}}$ 

可

可 可

 $\overline{\mathbf{p}}$ 

可

可

可

 $\overline{\mathbf{n}}$ 可

可

 $\overline{\mathsf{n}}$ 可

可

 $\overline{\mathbf{p}}$ 

可

可 巨

可

 $\overline{r}$ 可

包

 $\overline{\mathbf{p}}$ 

可 包

 $\overline{\mathbf{p}}$ 

 $\overline{\mathbf{p}}$ 

可

可 可

己 可

 $\overline{\mathbf{p}}$ 

 $\overline{\mathbf{p}}$ 可

戸 Ō little arithmetic ahead of time. For instance, Krause wanted his dock template to be drawn to scale, and chose one-sixteenth of an inch to one foot. That means each sixteenth of an inch on the page represents a foot of actual dock.

After selecting the scale, convert one-sixteenth to a decimal (0.0625) by dividing the numerator  $(1)$  by the denominator  $(16)$ . Then multiply the decimal by the actual number of feet in the width of each dock component, and write down the result. Next, multiply the decimal by the number of feet in the actual length of each dock component, and write down that number. The two numbers you calculate constitute the size of the rectangle you need to create. Thus, Krause's 4-by-12-foot rectangular main scales to 0.250 by 0.750 inch (one-quarter by threequarters of an inch) on Publish It!'s page, as shown in the accompanying Table. Depending on the orientation of the object you draw on screen, the DTP program will calculated dimensions as

the width and the other as the height.

After creating and, if necessary, resizing and reorienting the first main, select it and press OA-C to make a copy. Paste the copy (OA-V) and drag it under the original. Check the copy's specifications in the accompanying Table and edit as required to align the two objects properly. Continue pasting and placing copies until you 've superimposed a dozen mains. Note that the last (bottom) main is longer than the others; it has to accommodate two dock "fingers."

When you're creating designs composed of a series of objects such as mains, remember that you can line them up precisely with the *Align* function in the *Objects.menu.* In his

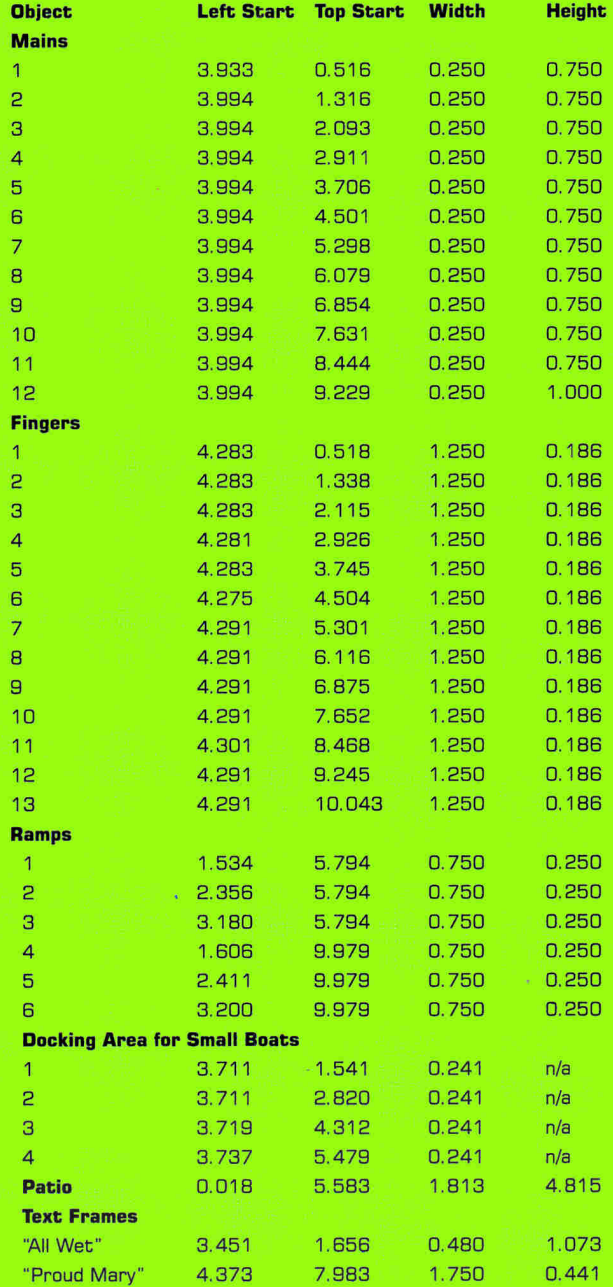

refer to one of the two Table. Template specifications (inches);  $n/a = not$  applicable.

original design Krause lined up the dock's mains by selecting the objects with the lasso and activating the *Left Edges* and *No T/B Alignment* settings in the *Alignment*  dialog box. Publish It!'s *lasso* is an invisible tool (it's not displayed in the program's toolbox) so its function is built into the pointer. To lasso objects, choose the pointer, hold down the mouse button, and drag the arrow cursor around any objects you want to capture. Lassoing is a fast way to select a group of objects, but it's also perfect for selecting single objects, such as thin lines, that are sometimes maddeningly hard to select by clicking.

The 13 fingers that jut out from the right

side of the mains are horizontal, filled rectangles, as are the six ramps leading to the dock. For these objects, use the eighth pattern in the top row of the pattern palette. Create the first finger or ramp, copy and place it, then create the next object, and the next, and so on.

The club's patio is represented by the large, filled rectangle in the layout's lowerleft quadrant. Krause used the *1 0-percent* fill pattern to simulate concrete. Drawing the patio after creating the ramps means covering up part of the leftmost ramp sections. To handle this kind of situation, select each affected object and invoke the *Move to Front* command from the *Objects*  menu. You can correctly relayer each of the two affected ramps separately, or you can coselect them (click the first and OA-click the second), then place both of them on top of the patio simultaneously.

The four docking areas for smaller boats (including the fictitious "All Wet") are indicated by short dotted lines. Use the line tool and the eighth pattern in the top row of the pattern palette.

Using the text tool, rubber-band appropriately sized text frames into the docking areas on the template. Insert the I-beam tool into a text area, select a suitably sized typeface from the *Font* menu (or press OA-W), and type the name of the boat and its owner. Krause chose the *Desplaines* font in *12 points,* then italicized the name of the boat (Font menu or OA-I), typed it in uppercase, and enclosed it in quotation marks. He entered the owner's name in plain upper/lowercase letters.

#### BRANCHING OUT INTO CAD

Whatever desktop-design projects you have in mind, set sail with a desktoppublishing program such as Publish It! 3. Most of the tools you need are accessible and easy to use. Just imagine the time you'll save not having to learn new CAD-program commands! Perhaps best of all, you'll save money discovering new ways to use the software you already know. Recession or not, that's a wise investment.  $\Box$ 

CONTRIBUTING EDITOR CYNTHIA E. FIELD IS A FREE-LANCE JOURNALIST SPECIALIZING IN COMPUTER-RELATED TOPICS. WRITE TO HER AT 60 BORDER DRIVE, WAKEFIELD, RI 02879. ENCLOSE A SELF-ADDRESSED, STAMPED ENVELOPE IF YOU'D LIKE A PERSONAL REPLY.

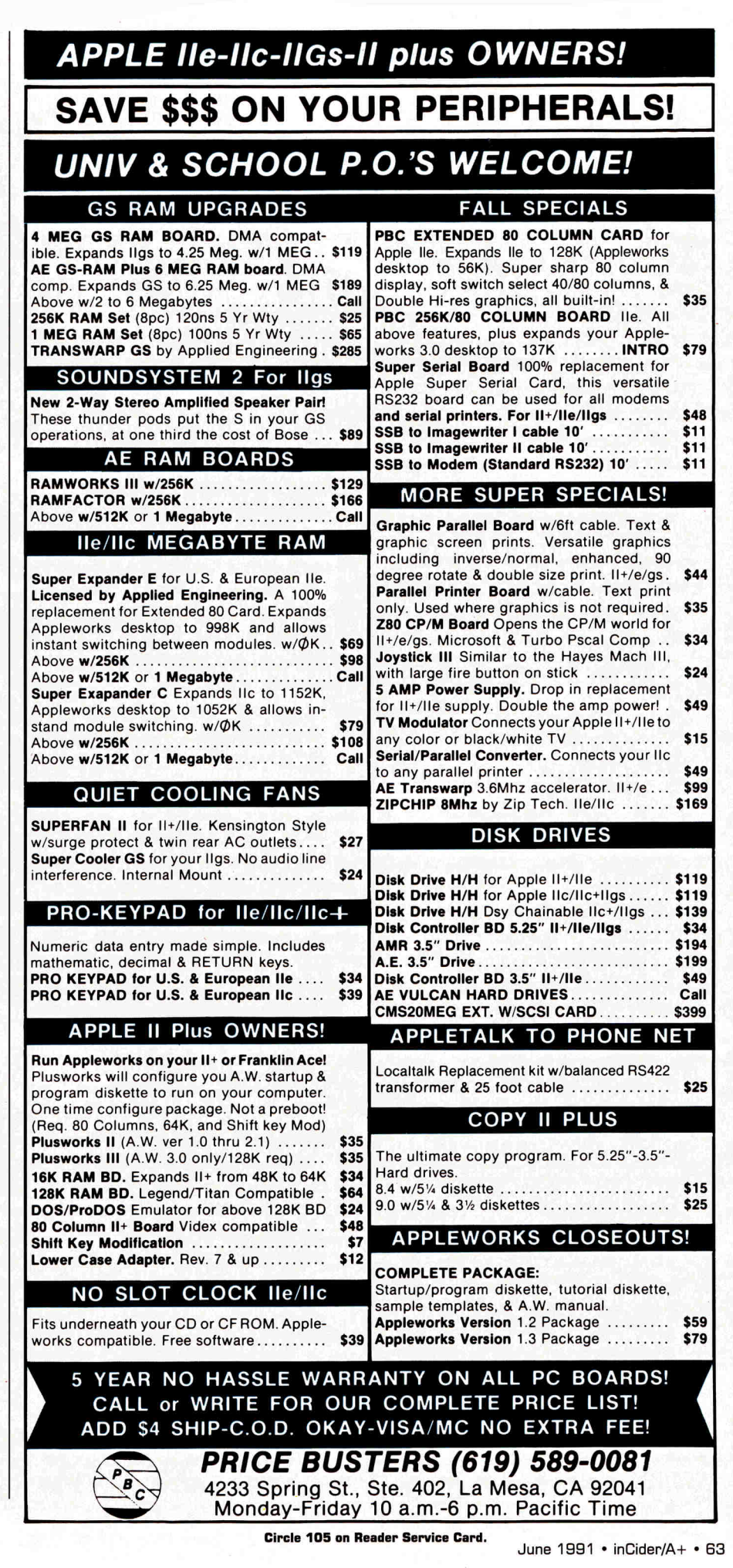

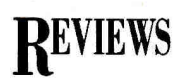

#### Continued from p. 21

"noise." Zip says that if you're handy with a soldering iron, there's a simple cure: Solder a small piece of wire between the two pads in the lower left-hand corner of the ZipGSX card. Even better, return the card to the company (call first for a returned-merchandise authorization number) and it'll perform the fix for you. At press time, the company says it has had no reports of similar problems in GSes with ROM 03 motherboards. In addition, Zip says that the problem is <sup>n</sup>ow being taken care of in production; current ZipGSX cards won't need the fix.

No question about it: We noticed immediate improvements in program performance with the ZipGSX installed. To quantifY this subjective perception we selected four Apple II programs: AppleWorks 3.0, Publish It! 3, AppleWorks GS, and Platinum Paint. Then we grabbed a stopwatch.

We ran each program first with the 9MHz ZipGSX installed and again without the accelerator. We kept the GS Control Panel in *Fast* mode throughout. In each trial, we performed precisely the same steps: We recalculated a 9K spreadsheet, spell-checked a 13K word-processing document, sorted a 97K database, floodfilled a painting's background, brushified patterned shapes, and switched viewing modes in page-layout documents. We performed each test three times, calculated an average, and convened that value to a percentage speed increase.

With the 9MHz ZipGSX installed, speed improvements ranged from 101 percent to 321 percent with an average boost of 145 percent. Garnering the most benefit were 8-bit programs, but AppleWorks GS and Platinum Paint both worked twice as fast as usual. A Zip spokesperson later explained that programs such as Publish It! 3 tend to show the greatest speedup because "tight loops in their programming code are easy to cache." Operations involving copious disk access were hastened only 20 percent, because the 3.5-inch drive we were using during our tests incorporates I MHz timing cycles.

#### FATAL (NOT REALLY) DISTRACTIONS

Although we've nothing but praise for the ZipGSX card, we're not as enthused about the documentation that accompanies this otherwise outstanding product. We like the HyperStudio stack and we're aware that the company intends you to use the tutorial before you work with the card itself. But some liberties its author took with verb tense are a little disconcerting.

For example, when you finish the installation section of the tutorial, the screen reads "Congratulations! You have successfully installed a Zip GSX." Of course, you haven't actually installed the card  $-$  you've only simulated its installation. At another point the text reads, "Did the machine power up as usual?" If the GS hadn't, you wouldn't be able to read the message, right?

If you're installing ZipGSXes in a series of computers (in a classroom or computer lab, say), then the HyperStudio stack is perfect as is. You can run the tutorial on one machine while you upgrade the others. But for those of us with a lone GS, some of the phrasing seems incongruous.

Major criticism, however, must be leveled at the printed documentation. We have no misgivings about the manual's format: 8 stapled pages. For a product like this, spiral or comb binding would probably be overkill. What disappoints us is the fact that even the latest revision (version 1.04) continues to mention two socket-only products that aren't (and apparently were never) available. You <sup>m</sup>ay have seen the "ZipChip" models we're referring to featured in the company's earlier advertising. Moreover, while the latest version of the manual is a bit less technical than earlier versions, some information might still be largely inaccessible to inexperienced GS users. For example, the section explaining the classic desk accessmy reads, "The CDA is very straightforward," but the paragraph that follows doesn't define a CDA or explain its installation and use.

Technical information about DIP switches is sometimes presented in daunting terms, too. For example, in describing one particular switch the manual says, "If a program flips a 65C816 bank between 'shadow' and 'non-shadow' in this address area, it is possible to confuse the cache memory." Relief comes a few lines later: "There is no known software requiring this switch change." Whew!

Another confusing point that's not addressed anywhere is that the DIP-switch parlance used in the documentation is exactly opposite to the syntax used in the CDA and cdev. For instance, a given DIP switch might be considered off in "DIP switchese" but on in a dialog box's English translation. The reason: The DIP switch that's ofl'electronically is "enabled" or on as far as humans are concerned. This syntactical switcheroo certainly threw us at first.

There were a few other editorial fly specks that we hope the next revision deans up, but we're more interested in seeing a manual that's written on a level the average consumer will understand.

#### ZIPPING ALONG

The folks at Zip Technology will probably be glad to read that we didn't submit the ZipGSX to our customary free-fall test (just kidding). But we did use the card continuously during the two-week trial period for workdays typically extending ten hours or more. Although we usually power down our GS system at the end of each day, we left everything up and running for 36 hours on one occasion to see what would happen. Nothing did. We can't say that all ZipGSX cards will perform as reliably as the test unit did, but the company's generous 30-day money-back guarantee period should give you enough time to decide if the ZipGSX in one of its <sup>t</sup>hree basic configurations is right for you. Cynthia E. Field, Ph.D. Wakefield, Rl

#### GEOQUIZ

PC GLOBE, INC.

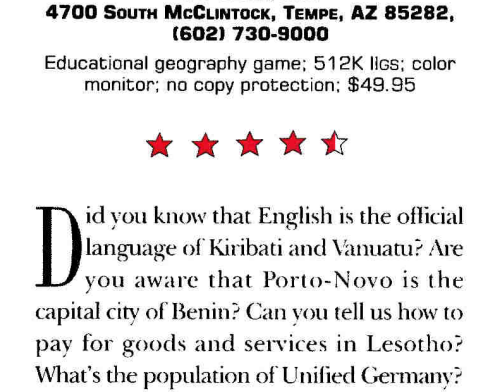

Nauru, or Tuvalu on a world map? If these questions ring of nothing familiar, you're not alone. In fact, recent surveys have shown that our country's classrooms may be experiencing a geography crisis many high-school students can't even locate foreign countries on a world map.  $\Diamond$ 

Can you locate Burkina Faso, Comoros,

# **READER SERVICE**

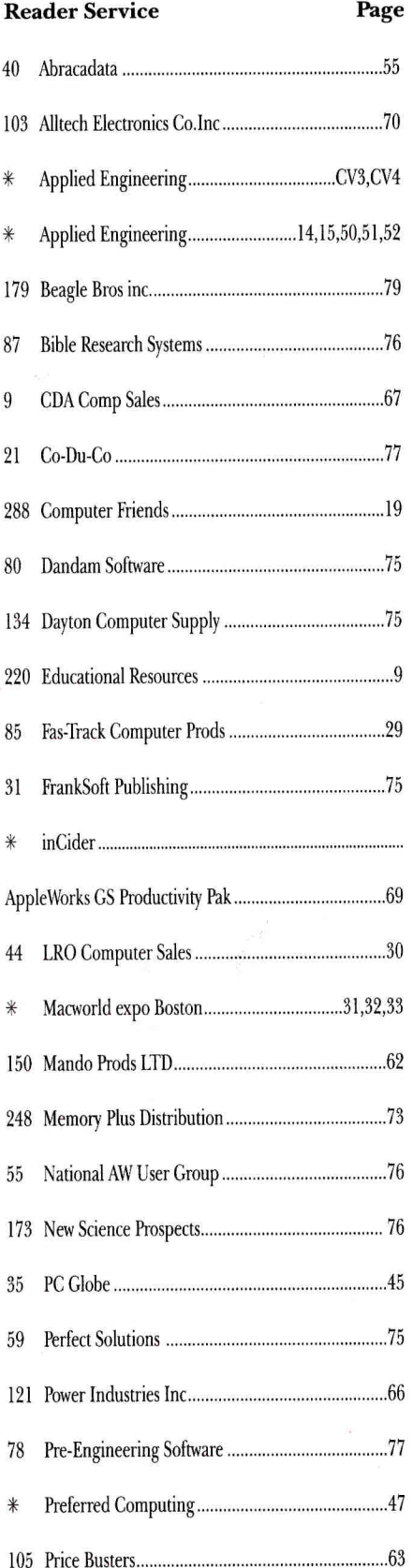

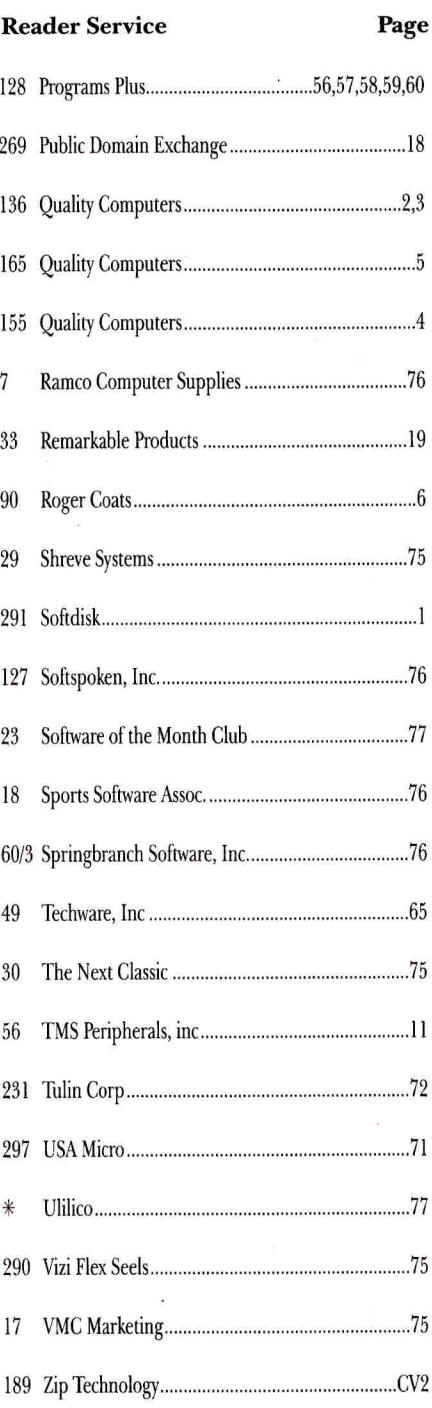

This index is provided as an additional service. The publisher does not assume liability for errors or omissions.

#### Teachers - Parents - Hobbyists - War buffs

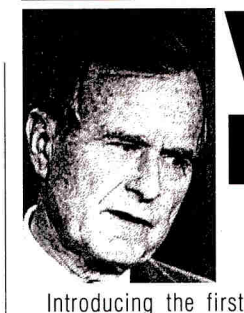

Crisis: "IRAQ STACK"

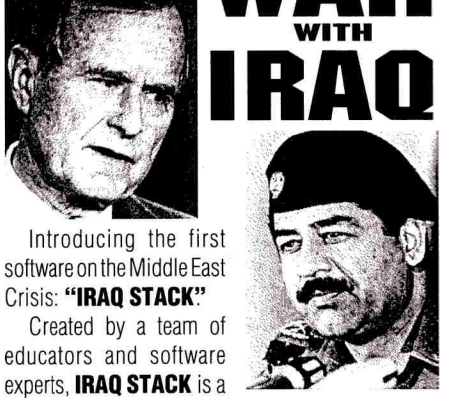

complete hypermedia course designed to help adults and children cope with the issues and information involved in the War with Iraq.

**IRAQ STACK** begins on August 2 with the invasion of Kuwait and includes:

- $\star$  Timeline of events
- $\star$  The U.S. involvement
- ★ The Draft rumor
- ★ Background on leaders
- $\star$  Financing the war
- $\star$  Prisoners of war
- ★ Maps of the Middle East
- $\star$  Minorities in the military
- $\star$  War technology
- $\star$  Index of key terms
- $\star$  The Role of the Media
- $\star$  Class activities and much more!

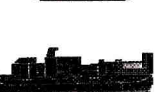

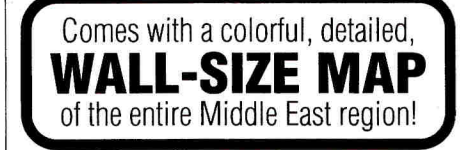

Introductory price \$3900 Suitable for all ages and grade levels. Disks are not copy-protected. Retails \$5900

Works on **Apple IIe, IIc, Laser**<br>128K required. Joystick / mouse optional. Works on **Apple IIGS** 

No extra memory required. Works on **Macintosh** HyperCard and 800K drive required.

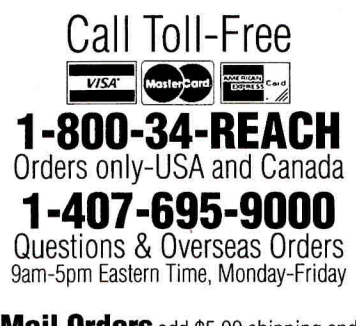

**Mail Orders** add \$5.00 shipping and<br>make check or purchase order payable to:<br>Techware Corporation, Box 151085, Dept. G Altamonte Springs, FL 32715-1085 USA -<br>Techware and IRAQ STACK are trademarks of Techware Corporation, Copyright 1991 by Techware, All rights reserved

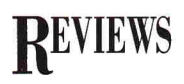

How do we combat this lack of knowledge? By booting up GeoQuiz on our IIcses at home and in the classroom, we can gain access to a world of information.

This educational program masquerades as a game to bring you facts and statistics from 170 countries around the globe. GeoQuiz includes detailed information from the U.S. Department of State, the World Bank, the United Nations, and the Central Intelligence Agency (from the CIA's *Wodd Fact Book).* 1o ensure accuracy as of December, 1990, all data has been corroborated by the Encyclopedia Britannica's *Wodd Data Annual.* 

GeoQuiz is filled with colorful world and regional maps that help make geography come alive as you learn to identify countries and capital cities around the world. An on-line atlas contains a wealth of statistical data on each country - some information even takes form in graphs. Just click on an area of the world and one of 35 regional maps will appear. Click on a particular country and data will pop up in a window. You'll find colorful flags for each

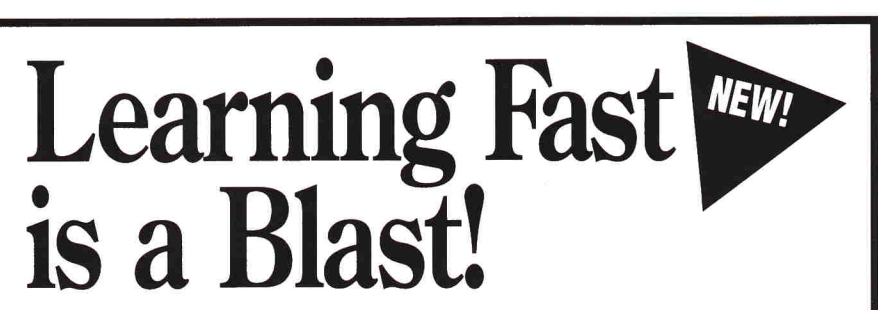

*((They're willing to take risks, the simplicity gives them courage. The results are positive there is nothing to be afraid of .. an easy threshold to step across."* 

John B. Bishop, Judge Baker Children's Center, Boston

New! Delta Drawing Today is the best software written for PreK-3. Self-paced for individualized learning, it's so easy that users create successful drawings with their first keystrokes. The more Delta

Drawing is used, the more skills are acquired:

- .,.Basic concepts of left, right, up, down
- $\blacktriangleright$  First phonics with simple letter commands

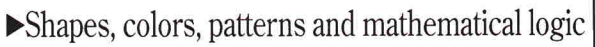

- $\blacktriangleright$  Letter and word recognition
- $\blacktriangleright$  Beautiful designs and drawings

Delta Drawing Today works on all Apple II/IIGS and Mac LCs with the Apple II board.

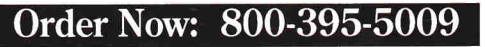

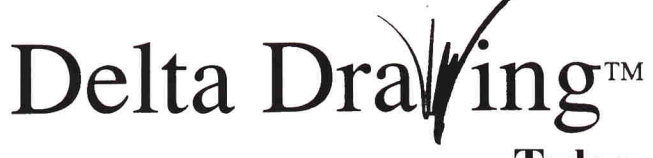

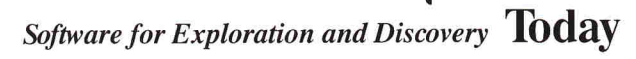

Delta Drawing is a Trademark of Power Industries LP,© Power Industries LP, 1991. All rights reserved. Circle 121 on Reader Service Card.

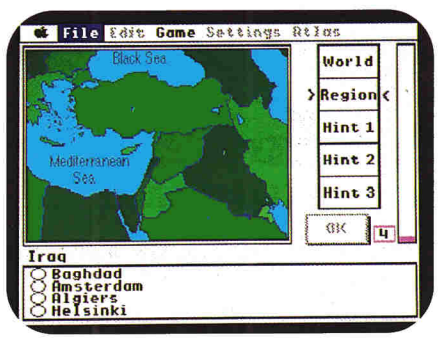

GeoQuiz: Take the global challenge.

country, along with information on population, gross national product, area, date of independence, national holidays, currency, official languages, and religious background. Adjustable skill levels let you customize each session - as your knowledge of the world increases so will the challenge.

#### THE VALUE OF "EDUTAINMENT"

Although some of you may be content relying on the atlas to learn your geography lessons, the young (or young at heart) will want to head straight for the games. Get ready for a challenge, though, because each of the three games present questions randomly so that no two GeoQuiz sessions are ever the same. In *Name* It, you mus<sup>t</sup> identify a country that flashes on the regional map — your only clue is the name of the capital city. *Recognize* It is *Name* It with a twist - you must identify the country without knowing its capital city. In *<sup>L</sup>ocate* It, you must find the area on the regional map where the country at the bottom of the screen is located.

Whichever game you choose, you determine the ground rules. For instance, you can choose a multiple-choice format or elect to type the countries' or capital cities' names. And depending on how much coaching you think you'll need, the program can give you up to three hints. (Every hint displays pertinent data from the atlas.)

Each time you answer correctly you'll earn points - and the fewer mistakes you make, the more points you accrue. Be careful about asking for hints; the game will take it out of your score. Although it's appealing to select your answer from a multiple-choice list, typing the answer will score higher. At any point during the game, you can see a score board that shows how many questions you've answered correctly, how much time you've used, and  $\Rightarrow$ 

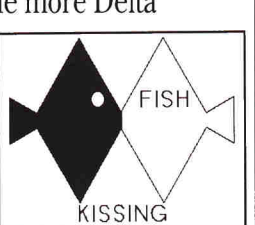

## **CDA Offers You Complete Apple/Mac Solutions**

ince 1980, CDA has worked to create something unique in the field of computer mail order. A company that could provide customers with the support they would expect from a local computer dealer. along with the convenince and economy of direct-order, by mail, fax or phone. To offer a customer-oriented purchasing solution we have built a talented staff who are knowledgeable in Apple/Mac and many vertical markets. And, all products purchased from CDA are backed by our 30 Day Money Back Guarantee as well as a One Year Performance Guarantee!

#### **Apple Computers**

Macintosh LC 40/2 ................... \$1979 (all include keyboard & mouse)

#### **Monitors**

Apple IIGS RGB Color Analog .... \$465 Magnavox Color RGB IIGS ........ \$299 Magnavox Color RGB (Mac) ..... \$459 Apple (Mac) 12" RGB ................ \$469

#### **Drives and More**

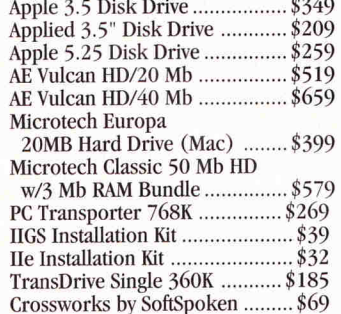

#### AE 3.5" **Disk Drive**

This drive offers all the reliability and performance

of Apple's 3.5 drive but more affordable price. The 1.4 Mb upgrade allows for future enhancements & Mac compatibility. ..... \$209 3.5" High Density Drive (GS) ... \$259 3.5" High Density Drive (Mac) \$229

#### US/Canada 800-526-5313

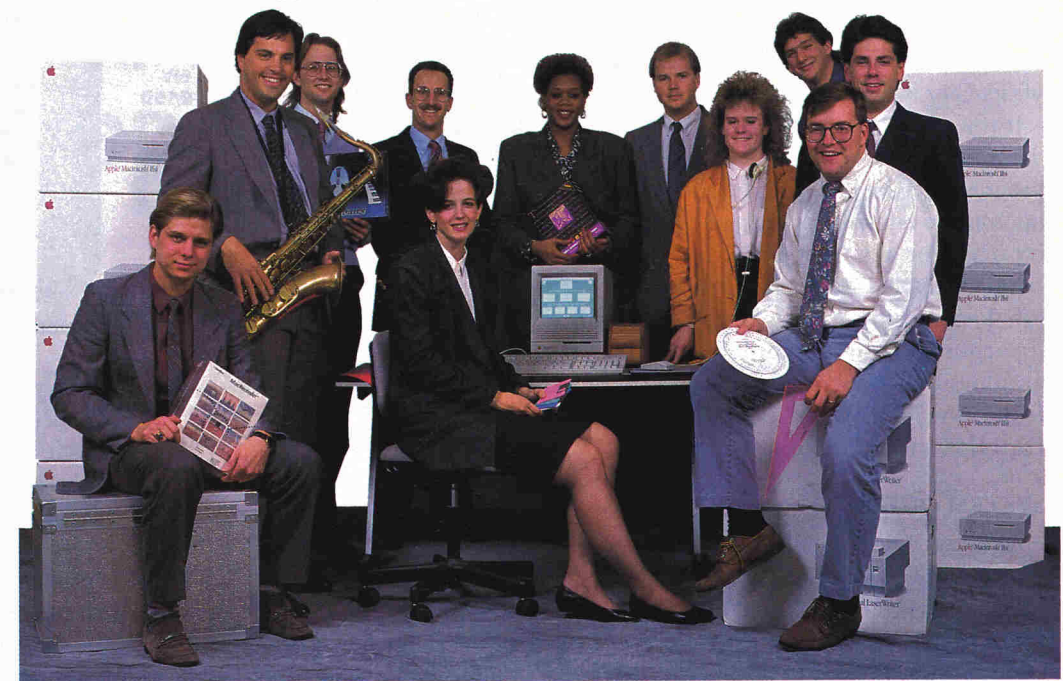

#### **Apple IIGS Power System**

- Apple IIGS CPU w/1 Mb RAM
- · AppleColor RGB Monitor
- Applied 3.5" Disk Drive
- 20Mb Vulcan Hard Drive
- System Dust Cover Set
- 6 Outlet Surge Protector · 10 Diskettes w/Storage Box
- · ImageWriter II w/cable
- · Mouse Pad
- Ask for Package #9160

CDA System Price \$2,679

#### **Macintosh LC System**

- Mac LC w/Apple 40Mb HD, Apple SuperDrive, 2 Mbs of RAM, Microphone,
- Keyboard and Mouse · Apple 12" Color Monitor
- · Free! Personal Training Tutorial
- Adobe Type Manager
- 6 Outlet Surge Protector
- · Mouse Pad
- · Fuji High Density Disks (10)
- · Diskette Storage Case
- Ask for Package #9152
- CDA System Price \$2,569

#### **Memory Upgrades**

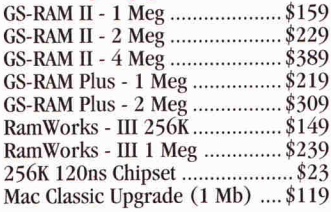

#### **Macintosh Classic System**

- · Macintosh Classic w/4 Mbs & Apple SuperDrive
- Apple 40Mb Hard Drive
- · Free! Personal Training Tutorial
- · Adobe Type Manager
- 6 Outlet Surge Protector
- · Fuji High Density Disks (10)
- · Diskette Storage Case
- · Mouse Pad

Ask for Package #9106 CDA System Price \$1,599

#### **ImageWriter II Package**

- ImageWriter II Printer
- 6 ft Printer Cable
- Printer Dust Cover
- · Extra Black Ribbon
- · Rainbow Ribbon
- · Package of Paper (500 sheets)
- IIGS/Mac \$475 Package #9171
- IIc \$475 Package #9172

IIe - \$529 Package #9173

(SMT Envoy interface card included)

#### **Printers/Scanners**

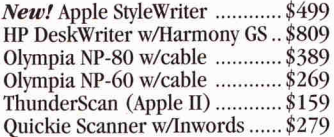

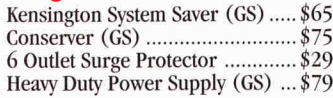

#### **Sound & Music**

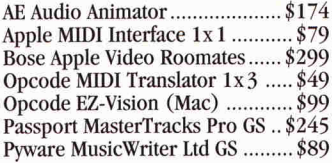

#### **Accelerators**

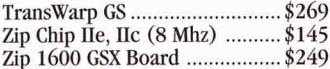

#### **Input Devices**

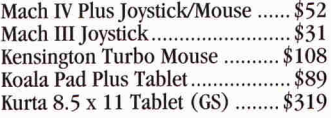

#### **Modems**

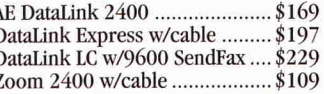

#### **Freight!**

Stock items under 15 lbs. shipping to any destination in the continental US, ship via UPS Ground for \$3. For Hawaii, Alaska, APO/FPO, foreign orders, systems and items over 15 lbs, please call for rates.

Order via Fax # (908) 832-9740

Hours: Mon-Fri 8-10, Sat 9-6 EST 1 CDA Plaza, P.O. Box 533 Califon, New Jersey 07830

All prices subject to change. CDA isnot an authorized Apple dealer. Apple & Macintosh are registered trademarks of Apple Computer, Inc. ..<br>Some items may be subject to restocking fees

Ad #16-06

NJ/Outside US 908-832-9004

The Magic of Mac, The Power of People

**CDA Computer Sales** 

**Surge Protection** 

### **REVIEWS**

the point value of the game. You can also suspend play temporarily to access the atlas. Sure, that's cheating, but after all, the object of GeoQuiz is to teach world geography.

If you want to resume playing another day, you can save to disk both the game in progress and the ground rules you've set up. You also can save any regional or country maps (or any GeoQuiz screen) as a standard Apple IIGS graphic file that you can then load into a IIGS paint program, in corporate into an AppleWorks GS graphics-based database, or use as the foundation for a HyperStudio or Hyper-Card IIGS interactive stack.

#### **SYSTEM QUIRKS**

As for technical details, the operating system supplied with GeoQuiz is ProDOS-16, so when you first run the product the ProDOS-16 program launcher dialog bo<sup>x</sup> appears and you need to double-click on the GeoQuiz program file. (PC Globe elected to use ProDOS-16 so that the operating system and program could reside on <sup>a</sup> single 3.5-inch disk.) Had the GeoQuiz disk booted directly into the program, young children could've used the program with less teacher or parent supervision. GeoQuiz is 100 percent compatible with the current version of GS/OS and is hard-drive installable. Using GeoQuiz from the Finder is by far the fastest and easiest method.

Our only other complaint is that the resolution of some regional maps, such as those of the Caribbean, Oceania, and Micronesia makes lining up the mouse cursor with their small island groups difficult. If the cursor comes to rest on the water instead of the island itself, a somewhat misleading error message that says "information on this country can't be seen in this map" appears. Future revisions would benefit from a feature that lets you zoom to an island group and display an island as larger than a dot. (PC Globe hopes to release updates to the program once a year; it also wants to supply registered owners with a single file that contains any changes to the countries.)

GeoQuiz provides a wonderful learning experience that will hopefully find its way into all classrooms. It just might make the geography crisis a thing of the past. **Joe Kahn** 

**San Rafael, CA** 

#### **INSIDE INFORMATION**

**MICROIYTICS, INC., 2 TOBEY VILLAGE OFFICE PARK, PITTSFORD, NY 14534, 18001 828-6293, DR 17161 248-9150** 

Reverse dictionary in desk-accessory format; 1-megabyte Macintosh; System 6. 0 or later; hard-disk drive; \$119

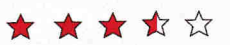

#### **THE RANDOM HOUSE ENCYCLOPEDIA**

**MICRDIYTICS, INC., 2 TOBEY VILLAGE OFFICE PARK, PITTSFORD, NY 14534, 18001 828-6293, DR 17161 248-9150** 

Electronic encyclopedia in desk-accessory format; 1-megabyte Macintosh; System 6. 0 or later; hard-disk drive; \$119

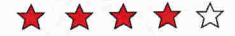

We many times have you been working<br>at your computer and wished you had<br>Lyour reference volumes at your fingerow many times have you been working at your computer and wished you had tips instead of across the room or downstairs in the den? Well, with two applications from Microlytics' INFODESK series - Inside Information and The Random House Encyclopedia- accessing information is as easy as pulling down the *Apple* menu.

Each INFODESK reference set delivers a wealth of information at the point and click of a mouse. After you've loaded the programs (see the installation section below), select *Switch Reference Sets* from th<sup>e</sup> *INFODESK* menu and choose either Inside Information, a hierarchical dictionary (one that organizes words categorically instead of <sup>a</sup>lphabetically), or The Random House Encyclopedia, which has more than 20,000 entries on a variety of topics. (All INFODESK reference sets have the same interface, so moving from one environment to the other doesn't involve learning any new commands.)

#### **INSIDE INFORMATION**

Unlike conventional dictionaries, Inside Information organizes data by word classes such as *Nature, Science* & *Technology, Domestic Life, Institutions, Art* & *Entertainment, Language,* and *The Human Condition.* These classes, in turn, are divided into 20 subclasses, subclasses are divided into 125 categories, categories are partitioned into 700 subcategories, and each subcategory consists of 50-200 definitions.

You can browse the Inside Information database in four different ways: *Outline* 

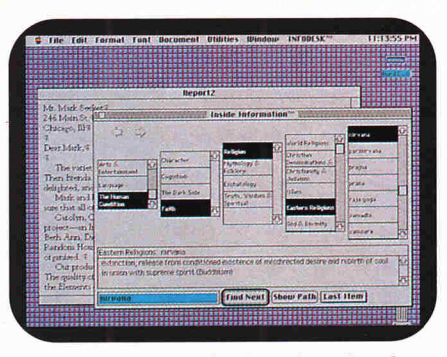

**Inside Information makes data handy.** 

*View* provides access to the seven word classes. If you select a specific word class such as *Nature ,* you 'll make its three subclasses *(Human Body, Living Things,* and *Earth)* appear. Double-clicking on *Human Body* calls up its categories *(Anatomy, Medical Problems, Physical Appearance,* and so on). Selecting one of these categories brings even more information into view.

As you delve deeper and deeper into the database you'll eventually get to the word list. If you're searching for information on AIDS, you'll travel from *Nature* to *Human Body* to *Medical Problems* to *Diseases* & *Infestations* and finally to *AIDS.* 

You can also search the database by Graphic *View,* and scroll through columns that display each level (word class, subclass, category, and so on). Double-clicking on a highlighted item causes it to expand and reveal more information; eventually you ge<sup>t</sup> to a definition.

By selecting *Reverse Dictionary* from the *INFODESK* menu, you can hunt for <sup>a</sup> definition by entering a word or word phrase. Inside Information accepts partial words and the Boolean logical connectors "and" and "or" to narrow the search criteria.

*Tree View,* the fourth way to look at data, is available only if you use Inside Information as a stand-alone desk accessory, not as an application in the INFODESK reference set. Updating the dictionary so that you can access it from the *JNFODESK*  menu via the *Switch Reference Sets* dialog deletes this option. Losing this format (it displays data similarly to a family tree) isn't important, though, because it's just another way of looking at the same information.

Whichever view you choose, keep track of your research trail by placing a bookmark at any point in a search. Once you've marked the spot, you'll be able to return to it later simply by accessing *Open to Bookmark*  $\Box$
# **APPlEWORKS GS PRODUCTIVIlY PAK II**

# **10 All NEW READY-TO-USE TEMPLATES TO GET THE POWER OF APPLEWORKS GS WORKING FOR YOU I**

The Apple Works GS Productivity<br>Pak series was created by Pak series was created by **PER TELLS** 93 Pak series was created by<br>
Cynthia Field, *inCider/A+'s* PER TEMPLATE!

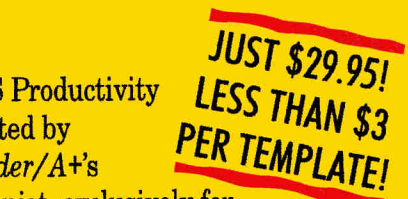

"Press Room" columnist, exclusively for · *inCider* /A+. These outstanding collections will improve your personal productivity while helping you become an Apple Works GS pro!

With each Productivity Pak you get ten ready-touse templates to make easy work of your home,

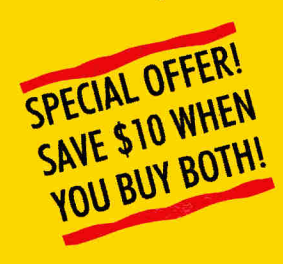

business, and school projects! Each project includes a blank template and a completed sample to use as a model. Plus, you get an extensive manual to guide you step-by-step through each project.

# **Look at these exciting, new applications: APPLEWORKS GS PRODUCTMTY PAK n•**

- **Prepare a LIVING WILL to document your wishes.**
- Compare housing options with HOME BUYER'S GUIDE.
- Build your desktop-publishing skills with BOOKLET.
- Print an attractive FAMILY TREE.
- -Catalog and label your tapes with VIDEOTAPE LIBRARY.
- Select an affordable car with CAR-COST COMPARISON. - Create CUSTOM CALENDARS
- for personal schedules. -Compile a personal COLLEGE
- COMPARISON guide. -collect your recipes in an electronic COOKBOOK.
- Plan ahead for April 15th with **INCOME TAXES**.

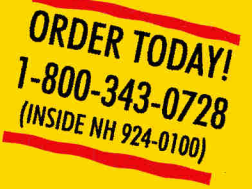

### STILL AVAILABLE ... **APPLEWORKS GS PRODUCTIVITY PAK•**

- Create customized MEMO PADS.
- -Organize your group's MEMBERSHIP records.
- Design eye-catching NAME BADGES.
- Use MERGE DOCUMENT to create form letters with ease.
- -Calculate your tax deduction with AUTO MILEAGE LOG.
- -Generate an effective RESUME and cover letter.
- Plan healthy meals with the NUTRIDATA database.
- Automate your checking account with CHECKBOOK.
- Analyze your home BUDGET.
- Publish a professional-looking NEWSLE'ITER.

*•Requires Apple Works GS v.* 1.1 *Apple Works is a registered trademark of Apple Computer, Inc., licensed to Claris Corporation.* 

Please send me the following *inCider/A+* Special Products:

- □ Apple Works GS Productivity Pak<sup>+</sup> at \$29.95
- <sup>0</sup>Apple Works GS Productivity Pak *W* at \$29.95

SPECIAL OFFER! Save \$10

0 Both Apple Works GS Productivity Pak and Apple Works GS Productivity Pak II for just \$49.90!

N~e \_\_\_\_\_\_\_\_\_\_\_\_\_\_\_\_\_\_\_\_\_\_\_\_ \_\_

**Address** 

City/State/Zip

□ Check enclosed (payable to *inCider/A+*)

Charge my:  $\Box$  MasterCard  $\Box$  Visa  $\Box$  American Express

Card#

Exp. Date

Signature

*Foreign air mail: Add \$3.95 Foreign orders must be paid in U.S. funds drawn on <sup>a</sup>U.S. bank.* 

*•Requires Apple Works GS u.* 1.1 Mail to: *inCider/A+* Special Products 161B 80 Elm Street, Peterborough, NH 03458

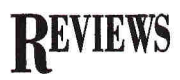

from the INFODESK menu. You can copy definitions to the Clipboard and paste them into other applications, or print them from Graphic and Outline Views. On-line help is always available from the INFODESK menu.

#### RANDOM HOUSE ENCYCLOPEDIA

The Random House Encyclopedia organizes information by subject areas, such as Geography, History, Social Science, The Arts, Sports and Leisure, Law, and Government. Similarly to expanding Inside Information

classes, you can double-click the mouse to turn these categories into subcategories. Select Arts, for example, and you can choose from nine subcategories that include Literature, Visual Arts, Music and Instruments, Art History, Photography, and Architecture. Expand Music and Instruments and you can choose from several articles related to this topic.

Once you access an article, you can print it, copy it to the *Clipboard* for pasting in another application, or earmark it for future retrieval by saving it as a Bookmark. If this

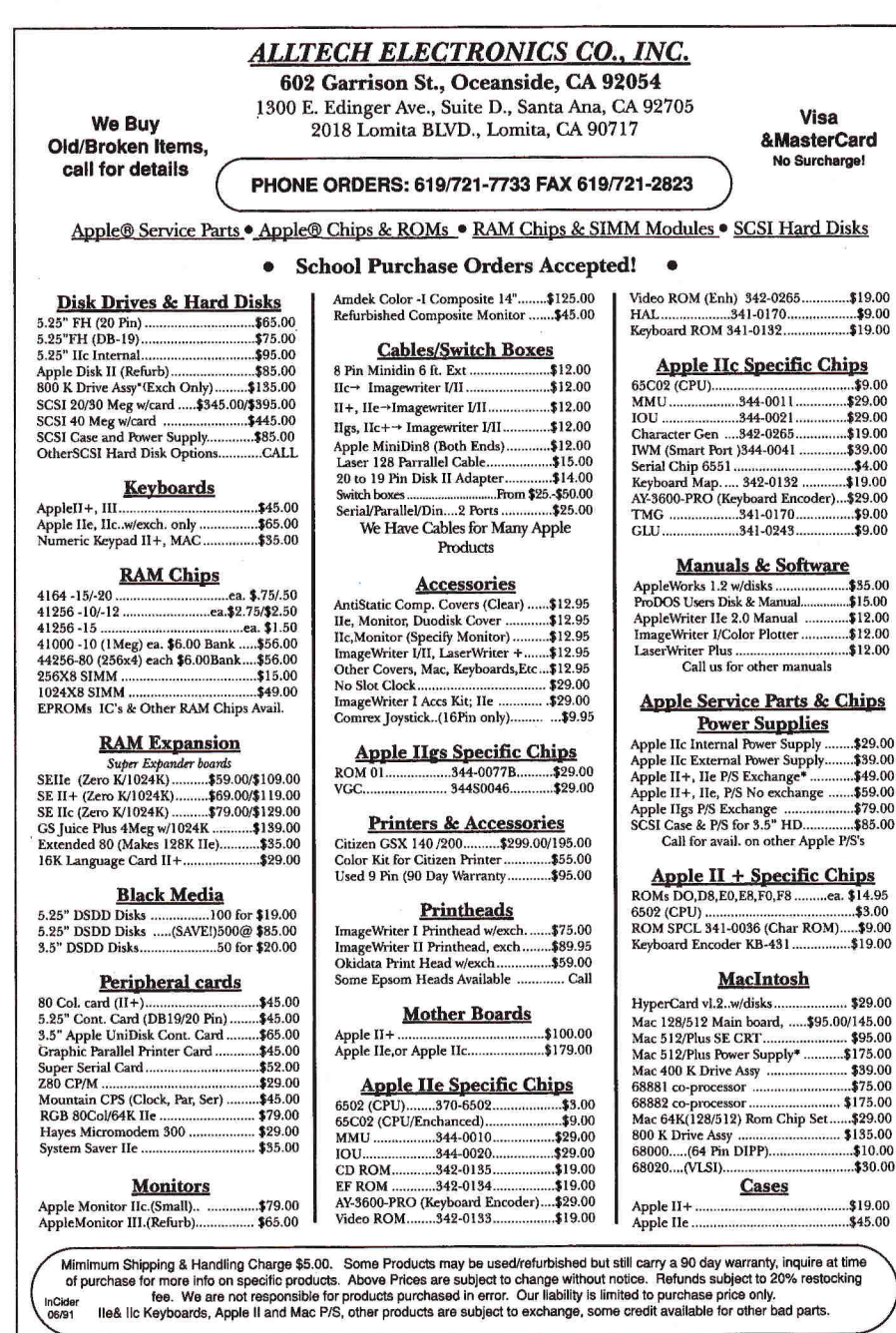

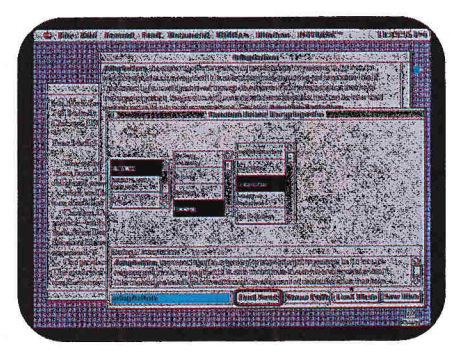

**The Random House Encyclopedia** 

article contains cross-references to other documents, you can proceed directly to the cross-reference by clicking on the See Also button at the bottom of the screen.

The Random House Encyclopedia lets you find an article by clicking on a vertical list of categories in the Outline View; scrolling through columns of categories and subcategories in the Graphic View; searching by word or phrase with the Reverse Dictionary; and clicking the Find command for its Title.

If these options aren't enough, TIMECHART lets you hunt for important events by time range, from the first civilizations to the modern world. For example, enter "violin" in the Reverse Dictionary window, and the program will show 33 occurrences of that word in the Matches window. Four of the 33 matches are time periods: 730-760, 1612-1618, 1654-1660, and 1796-1800. Double-clicking on 1796-1800 directs the desk accessory to call up a brief two-line article on the violin in India during British rule.

#### **INSTALLATION**

**INFODESK** makes information instantly available from the Macintosh desktop. The Random House Encyclopedia package consists of seven floppies, a manual, and a special program that installs the application on a hard disk in a folder you specify. You decide which package modules to install -Basic Encyclopedia Data (categories and article titles), Definitions (article text), or Reverse Dictionary (a utility that searches for an article by its contents). All three modules take up more than 5 megabytes of hard-disk space, but all are necessary to obtain the full benefits of the program.

The installation sequence is easy to follow, takes about five minutes from start to finish, and is the same for both programs. Inside Information, however, ships on only five 800K floppies and gobbles up a mere 3.5 megabytes of free hard-disk space if you install all four of its modules - Basic Information Data, Definitions, Reverse Dictionary, and Explicit Material ("sexually explicit language and insulting terms"). These install as individual files in the System folder, rather than in a special folder that you've specified. Once installation is complete, you can transfer Inside Information files manually to their own folder outside the System.

To use Inside information as an INFODESK desk accessory you must update it with the special conversion utility included with The Random House Encyclopedia package. After updating, remove the Inside Information desk accessory from your System folder. The process may sound a bit tedious, but it's worth the effort to access both The Random House Encyclopedia and Inside Information data directly from the INFODESK DA.

Although you don't need to update Inside Information into the INFODESK.DA, if you do, you'll appreciate how painless it is to retrieve data and switch from one reference set to another. You can copy entries to the Clipboard for use with other applications and print definitions or articles.

You pay a heavy price in hard-disk space for relatively brief INFODESK definitions and articles, though. If you want in-depth information available immediately at the point and click of a mouse, investing in a Mac compatible CD-ROM (compact-disc read-only memory) drive may be wiser. CD-ROM technology offers more megabyte for the buck! CarolS. Holzberg, PH.D. Shutesbury, MA

MERCURY

#### MECC 3490 lEXINGTON AVENUE NORTH, ST. PAUL, MN !5!5126, 18001 782-0032

Word-processing program with graphics capabilities; 1-megabyte Apple IIGs with ROM 01 or greater; two 3. 5-inch BOOK disk drives; mouse; color monitor recommended; ImageWriter II, LaserWriter, or compatible Epson printer recommended; \$89

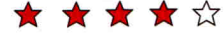

Y ometimes the best way to judge a product is to examine its shortcomings  $\bigcup$  rather than its attributes. This advice seems to hold true especially with wordprocessing programs. After all, much of this software is so technologically sophisticated it puts typewriters to shame. Let's take a look at Mercury from MECC and see how its features stack (or don't stack) up to the program you're using currently.

Mercury contains 90 percent of the features the best high-end word processors include. With many document-formatting and page-layout options, this program can handle formidable tasks such as creating high-school term papers or office newsletters, but its interface is simple and elegant enough that it won't intimidate children or novice word-processing students. Simply by pointing and clicking the mouse you can create and format documents.

This product is a graphics-based word processor that employs a WYSIWYG (what you see is what you get) environment. You can see the results of using a variety of fonts on screen, rather than waiting until you print. Unlike other graphics-based word  $\subset$ .

The Sensational Lasers Apple lle/llc Compatible \$299 **PRICES** ASHE

**The Laser 128**® features full Apple® II compatibility with an internal disk drive, serial, parallel, modem, and<br>mouse ports. When you're ready to expand your system, there's an external drive port and expansion slot. The

# Super High Speed Optionl only \$365

The LASER 128EX has all the features of the LASER 128, plus a triple speed processor and memory expansion to 1MB . . . . . .. .. \$365.00

The LASER 128EX/2 has all the features of the LASER 128EX, plus MIDI, Clock and Daisy Chain<br>Drive Controller . . . . . . . . . . . . . . . . . \$405.00

DISK DRIVES 5.25 LASER/Apple 11c ............. \$ 99.00<br>5.25 Apple 11e ..................... \$ 99.00 • 5.25 Apple 11e .................. \$ 99.00 : 3.50 Apple 800~ . .. .. : . . . . . . . . . . . \$139.00 5.25 LASER Datsy Cham ... . ~ \$109.00 \* 3.50 LASER Daisy Chain . . . ~ \$179.00

# Save Money by Buying a Complete Packagel

THE STAR a LASER 128 Computer with 12" Monochrome Monitor and the LASER 145E Printer . .. .... . .. . ... . . .......... \$565.00

THE SUPERSTAR a LASER 128 Computer with 14" RGB Color Monitor and the LASER 145E Printer . .......... ............... \$675.00

#### **ACCESSORIES**

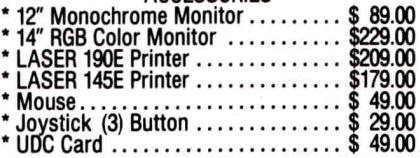

#### YOUR DIRECT SOURCE FOR APPLE AND IBM COMPATIBLE COMPUTERS

USA MICRO MasterCard **EVISA Add 3% Shipping • Colorado Residents Add 3% Tax 3Phone Orders: 1-800-654-5426**<br>Lttle Satisfaction is our duarantee!<br>Customer Service 1-800-537-8596 • In Colorado (303) 938-9089

Laser 128 is a registered trademark of Video Technology Computers, Inc. Apple, Apple IIe, Apple IIc and Imagewriter are re

Your satisfaction is our guarantee!<br>FAX Orders: 1-303-939-9839

Circle 297 an Reader Service Card.

# **Hard Drive**

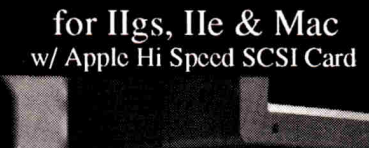

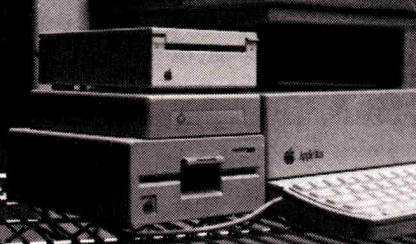

**Half Shell --** the hard drive that is 30% smaller than the floppy drive  $1.4"x5.5"x7.5"$  $40MB(25ms) - $489$ 120MB(19ms) - \$789

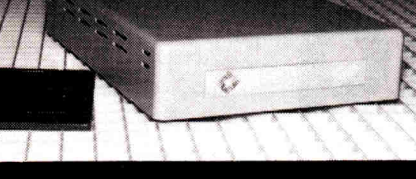

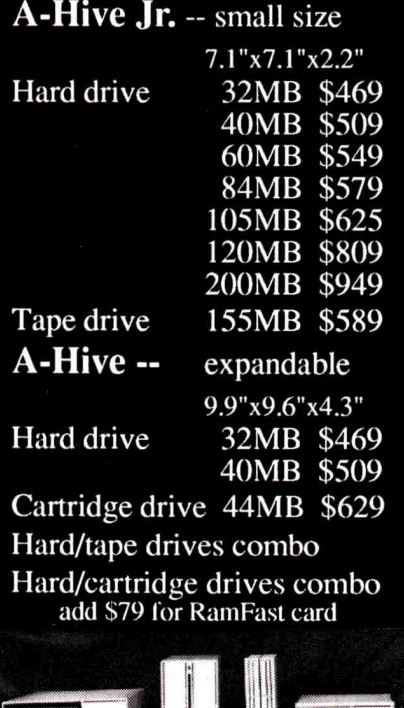

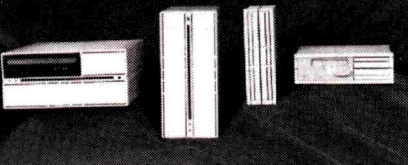

**Tulin Corporation** 2156H O'Toole Ave. San Jose, CA 95131 Tel: 408-432-9025 Fax: 408-943-0782

# **REVIEWS**

processors, though, Mercury is fast - only the speediest typists will notice any lag.

Mercury comes complete with standard word-processing and editing tools, too. It contains a powerful, rapid search-andreplace function; a header and footer feature; a toolbox of basic drawing tools; document-layout options that include customized rulers, spacing specifications, and tabs; and the capability to import graphics images and text from other sources. Numerous kinds of type styles, and sizes also add versatility and usefulness to the Mercury package, as do the included style sheets and clip-art pieces.

None of these features necessarily sets Mercury above other word processors. Most of Mercury's competitors could highlight the same options in one form or another. What makes Mercury special is the program's ease of use. You can access every selection and option via the mouse, and pop-up windows, pull-down menus, and dialog boxes are fully implemented throughout the program. Some word processors make only partial use of the point-and-click interface inherent in the IIGs - Mercury almost overdoes it.

The obvious benefit of this menu-driven interface is that it eliminates the need for memorizing keystroke combinations or consulting reference material to perform tasks. (All newcomers to the world of computerized word processors should appreciate this shortcut.) But if you don't use a mouse don't worry; Mercury also recognizes touch-typist's preferences and fully supports keyboard-command equivalents.

Mercury's options also set the program apart from others. Each feature lets you determine its specifications exactly. For example, not only does Mercury's spacing option let you select from standards such as single, one-and-a-half, and double spacing, you can also choose custom spacing and make your format precise. This option lets you use a point system that sets the exact spacing between successive lines of text.

When you select the *Custom Spacing*  option ·from the menu, a dialog box appears, telling you the number of points that make up a single space for the font you're using currently. To change the spacing, simply type the number of points you want between your lines of text. Spacing can, of course, vary from page to page, paragraph to paragraph, or even line to line.

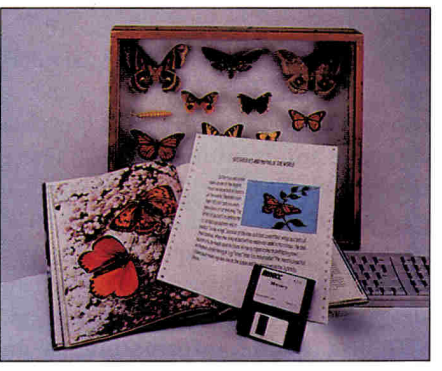

**Mercury's options help you be creative.** 

The product's selling points, ease of use and thoroughness of its options, also manifest themselves when you employ headers and footers. Selecting the View *Header* option, for example, opens a screensize window, complete with an independent ruler for positioning text and information within the header. Four large buttons labeled *Insert Date, Insert Time, Insert Page#,* and *Insert Total Pages* let you insert information automatically anywhere within the header. All you need to do is position the cursor at the location you want the data to appear and click on the appropriate button.

Eleven smaller buttons let you select the format for the date, time, and page numbering. Once again illustrating the versatility of the Mercury program, you can number pages numerically, alphabetically (upper- or lowercase), or in Roman numerals.

The *Sort* option lets you sort a group of words, numbers, or phrases into a column. This command can organize lists alphabetically or numerically in either ascending or descending order. This feature sounds more impressive and functional than it really is, because it won't work on words within a paragraph; you must separate each word, number, or phrase by a carriage return.

Mercury handles graphics images with the same aplomb as it manages text. Whether you use the drawing tools to "frame" headlines or sections of text, or import clip art from the included pieces or outside sources, Mercury's performance is superior. If you're trying to maintain a straight row or column of images, you can use the program's grids to force the images to align along invisible lines. Once you've placed your graphics image, Mercury lets you manipulate it. You can turn off the grid if you want to position your object somewhere else on the page. A

single Mercury document can include up to 100 objects or imported graphics.

#### **CAVEATS**

Although Mercury is a good program, it's not without problems. First, it can't deal with what it terms "collisions." In other words, the program makes no allowance for wrapping text around a newly placed graphics image. More powerful word processors that venture into the desktop-publishing domain (something that Mercury doesn't claim to do) feature automatic word wrap. This shortcoming means that if you intend to use graphics images, you must plan the appearance of the page and leave adequate room for importing your pictures. Because you can't see your graphics images in the text mode, but you can see text in the graphics mode, the manual suggests you type your text first, then place your pictures later.

Other drawbacks that might make power users pause include the program's lack of footnoting, spell checker, and thesaurus capabilities, its inability to create "bullets" that set off items (although you can use the drawing tool to get around this one), and its document size limitations.

Mercury can create documents up to 50 pages in length, but that number is subject to the types of fonts you use and the number of graphics images you employ. Multiple fonts, drawn objects, and imported clip art require quite a bit more memory than standard text. You'll find no in-program method for chaining documents either.

Overall, though, Mercury is a strong program. Its deficiencies simply help define its niche. If you're working on a master's thesis or a professional presentation, you'll probably want something a little more powerful. If you're new to word processing or have simpler needs, Mercury's ease of use and speed make it an excellent choice. Classroom teachers and perhaps small-business owners might be surprised and pleased to know that a special version of Mercury even supports GS/OS System 5, allowing it to run on networks.

MECC has long been associated with useful, well-designed, and reasonably priced programs. Mercury certainly fits that description.  $\Box$ James V. Trunzo Leechburg, PA

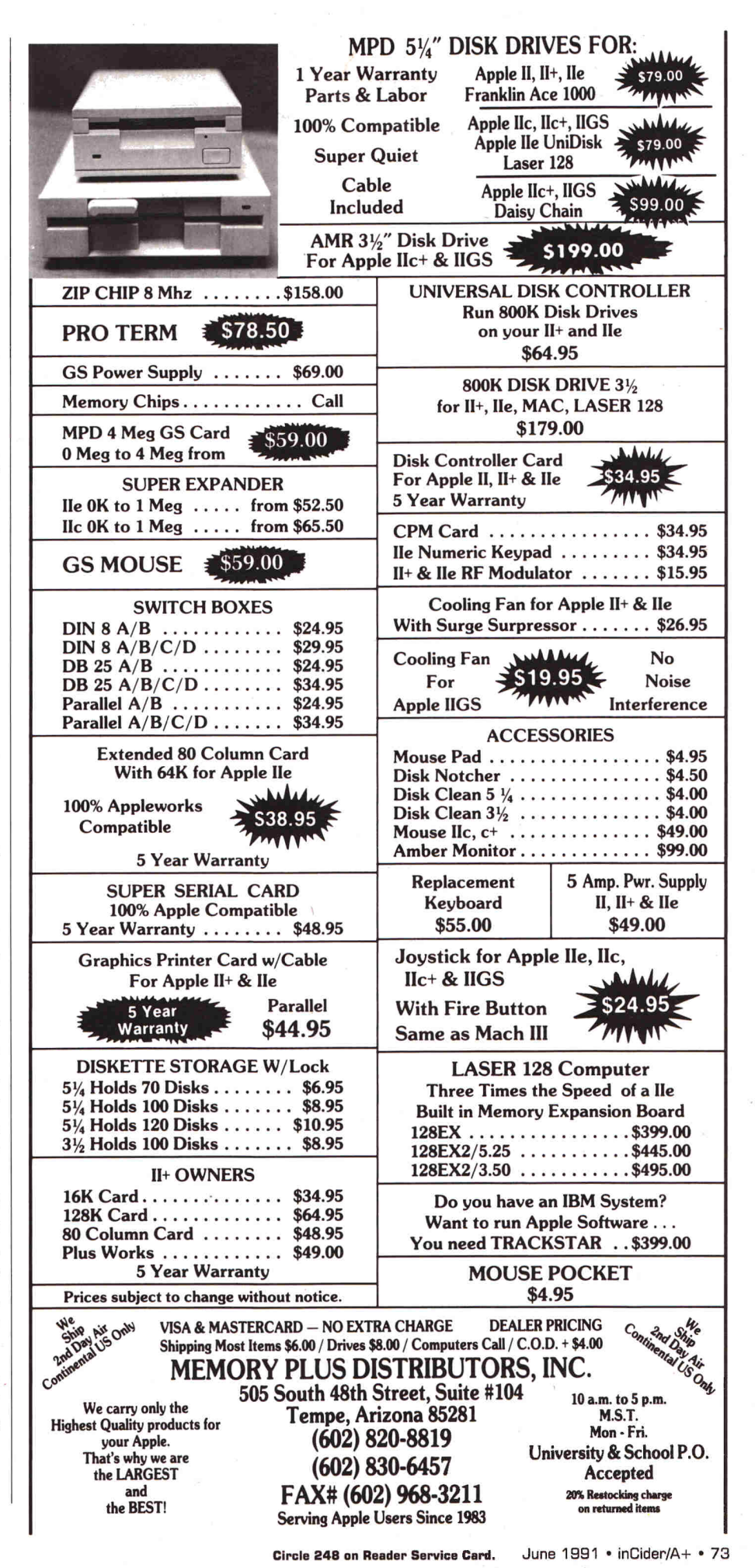

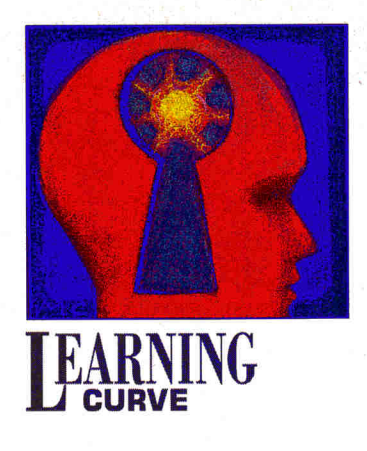

# **EDUCATION'S NEW ORDER**

**D oes television's**  · **power to shape kids' opinions and feelings rob them of independent thought?** 

#### **.By DAVID D. THORNBURG, Ph.D.**

SOME YEARS BACK WHEN I WAS WADING in the ocean on the coast of California, a length of seaweed wrapped around my legs and I was pulled down by the undertow. I felt completely helpless. Fortunately, I didn't fight it, and I soon bobbed to the surface and swam to shore.

That feeling of helplessness came back to me this past January as I watched the Persian Gulf situation explode. As teachers, how do we explain war to our students, and how do we deal with their pain and uncertainty? An incessant barrage of information - televised accounts broadcast around the clock - sweeps us along and only adds to kids' confusion. There's no doubt that TV's an *easy* way to get informationit asks for nothing from its audience but attention. You needn't move, think, discuss, or even form an opinion. All you have to do is sit still, be quiet, watch, and listen. But does the power of this passive medium to shape its viewers' opinions and feelings rob them of independent thought?

In some ways, lecture-based classroom instruction isn't much better. The expert shares information with the novice on a one-way path, asking nothing in return until exam time rolls around. Lectures stand in contrast to interactive methods of instruction, which require the learner's active engagement. Once you interact with the world, you're empowered - you weigh evidence, develop opinions, and decide what stand to take.

Taking the Iraqi conflict as an example, <sup>I</sup> suggested to the teachers in a workshop I was conducting at the time that they involve children in projects that would give voice to feelings and provide some control over their access to information. Instead of passively watching events unfold on Tv, students could actively study the region's geography, economy, and history, thereby learning a great deal about Mideast cultures.

I demonstrated one such application of interactive technology by using Software Toolworks' World Atlas on CD-ROM (\$109.95; 60 Leveroni Court, Novato, CA 94949, 415-883-3000). Within a few mouse clicks we'd zoomed from a view of STAMPED ENVELOPE IF YOU'D LIKE A PERSONAL REPLY.

the world to a detailed map of Kuwait. Another click and we landed in a State Department summary of the politics of the country. Another few mouse clicks and we focused on Iraq, Saudi Arabia, Israel, and other countries connected in some way with the Mideast conflict. At any time, I could have stored text and pictures on disk to incorporate into a detailed report.

This excursion through the conceptual space of geopolitics was conducted in the span of a few minutes. Teachers asked the kinds of questions students would ask: Between Iraq and Kuwait, who has more oil (Iraq), who has the higher percapita income (Kuwait), and so on. The ability to ask questions and get answers with the aid of the computer suddenly gave the teachers a sense of control, and provided some form of comfort.

Teachers and students can also press word processors into service for recording feelings, writing letters to servicepeople or politicians, and publishing a school newspaper. They can use CD-ROM-based encyclopedias to facilitate research on the geography and history of the area.

The active study of the Mideast situation serves as a model for learner-centered instruction in other subjects. But for that to work, the teacher must be willing to relinquish control as content expert. With the Mideast that's easy; few of us know enough about the area to be considered expert, so we're willing to learn alongside our students.

With the attitudes and support systems to encourage "proactive" learning, student engagement with the content is ensured. In pursuing a project, students will develop skills and attitudes needed to learn new subjects. The "drawing out" that defines education (from the latin *educere,* "to lead out") involves more than just drawing ideas out of the student's mind - it entails drawing the student's mind out of the confines of the classroom and into the larger world around us. Q

WRITE TO DR. THORNBURG AT 1561 LAUREL, SUITE A, SAN CARLOS, CA 94070. ENCLOSE A SELF-ADDRESSED,

# 

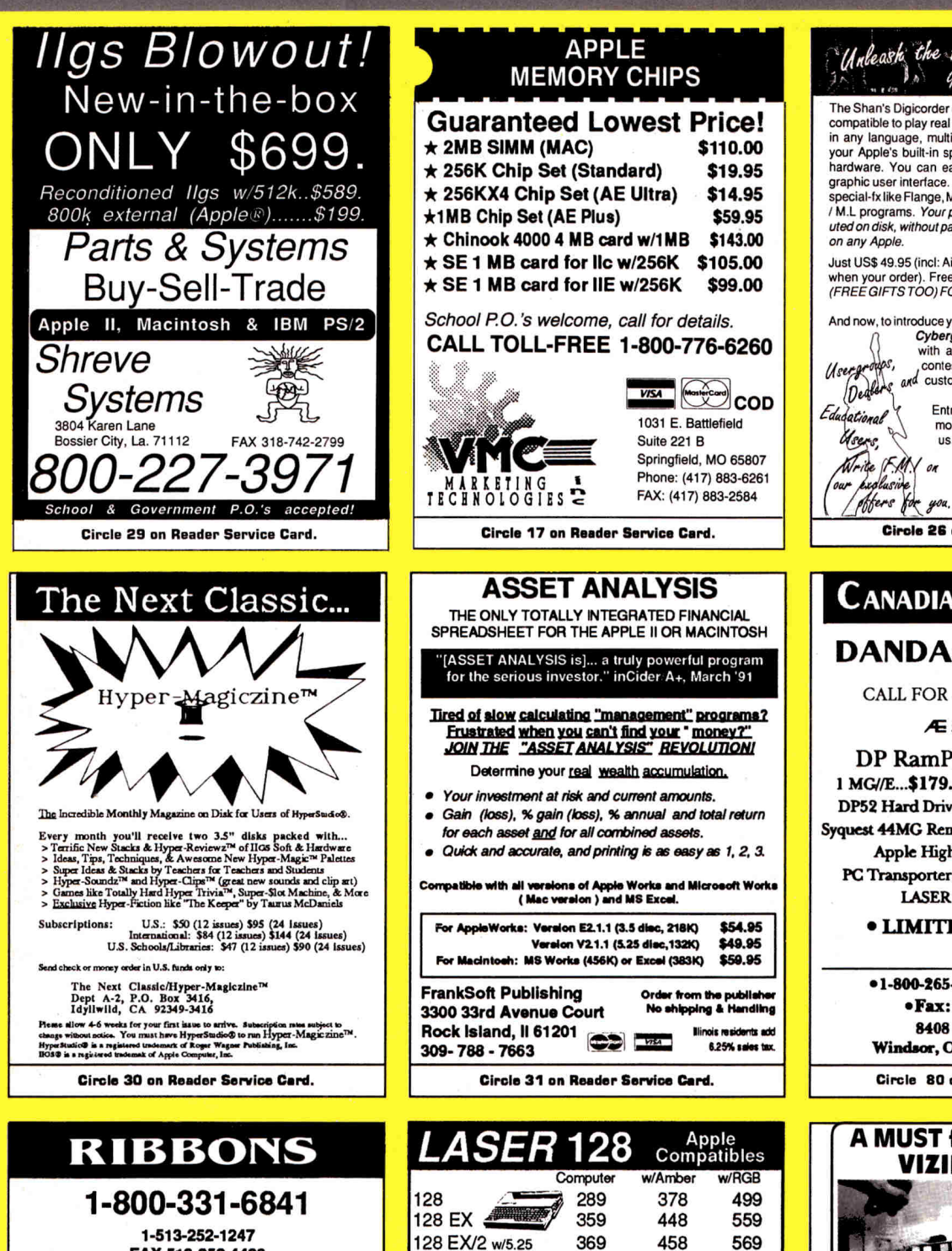

FAX 513-252-4429 Over 350 types **Volume Discounts Available** \*\* Satisfaction Guaranteed \*\*

. . . . . . . . . . . . . . .

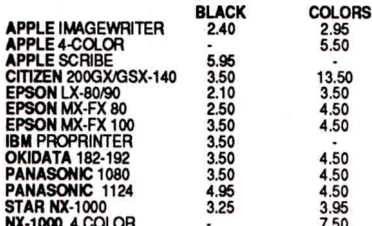

DAYTON COMPUTER SUPPLY<br>a division of Den-Sys Corp<br>1220 Wayne Avenue, Dayton, Ohio 45410

Est1979 TERMS: C.O.D., MC, VISA, DISCOVER, AMEX.

Circle 134 on Reader Service Card.

429

LASER 14" RGB color monitor + green + tilt & swivel...219<br>New - Magnavox color for Ile.....289 for Ilgs.....309

lle Printer Card w/cable: Parallel...45 Super Serial...66<br>Ile Printer Card w/cable: Parallel...45 Super Serial...66<br>Memory<br>Chips for Ilgs...70 Ilc, Ilo+...86 Laser 128...25<br>Chips for Ilgs: 1 meg...58 for Laser & Apple: 256

**IIIILASER** Experts 1-800-726-7086 LASER 190A ImageWriter Compatible Printer

for Ile, Ilc, Laser...195 for Ilgs, Ilc+, Macintosh...229

New - T.I. Postscript Laser Printer w/AppleTalk...1750

Zoom 2400 Modern.

New - LASER PC-4 Portable for Mac...222

518

LASER Expansion Box.........49

Amber Monitor.....95

Daisy Chain 3.5...159

Daisy Chain 5.25...95

UDC Card or Mouse...45

619

...99

128 EX/2 w/3.5

Repair Center &<br>Educational Dealer

LASER 3.5 Drive...119

LASER 5.25 Drive 89

Loocalional L<br>in Southeast.

Largest LASER Authorized

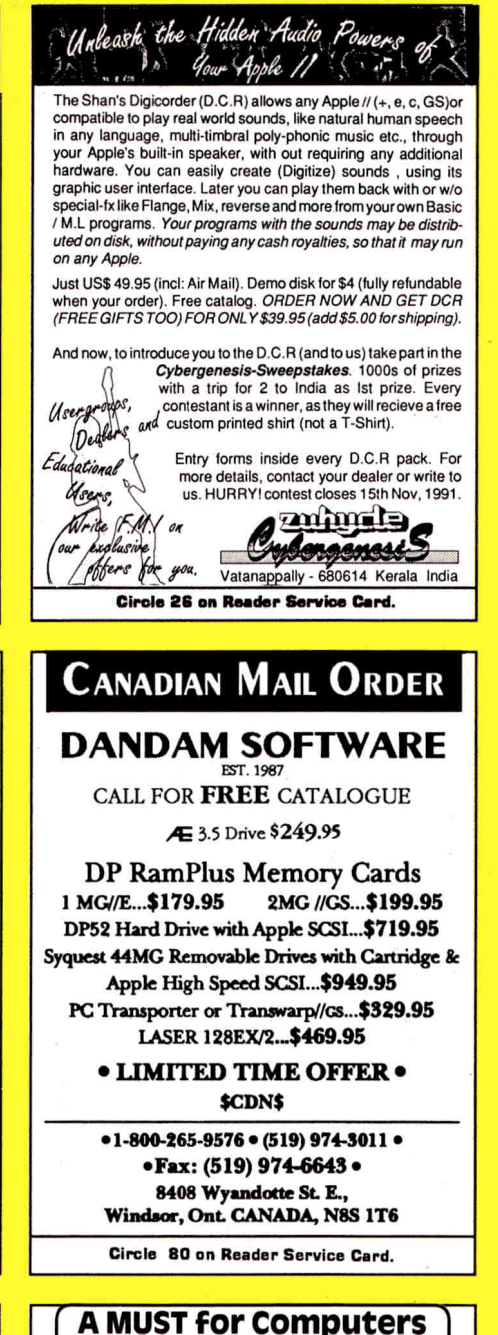

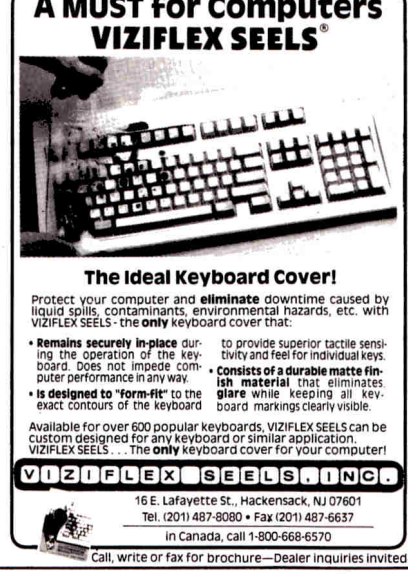

Circle 290 on Reader Service Card.

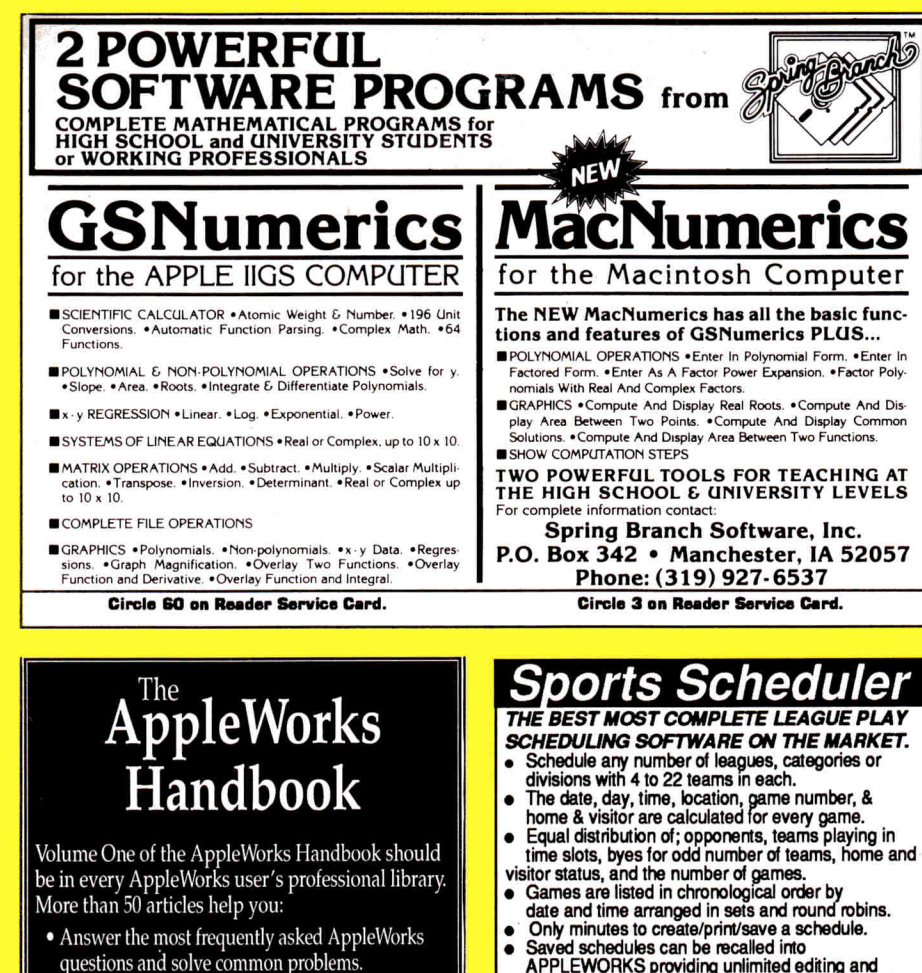

- The and time analysis in sea and both minutes to create/print/save a schedule.<br>Saved schedules can be recalled into<br>APPLEWORKS providing unlimited editing and<br>printing options. You select desired file format-<br>word processo
	- rosters for each league, category or division.
	- Create scheduling organization/setup worksheets.

Bonus-Referee/Facility Scheduler included free.<br>Apple Ile.c.ligs (5% disk) \$109.95+\$3.00 S&H<br>IBM PC & Comp (3% or 5% disk) \$129.95+\$3.00 S&H<br>IBM PC & Comp (3% or 5% disk) \$129.95+\$3.00 S&H **SPORTS SOFTWARE ASSOCIATES** P.O.BOX 458, HINGHAM, MA 02043

(617) 749-7880

Circle 18 on Reader Service Card.

# **Bible Software**

Find any verse in the Bible, search for any word or phrase. Easily find the exact verse you need for your study. Build personal condcordances to the Bible. We also offer a topical index and a Greek transliterator. For ProDos, Macintosh & MSDOS. Call for a FREE brochure.

### $(800)$  423-1228 **Bible Research Systems** 2013 Wells Branch Pkwy #304 Austin, Texas 78728

 $(512)$  251-7541

Circle 87 on Reader Service Card.

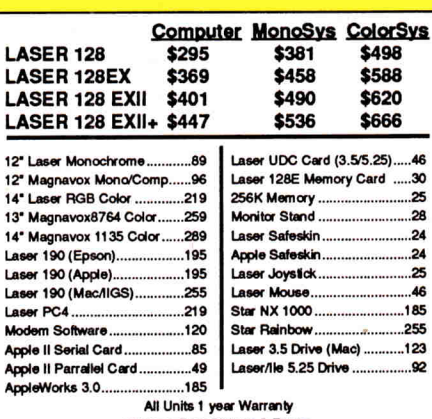

90 Days Free Pick-up & Return

#### **NEW SCIENCE PROSPECTS**

Your full Laser<sup>®</sup> Computer Service Center 1200 Blalock Ln., Ste. 380, Houston, TX 77055 713-464-8303 School orders welcome

Circle 173 on Reader Service Card.

#### APPLEWORKS < 113 V

Ĺ

j.

ū

M

A  $A$ 

**CROSS-WORKS 2.0** can exchange AppleWorks data files with the most popular MS-DOS programs:

### **EXAMPLE Apple Works 40 Microsoft Works**<br>Apple Works Word Proc. 40 Word Perfect AppleWorks (+ Microsoft Works AppleWorks Spreadsheet (+ Lotus 1-2-3 AppleWorks Data Base (+ dBase III, IV, etc.

In seconds. CROSS-WORKS copies files either way between your Apple II and IBM PC, and translates the file formats. Word Processor files maintain underlining, margins, centering, etc. Spreadsheets transfer data and formulas! Transfers ASCII text files too. Includes universal 19.200 baud cable to connect Ile (with Super Serial Card). IIc. IIcPlus & IIgs to PC, XT, AT, PS/2 & compatibles. Also supports modem transfers. Both 51/4 and 31/2 inch disks included.

"...Look no further. SoftSpoken's CROSS-WORKS carries the biggest stick in the file translation/<br>transportation business... **Rating:**  $\star \star \star \star$  " — **InCider** July, 1989

*SoftSpoken* P.O. Box 18343 Raleigh, NC 27619

Circle 7 on Reader Service Card.

# **COLOR RIBBONS & PAPER**

• Configure AppleWorks for optimum use with

your printer, RAM card, and other hardware.

• Select and use popular software enhancements.

• Satisfaction guaranteed or your money back.

National AppleWorks Users Group

Box 87453; Canton MI 48187; (313) 454-1115

Circle 55 on Reader Service Card.

· Only \$16.95 plus \$2.50 s/h. Visa and M/C

accepted.

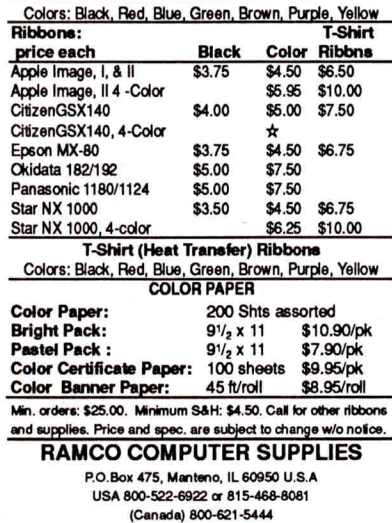

# **CROSS-WORKS**<sup>™</sup> \$99.95 + Shipping & Hand.<br>30 Day money-back guarantee! School P.O.s welcome.

28 (919) 870-5694 for free information.

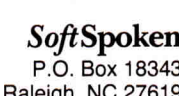

AppleWorks 3.0

Compatible!

Circle 127 on Reader Service Card.

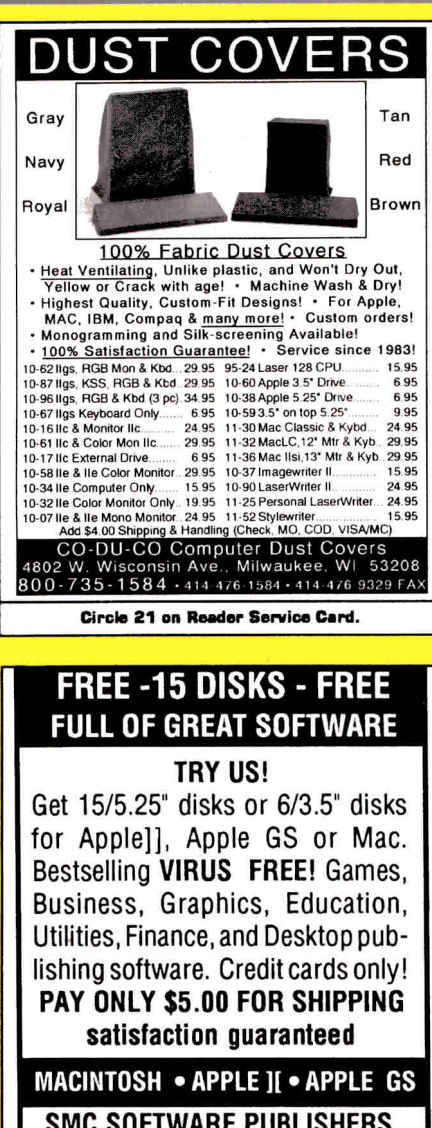

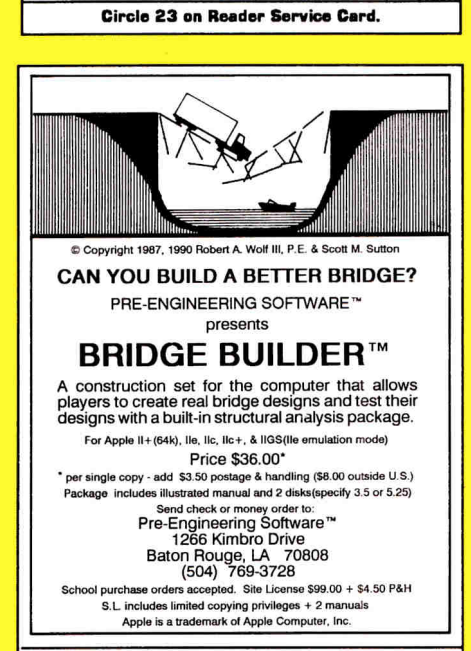

**ORDER TODAY - CALL** 

619 931-8111

since 1985

**VISA** 

Circle 78 on Reader Service Card.

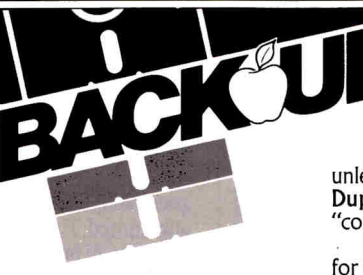

No risk - If unhappy for any<br>reason, return in 30 days for refund

If you already own EDD, please pass this message to a friend.

**YOUR DISKS** When one of your favorite disks "crash" and the software publisher is out of business, all is lost-

unless you've made a back up copy. With Essential Data Duplicator 4.9 PLUS you can back up your uncopyable 'copy-protected" 5.25 inch disks . . . before it's too late!

EDD 4.9 PLUS copy system uses a special interface card for accurately backing up more disks than all copy programs together, guaranteed! In addition, we've included several useful utilities.

EDD 4.9 PLUS runs on apple compatibles, II+, Ile, and Ilgs; price, \$129.95. Daisy chain type or duodisk drives need \$15 cable adapter. Add \$5 shipping (\$8 foreign).<br>A software only version, EDD 4.9 standard, runs on

apple compatibles, II+, IIe, IIc, IIgs, and III; price, \$29.95. Add \$3 shipping (\$6 foreign).

Phone orders (707) 965-2290 weekday mornings (P.S.T.). M/C, Visa accepted. Or, send orders to: UTILICO, 3377 Solano Ave., Suite 352, Napa, CA 94558. EDD is also available through your favorite software dealer.

ENTIAL D A  $D$   $U$  $\overline{O}$ **D**  $\mathbf{S}$ G T  $\blacktriangle$ Ð C. A π Β I G

> $inCider/A+$  brings you ten new projects for AppleWorks 3.0!

# AppleWorks 3.0 Productivity Pak II

These ready-to-use templates take the work out of getting organized and some can even save you money. Just follow the step-by-step instructions in the reference guide and you'll be able to complete the projects with ease and confidence.

> Display your "roots" in an attractive FAMILY TREE. Use VIDEOTAPE LIBRARY to organize your collection. Select an affordable car with CAR COST COMPARISON. Decorate CUSTOM CALENDARS with homemade stickers. Compare housing options with HOME BUYER'S GUIDE. Prepare a LIVING WILL to document your wishes. Print recipe cards from an electronic COOKBOOK. Create an attractive **BOOKLET** enchanced with clip art. Use a custom COLLEGE GUIDE to narrow your choices. Project your INCOME TAXES in time to save money.

STILL AVAILABLE - AppleWorks 3.0 Productivity Pak I

**INVENTORY ORGANIZER DESKTOP PUBLISHER** AUTO-MILEAGE LOG MEMBERSHIP ORGANIZER **STATEMENTS** 

MAIL-MERGE POSTCARD CHECKBOOK MANAGER **NUTRIDATA NUTRICALC** HOME CONSTRUCTION

Order AppleWorks 3.0 Productivity Pak I\* or Appleworks 3.0 Productivity Pak II\* for

Only \$29.95 each!

SPECIAL OFFER - Save \$10 Order both volumes for just \$49.90!

Foreign Airmail, add \$3.95. Foreign orders<br>must be paid in U.S. funds drawn on a U.S. bank. \*Requires AppleWorks 3.0. AppleWorks is a registered<br>trademark of Apple Computer, Inc. licensed to Claris Corporation

*inCider/A+* Special Products 80 Elm Street Peterborough, NH 03458

TOLL-FREE: 1-800-343-0728 In NH: 924-0100 Fax: 603-924-9384

**I61A** 

### **CLASSIFIEDS**

# **Music**

#### **ELECTRONIC MUSIC MIDI SYSTEMS**

Laminated MIDI Reference Poster, attractive, suitable for framing, for home studio or music classroom,  $$19.95 + $5.50 S/H.$  Turn your Apple into a Multi-Track Recording Studio or Music Ed. Tutor with these great products: Apple II+, IIe, MIDI Card 1x2 channels \$69, GS/MAC MIDI 1x3 \$59, with Serial Thru Switch and Diode Lights 1x3 Interface \$89. Sequencing software: MasterTracks Jr, GS \$79,MT PRO GS \$259. Dr.T's KCS V. 2.0  $He/H +$ \$159, GlassTracks \$89, Super Sequencer GS, IIe \$179, Apple II or GS MIDI Music Pack : MIDI Interface & Cables & Software \$169. Music Printing Software \$99, Keybrd. Tutor \$39, Chords \$79, Fingering \$79, Note Reading \$39, Intervals \$79., Hear Today Play Tomorrow \$199. 5' MIDI Cables \$7.95. Books \$2.50 S/H each: A GuideTo Computer Music, \$19.95; Electronic Music Dictionary \$16.95; Sequencing for Musicians \$17.95; Music and the Mac \$16.95; Polyphonic MIDI Keybrd. with speakers \$389, or Kawai PH50 Keybrd.\$379.MAC, MIDI, MUSIC SYSTEMS. Band in a Box with song disks \$79, Encore Notation \$359, Al Tech new MIDIFACE EX 1X3 Interface plus software \$69, Practica Musica Education software \$99. MT Pro \$259, Pro 4 \$359, Vision \$339, Trax \$79, All Editor/Librarian Mac Software. MIDI Software for any level user; Apple II, Mac, C-64/128, IBM, Atari, Schools and Canadian orders welcomed.New 1991 MIDI Buying Guide Catalog.

#### **SOUND MANAGEMENT P.O. Box 3053** Peabody, Ma 01961 Check, MO, VISA, MC, School P.O. Call (800) 548-4907 orders USACall (508) 531-6192 MIDI Buying Guide catalog and foreign countries

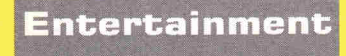

#### WIN THE LOTTERY TODAY!

**LOTTO PICKER™** works with your computer to improve your odds of winning million \$ jackpots by exploiting hidden biases in your States lottery games. Increase your win rate in every Lotto game worldwide! For IBM, Apple II, & C64. \$39.95 (+\$2.55 sh). 3.5" disk add \$5. NY res. must add tax

**GE RIDGE SERVICES, INC.** 170 Broadway, Suite 201IC New York, N.Y. 10038 ORDERS: 1-800-8352246 x121. Info 1-718-317-1961

## **Public** Domain

#### **BEST VALUE IN APPLE PUBLIC DOMAIN**

Over 1000 disks, packed, organized and MENU-DRIVEN with only the best PD and Shareware. Our library is continually updated and now includes many of the lastest releases for the Apple IIGS! We emphasize quality and service with NEXT DAY shipping available. Disks as low as \$1.00 each and include all categories (Utilities, Education, Business, Games. PRINTSHOP GRAPHICS, Religion, Appleworks templates, Pascal, Ea-mon, and more). Programs available in 5.25 and 3.5 format. BLANK DISKS, RIBBONS, and more also available at discount prices. No membership fee! Send \$2.00 for a descriptive catalog and demo disk to:

#### **CHRISTELLA ENTERPRISE P.O. Box 483**

**St. Clair Shores, Michigan 48080** 

#### **APPLE PUBLIC DOMAIN DISKS Re-**

quest free catalog or send \$2 for sample disk & catalog (REFUND-ABLE). Categories include education, utilities, games, business, Print Shop graphics, shareware, EAMON and more. Buy as low as \$1.00 per disk. A \$20 order gets 4 free disks of your choice. NEXT DAY SHIPPING! We have been distributing Public Domain programs since 1986 and will continue to provide timely, courteous responses to all inquiries. Purchase Orders Welcomed!

**CALOKE INDUSTRIES (Dept. SK) P.O. Box 18477** 

Raytown, Mo 64133

#### FREE APPLE PUBLIC DOMAIN **CATALOG**

Request free catalog containing complete descriptions of hundreds of programs for the Apple II +, e, c, c +, and GS computers. We carry the very best in all categories including Business, Home, Education, Utilities, Games, Print Shop Graphics, AppleWorks Templates, and more. We use only highquality colored disks which are completely **SELF-BOOTING** and MENU-DRIVEN, All orders are shipped the same day they are received. We pay shipping with small minimum order. Money-Back Guarantee! Send for yours today!

#### **MOONLIGHT SOFTWARE P.O. BOX 179144** San Diego, CA 92177

#### Sale! 20 programs \$1.95

Public Domain & Shareware for Apple II+, E, C,C+, GS Computers. Any disk \$1.95 none higher, no minimum purchase. That's right, we supply the programs and disk for only \$1.95 during our limited Time Sale. Some disks have over 40 programs. Our 10th year distributing Public Domain programs. Thousands of programs. Our Big 48 page catalog gives you descriptions of many of the programs, not just a name. Education & School, Games, EAMON, Art & Graphics, Astronomy, Business & Finance, Ham Radio, Math & Statistics, Music & Sound, Appleworks" templates and more. Limited time sale, order only on special (supplied) order blank. Send \$3 for Big Descriptive 48 page catalog to:

**Computer Budget Shopper (CBS)** 2203 Park Ave Suite 25 Cheyenne Wy 82007

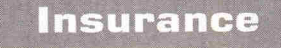

#### **INSURES YOUR COMPUTER**

SAFEWARE provides full replacement of hardware, media, and purchased softmatuwate, incuta, and purchased software. As little as \$49 a year provides comprehensive coverage. With blanket coverage, no lists of equipment are needed. One phone call does it all! Call 8am to 10pm ET

(Sat 9 to 5). **SAFEWARE, THE INSURANCE AGENCY INC.** 2929 N. High St. P.O. Box 02211 Columbus, OH 43202 (800) 848-3469 Nat;  $(614)$  262-0559 (OH)

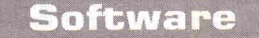

#### **FAMILY ROOTS, LINEAGES, TREE CHARTS**

From our collection of software to keep track of your family, choose one to fit your needs and pocketbook! Our software handles gobs of data for each of millions of people. Print pedigree and descendants charts, group sheets, person sheets, indices of names. address labels, more. Do screen tracing and searches. Compatible with your word processor. Call for a FREE catalog. Satisfaction guaranteed! Prices start at \$49. All Apples, Macs, PCs, and more.

MC/VISA/AMEX

**QUINSEPT** PO Box 216 Lexington, MA 02173 617-641-2930 (Mass.) 800-637-7668 (USA & Canada)

#### **EUROWORKS ADDS FOREIGN LANGUAGES TO APPLEWORKS**

Type French, German, Italian, Portuguese, or Spanish quickly, simply with the classic AppleWorks word processor. Then, from inside AppleWorks, EuroWorks prints your foreign text on an ImageWriter or true compatible. Print every keyboard character plus 8 new ones plus 13 French, 7 German, 10 Italian, 13 Portuguese, or 10 Spanish. No conflict with TimeOut. EuroWorks RE-OUIRES an ImageWriter 1, II, or LQ; Apple DMP; MT85/86; or Seikosha SP-1000AP. SPECIFY APPLEWORKS 2.x or 3.0. ORDER FRENCH (\$24), SPAN-ISH (\$24) or ALL FIVE LANGUAGES (\$39). ADD \$3 S/H. Check, MO, Net-30 School PO, VISA/MC. Brochure on request.

**THE S.A AuTeur CO A66 PO Box 7459 Beaverton, Oregon 97007**  $(503) 654 - 2306$ 

#### THE SOURCE OF PLAN-MAKING SOFTWARE

#### **DESIGN YOUR OWN HOME: ARCHITECTURE, INTERIORS or**

**LANDSCAPE** Apple II:<br>**\$69.95**, IIGS: \$89.95, MAC:\$99.95. The most useful programs for complete home designing

**DESIGN YOUR OWN RAILROAD:** Apple II: \$49.95. Design precision, to-<br>scale (HO,N,Z,O,S,G) layouts and run realistic railroad simulations. DESIGN YOUR OWN TRAIN: Apple II: \$49.95. The train and transit system construction set.

**RUN YOUR OWN TRAIN:** Apple II: \$34.95. The flight simulator for down to earth people.

FORM TO earth people.<br>
EVERYBODY'S PLANNER:<br>
Apple II: \$99.95. The only project<br>
management tool for Apple IIs, easy on your pocketbook and simple to use.

**ADVENTURE OF LEARNING:** Apple II: \$69.95. Enables you to run our educational and entertainment modules. The program comes with 3<br>FREE sample modules, and coupons

worth \$120 OFF additional modules. Check/Visa/MC.

**ABRACADATA** PO Box 2440 Dept. DD **Eugene, OR 97402** Orders: (800) 451-4871 **Information: (503) 342-3030** 

> Use  $inCider/A+$ **Classified Section** to showcase your **Products, Contact Diane Maguire at** 1-800-441-4403 for further details.

# **Computers<br>Supplies**

#### SUPER DEAlS ON MACS & APPLES! BUY\*\* SELL\*\* TRADE USED \*\* NEW

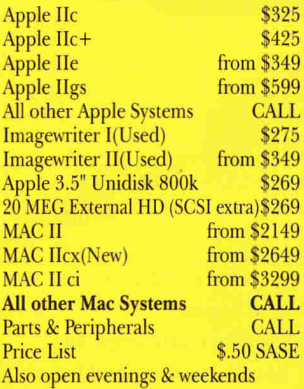

M.P.-Computer Micro Systems 655 W. Evelyn Avenue #2 Mountain View, CA 94041 (415) 968-0509 (FAX) (415) 968- 9026 (VOICE)

#### FACTORY FRESH RIBBONS

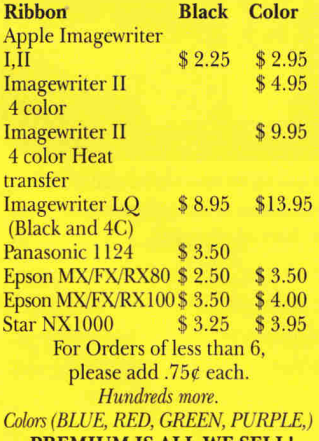

-PREMIUM IS ALL WE SELL! Shipping/Handling \$3.75 per order (over \$75 we payS/H).

AK, HI, P.R., APO/FPO, Canada add \$6. S/H to all orders

Free box of 10 diskettes with orders over \$100.00 (specify 5.25 or 3.50). New York residents please add sales tax.

*School, hospital and govt. PO's welcome.* -MONEY BACK GUARANTEE

ISLAND COMPUTER SUPPLY 305 Grand Boulevard Massapequa Park, New York 11762 (516) 798-6500

#### REPAIRS BY MAIL !!

Two business day turnaround, work guaranteed for up to one year. lie MLB Swap: \$110+ \$12 s/h- 1 year guarantee.

II.II +, IIe Power Supply Replacement: \$75-1 year guarantee. lie MLB Swap: \$90 + \$12s/h - I year

guarantee. Disk Drive II Rehab:  $$75 + $7.50$  s/h-6 month guarantee. NJ residents add 6% sales tax. Hardware supplies also available. School District orders welcomed. Write or call us for details. We also buy dead Apples, Franklins, Lasers.

#### ARMINIUS PUBLICATIONS & PRODUCTS P.O.Box 1265/8519 Orchard Ave. Merchantville, NJ 08109 (609) 662 3420

### : . **Education**

#### MICROSOFT WORKS APPLEWORKS HYPERCARD

Our FREE 1991 catalog is filled with everything you need to get up and running in these applications. It offers books, videos, student & teacher texts, resource cornet; complete teaching packages, reference books, and software to integrate Works and HyperCard into your curriculum. We also offer special pricing for educators on AppleWorks, Claris Power Pack (save 79%!) and Microsoft Works. Plus, a FREE mug offer!

K-12 M1CROMEDIA PUBLISHING **6 Arrow Road** Ramsey, N.J. (800) 292· I 997

#### •)', · **Batteries** ..\_

#### Your IIGS Out of Time?

Slide-On"' Battery Replacement Kit will save your Apple IIGS computer!

- Fantastic Savings<br>• Easy Installation
- 
- No Solder Required Complete Instructions
- 
- Heavy Duty Lithium Battery 10 Year Shelf Life
- **Satisfaction Guaranteed**

\$14.95 each Kit or \$120 for 10 Kits Se nd Cash, Check, MO, or School PO. Add \$2 S/H per order (Overseas \$5). KS residents 6% tax. VISA/MC.<br>Patent Pending

FAX: (913) 362-5798 Nite Owl Productions Slide-On Battery Dept. 5734 Lamar Street Mission, KS 66202 (913) 362-9898

# **Need Some More Excitement in Your Life? Take Home One** of These Puppies!\*

**NOW!** For a limited time only.

When you purchase BeagleWrite<sup>™</sup> or Beagle Write  $GS^{\mathsf{m}}$ , the finest in word processors for the Apple II, you can

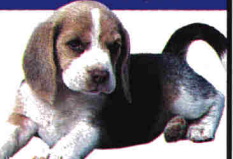

receive another little package to help you love your new best friend even more. And it requires little attention.

All you need to do is purchase Beagle Write or Beagle-Write GS from your favorite dealer between April 1 and July 31, 1991 and mail us the dated receipt, the cut out UPC code and the completed coupon below before August 15. That's all there is to it. No bones about it.

### **Pick out your favorite.**

#### **Purchase BeagleWrite GS and choose from:**

- GS Desk Accessories<sup>™</sup>
- BeagleDraw $\mathbb{R}^m$
- Font Library"' Vol. 1

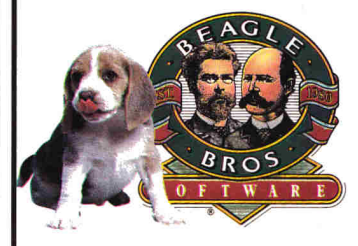

#### **Purchase BeagleWrite and choose from:**

- BW Desk Accessories<sup>™</sup>
- BW Picture Manager $\mathbb{R}^m$
- FontPaks<sup>™</sup> 1 & 2

## Beagle Bros, Inc.

6215 Ferris Square, Suite 100 San Diego, CA 92121  $(619)$  452-5500

*\*Beagle Bros cannot, of course, guarantee that your life, however exciting it may be at this time, will change dramatically upon receipt of any of these programs. But, any new addition to your family of software can 't hurt. Especially if it's a Beagle. All product names listed here are trademarks of Beagle Bros. Beagle Bros and the Beagle Bros logo are registered trademarks of Beagle Bros, Inc. Not valid with any other offer. Product must not have been purchased from Beagle Bros directly.* All *Beagle Bros products are house-trained.*  nc. Not valid with any oner offer. Product must not have been purchased from<br>Beagle Bros directly. All Beagle Bros products are house-trained.<br>**Please mail to the address shown above.**<br>Yes! I have enclosed my dated receipt

#### Please mail to the address shown above.

GS and the actual UPC code cut out. Please send me (check one):

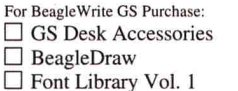

For Beagle Write Purchase: □ BW Desk Accessories  $\Box$  BW Picture Manager  $\Box$  FontPaks 1 & 2

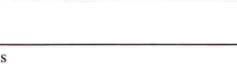

Name Addres

I I I I I I I I

 $\frac{C_{\text{ity}}}{\sum_{i=1}^{N_{\text{G}}} \sum_{i=1}^{N_{\text{G}}} \sum_{i=1}^{N_{\text{G}}} \sum_{i=1}^{N_{\text{G}}} \sum_{i=1}^{N_{\text{G}}} \sum_{i=1}^{N_{\text{G}}} \sum_{i=1}^{N_{\text{G}}} \sum_{i=1}^{N_{\text{G}}} \sum_{i=1}^{N_{\text{G}}} \sum_{i=1}^{N_{\text{G}}} \sum_{i=1}^{N_{\text{G}}} \sum_{i=1}^{N_{\text{G}}} \sum_{i=1}^{N_{\text{G}}} \sum_{i=1}^{N_{\text{G$ 

u ----------------- L E A S H T H E P 0 W E R **Circle 179 on Reader Service Card.** 

I I I I I I I I

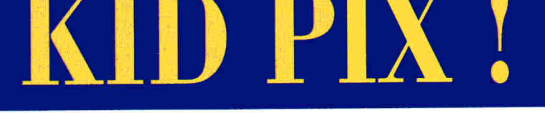

**DITORS'** 

**CHOICE** 

#### By THE STAFF OF INCIDER/A+

ork, according to Tom Sawyer, "consists of whatever a body is obliged to do. Play consists of what a body is not obliged to do."

Keep that nice distinction in mind as you play with **Kid Pix,** Broderbund Software's Macintosh painting program for children (1 megabyte of RAM required for 9-inch monochrome monitors, 2 megabytes for color). Was Kid Pix obliged to feature an exploding eraser? Does a paint program need to splash random blobs all over the screen? Is it necessary to shatter a painting like broken <sup>g</sup>lass? Does the undo command have to say, "Oh no!"?

No, none of Kid Pix's craziness is necessary. It's just plain fun. Kid Pix is crazy because it's based on a crazy idea: All kids are artists. Do you believe that? Does every child have the gift of drawing? If you think not, forget Kid Pix. But if you want to give your youngsters a chance to find out how much fun it is to be creative, give them Kid Pix.

Do you remember the first time you sat down to use a painting program? Maybe it was MousePaint on the Apple IIc, maybe it was the original Dazzle Draw. Remember how you felt? It was liberating - it felt like dipping your fingers into the paint, except that your fingers stayed clean.

Kid Pix sets you free again. It's designed to be fun, not to create color separations or mimic photographs. Instead of clip art, Kid Pix uses stickers. Instead of 10,000 True-Type fonts, Kid Pix has a talking alphabet. And instead of a screenful of menus - pull-down, tear-down, tear-off,

 $rip-off$ , and clutter-up  $-$  Kid Pix lets you turn off the menus altogther. That way kids can't make any major mistakes. "Of course I had a lot of fun with Kid Pix," says Senior Editor Paul Statt. "But, more importantly, my daughter loved it. She's 2, and a tough critic."

Kid Pix talks to kids in English or Spanish, and even lets them record their own voices. It's not recommended for

high-level artistic work, but it does take advantage of 16 colors, and some of its crazier features, such as the ability to outline figures in color, have some potential for serious exploration.

 $max$  just talk your kids into doing

Kid Pix is so **Na ane's taa yaung ar taa aid ta get a kick**  much fun that you **aut of Kid Pix. Crazy visual effects mean** may just talk your **wacky fun for kids of all ages.** 

some actual work with it. It doesn't paint picket fences, but it does pack a lot of power - and it also has an exploding eraser. Kid Pix is available for \$49.95 from Broderbund Software, 17 Paul Drive, San Rafael, CA 94903-2101, (415) 492-3200.

EDITORS' CHOICE SINGLES OUT ONE PRODUCT EACH MONTH THAT THE  $INCIDER/A + EDITIONS$  FEEL IS A SIGNIFICANT ADDITION TO THE APPLE FAMILY. PRODUCTS EVALUATED ARE AMONG THE MOST RECENT RELEASES AND MAY NOT BE AVAILABLE YET FOR RETAIL DISTRIBUTION.

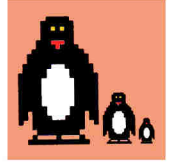

**lets yau create pictures** • • **extras is a talking "unda" Pix saund effects - fram even if yau can't draw <sup>a</sup> Oo line — 112 different color <b>of all all contract indivertent** in the sting out of inadvertent in the state of the state of the state of the state of the state of the state of the state of the state of the state of the line — 112 different color **of the sticker of the sticker of the sticker" ing firecrackers, to talk-**<br>Ing letters (in English or an all the property of the sticker" images you can all the state of the state of the sticker" **paste In three sizes. If cartaan face an screen. Spanish) and recorded that's nat enough, yau can Just click and the last music and messages even create your own. and <b>proper create your own. a** 

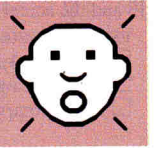

The Kid Pix rubber stamp  $\begin{pmatrix} 0 & 0 & 0 \\ 0 & 0 & 0 \\ 0 & 0 & 0 \\ 0 & 0 & 0 \\ 0 & 0 & 0 \\ 0 & 0 & 0 \\ 0 & 0 & 0 \\ 0 & 0 & 0 \\ 0 & 0 & 0 \\ 0 & 0 & 0 \\ 0 & 0 & 0 \\ 0 & 0 & 0 \\ 0 & 0 & 0 \\ 0 & 0 & 0 \\ 0 & 0 & 0 \\ 0 & 0 & 0 \\ 0 & 0 & 0 \\ 0 & 0 & 0 \\ 0 & 0 & 0 \\ 0 & 0 & 0 \\ 0 & 0 & 0 \\$ 

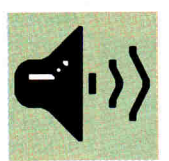

**command at a community of inadvertent and ling ing firecrackers, to talk-**

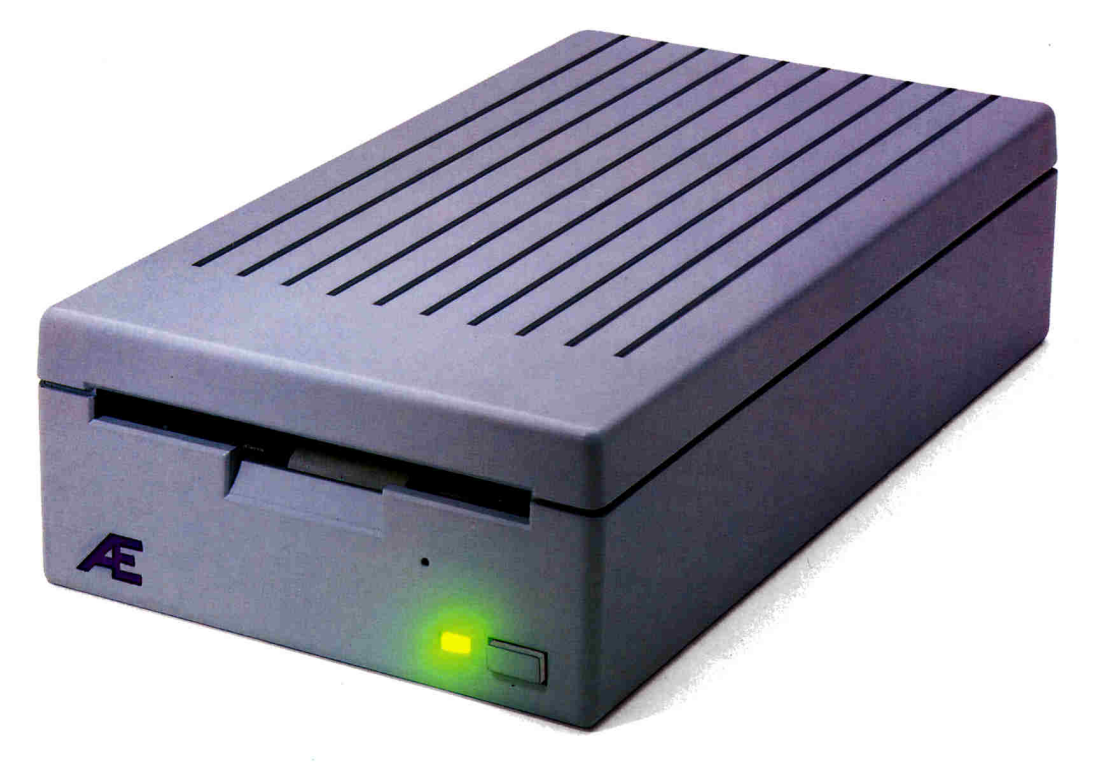

# **JIGS High Density arrives.**

AE's new 3.5 High Density Drive™ for the IIGS sets a new standard for Apple IIGS storage. 1.6 MEG capacity means you can stop playing diskette roulette. Simply store your large 2-disk application programs on one, high density disk and forget about fumbling for clumsy "sets" of disks. And storing files just became twice as easy too, because you'll only need half the number of disks.

#### Compatible with all versions of

GS/OS, our design incorporates the same, top-quality SONY mechanism that Apple uses. Aesthetically, the AE Drive is every bit as handsome as the Apple Drive. We designed a thick, high-impact plastic case to stack with and exactly match the footprint of Apple's drive. But AE's drive gives you twice the capacity at a far lower price.

Our exclusive 2-way lED indicator shows green for reading, red for writing. Now you can monitor the drive's progress and know that a disk is actually being copied, instead of being confronted with an ambiguous "on" light.

The 800K version of the AE drive works with the IIe, IIc Plus, IIGS, Macs and our PC Transporter. For lie owners, we've even designed a low-cost optional controller card that allows the lie to accept data from the 3.5 format. The AE Drive is also Macintosh compatible as an 800K drive. And owners of AE's 800K drive wanting 1.6 MEG high density capacity for their IIGS can affordably upgrade.

**High density** is quickly becoming the standard for other personal computer platforms. Now you can bring the power and convenience of high density to your IIGS!

#### Features

- 800K, upgradeable to 1.6 MEG on IIGS
- 2-way LED indicator, red for read, green for write
- Auto eject
- Daisy chain port works both ways, connect a drive to it, or connect it to another drive
- 1 year warranty
- Apple compatible, works as 800K drive with lie, lie Plus, IIGS, Mac and PC **Transporter**
- Stack and footprint compatible with Apple Drive
- Conserver compatible

AE 3.5 Drive (800K) ........................\$279 AE 3.5 IIGS High Density Drive  $(1.6 \; MEG-GS \; only)$ ..................\$339

**Order today!** To order or for more information, see your dealer or call (214) 241-6060 today, 9 am to 11 pm, 7 days. Or send check or money order to Applied Engineering. MasterCard, VISA and C.O.D. welcome. Texas residents add 7 1/4% sales tax. Shipping not included.

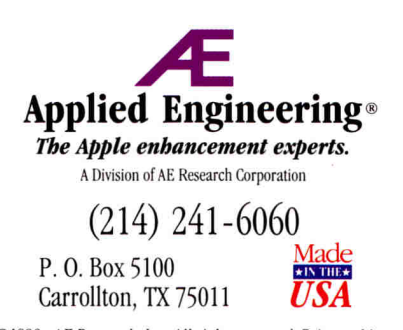

©1990. AE Research, Inc. All rights reserved. Prices subject<br>to change without notice. Brand and product names are<br>registered trademarks of their respective holders

# **Only AE accelerators are compatible with this ...**

APPLIED ENGINEERING

**A blank smet of engineering paper.**  For some time now, we've done all of our design work using CAD (computer aided design), but the blank sheet of paper shown above represents future AE peripherals and accessories for the Apple II line.

**Because accelerator cards** push technology close to the limit, designing new peripheral cards to be fully compatible with a given accelerator requires a special insight. That's why whenever one of our engineering teams designs an Apple II peripheral, they have to take into account the way in which TransWarp™ and TransWarp GS™ will interact with that particular peripheral device.

**Both TransWarp and TransWarp GS**  were designed with future upgrades in mind (note the 40-pin high speed Bus connector on TransWarp GS). That's why Apple owners who expand and enhance their computers with Applied Engineering products have far fewer compatibility and performance problems than those who try to "mix and match". But should you ever have a question, one call to our technical

support department puts you on line with someone that knows your Apple and all the peripherals in it, making a solution to your configuration much easier.

**You've probably already read** the great reviews the TransWarps have received; *1 wasn* 1 *able to find a single piece of software incompatible with* ~ *nor could I attribute any system problems to the card's presence. "-* A+ (IIGS)

*"TransWarp is great I have replaced all my other accelerators with it!"-* Steve Wozniak, co-founder of Apple (lie).

*"Wait til you see it perform. Folders and icons open from the finder like lightning text wraps instantly around graphics in your favorite desktop publishing program; documents scroll at a reasonable rate in any graphics-based word processor. ·Trans Warp makes. the GS as good as the Mac, because it's fast and it's still in color."* - Incider (IIGS)

*"Your engineering department should take*   $a$  *bow.* As a developer and consultant, I *work with the Mac U and Mac SEas well as the IIGS. I have conducted some recent tests which indicate that the "lit* tl 1JGS *outperforms the Mac SE"* • George Dombrowski, Jr. (IIGS)

**Both cards offer "plug in and go"** performance. No preboot disks or complicated configurations necessary. And should you wish it to, your Apple can still run at normal speed by a simple keyboard command. So, if you'll remember us when you decide to make your Apple II run faster, we'll remember you every time we get out another blank sheet of paper.

#### **TraosWarp GS Accelerator ........ \$349 TraosWarp D+, De Accelerator ... \$119**

**Order Today!** To order or for more information, see your dealer or call (214) 241-6o6o today, 9 am to 11 pm, 7 days. Or send check or money order to Applied Engineering. MasterCard, VISA and C.O.D. welcome. Texas residents add 7 1/4% sales tax. Shipping not included.

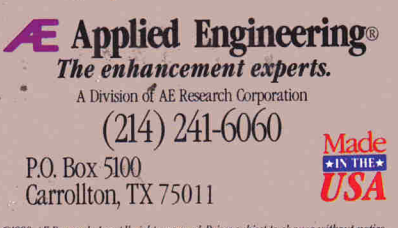

01990 AE Research, Inc. All rights reserved Prices subject to change without notice<br>Brand and product names are registered trademarks of their respective holders